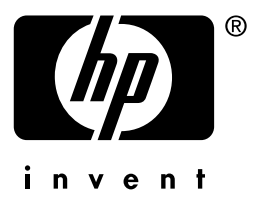

# HP Jetdirect

# HP J7949E Embedded Print Server

**Guía del administrador**

# **Guía del administrador**

# **HP Jetdirect Servidor de impresión incorporado**

#### **© 2004 Copyright Hewlett-Packard Development Company, L.P.**

Reservados todos los derechos. Queda prohibida la reproducción, adaptación o traducción sin autorización previa por escrito, excepto en los términos previstos por las leyes de propiedad intelectual.

La información incluida en este documento está sujeta a posibles cambios sin previo aviso.

Las únicas garantías para los productos y servicios HP se establecen en la declaración de garantía explícita que les acompaña. Nada de lo expuesto en este documento debe considerarse como una garantía adicional. HP no será responsable de los errores u omisiones técnicos o editoriales aquí contenidos.

Edición 1, 9/2004

#### **Reconocimiento de marcas comerciales**

Microsoft® y Windows® son marcas registradas en Estados Unidos por Microsoft Corporation. Adobe®, PostScript®, son marcas comerciales de Adobe Systems, Incorporated. Linux® es una marca registrada en EE.UU. por Linus Torvalds. UNIX® es una marca registrada de Open Group.

# **Tabla de contenido**

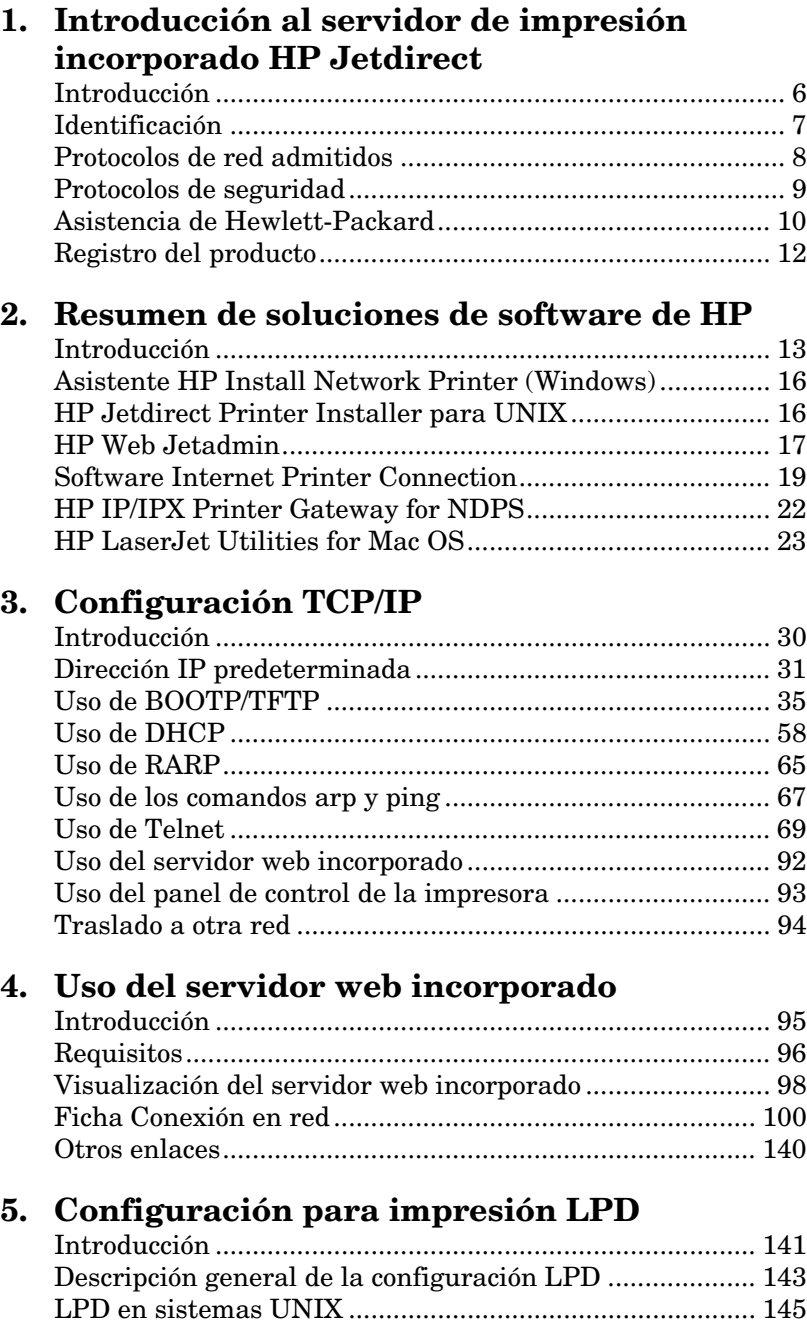

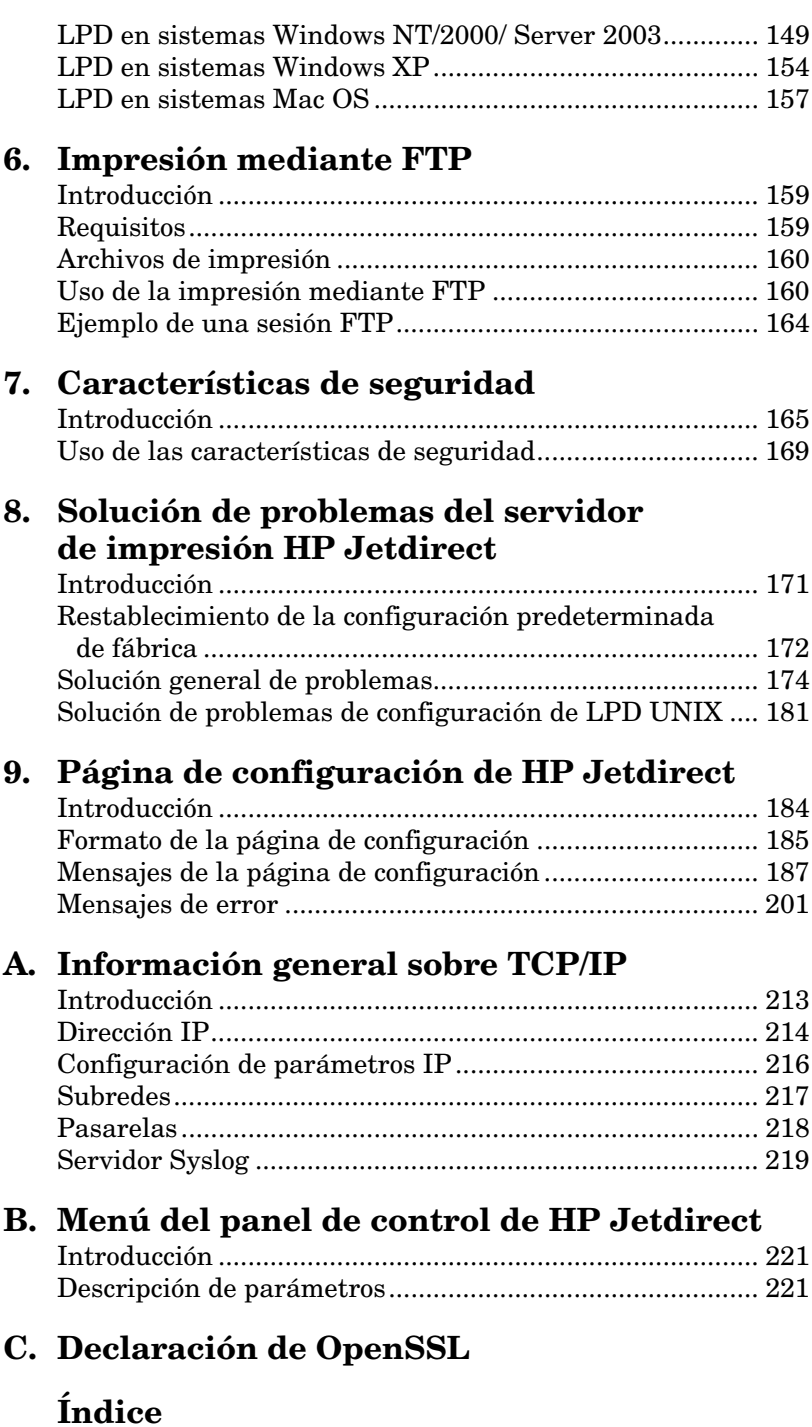

## <span id="page-5-0"></span>**Introducción al servidor de impresión incorporado HP Jetdirect**

## <span id="page-5-1"></span>**Introducción**

Esta impresora o dispositivo periférico multifuncional (MFP) contiene un servidor de impresión incorporado que se integra directamente en el dispositivo. Si utiliza el servidor de impresión, puede conectar este dispositivo directamente a una red y compartirlo con varios usuarios o sistemas. Dado que el servidor de impresión está incorporado en el dispositivo, no se precisa una ranura de entrada o salida (E/S) para la conectividad en red y se puede utilizar para otras cosas.

## **Conexión de red**

Si se usa el servidor de impresión y el conector RJ-45 incorporados, se pueden conectar la impresora o el dispositivo MFP a una red IEEE 802.3 10/100Base-TX (Ethernet/Fast Ethernet) mediante cables de red de par trenzado no blindados.

Se utiliza la negociación automática (10/100Base-TX) para configurar automáticamente la transferencia de datos a 10 Mbps o 100 Mbps, y el modo de comunicación tipo semidúplex o dúplex simultáneo, como requiera la red. Sin embargo, se puede configurar manualmente la transferencia de datos mediante varias herramientas de configuración, como el panel de control de la impresora (si admitido), comandos Telnet y TFTP, un explorador de Web y software de gestión de redes. Se describen estas herramientas posteriormente en la guía.

**Nota** Si no se especifica lo contrario, el término "servidor de impresión" hace referencia a un servidor de impresión HP Jetdirect, y no a otro ordenador en el que se ejecute el software para servidores de impresión.

# <span id="page-6-0"></span>**Identificación**

## **Número de producto y versión de firmware**

Las características y capacidades de un servidor de impresión HP Jetdirect varían en función del modelo/número de producto del servidor de impresión y de la versión del firmware en funcionamiento. Se puede actualizar el servidor de impresión con las nuevas versiones de firmware a medida que van apareciendo. Las nuevas versiones pueden ofrecer características y capacidades mejoradas.

Las características y capacidades descritas en esta guía son compatibles con el siguiente servidor de impresión HP Jetdirect y la versión de firmware:

**Nota** Se ha asignado un número de producto *aleatorio* para un servidor de impresión HP Jetdirect incorporado. El número de producto tiene carácter identificativo únicamente.

- Número de producto HP: J7949E
- Versión de firmware: V.28.*xx*.*nnnnnnnn*

en el que *xx* identifica un número de versión secuencial. Tenga en cuenta que *nnnnnnnn*, si aparece, es un valor en código utilizado para la asistencia HP.

 La versión del firmware instalada se puede identificar de varias maneras, como la página de configuración de HP Jetdirect (consulte el [Capítulo 9\)](#page-183-2), Telnet (consulte el [Capítulo 3\)](#page-29-2), el servidor Web incorporado (consulte el [Capítulo 4\)](#page-94-2) y las aplicaciones de gestión de redes. Para obtener información sobre las actualizaciones del firmware, consulte "[Actualizaciones del firmware](#page-9-1)".

# <span id="page-7-0"></span>**Protocolos de red admitidos**

Los protocolos de red admitidos, y los principales entornos de impresión en red que utilizan dichos protocolos, se enumeran en la [Tabla 1.1](#page-7-1).

| Protocolos de red<br>admitidos                                                                                                    | Entornos de impresión en red*                                                                                                 |  |
|----------------------------------------------------------------------------------------------------|----------------------------------------------------------------------------------------------------|--|
| <b>TCP/IP</b>                                                                                                    | Microsoft Windows 98/Me/NT4.0/2000/XP (32 y 64 bits)<br>impresión en modo directo                                             |  |
|                                                                                                    | Novell NetWare 5, 6.x con NDPS                                                                                                |  |
|                                                                                                    | UNIX y Linux, incluidos:                                                                                                    |  |
|                                                                                                    | Hewlett-Packard HP-UX, Sun Microsystems Solaris (sólo<br>sistemas SPARC), IBM AIX**, HP MPE-iX**, RedHat<br>Linux. SuSE Linux |  |
|                                                                                                    | LPR/LPD (daemon de impresora de líneas)**                                                                                     |  |
|                                                                                                    | IPP (Protocolo de impresión Internet)                                                                                         |  |
|                                                                                                    | FTP (Protocolo de transferencia de archivos)                                                                                  |  |
| IPX/SPX y<br>compatibles                                                                                                    | Novell NetWare**                                                                                                    |  |
|                                                                                                    | Microsoft Windows 98/Me/NT4.0/2000/XP (sólo 32 bits)<br>impresión en modo directo                                             |  |
| AppleTalk                                                                                                    | Apple Mac OS                                                                                                    |  |
| (sólo EtherTalk)                                                                                                    |                                                                                                    |  |
| DLC/LLC                                                                                                    | Microsoft Windows NT**                                                                                                    |  |
| * Consulte las hojas de datos actualizadas de HP Jetdirect para obtener información<br>sobre otras versiones y sistemas de red. Si desea obtener información sobre el<br>funcionamiento con otros entornos de red, consulte al proveedor del sistema o a un<br>distribuidor autorizado HP. |                                                                                                    |  |

<span id="page-7-1"></span>**Tabla 1.1 Protocolos de red admitidos** 

\*\* Para obtener software, documentación y asistencia para estos sistemas, póngase en contacto con el proveedor del sistema de red.

Si el software de instalación y gestión de red de Hewlett-Packard para los sistemas admitidos no se incluye con este producto, puede obtenerlo a través del servicio de asistencia HP en:

[http://www.hp.com/support/net\\_printing](http://www.hp.com/support/net_printing)

Si desea obtener software de configuración de impresión en red para otros sistemas, póngase en contacto con el proveedor del sistema.

# <span id="page-8-0"></span>**Protocolos de seguridad**

## **SNMP (IP e IPX)**

Las aplicaciones de gestión de red emplean SNMP (Protocolo simple de gestión de redes) para gestionar dispositivos. Los servidores de impresión HP Jetdirect admiten SNMP y objetos estándares MIB-II (Base de datos de información de administración) en redes IP e IPX.

El servidor de impresión HP Jetdirect incorporado admite un agente de SNMP v1/v2c y otro de SNMP v3 para mejorar la seguridad.

## **HTTPS**

El servidor de impresión HP Jetdirect admite HTTPS (Protocolo seguro de transferencia de hipertexto), proporcionando así comunicaciones codificadas y seguras entre el servidor web incorporado y el explorador de Web.

## **Autentificación**

#### **Autentificación basada en servidores EAP/802.1X**

El servidor de impresión HP Jetdirect permite el acceso a clientes de red mediante el Protocolo de autentificación ampliable (EAP) en una red IEEE 802.1X. El estándar IEEE 802.1X ofrece un protocolo de autentificación basada en puertos por el que un puerto puede permitir o bloquear el acceso en función de los resultados de autentificación del cliente.

Al conectarse a un puerto 802.1X, el servidor de impresión admite el Protocolo de autentificación ampliable (EAP) con un servidor de autentificación como uno RADIUS (Servicio al usuario de marcado de autentificación remota, RFC 2138).

El servidor de impresión admite el siguiente método EAP/802:

**PEAP** (Protocolo protegido de autentificación ampliable). PEAP es un protocolo de autentificación recíproca que hace uso de certificados digitales para la autentificación de servidores de red y de contraseñas para la autentificación de clientes. Para proporcionar más seguridad, los intercambios de autentificación se encapsulan con TSL (Seguridad de capas de transporte). Se utilizan claves de codificación dinámica para conseguir comunicaciones seguras.

El dispositivo de infraestructuras de red que conecta el servidor de impresión a la red (como un conmutador HP Procurve) también debe admitir el método EAP/802.1X utilizado. Junto con el servidor de autentificación, el dispositivo de infraestructura puede controlar el grado de acceso a redes y servicios disponibles para el cliente del servidor de impresión.

Para configurar el servidor de impresión para la autentificación del EAP/802.1X, debe obtener acceso al servidor Web incorporado a través del explorador de Web. Si desea obtener más información, consulte el [Capítulo 4](#page-94-2).

## <span id="page-9-0"></span>**Asistencia de Hewlett-Packard**

#### **Asistencia en línea de Hewlett-Packard**

Encuentre una solución rápida con un simple clic. El sitio Web de HP

[http://www.hp.com/support/net\\_printing](http://www.hp.com/support/net_printing)

es el mejor lugar para empezar a buscar respuestas a sus preguntas acerca del servidor de impresión HP Jetdirect, 24 horas al día, 7 días a la semana.

## <span id="page-9-1"></span>**Actualizaciones del firmware**

Hewlett-Packard ofrece actualizaciones de firmware descargables para el servidor de impresión HP Jetdirect. Las actualizaciones están disponibles en la dirección siguiente:

[http://www.hp.com/go/webjetadmin\\_firmware](http://www.hp.com/go/webjetadmin_firmware)

#### **Herramientas de instalación de firmware**

Las actualizaciones de firmware para los servidores de impresión HP Jetdirect compatibles se pueden instalar en una red con una de las herramientas de instalación de firmware siguientes:

● HP Jetdirect Download Manager (Windows). HP Jetdirect Download Manager puede descargarse en el centro de asistencia en línea de Hewlett-Packard en la dirección:

[http://www.hp.com/go/dlm\\_sw](http://www.hp.com/go/dlm_sw)

Se puede utilizar HP Web JetAdmin en los sistemas compatibles. Si desea obtener más información sobre HP Web Jetadmin, visite la dirección siguiente:

<http://www.hp.com/go/webjetadmin/>

- Con un explorador de Web, las páginas de conexión en red del servidor web incorporado, ofrecen una característica de actualización de firmware con tu explorador de Web. Si desea obtener más información, consulte el [Capítulo 4.](#page-94-2)
- Se puede utilizar la FTP (Protocolo de transferencia de archivos) para transferir un archivo de imagen de actualización de firmware al servidor de impresión. Para iniciar una sesión de FTP, utilice la dirección IP o el nombre de host del dispositivo. Si se ha definido una contraseña, es necesaria para conectarse al dispositivo. Tras el inicio de sesión, se utilizarán los comandos de FTP siguientes para actualizar el dispositivo:

ftp> bin ftp> hash ftp> cd /download ftp> put <nombre del archivo de imagen de firmware; especifique la ruta de acceso completa> ftp>######### <Espere que el FTP complete la descarga> ftp> bye

#### **Asistencia telefónica de Hewlett-Packard**

Técnicos altamente cualificados están a su disposición para atender su llamada. Encontrará los números de teléfono actualizados del servicio de asistencia y los servicios disponibles en todo el mundo en:

[http://www.hp.com/support/support\\_assistance](http://www.hp.com/support/support_assistance)

**Nota** Si desea obtener asistencia telefónica gratuita en Estados Unidos y Canadá, llame a los números 1-800-HPINVENT o 1-800-474-6836.

**Nota** Los costes de teléfono corren a cargo del autor de la llamada. Las tarifas pueden variar. Póngase en contacto con su proveedor de servicios telefónicos para conocer las tarifas vigentes.

## <span id="page-11-0"></span>**Registro del producto**

Para obtener un mejor acceso a la asistencia de HP y los servicios para este producto, utilice la siguiente página Web de HP

[http://www.hp.com/go/jetdirect\\_register](http://www.hp.com/go/jetdirect_register)

## <span id="page-12-4"></span><span id="page-12-3"></span><span id="page-12-0"></span>**Resumen de soluciones de software de HP**

## <span id="page-12-1"></span>**Introducción**

HP proporciona diversas soluciones de software para configurar o gestionar los dispositivos de red conectados a HP Jetdirect. Consulte la [Tabla 2.1](#page-12-2) para determinar qué software se adapta mejor a sus necesidades.

**Nota** Si desea obtener más información sobre éstas y otras soluciones, visite el centro de asistencia en línea de Hewlett-Packard en:

[http://www.hp.com/support/net\\_printing](http://www.hp.com/support/net_printing)

<span id="page-12-2"></span>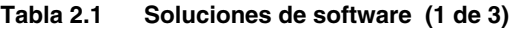

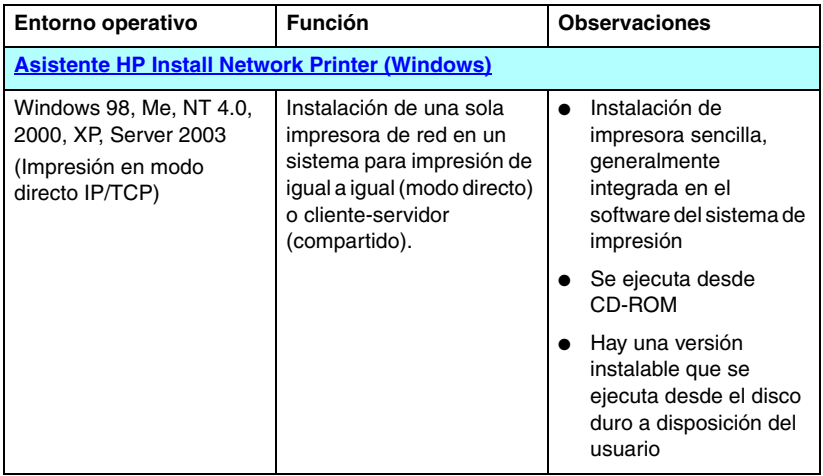

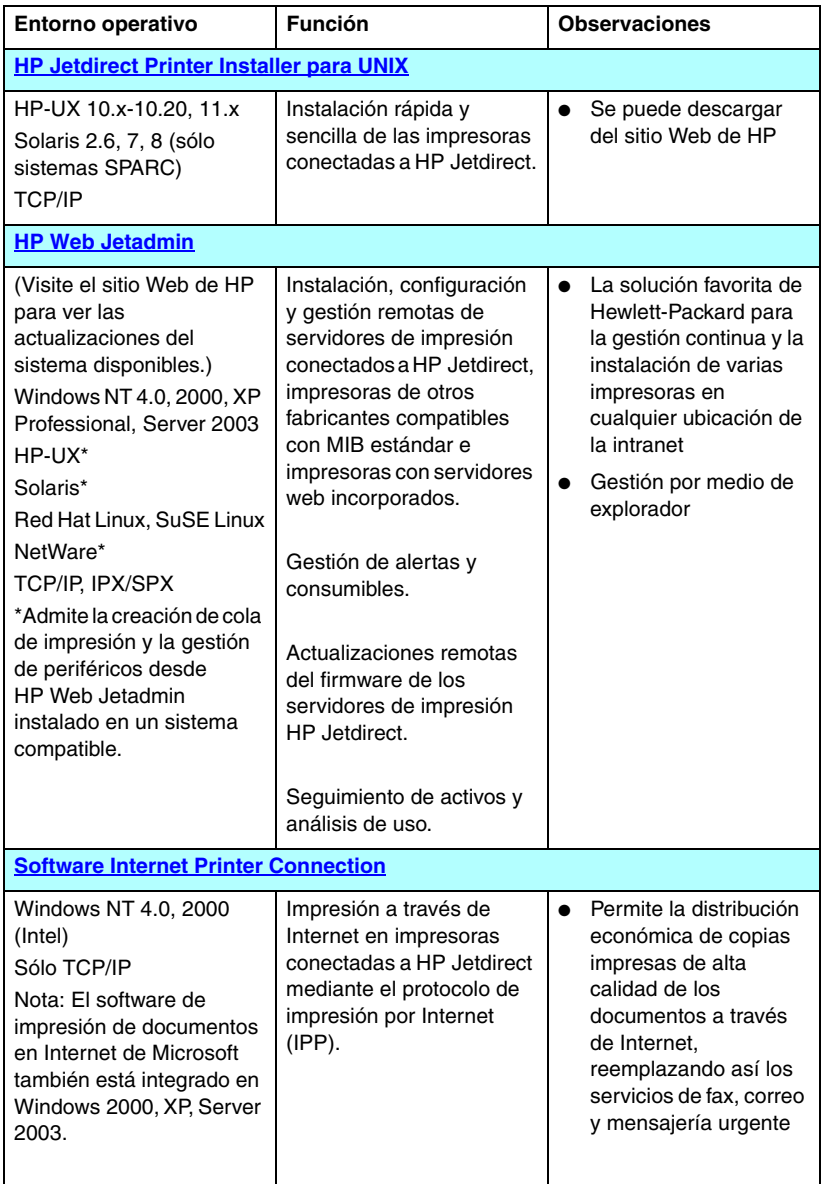

#### **Tabla 2.1 Soluciones de software (2 de 3)**

| Entorno operativo                                           | <b>Función</b>                                                                                                    | <b>Observaciones</b>                                                                                    |  |
|-------------------------------------------------------------|----------------------------------------------------------------------------------------------------|----------------------------------------------------------------------------------------------------|--|
| <b>HP IP/IPX Printer Gateway for NDPS</b>                   |                                                                                                    |                                                                                                    |  |
| NetWare 5.x, 6.0                                            | Instalación simplificada,<br>impresión y gestión<br>bidireccional de las<br>impresoras conectadas a<br>HP Jetdirect en servicios<br>de impresión distribuida<br>Novell (NDPS).<br>Permite la detección y la<br>instalación automáticas de<br>impresoras conectadas a<br>HP Jetdirect en NDPS. | Licencia de usuario<br>ilimitada<br>Permite desconectar<br>los SAP para reducir el<br>tráfico en la red |  |
| <b>HP LaserJet Utilities for Mac OS</b>                     |                                                                                                    |                                                                                                    |  |
| Mac OS $9.x$ , $X$ 10. $x$ (modo<br>clásico)<br>(AppleTalk) | Configuración y gestión de<br>impresoras conectadas a<br>HP Jetdirect.                                                                                                    | Se puede descargar<br>del sitio Web de HP.                                                              |  |

**Tabla 2.1 Soluciones de software (3 de 3)**

## <span id="page-15-0"></span>**Asistente HP Install Network Printer (Windows)**

El asistente de instalación de impresoras en red HP (HP Install Network Printer) es un módulo de software que permite instalar impresoras de forma rápida y sencilla en una red TCP/IP. Durante la instalación, el asistente permite configurar el dispositivo con los parámetros TCP/IP básicos, necesarios para el funcionamiento en la red.

El asistente suele estar integrado en el CD-ROM del software del sistema de impresión. Aun así, tiene a su disposición una versión independiente que se ejecuta desde el disco del sistema y que se puede descargar de la asistencia en línea de Hewlett-Packard:

[http://www.hp.com/go/inpw\\_sw](http://www.hp.com/go/inpw_sw)

## **Requisitos**

- Microsoft Windows XP, Windows 2000, Windows NT 4.0, Windows 98/Me, Server 2003
	- ◆ Protocolo de redes TCP/IP
- Controlador de impresora apropiado
- Una conexión de red mediante un servidor de impresión HP Jetdirect

## <span id="page-15-1"></span>**HP Jetdirect Printer Installer para UNIX**

La utilidad HP Jetdirect Printer Installer para UNIX es compatible con los sistemas HP-UX y Solaris. Este software permite instalar, configurar y realizar diagnósticos de las impresoras HP conectadas a redes TCP/IP mediante servidores de impresión HP Jetdirect con todas las características.

Se puede descargar el software desde el centro de asistencia en línea de HP:

[http://www.hp.com/support/net\\_printing](http://www.hp.com/support/net_printing)

Si desea obtener información relativa a los requisitos del sistema o a la instalación, consulte la documentación que se entrega con el software.

# <span id="page-16-0"></span>**HP Web Jetadmin**

HP Web Jetadmin es una herramienta de gestión de empresas que permite instalar, configurar y gestionar de forma remota una amplia variedad de dispositivos de impresión de Hewlett-Packard y de terceros, simplemente a través de un explorador de Web estándar. HP Web Jetadmin se puede utilizar para gestionar de forma proactiva dispositivos individuales o en grupo.

HP Web Jetadmin es compatible con los dispositivos que incluyen objetos MIB (base de datos de información de gestión) de impresoras estándar para la gestión común y, además, se integra sin problemas con los servidores de impresión HP Jetdirect y las impresoras HP para proporcionar funciones de gestión mejoradas.

Para utilizar HP Web Jetadmin, consulte la ayuda en línea y la documentación que se proporciona con el software.

#### **Requisitos del sistema**

El software HP Web Jetadmin se ejecuta en sistemas Microsoft Windows NT 4.0, Windows 2000, Windows XP Professional, Windows Server 2003, y sistemas Red Hat Linux y SuSE Linux. Si desea obtener información sobre los sistemas operativos, clientes y versiones de explorador compatibles, visite el centro de asistencia en línea de Hewlett-Packard en:

[http://www.hp.com/go/webjetadmin.](http://www.hp.com/go/webjetadmin)

Nota Una vez instalado en un servidor host compatible, se puede acceder a HP Web Jetadmin desde cualquier cliente, buscando con un explorador de Web admitido el host de HP Web Jetadmin. Esto permite instalar y gestionar la impresora en redes Novell NetWare y en otras redes.

## **Instalación de HP Web Jetadmin**

Para instalar el software de HP Web Jetadmin, debe tener privilegios de administrador o superusuario en el sistema local:

- 1. Descargue los archivos de instalación del centro de asistencia en línea de Hewlett-Packard en <http://www.hp.com/go/webjetadmin>.
- 2. Siga las instrucciones de la pantalla para instalar el software HP Web Jetadmin.

**Nota** Las instrucciones de instalación se incluyen también en el archivo de instalación de HP Web Jetadmin.

#### **Comprobación de la instalación y obtención de acceso**

● Compruebe que HP Web Jetadmin se ha instalado correctamente buscándolo con su explorador, tal como se muestra en el siguiente ejemplo:

http://nombre\_sistema.dominio:puerto/

donde nombre\_sistema.dominio es el nombre de host del servidor web y puerto es el número de puerto asignado durante la instalación. De manera predeterminada, el número de puerto es el 8000.

● Proporciona acceso a los usuarios al software HP Web Jetadmin mediante la incorporación de un enlace en la página principal del servidor web dirigido a la URL de HP Web Jetadmin. Por ejemplo:

http://nombre\_sistema.dominio:puerto/

#### **Configuración y modificación de un dispositivo**

Desplácese hasta la URL de HP Web Jetadmin por medio del explorador. Por ejemplo:

http://nombre\_sistema.dominio:puerto/

**Nota** En lugar de nombre sistema.dominio, se puede utilizar la dirección IP del sistema anfitrión en el que está instalado HP Web Jetadmin.

Siga las instrucciones de la página principal correspondiente para encontrar y configurar o modificar su impresora.

## **Desinstalación del software de HP Web Jetadmin**

Para desinstalar el software de HP Web Jetadmin de su servidor web, utilice el programa de desinstalación incluido en el paquete de software.

## <span id="page-18-0"></span>**Software Internet Printer Connection**

El servidor de impresión HP Jetdirect admite el protocolo de impresión en Internet (IPP).

Mediante el uso del software adecuado en el sistema, puede crear una ruta de impresión IPP desde el sistema a una impresora conectada a HP Jetdirect a través de Internet.

Nota Para las solicitudes de ruta de impresión entrantes, el administrador de red debe configurar el servidor de seguridad para que acepte las solicitudes IPP entrantes. Las características de seguridad que ofrece el software actualmente son limitadas.

A continuación se enumeran algunas de las características y ventajas que ofrece la impresión por Internet:

- Pueden imprimirse documentos de alta calidad y rápida gestión de forma remota, a todo color o en blanco y negro.
- Los documentos pueden imprimirse de forma remota con un coste inferior al de los métodos actuales (como el fax, el correo o los servicios nocturnos de mensajería).
- El modelo tradicional de impresión en LAN puede ampliarse al de impresión de documentos en Internet.
- Las solicitudes IPP de envío de trabajos de impresión pueden transmitirse al exterior a través de servidores de seguridad.

#### **Software suministrado por HP**

El software HP Internet Printer Connection permite configurar la impresión de documentos en Internet desde clientes Windows NT 4.0 y Windows 2000.

1. Para obtener el software:

Descargue el software HP Internet Printer Connection desde el centro de asistencia en línea de Hewlett-Packard en:

[http://www.hp.com/support/net\\_printing](http://www.hp.com/support/net_printing)

2. Para instalar el software y configurar la ruta de impresión de la impresora, siga las instrucciones proporcionadas con el propio software. Póngase en contacto con el administrador de la red para obtener la dirección IP o URL de la impresora y completar la instalación.

#### **Requisitos de sistema para el software HP**

- Ordenador con Microsoft Windows NT 4.0 (basado en Intel) o Windows 2000
- Servidor de impresión HP Jetdirect con IPP activado.

#### **Servidores representativos compatibles con el software de HP**

Servidor web representativo compatible con HTTP v1.1 o superior (puede no ser necesario para la impresión en una intranet).

#### **Software suministrado por Microsoft**

**Nota** Póngase en contacto con Microsoft para obtener asistencia sobre el software IPP de Windows.

#### **Software integrado en Windows 2000/XP/Server 2003**

En los sistemas Windows 2000/XP/Server 2003, una alternativa al software suministrado por Hewlett-Packard es el de cliente IPP integrado en el sistema Windows. La implantación del software IPP en el servidor de impresión HP Jetdirect es compatible con el software de cliente IPP inlcuido en el sistema Windows.

Si desea utilizar el software de cliente IPP integrado en Windows 2000/XP para configurar la ruta de impresión de una impresora conectada a HP Jetdirect por Internet, haga lo siguiente:

- 1. Abra la carpeta **Impresoras** (haga clic en **Inicio**, vaya a **Configuración** y seleccione **Impresoras**).
- 2. Ejecute el Asistente para agregar impresora (haga doble clic en **Agregar impresora**) y, a continuación, haga clic en **Siguiente**.
- 3. Seleccione la opción de impresora de red y haga clic en **Siguiente**.
- 4. Seleccione **Conectarse a una impresora en Internet** y escriba la URL del servidor de impresión:

http://*dirección\_IP* [/ipp/*nº de puerto*]

donde *dirección\_IP* es la dirección IP configurada en el servidor de impresión HP Jetdirect y [/ipp/nº de puerto] es un parámetro opcional que establece el valor predeterminado en /ipp/port1 para los servidores de impresión HP Jetdirect incorporados.

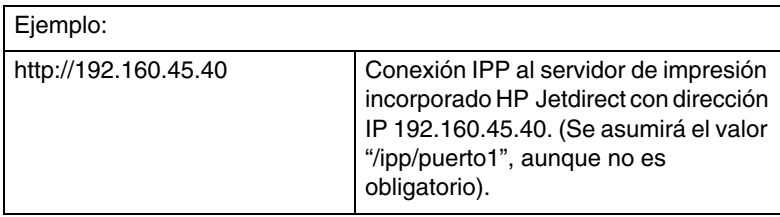

A continuación, haga clic en **Siguiente**.

5. Se le pedirá un controlador de impresora (el servidor de impresión HP Jetdirect no incluye controladores de impresora, así que el sistema no puede obtenerlo automáticamente). Haga clic en **Aceptar** para instalar el controlador de la impresora en el sistema y siga las instrucciones que aparecen en la pantalla. (Puede necesitar el CD-ROM de la impresora para instalar el controlador.)

6. Para finalizar la configuración de la ruta de impresión, siga las instrucciones que aparecen en la pantalla.

#### **Windows Me IPP Client**

La implantación del IPP en el servidor de impresión HP Jetdirect es compatible con el software Windows Me IPP-client. Este software se encuentra instalado en la carpeta **Complementos** del CD-ROM de Windows Me. Si desea obtener información sobre la instalación y configuración del software de cliente IPP de Windows Me, consulte las instrucciones que se incluyen con el CD-ROM de Windows Me.

#### **Software suministrado por Novell**

El servidor de impresión HP Jetdirect es compatible con IPP basado en NetWare 5.1 (SP1 o posterior). Para obtener servicios de asistencia al cliente para NetWare, consulte la documentación técnica de NetWare o póngase en contacto con Novell.

## <span id="page-21-0"></span>**HP IP/IPX Printer Gateway for NDPS**

Los servicios de impresión distribuida Novell NDPS (NPDS) es una arquitectura de impresión desarrollada por Novell en asociación con Hewlett-Packard. NDPS simplifica y agiliza la gestión de la impresión en red. Elimina la necesidad de configurar y crear un enlace con los objetos de impresora, las colas y los servidores de impresión. Los administradores pueden usar NDPS para gestionar impresoras de red en entornos NetWare compatibles.

La compuerta de impresoras HP IP/IPX es un módulo cargable para NetWare (NLM) desarrollado por HP con el fin de proporcionar funcionalidad y compatibilidad con NDPS de Novell para los servidores de impresión HP Jetdirect con todas las características.

Integra sin fisuras las impresoras conectadas a HP Jetdirect en el entorno NDPS. Con HP Gateway, un administrador puede ver estadísticas, y configurar la pasarela y las impresoras conectadas a HP Jetdirect.

#### **Características**

Las características y ventajas que proporcionan HP Gateway y NDPS son:

- Detección inteligente de impresoras en entornos NetWare 5.x, 6.0
- Instalación automática de impresoras mediante IP/IPX
- Estrecha integración con NDS y NWAdmin de Novell
- Actualizaciones de los estados de las impresoras
- Descarga automática y sencilla del controlador
- Tráfico SAP reducido
- Número reducido de licencias de usuario de NetWare necesarias
- Impresión TCP/IP nativa con NetWare 5.x, 6.0

## **Para obtener el software**

HP IP/IPX Printer Gateway se incluye en todas las versiones actualmente comercializadas de NDPS. Novell NetWare 5.x y 6.0 incluyen NDPS.Si desea obtener la versión más reciente del software o la documentación relacionada:

- Visite [http://www.hp.com/go/hpgate\\_sw](http://www.hp.com/go/hpgate_sw)
- Seleccione y siga las instrucciones para descargar los controladores y el software.

Los requisitos del sistema y la compatibilidad con los clientes de Novell se incluyen en la documentación suministrada con el software.

# <span id="page-22-0"></span>**HP LaserJet Utilities for Mac OS**

HP LaserJet Utilities for Mac OS permite configurar y gestionar las impresoras conectadas a HP Jetdirect en las redes con el protocolo AppleTalk (EtherTalk).

Nota En las redes TCP/IP, puede utilizar las utilidades del sistema Mac OS para localizar e instalar la impresora: ● En los sistemas Mac OS 9.x, utilice Apple Desktop Printer Utility para configurar la impresión LPR/LPD. ● En sistemas Mac OS X 10.x, utilice el Centro de impresión para seleccionar IP Printing o Rendezvous para instalar la impresora. La configuración de impresora TCP/IP también es compatible con otras herramientas como el servidor

#### <span id="page-23-0"></span>**Instalación del software de la impresora**

web incorporado.

Para instalar el software de impresora para los sistemas Mac OS, siga las instrucciones de la impresora *Primeros pasos* o las *Guías del usuario*.

**Nota** La disponibilidad de la utilidad HP LaserJet en el CD-ROM del sistema de impresión depende del modelo de impresora. Si va a instalar la utilidad HP LaserJet desde otro soporte que no sea el CD-ROM, consulte las instrucciones de instalación del archivo LÉAME que acompaña al software.

**Nota** Los programas de detección automática de virus pueden interferir en la instalación de este software. Desactive todos los programas de este tipo que tenga instalados en el ordenador con sistema Mac OS antes de continuar con la instalación.

## **Configuración de la impresora**

La utilidad HP LaserJet permite configurar desde el sistema Mac OS los parámetros de la impresora, como el nombre de la impresora y la zona preferida de ésta. Hewlett-Packard recomienda que sólo los administradores de red utilicen las funciones de configuración de impresora de esta utilidad.

Si esta impresora va a ser atendida por un dispositivo de cola de impresión, configure el nombre y la zona de la impresora antes de configurar el dispositivo para que reconozca la impresora.

#### **Ejecución de la utilidad HP LaserJet**

- 1. Con la impresora encendida y en línea y el servidor de impresión conectado a la impresora y a la red, haga doble clic en el icono de la utilidad **HP LaserJet**.
- 2. Si el nombre de la impresora no se muestra como impresora de destino, haga clic en **Seleccionar impresora**. Aparecerá la ventana **Seleccionar una** impresora de destino.
	- Si es necesario, seleccione en la lista Zonas AppleTalk la zona en la que reside la impresora. La zona en la que se encuentra la impresora se indica en la página de configuración. Encontrará instrucciones sobre la impresión de una página de configuración en la guía de instalación del hardware de su servidor de impresión o en la guía de Primeros pasos de la impresora.
	- Seleccione la impresora en la lista **Impresoras disponibles** y haga clic en **Aceptar**.

## **Comprobación de la configuración de la red**

Para comprobar la configuración de red actual, imprima una página de configuración de Jetdirect. Si no ha impreso una página de configuración desde su impresora, consulte la documentación de la impresora para obtener instrucciones (consulte el [Capítulo 9](#page-183-2) si desea obtener más información). Si la impresora tiene un panel de control, asegúrese de que aparece en éste el mensaje PREPARADA durante 1 minuto como mínimo y, después, imprima la página. La configuración actual aparece bajo "AppleTalk" en la página de configuración.

**Nota** Si la red dispone de varias impresoras, será necesario imprimir una página de configuración para identificar el nombre y la zona de la impresora.

## **Cambio del nombre de la impresora**

Las impresoras se distribuyen con un nombre predeterminado de fábrica. **Hewlett-Packard recomienda que cambie el nombre de la impresora para evitar que haya varias impresoras con el mismo nombre en la red.**

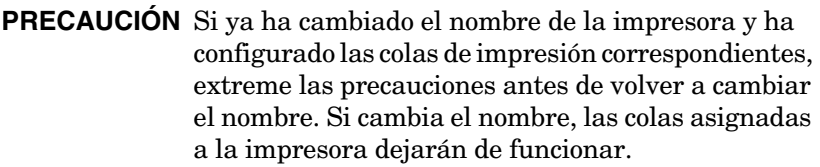

**Nota** El nombre puede constar de un máximo de 32 caracteres. Un pitido de advertencia indica que se ha escrito un carácter no válido. Si desea ver los caracteres que no se pueden utilizar, consulte el sistema de ayuda del software.

Es posible asignarle a la impresora cualquier nombre que desee, por ejemplo, "LaserJet 4000 de Miguel". La utilidad HP LaserJet tiene la capacidad de cambiar el nombre de los dispositivos situados en zonas diferentes, así como en la zona local (no es necesario que existan zonas para usar la utilidad HP LaserJet).

- 1. Seleccione el icono **Ajustes** en la lista de iconos de desplazamiento. Se abre así el cuadro de diálogo **Seleccione un ajuste:**.
- 2. Seleccione **Nombre de la impresora** en la lista.
- 3. Haga clic en **Editar**. Aparece el cuadro de diálogo **Establecer el nombre de la impresora**.
- 4. Escriba el nuevo nombre.

#### 5. Haga clic en **Aceptar**.

- **Nota** Si intenta asignar a la impresora el nombre de otra, aparecerá un cuadro de diálogo de alerta que le indicará que debe seleccionar otro nombre. Para seleccionar otro nombre, repita los pasos 4 y 5.
- 6. Si la impresora se encuentra en una red EtherTalk, continúe con la sección siguiente, ["Selección de una zona](#page-26-0)".
- 7. Para salir, seleccione **Salir** en el menú **Archivo**.

Comunique el nombre nuevo asignado a la impresora a todos los usuarios de la red para que puedan elegirla en el Selector.

#### <span id="page-26-0"></span>**Selección de una zona**

La utilidad HP LaserJet permite seleccionar una zona preferida para la impresora en una red EtherTalk de fase 2. En lugar de dejar la impresora en la zona predeterminada, establecida por el direccionador, esta utilidad permite seleccionar la zona en la que aparecerá la impresora. Las zonas en las que puede residir la impresora están limitadas por la configuración de la red. **La utilidad HP LaserJet sólo permite seleccionar una zona que ya esté configurada para la red.**

Las zonas son conjuntos de ordenadores, impresoras y otros dispositivos AppleTalk. Pueden agruparse en función de su ubicación física (por ejemplo, la Zona A puede incluir todas las impresoras de la red que se encuentran en el edificio A). También pueden agruparse según un criterio lógico (por ejemplo, todas las impresoras utilizadas en el departamento de finanzas).

- 1. Seleccione el icono **Ajustes** en la lista de iconos de desplazamiento. Se abre así el cuadro de diálogo **Seleccione un ajuste:**.
- 2. Seleccione **Zona de impresora** en la lista y haga clic en **Editar**. Aparecerá el cuadro de diálogo **Seleccionar una zona**.
- 3. Seleccione la zona preferida de la red en la lista **Seleccionar una zona:** y haga clic en **Ajustar zona**.
- 4. Para salir, seleccione **Salir** en el menú **Archivo**.

Comunique la nueva zona asignada a la impresora a todos los usuarios de la red para que puedan elegirla en el Selector.

#### **Selección de la impresora**

- 1. Elija **Selector** en el menú **Apple**.
- 2. Seleccione el icono que desee utilizar con su impresora. Si no aparece el icono de impresora adecuado en el Selector o si no está seguro de qué icono seleccionar, consulte "[Instalación del](#page-23-0)  [software de la impresora](#page-23-0)" en este capítulo.
- 3. Si AppleTalk no está activo, aparecerá un cuadro de diálogo de alerta en la pantalla. Seleccione **Aceptar**. Se activará el botón **Activa**.

Si la red está enlazada con otras redes, aparecerá un cuadro de diálogo con la lista **Zonas AppleTalk** en el Selector.

- 4. Si es necesario, seleccione la zona en que se encuentra su impresora en la lista de desplazamiento **Zonas AppleTalk**.
- 5. Seleccione la impresora que desea utilizar en la lista de nombres de impresora que aparece en el área superior derecha del Selector. Si el nombre de la impresora no está en la lista, compruebe que ha llevado a cabo los siguientes pasos:
	- La impresora debe estar encendida y en línea.
	- El servidor de impresión debe estar conectado a la impresora y a la red.
	- El cable de la impresora debe estar bien conectado.

Si la impresora tiene una pantalla en el panel de control, aparecerá el mensaje PREPARADA. Si desea obtener más información, consulte el [Capítulo 8.](#page-170-2)

- **Nota Si el nombre de la impresora es el único que aparece en el cuadro de diálogo, deberá seleccionarlo.** La impresora permanecerá seleccionada hasta que elija una impresora diferente con el Selector.
- 6. Haga clic en **Configurar** o en **Crear** en el Selector y, si el sistema lo solicita, seleccione el archivo PostScript Printer Description (PPT, Descripción de la impresora PostScript) que corresponde a la impresora. Si desea obtener más información, consulte la documentación en línea.

#### 7. Establezca **Impresión de fondo** en **SÍ** o **NO**.

Si la impresión de fondo está **desactivada** (en NO) cuando se envía un trabajo de impresión a la impresora, aparecen mensajes de estado en la pantalla y hay que esperar hasta que desaparezcan para seguir trabajando. Si la impresión de fondo está **activada** (en SÍ), los mensajes se redirigen hacia el monitor de impresión y puede continuar trabajando mientras la impresora imprime el trabajo.

8. Salga del Selector.

Para mostrar el nombre de usuario en la red al imprimir documentos, seleccione **Configurar acceso** en el panel de control del ordenador Mac OS y escriba su nombre de usuario.

## **Comprobación de la configuración**

1. Seleccione **Imprimir ventana** en el menú *Archivo*. Si no hay ninguna ventana abierta, seleccione **Imprimir escritorio**.

Aparecerá el cuadro de diálogo *Imprimir*.

2. Haga clic en **Imprimir**.

Si la impresora imprime el trabajo, es que se ha conectado correctamente a la red. Si no se imprime o se imprime incorrectamente, consulte el [Capítulo 8](#page-170-2).

# <span id="page-29-2"></span><span id="page-29-0"></span>**Configuración TCP/IP**

# <span id="page-29-1"></span>**Introducción**

Para que el servidor de impresión HP Jetdirect funcione correctamente en una red TCP/IP, debe configurarlo con parámetros TCP/IP de configuración de red válidos, como una dirección IP válida para la red. Si desea obtener información general sobre redes TCP/IP, consulte el [Apéndice A](#page-212-2).

#### **Configuración TCP/IP basada en servidores y manual**

Al iniciar el servidor de impresión HP Jetdirect por primera vez, con la configuración predeterminada de fábrica, el dispositivo intentará obtener sistemáticamente la configuración TCP/IP mediante un método basado en servidores (como BOOTP, DHCP y RARP, que se describen más adelante). Se tarda hasta dos minutos. Si la configuración no es correcta, se asignará una dirección IP.

También se puede configurar el servidor de impresión manualmente. Las herramientas manuales incluyen Telnet, un explorador de Web, el panel de control de la impresora, los comandos arp y ping (cuando la dirección IP predeterminada sea 192.0.0.192) o software de gestión basado en SNMP. Los valores de configuración TCP/IP asignados manualmente se conservarán aunque se apague el servidor.

La configuración basada en servidores o manual de los valores TCP/IP se puede modificar en cualquier momento.

Para identificar la dirección IP, configurada en el servidor de impresión en cualquier momento, consulte la página de configuración de HP Jetdirect.

# <span id="page-30-0"></span>**Dirección IP predeterminada**

Cuando tiene la configuración predeterminada de fábrica (por ejemplo, cuando acaba de salir de fábrica o después de una reinicialización en frío), el servidor de impresión HP Jetdirect no tiene ninguna dirección IP. Se podrá asignar una o no en función del entorno de red.

#### **No se asignará ninguna dirección IP predeterminada**

No se asignará ninguna dirección IP predeterminada si un método basado en servidores (como BOOTP o DHCP) resulta eficaz. Si se apaga y se enciende el servidor de impresión, se volverá a utilizar el mismo método para obtener los valores de configuración IP. Aunque este método ya no pueda obtener estos valores, (por ejemplo, si el servidor BOOTP o DHCP ya no están disponibles), no se asignará ninguna dirección IP predeterminada. El servidor de impresión seguirá enviando solicitudes de configuración IP indefinidamente. Deberá reinicializar en frío el servidor de impresión para modificar este comportamiento.

Además, no se asignará ninguna dirección IP predeterminada si no hay un cable de red conectado a un servidor de impresión cableado.

## **Se asignará una dirección IP predeterminada**

Se asignará una dirección IP predeterminada si los métodos predeterminados de fábrica producen errores o si un administrador acaba de configurar el servidor de impresión para utilizar un método basado en servidores (como BOOTP o DHCP) que produce errores.

Si se asigna una dirección IP, ésta dependerá de la red a la que esté conectado el servidor de impresión. El servidor detecta paquetes de difusión en la red para determinar la configuración IP predeterminada apropiada:

En las redes privadas de pequeño tamaño que cumplen asignaciones automatizadas de direcciones IP basadas en estándares, el servidor de impresión utiliza una técnica de direccionamiento local a una subred para asignar una dirección IP exclusiva. Puede que se haga referencia al direccionamiento local a una subred como *Auto IP*. La dirección IP asignada se encontrará entre 169.254.1.0 y 169.254.254.255 (normalmente, se hace referencia a la misma como 169.254/16) y debe ser válida. Sin embargo, se puede modificar para la red mediante herramientas de configuración TCP/IP compatibles si es necesario.

No se utilizan subredes con las direcciones local a una subred. La máscara de subred será 255.255.0.0 y no se podrá modificar.

Las direcciones local a una subred no dirigirán el enlace local y el acceso a Internet no estará disponible. La dirección de pasarela predeterminada será la misma que la dirección local a una subred.

Si se detecta una dirección duplicada, el servidor de impresión HP Jetdirect volverá a asignar automáticamente su dirección, si es necesario, según los métodos estándar de direccionamiento local a una subred.

- En redes IP de gran tamaño o de empresa, se asignará la dirección provisional 192.0.0.192 hasta que se vuelva a configurar con una dirección válida mediante herramientas de configuración TCP/IP compatibles. Esta dirección se denomina *Dirección IP predeterminada heredada*.
- En las redes de entornos mixtos, la dirección IP predeterminada autoasignada puede ser 169.254/16 o 192.0.0.192. En este caso, deberá comprobar en la página de configuración de Jetdirect que la dirección IP predeterminada asignada es la que se espera.

La dirección IP configurada en el servidor de impresión se puede determinar examinando la página de configuración de Jetdirect para el mismo. Consulte el [Capítulo 9](#page-183-2).

#### **Opciones de configuración de la dirección IP predeterminada**

#### **Opciones del parámetro IP predeterminado**

Un parámetro de configuración IP predeterminado del servidor de impresión controla el método de asignación de la dirección IP predeterminada. En los casos en que el servidor de impresión no es capaz de obtener una dirección IP durante una reconfiguración de TCP/IP (por ejemplo, si está configurado manualmente para utilizar BOOTP o DHCP), este parámetro determinará la dirección IP predeterminada que se debe utilizar.

Cuando el servidor de impresión tiene la configuración de fábrica, este parámetro no está definido.

Si el servidor de impresión está configurado con una dirección IP predeterminada (o una dirección IP local a una subred o la dirección IP predeterminada heredada 192.0.0.192), el parámetro IP predeterminado estará establecido en **IP Auto** o en **IP predeterminada heredada** acorde a la configuración.

El parámetro IP predeterminado se puede cambiar con una herramienta de configuración compatible, como Telnet, un explorador de Web, el panel de control de impresora y aplicaciones de gestión SNMP.

#### **Activación y desactivación de las solicitudes DHCP**

Cuando se asigna una dirección IP predeterminada, se puede elegir entre enviar o no solicitudes DHCP periódicas. Estas solicitudes se utilizan para obtener valores de configuración IP de un servidor DHCP de la red. Este parámetro está activado de forma predeterminada, lo que permite que se transmitan las solicitudes. Sin embargo, se puede desactivar con herramientas de configuración compatibles, como Telnet, un explorador de Web y aplicaciones de gestión SNMP.

#### **Herramientas de configuración TCP/IP**

Según la impresora y el sistema operativo, un servidor de impresión HP Jetdirect se puede configurar con parámetros TCP/IP válidos para la red de las siguientes formas:

- **Mediante software.** Puede utilizar el software de instalación de la impresora en los sistemas admitidos. Si desea obtener más información, consulte el [Capítulo 2,](#page-12-3) "[Resumen de soluciones de](#page-12-4)  [software de HP](#page-12-4)".
- **BOOTP/TFTP.** Puede descargar los datos de un servidor de red con BOOTP (protocolo Bootstrap) y TFTP (protocolo trivial de transferencia de archivos) cada vez que se enciende la impresora. Para obtener información adicional, consulte ["Uso de BOOTP/TFTP"](#page-34-0).

El daemon (programa en segundo plano) BOOTP, bootpd, debe estar ejecutándose en un servidor BOOTP al que pueda tener acceso la impresora.

- **DHCP/TFTP.** Puede utilizar el Protocolo de configuración dinámica de hosts (DHCP) y el Protocolo trivial de transferencia de archivos (TFTP) cada vez que encienda la impresora. Estos protocolos son compatibles con los sistemas HP-UX, Solaris, Red Hat Linux, SuSE Linux, Windows NT/2000/Server 2003, NetWare y Mac OS. (Consulte el manual de su sistema operativo para confirmar que éste admite DHCP.) Para obtener información adicional, consulte ["Uso de DHCP](#page-57-0)".
- **Nota** Sistemas Linux y UNIX: Si desea obtener más información, consulte la página de manual sobre bootpd.

En sistemas HP-UX, puede haber un archivo de muestra de configuración DHCP (dhcptab) en el directorio /etc.

Como en la actualidad HP-UX no proporciona servicios de nombre de dominio dinámicos (DDNS) para las implantaciones DHCP, HP recomienda asignar a todas las duraciones de la concesión del servidor de impresora el valor *infinito*. De esta manera, se garantiza que las direcciones IP del servidor de impresión permanecerán estáticas hasta que se proporcionen los servicios de nombre de dominio dinámico.

- **RARP.** Un servidor de red puede utilizar RARP (protocolo de resolución de direcciones inversas) para responder a la solicitud RARP del servidor de impresión y proporcionar la dirección IP que éste necesita. El método RARP sólo permite configurar la dirección IP. Para obtener información adicional, consulte ["Uso](#page-64-0)  [de RARP"](#page-64-0).
- **Comandos arp y ping.** (Sólo para la configuración de servidores de impresión con la dirección IP predeterminada heredada 192.0.0.192) Puede utilizar los comandos arp y ping del sistema. Para obtener información adicional, consulte "[Uso](#page-66-0)  [de los comandos arp y ping](#page-66-0)".
- **Telnet.** Puede definir parámetros de configuración mediante Telnet. Para definir los parámetros de configuración, establezca una conexión Telnet con el servidor de impresión HP Jetdirect desde el sistema utilizando la dirección IP predeterminada. Una vez configurado, el servidor de impresión guarda la

configuración aunque se interrumpa la alimentación. Para obtener información adicional, consulte ["Uso de Telnet](#page-68-0)".

- Servidor web incorporado. Puede navegar hasta el servidor web incorporado del servidor de impresión HP Jetdirect y establecer los parámetros de configuración. Si desea obtener más información, consulte el [Capítulo 4](#page-94-2).
- **Panel de control de la impresora.** Puede introducir manualmente los datos de configuración con las teclas del panel de control de la impresora. El método del panel de control sólo permite configurar un subconjunto limitado de parámetros de configuración. Por este motivo, sólo se recomienda la configuración a través del panel de control durante la resolución de problemas o las instalaciones simples. Si se realiza la configuración a través del panel de control, el servidor de impresión guarda la configuración aunque se interrumpa la alimentación. Para obtener información adicional, consulte ["Uso del panel de control de la impresora"](#page-92-0).

# <span id="page-34-0"></span>**Uso de BOOTP/TFTP**

BOOTP (protocolo Bootstrap) y TFTP (protocolo trivial de transferencia de archivos) proporcionan un método práctico para configurar automáticamente el servidor de impresión HP Jetdirect para su funcionamiento en una red TCP/IP. Una vez encendido, el servidor de impresión Jetdirect envía un mensaje de solicitud BOOTP a la red. Un servidor de la red con la configuración BOOTP apropiada responderá entonces con un mensaje que contiene los datos básicos de configuración de red para el servidor de impresión Jetdirect. La respuesta del servidor BOOTP también puede identificar un archivo que contiene datos ampliados de configuración para el servidor de impresión. El servidor de impresión Jetdirect descarga este archivo mediante TFTP. Este archivo de configuración TFTP puede encontrarse en el servidor BOOTP o en un servidor TFTP distinto.

Los servidores BOOTP/TFTP son normalmente sistemas UNIX o Linux. Los servidores Windows NT/2000/Server 2003 y NetWare pueden responder a las solicitudes BOOTP. Los servidores Windows NT/2000/Server 2003 se configuran por medio de los servicios DHCP de Microsoft (consulte [Uso de DHCP](#page-57-0)). No obstante, es posible que los sistemas que funcionan con Windows NT/2000/Server 2003 requieran software de otros fabricantes para ser compatibles con TFTP. Si desea obtener información sobre la configuración de los servidores BOOTP de NetWare, consulte la documentación de NetWare.

**Nota** Si el servidor de impresión Jetdirect y el servidor BOOTP/DHCP se encuentran instalados en diferentes subredes, puede producirse un error durante la configuración IP, a menos que el dispositivo direccionador admita "Respuesta BOOTP" (que permite la transferencia de solicitudes BOOTP entre subredes).

#### **Razones para utilizar BOOTP/TFTP**

La descarga de los datos de configuración mediante BOOTP/TFTP ofrece las siguientes ventajas:

- Control de configuración mejorada del servidor de impresión HP Jetdirect. La configuración con otros métodos, como el panel de control de la impresora, se limita a seleccionar parámetros.
- Gestión sencilla de la configuración. Todos los parámetros de configuración de la red pueden colocarse en una sola ubicación.
- Configuración sencilla del servidor de impresión HP Jetdirect. Se puede descargar automáticamente toda la configuración de la red cada vez que se enciende el servidor de impresión.
- **Nota** El funcionamiento de BOOTP es similar al de DHCP, pero los parámetros IP resultantes serán los mismos cuando se interrumpa la alimentación. En DHCP, los parámetros de configuración IP tienen una concesión de duración limitada y pueden variar con el tiempo.

Una vez encendido y con la configuración predeterminada de fábrica, el servidor HP Jetdirect intentará configurarse automáticamente por medio de diversos métodos dinámicos, entre los que se encuentra BOOTP.
# **BOOTP/TFTP en UNIX**

En esta sección se describe cómo configurar el servidor de impresión mediante los servicios BOOTP (protocolo Bootstrap) y TFTP (protocolo trivial de transferencia de archivos) incluidos en los servidores UNIX. Los servicios BOOTP y TFTP se utilizan para descargar datos relativos a la configuración de la red desde un servidor hasta el servidor de impresión HP Jetdirect a través de la red.

# **Sistemas que utilizan el servicio de información de red (NIS)**

Si el sistema usa NIS, puede ser necesario reconstruir las asignaciones NIS con el servicio BOOTP antes de llevar a cabo los pasos de configuración de BOOTP. Consulte la documentación del sistema.

# **Configuración del servidor BOOTP**

Para que el servidor de impresión HP Jetdirect pueda obtener sus datos de configuración a través de la red, los servidores BOOTP/TFTP deben haberse configurado con los archivos de configuración apropiados. El servidor de impresión utiliza BOOTP para obtener entradas del archivo /etc/bootptab de un servidor BOOTP, mientras que TFTP se emplea para obtener información de configuración adicional desde un archivo de configuración en un servidor TFTP.

Al encender el servidor de impresión HP Jetdirect, éste difunde una solicitud BOOTP que contiene su dirección MAC (hardware). Un daemon de servidor BOOTP busca en el archivo /etc/bootptab una dirección MAC coincidente y, si la encuentra, envía los datos de configuración correspondientes al servidor de impresión Jetdirect como una respuesta BOOTP. Es necesario introducir los datos de configuración en el archivo /etc/bootptab correctamente. Si desea ver una descripción de estas entradas, consulte "[Entradas del archivo Bootptab"](#page-37-0).

La respuesta BOOTP puede incluir el nombre de un archivo de configuración que contenga los parámetros de la configuración mejorada. Si el servidor HP Jetdirect encuentra este archivo, usará TFTP para descargar el archivo y configurarse con estos parámetros. Si desea ver una descripción de estas entradas, consulte "[Entradas del archivo de configuración TFTP](#page-42-0)". Los parámetros de configuración recuperados mediante TFTP son opcionales.

**Nota** HP recomienda colocar el servidor BOOTP en la misma subred que las impresoras que gestiona. **Los paquetes de difusión BOOTP no pueden reenviarse mediante direccionadores, a menos que éstos se configuren correctamente.**

### <span id="page-37-0"></span>**Entradas del archivo Bootptab**

A continuación se muestra un ejemplo de una entrada del archivo /etc/bootptab para un servidor de impresión HP Jetdirect:

picasso:\ :hn:\ :ht=ether:\ :vm=rfc1048:\ :ha=0001E6123456:\ :ip=192.168.40.39:\ :sm=255.255.255.0:\ :gw=192.168.40.1:\ :lg=192.168.40.3:\ :T144="hpnp/picasso.cfg":

Observe que los datos de configuración incluyen "etiquetas" que identifican los diferentes parámetros de HP Jetdirect y sus valores. Las entradas y etiquetas compatibles con el servidor de impresión HP Jetdirect aparecen enumeradas en la [Tabla 3.1.](#page-37-1)

| <b>DUUTPURE (1 GUUT</b> |                              |                                                                                                    |
|-------------------------|------------------------------|----------------------------------------------------------------------------------------------------|
| <b>Elemento</b>         | Opción<br><b>RFC</b><br>2132 | <b>Descripción</b>                                                                                                    |
| nombredenodo            |                              | Nombre del periférico. Este nombre identifica un punto<br>de entrada a una lista de parámetros para un periférico<br>concreto, nombredenodo debe ser el primer campo de<br>una entrada (En el ejemplo anterior, nombredenodo es<br>"picasso") |
| ht                      |                              | Etiqueta de tipo de hardware. Para el servidor de<br>impresión HP Jetdirect, configúrelo a ether (para<br>Ethernet). Esta etiqueta debe preceder a la etiqueta ha.                                                                            |

<span id="page-37-1"></span>**Tabla 3.1 Etiquetas admitidas en un archivo de arranque BOOTP/DHCP (1 de 5)**

#### **Tabla 3.1 Etiquetas admitidas en un archivo de arranque BOOTP/DHCP (2 de 5)**

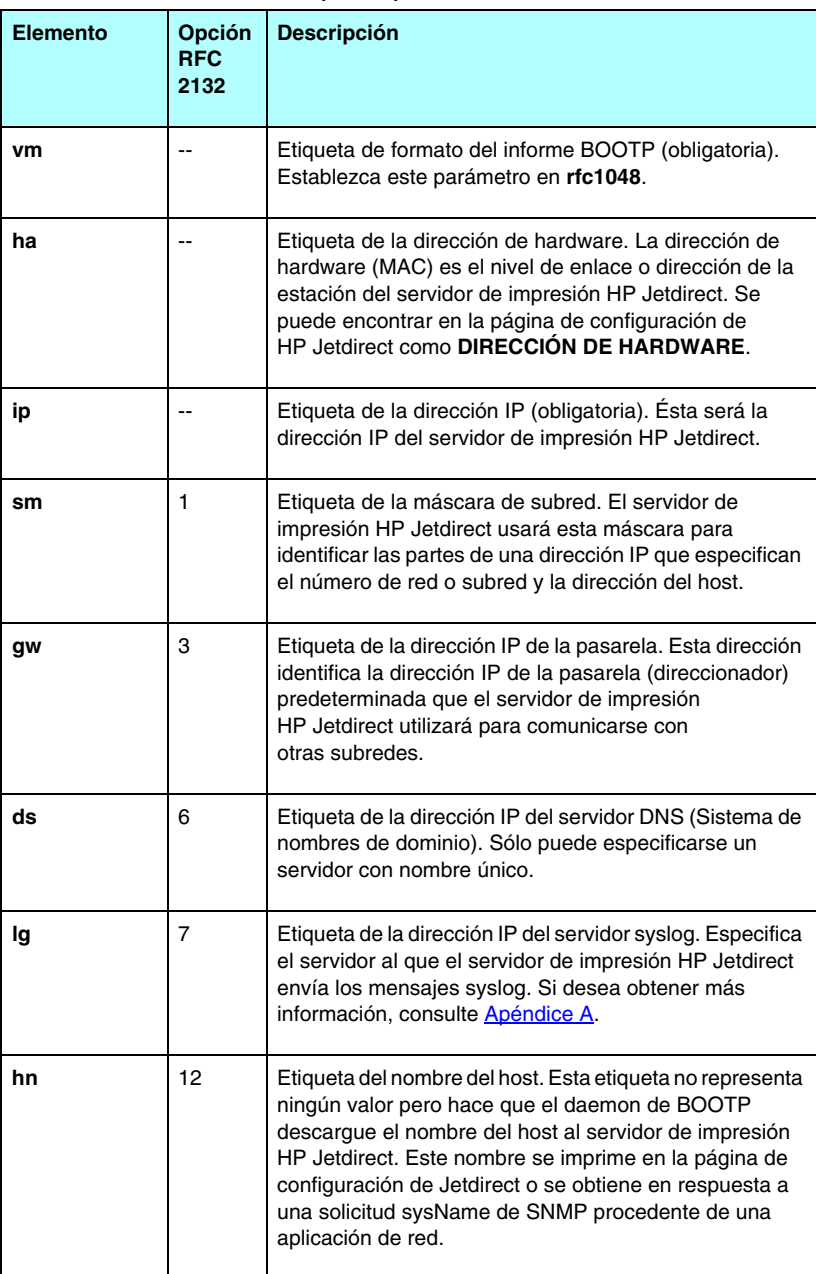

### **Tabla 3.1 Etiquetas admitidas en un archivo de arranque BOOTP/DHCP (3 de 5)**

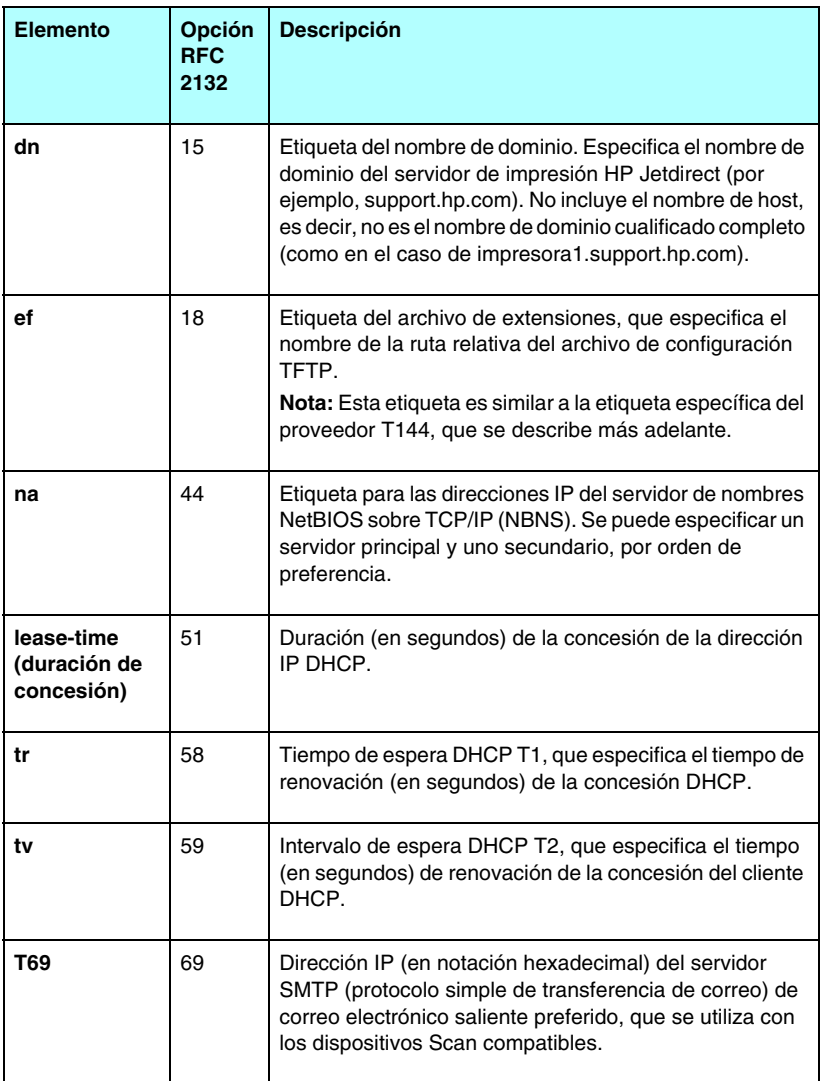

#### **Tabla 3.1 Etiquetas admitidas en un archivo de arranque BOOTP/DHCP (4 de 5)**

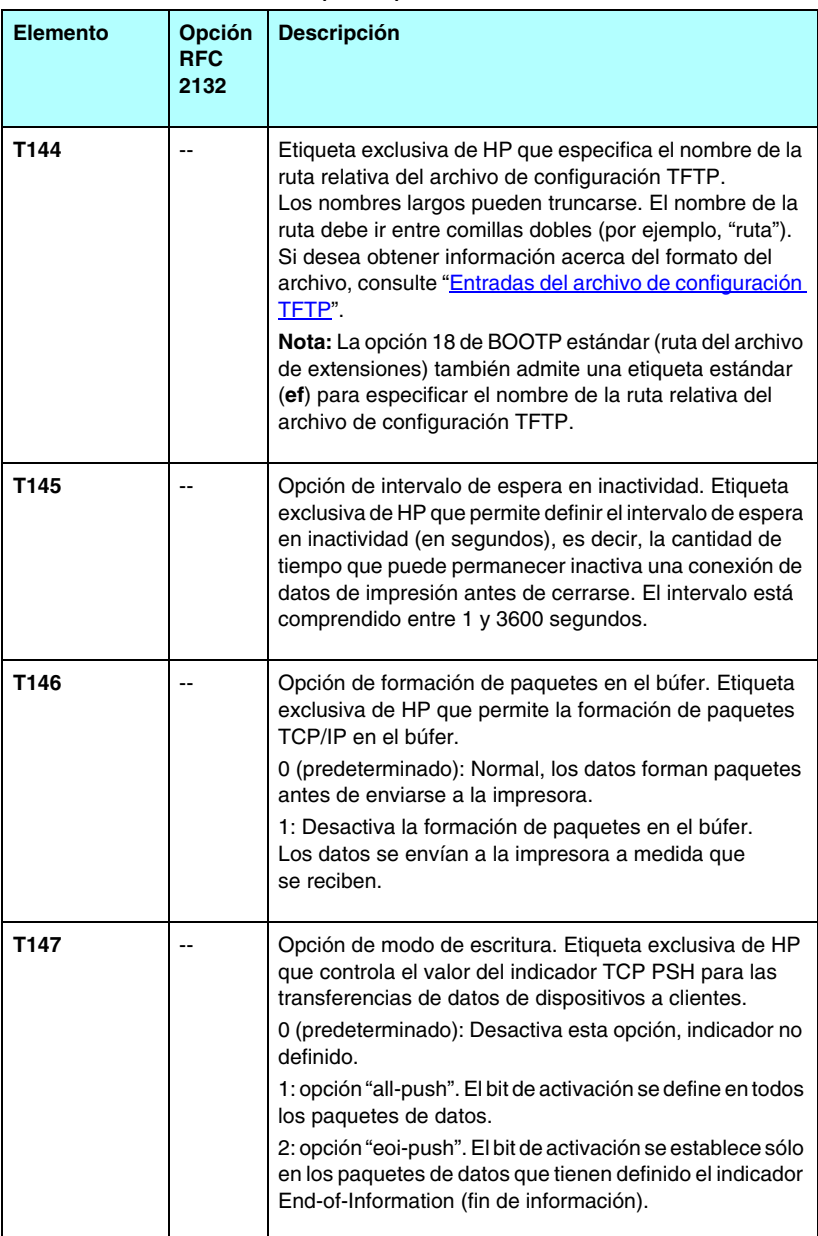

#### **Tabla 3.1 Etiquetas admitidas en un archivo de arranque BOOTP/DHCP (5 de 5)**

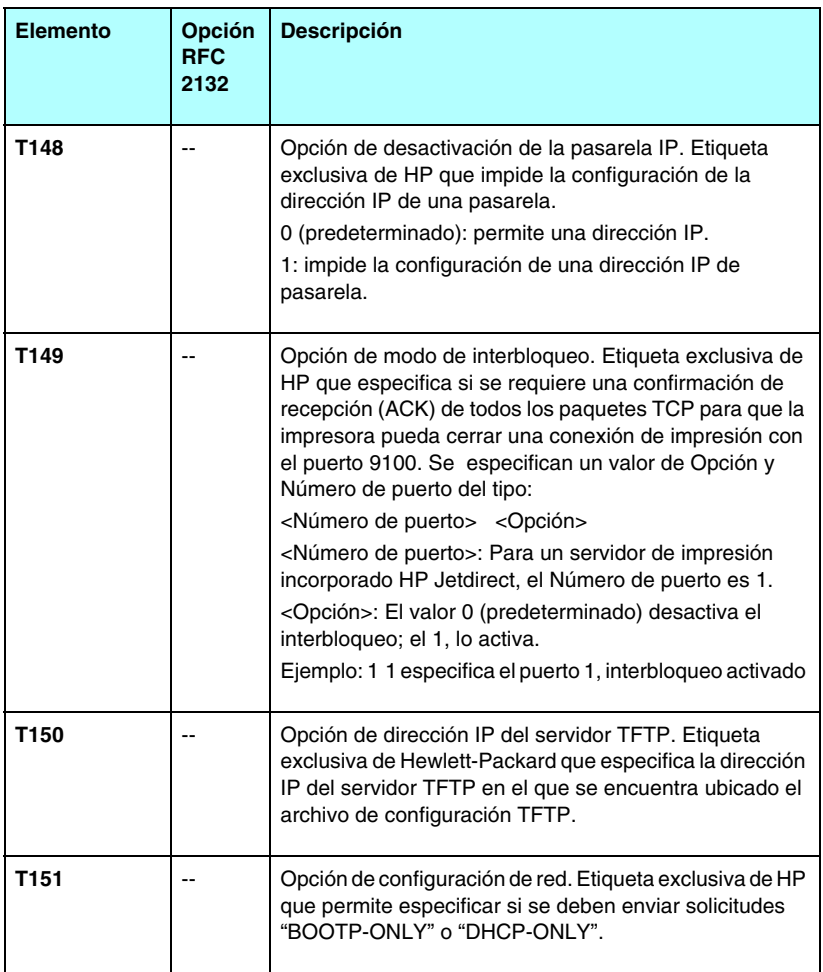

Dos puntos (:) indican el final de un campo y una barra invertida (\) indica que la entrada continúa en la línea siguiente. No se permiten espacios entre los caracteres de una línea. Los nombres, como los de host, deben empezar por una letra y sólo pueden contener letras, números, puntos (sólo para nombres de dominio) o guiones. El carácter de subrayado (\_) no está permitido. Consulte la documentación del sistema o la ayuda en línea para obtener más información.

# <span id="page-42-0"></span>**Entradas del archivo de configuración TFTP**

Para proporcionar parámetros de configuración adicionales al servidor de impresión HP Jetdirect, como los ajustes SNMP (protocolo simple de gestión de redes) u otros no predeterminados, se puede descargar un archivo de configuración adicional a través de TFTP. El nombre de la ruta de acceso relativa del archivo de configuración TFTP se especifica en la respuesta BOOTP mediante la etiqueta específica del proveedor T144 del archivo /etc/bootptab (o la etiqueta BOOTP "ef" estándar). A continuación se muestra un ejemplo de un archivo de configuración TFTP (el símbolo '#' denota un comentario y no está incluido en el archivo).

```
# 
# Example of an HP Jetdirect TFTP Configuration File
# 
# Allow only Subnet 192.168.10 access to peripheral.
# Up to 10 'allow' entries can be written through TFTP.
# Up to 10 'allow' entries can be written through Telnet
# or embedded Web server.
# 'allow' may include single IP addresses.
# 
allow: 192.168.10.0 255.255.255.0
#
#
# Disable Telnet
#
telnet-config: 0
# 
# Enable the embedded Web server
#
ews-config: 1
#
# Detect SNMP unauthorized usage
#
auth-trap: on
#
# Send Traps to 192.168.10.1
#
trap-dest: 192.168.10.1
#
# Specify the Set Community Name
#
set-cmnty-name: 1homer2
#
# End of file
```
La [Tabla 3.2](#page-44-0) muestra los comandos TFTP admitidos (versión del firmware de HP Jetdirect V.28.xx o posterior).

La [Tabla 3.3](#page-46-6) describe los parámetros de comando TFTP.

| General                                                           |                                   |  |  |  |
|-------------------------------------------------------------------|-----------------------------------|--|--|--|
| passwd:                                                           | ssl-state:                        |  |  |  |
| sys-location:                                                     | restablecimiento de la seguridad: |  |  |  |
| sys-contact:                                                      | tftp-parameter-attribute:         |  |  |  |
|                                                                   |                                   |  |  |  |
| TCP/IP Main (valores principales TCP/IP)                          |                                   |  |  |  |
| host-name:                                                        | sec-dns-svr:                      |  |  |  |
| parm-file:                                                        | pri-wins-svr:                     |  |  |  |
| domain-name:                                                      | sec-wins-svr:                     |  |  |  |
| pri-dns-svr:                                                      |                                   |  |  |  |
| TCP/IP Print Options (opciones de impresión TCP/IP)               |                                   |  |  |  |
| 9100-printing:                                                    | interlock:                        |  |  |  |
| ftp-printing:                                                     | buffer-packing:                   |  |  |  |
| ipp-printing:                                                     | write-mode:                       |  |  |  |
| lpd-printing:                                                     | mult-tcp-conn:                    |  |  |  |
| banner:                                                           |                                   |  |  |  |
| TCP/IP Raw Print Ports (puertos de impresión sin procesar TCP/IP) |                                   |  |  |  |
| raw-port:                                                         |                                   |  |  |  |
| TCP/IP Access Control (control de acceso TCP/IP)                  |                                   |  |  |  |
| allow: netnum [mask]                                              |                                   |  |  |  |
| TCP/IP Other Settings (otros valores TCP/IP)                      |                                   |  |  |  |
| syslog-config:                                                    | ipv4-multicast:                   |  |  |  |
| svslog-svr:                                                       | idle-timeout:                     |  |  |  |
| syslog-max:                                                       | user-timeout:                     |  |  |  |
| syslog-priority:                                                  | <u>ews-config:</u>                |  |  |  |
| syslog-facility:                                                  | tcp-mss:                          |  |  |  |
| slp-config:                                                       | tcp-msl:                          |  |  |  |
| slp-keep-alive:                                                   | telnet-config:                    |  |  |  |
| ttl-slp:                                                          | default-ip:                       |  |  |  |
| mdns-config:                                                      | default-ip-dhcp:                  |  |  |  |
| mdns-service-name:                                                | web-refresh:                      |  |  |  |
| mdns-pri-svc:                                                     |                                   |  |  |  |

<span id="page-44-0"></span>**Tabla 3.2 Lista de comandos (1 de 2) TFTP admitidos**

| <b>SNMP</b>          |                           |                   |  |  |  |
|----------------------|---------------------------|-------------------|--|--|--|
| $\bullet$            | snmp-config:<br>$\bullet$ | auth-trap:        |  |  |  |
|                      | get-cmnty-name:           | trap-dest:        |  |  |  |
|                      | set-cmnty-name:           |                   |  |  |  |
| <b>IPX/SPX</b>       |                           |                   |  |  |  |
|                      | ipx-config:               | ipx-nds-context:  |  |  |  |
|                      | ipx-unit-name:            | ipx-job-poll:     |  |  |  |
|                      | ipx-frametype:            | pjl-banner:       |  |  |  |
|                      | ipx-sapinterval:          | pjl-eoj:          |  |  |  |
|                      | ipx-nds-tree:             | pjl-toner-low:    |  |  |  |
| <b>AppleTalk</b>     |                           |                   |  |  |  |
|                      | appletalk:                |                   |  |  |  |
| <b>DLC/LLC</b>       |                           |                   |  |  |  |
|                      | dlc/llc-config:           |                   |  |  |  |
| <b>Otros valores</b> |                           |                   |  |  |  |
|                      | link-type:                |                   |  |  |  |
| <b>Asistencia</b>    |                           |                   |  |  |  |
|                      | support-name:             | support-url:      |  |  |  |
|                      | support-number:           | tech-support-url: |  |  |  |

**Tabla 3.2 Lista de comandos (2 de 2) TFTP admitidos**

# <span id="page-46-6"></span>**Tabla 3.3 Parámetros del archivo de configuración TFTP (1 de 11)**

<span id="page-46-5"></span><span id="page-46-4"></span><span id="page-46-3"></span><span id="page-46-2"></span><span id="page-46-1"></span><span id="page-46-0"></span>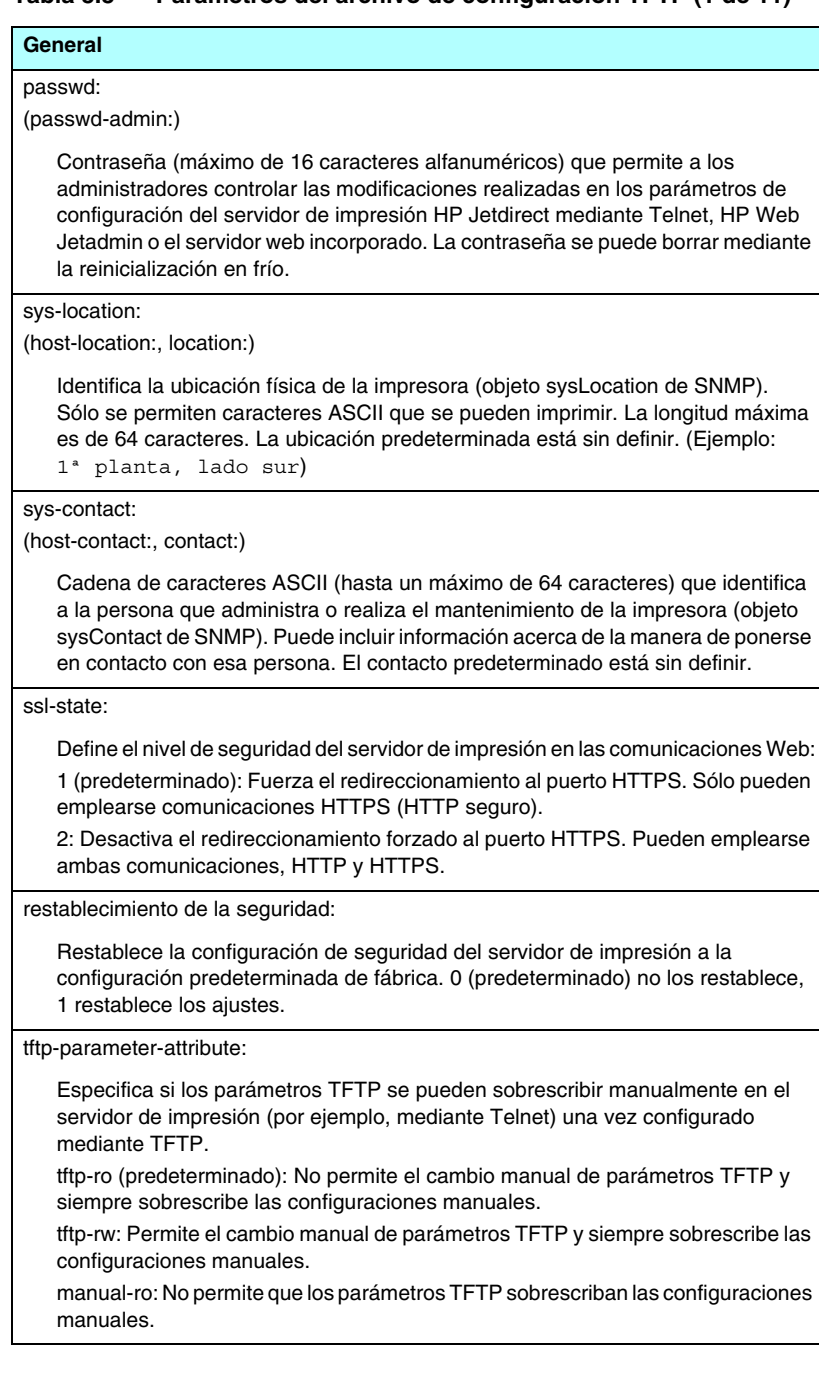

#### **Tabla 3.3 Parámetros del archivo de configuración TFTP (2 de 11)**

#### **TCP/IP Main (valores principales TCP/IP)**

#### <span id="page-47-0"></span>host-name:

(sys-name:, name:)

Especifica el nombre de nodo que aparecerá en la página de configuración de Jetdirect. El valor predeterminado es NPIxxxxxx, donde xxxxxx representa los seis últimos dígitos de la dirección del hardware en la LAN.

#### <span id="page-47-1"></span>parm-file:

Especifica la ruta de acceso y el nombre del archivo que contiene los datos que se envían a la impresora para imprimir cada vez que se enciende el servidor de impresión. La ruta de acceso y el nombre del archivo están limitados a 64 caracteres alfanuméricos.

#### <span id="page-47-2"></span>domain-name:

Nombre de dominio del dispositivo (por ejemplo, support.hp.com). No incluye el nombre de host, es decir, no es el nombre completo de dominio (como en el caso de impresora1.support.hp.com).

#### <span id="page-47-3"></span>pri-dns-svr:

(dns-srv)

Dirección IP del servidor del sistema de nombres de dominio (DNS) primario.

<span id="page-47-4"></span>sec-dns-svr:

La dirección IP de un servidor DNS secundario para utilizar si el servidor DNS primario no está disponible.

#### <span id="page-47-5"></span>pri-wins-svr:

(pri-wins-srv:)

Dirección IP del servidor WINS (Servicio de nombres Internet de Windows) principal.

#### <span id="page-47-6"></span>sec-wins-svr:

(sec-wins-srv:)

Dirección IP del servidor WINS (Servicio de nombres Internet de Windows) secundario.

#### **TCP/IP Print Options (opciones de impresión TCP/IP)**

<span id="page-47-7"></span>9100-printing:

(9100-config:)

Activa o desactiva la impresión en el puerto TCP 9100 en el servidor de impresión. 0 la desactiva, 1 (predeterminado) la activa.

<span id="page-47-8"></span>ftp-printing:

(ftp-config:, ftp:)

Activa o desactiva la impresión mediante FTP: 0 la desactiva, 1 (predeterminado) la activa.

#### **Tabla 3.3 Parámetros del archivo de configuración TFTP (3 de 11)**

#### <span id="page-48-0"></span>ipp-printing: (ipp-config:, ipp:)

Activa o desactiva la impresión mediante IPP: 0 la desactiva, 1 (predeterminado) la activa.

<span id="page-48-1"></span>lpd-printing:

(lpd-config:, lpd:)

Activa o desactiva los servicios de impresión LPD (daemon de impresora de líneas) en el servidor de impresión Jetdirect. 0 la desactiva, 1 (predeterminado) la activa.

<span id="page-48-2"></span>banner:

Parámetro específico del puerto que genera la impresión de una página inicial LPD. 0 desactiva la impresión de páginas iniciales. 1 (predeterminado) la activa.

<span id="page-48-3"></span>interlock:

(interlock-mode:)

Especifica si se requiere una confirmación de recepción (ACK) de todos los paquetes TCP para que la impresora pueda cerrar una conexión de impresión con el puerto 9100. Se especifica un valor de opción y un número de puerto. Para los servidores de impresión incorporados HP Jetdirect, el Número de puerto es 1. El valor de opción 0 (predeterminado) desactiva el interbloqueo, 1 lo activa. Por ejemplo,

"interlock 1 1" especifica el puerto 1, interbloqueo activado.

<span id="page-48-4"></span>buffer-packing:

(packing:)

Activa o desactiva la acumulación de paquetes en el búfer para los paquetes TCP/IP.

0 (predeterminado): es normal, los datos del búfer se acumulan en paquetes antes de su envío a la impresora.

1: desactiva la acumulación de paquetes en el búfer y los datos se envían a la impresora a medida que se reciben.

<span id="page-48-5"></span>write-mode:

Controla el valor del indicador TCP PSH para las transferencias de datos de dispositivos a clientes.

0 (predeterminado): desactiva esta opción; el indicador no está definido.

1: opción "all-push". El bit de activación se define en todos los paquetes de datos.

2: opción "eoi-push". El bit de activación se establece sólo en los paquetes de datos que tienen definido el indicador End-of-Information (fin de información).

<span id="page-48-6"></span>mult-tcp-conn:

Activa o desactiva las conexiones TCP múltiples.

0 (predeterminado): Permite las conexiones múltiples.

1: Desactiva las conexiones múltiples.

#### **Tabla 3.3 Parámetros del archivo de configuración TFTP (4 de 11)**

#### **TCP/IP Raw Print Ports (puertos de impresión sin procesar TCP/IP)**

<span id="page-49-0"></span>raw-port:

(addrawport:)

Especifica puertos adicionales para imprimir en el puerto TCP 9100. Los puertos válidos van del 3000 al 9000, que son puertos dependientes de las aplicaciones.

#### **TCP/IP Access Control (control de acceso TCP/IP)**

<span id="page-49-1"></span>allow: netnum [mask]

Genera una entrada en la lista de accesos del host almacenada en el servidor de impresión HP Jetdirect. Cada entrada especifica un host o red de hosts a los que se permite conectar con la impresora. El formato es "allow: netnum [mask]" donde netnum es un número de red o dirección IP de host, y mask es una máscara de bits de dirección aplicada al número de red y a la dirección de host para verificar el acceso. Se admiten hasta 10 entradas en la lista de acceso. Si no hay entradas, se permite el acceso a todos los hosts. Por ejemplo,

allow: 192.0.0.0 255.0.0.0 permite hosts en la red 192.

allow: 192.168.1.2 permite un solo host. En este caso, se asume la máscara predeterminada 255.255.255.255 y no es necesaria.

allow: 0 borra la lista de acceso del host.

Si desea obtener información adicional, consulte el [Capítulo 1.](#page-5-0)

#### **TCP/IP Other Settings (otros valores TCP/IP)**

<span id="page-49-2"></span>syslog-config:

Activa o desactiva el funcionamiento del servidor syslog en el servidor de impresión: 0 la desactiva, 1 (predeterminado) la activa.

<span id="page-49-3"></span>syslog-svr:

(syslog-srv:)

Dirección IP del servidor syslog. Especifica el servidor al que el servidor de impresión HP Jetdirect envía los mensajes syslog. Si desea obtener más información, consulte el [Apéndice A.](#page-212-0)

#### <span id="page-49-4"></span>syslog-max:

Especifica el número máximo de mensajes syslog que el servidor de impresión HP Jetdirect puede enviar por minuto. Este valor permite al administrador controlar el tamaño del archivo de registro. El valor predeterminado es 10 mensajes por minuto. Si se establece en cero, no se limitará el número de mensajes syslog.

#### <span id="page-49-5"></span>syslog-priority:

Controla el filtrado de los mensajes syslog enviados al servidor syslog. El rango de filtrado es de 0 a 8, siendo 0 el valor más restrictivo y 8 el más general. Sólo se informa de los mensajes cuyo nivel es inferior al del filtro especificado (o que tienen una prioridad más alta). El valor predeterminado es 8; se enviarán mensajes con todas las prioridades. Si se establece en 0, se desactivan todos los mensajes syslog.

#### **Tabla 3.3 Parámetros del archivo de configuración TFTP (5 de 11)**

#### <span id="page-50-0"></span>syslog-facility:

Código que se utiliza para identificar el dispositivo de origen de un mensaje (por ejemplo, para identificar el origen de los mensajes seleccionados durante la resolución de problemas). De manera predeterminada, el servidor de impresión HP Jetdirect utiliza LPR como código del dispositivo de origen, aunque pueden utilizarse valores de usuario locales (desde local0 hasta local7) para aislar servidores de impresión individuales o grupos de servidores de impresión.

#### <span id="page-50-1"></span>slp-config:

Activa o desactiva el funcionamiento del protocolo de ubicación de servicios (SLP) en el servidor de impresión: 0 la desactiva, 1 (predeterminado) la activa.

#### <span id="page-50-2"></span>slp-keep-alive:

Establece para el servidor de impresión un período de tiempo para enviar paquetes de múltiples destinatarios en la red y así evitar que se eliminen de las tablas de los dispositivos de red. Algunos dispositivos de infraestructura, como conmutadores, pueden eliminar dispositivos activos de sus tablas de dispositivo por inactividad en la red. Para activar esta característica, establezca un valor de 1 a 1440 minutos. Establezca el valor en 0 para desactivar esta característica.

#### <span id="page-50-3"></span>ttl-slp:

Especifica el valor TTL (Time To Live) de destinatario múltiple IP para paquetes SLP (protocolo de ubicación de servicios). El valor predeterminado es de 4 saltos (el número de direccionadores de la red local). El rango está comprendido entre 1 y 15. El valor -1 desactiva las capacidades de destinatario múltiple.

#### <span id="page-50-4"></span>mdns-config:

Activa o desactiva los servicios de nombres de dominio de destinatario múltiple (mDNS). El 0 lo desactiva y el 1 (predeterminado) lo activa. mDNS se suele utilizar en pequeñas redes para la resolución de direcciones IP y nombres (mediante el puerto UDP 5353) en las que no se utiliza o no está disponible un servidor DNS convencional.

#### <span id="page-50-5"></span>mdns-service-name:

Especifica una cadena alfanumérica de hasta 64 caracteres ASCII asignada a este dispositivo o servicio. Este nombre es constante y se utiliza para resolver un dispositivo o servicio particular si la información de socket (como la dirección IP) cambia entre sesiones. Apple Rendezvous visualizará este servicio. El nombre predeterminado del servicio es el modelo de impresora y la dirección de hardware de la LAN (MAC).

### **Tabla 3.3 Parámetros del archivo de configuración TFTP (6 de 11)**

#### <span id="page-51-0"></span>mdns-pri-svc:

Especifica el servicio de prioridad superior mDNS que se debe utilizar para la impresión. Para definir este parámetro, seleccione una de las opciones de impresión siguientes:

**1**: Impresión con el puerto 9100

**2**: Impresión con el puerto IPP

**3**: Cola sin procesar LPD predeterminada

**4**: Cola de texto LPD predeterminada

**5**: Cola auto LPD predeterminada

**6**: Cola binps (PostScript binario) LPD predeterminada

**7** a **12**: Si se definen colas LPD especificadas por el usuario, corresponden a las colas LPD especificadas por el usuario de la 5 a la 10.

La selección predeterminada dependerá de la impresora, normalmente Impresión 9100 o binps LPD.

<span id="page-51-1"></span>ipv4-multicast:

Activa o desactiva la recepción y transmisión de paquetes de destinatario múltiple IP versión 4 por parte del servidor de impresión. 0 la desactiva, 1 (predeterminado) la activa.

<span id="page-51-2"></span>idle-timeout:

Es el número de segundos durante los cuales se permite que una conexión de datos de impresión inactiva permanezca abierta. Puesto que la tarjeta sólo acepta una conexión TCP, el tiempo de espera en inactividad equilibra la oportunidad de que un host recupere o complete un trabajo de impresión y la capacidad de acceso a la impresora de otros hosts. Los valores aceptables van de 0 a 3600 (1 hora). Si se introduce "0", se desactiva el mecanismo del tiempo de espera. El valor predeterminado es de 270 segundos.

<span id="page-51-3"></span>user-timeout:

(telnet-timeout:)

Número entero (de 1 a 3600) que especifica el número de segundos que puede permanecer en reposo la sesión de Telnet o FTP antes de desconectarse automáticamente. El valor predeterminado es de 900 segundos. 0 desactiva el tiempo de espera.

**PRECAUCIÓN:** Los valores bajos, como los comprendidos entre 1 y 5, pueden desactivar el uso de Telnet. La sesión de Telnet podría cerrarse antes de realizar ningún cambio.

<span id="page-51-4"></span>ews-config:

(web:)

Activa o desactiva el servidor web incorporado en el servidor de impresión para modificar valores de configuración: 0 la desactiva, 1 (predeterminado) la activa.

#### **Tabla 3.3 Parámetros del archivo de configuración TFTP (7 de 11)**

#### <span id="page-52-0"></span>tcp-mss:

(subnets-local:)

Especifica el tamaño máximo de segmento (MSS) que utilizará el servidor de impresión HP Jetdirect para comunicarse con las subredes locales (MSS de Ethernet=1460 bytes o más) o con subredes remotas (MSS=536 bytes):

0 (predeterminado): Se asume que todas las redes son locales (MSS de Ethernet=1460 bytes o más).

1: Utilice MSS=1460 bytes (o más) para subredes y MSS=536 bytes para redes remotas.

2: Se asume que todas las redes son remotas (MSS=536 bytes), excepto la subred local.

MSS influye en el rendimiento, ya que ayuda a prevenir la fragmentación IP que puede causar la retransmisión de los datos.

#### <span id="page-52-1"></span>tcp-msl:

Especifica la vida máxima de segmento (MSL) en segundos. El rango oscila entre 5 y 120 segundos. El valor predeterminado es de 15 segundos.

#### <span id="page-52-2"></span>telnet-config:

(telnet:)

Si está establecido en el valor 0, este parámetro indica al servidor de impresión que no autorice conexiones Telnet entrantes. Para volver a obtener acceso, cambie el valor en el archivo de configuración TFTP y apague y vuelva a encender el servidor de impresión, o reinicialícelo en frío para volver a los valores predeterminados de fábrica. Si está definido como 1, se permitirán las conexiones Telnet entrantes.

#### <span id="page-52-3"></span>default-ip:

Especifica la dirección IP que se debe utilizar cuando el servidor de impresión no puede obtener una dirección IP de la red durante una nueva configuración de TCP/IP forzada (por ejemplo, cuando se interrumpe la alimentación o se configura manualmente para utilizar BOOTP/DHCP).

DEFAULT IP: define la dirección IP predeterminada heredada 192.0.0.192.

AUTO\_IP: define una dirección IP local a una subred 169.254.x.x.

La configuración inicial la determina la dirección IP que se obtiene cuando se enciende por primera vez.

#### <span id="page-52-4"></span>default-ip-dhcp:

Especifica si se transmitirán periódicamente las solicitudes DHCP cuando se haya asignado automáticamente una dirección IP predeterminada heredada 192.0.0.192 o dirección IP local a una subred 169.254.x.x.

0: Desactiva las solicitudes DHCP.

1 (predeterminado): Activa las solicitudes DHCP.

#### **Tabla 3.3 Parámetros del archivo de configuración TFTP (8 de 11)**

#### <span id="page-53-0"></span>web-refresh:

Especifica el intervalo de tiempo (de 1 a 99999 segundos) de las actualizaciones de la página de diagnóstico del servidor web incorporado. Si se define en "0", se desactiva la frecuencia de actualización.

#### **SNMP**

<span id="page-53-1"></span>snmp-config:

Activa o desactiva el funcionamiento de SNMP en el servidor de impresión. 0 lo desactiva, 1 (predeterminado) activa SNMP.

**PRECAUCIÓN:** Al desactivar SNMP se desactivan todos los agentes SNMP (SNMP v1, v2, v3) y las comunicaciones con HP Web Jetadmin. Además, se desactivan las actualizaciones de firmware mediante las utilidades de descarga actuales de HP.

<span id="page-53-2"></span>get-cmnty-name:

(get-community-name:)

Especifica una contraseña que determina a qué GetRequests de SNMP responderá el servidor de impresión HP Jetdirect. Esta contraseña es opcional. Si se establece un get community name definido por el usuario, el servidor de impresión responderá al nombre de comunidad especificado por el usuario o al nombre predeterminado de fábrica. El nombre de comunidad sólo admite caracteres ASCII. La longitud máxima es de 255 caracteres.

<span id="page-53-3"></span>set-cmnty-name:

(set-community-name:)

Especifica una contraseña que determina a qué SetRequests de SNMP (funciones de control) responderá el servidor de impresión HP Jetdirect. El nombre de comunidad de un SetRequest de SNMP entrante debe coincidir con el valor de "set community name" del servidor de impresión para que éste pueda responder. (Si desea seguridad adicional, limite el acceso a la configuración a través de la lista de acceso de hosts del servidor de impresión.) Los nombres de comunidad sólo admiten caracteres ASCII. La longitud máxima es de 255 caracteres.

#### <span id="page-53-4"></span>auth-trap:

(authentication-trap:)

Configura el servidor de impresión para que envíe ("on") o no envíe ("off") capturas de autentificación SNMP. Las capturas de autentificación indican que se ha recibido una solicitud SNMP, pero ha fracasado la verificación del nombre de comunidad. El valor predeterminado es "on".

### **Tabla 3.3 Parámetros del archivo de configuración TFTP (9 de 11)**

#### <span id="page-54-0"></span>trap-dest:

(trap-destination:)

Introduzca la dirección IP de un host en la lista de destino de captura SNMP del servidor de impresión HP Jetdirect. El formato de comando es el siguiente:

trap-dest: *ip-address* [nombre de comunidad] [número de puerto]

El nombre de comunidad predeterminado es "public"; el número de puerto SNMP predeterminado es "162". El número de puerto no puede especificarse sin un nombre de comunidad.

Si un comando "trap-community-name" va seguido de comandos "trap-dest", se asignará a esas entradas el nombre de comunidad de captura, a menos que se especifique un nombre de comunidad distinto en cada comando "trap-dest".

Para borrar la tabla, utilice "trap-dest: 0".

Si la lista está vacía, el servidor de impresión no envía capturas SNMP. La lista puede contener un máximo de tres entradas. La lista de capturas de destino SNMP predeterminada está vacía. Para recibir capturas SNMP, los sistemas que aparecen en la lista de capturas de destino SNMP deben tener un daemon de capturas que las espere.

#### **IPX/SPX**

<span id="page-54-1"></span>ipx-config:

(ipx/spx:)

Activa o desactiva el funcionamiento del protocolo IPX/SPX en el servidor de impresión: 0 la desactiva, 1 (predeterminado) la activa.

<span id="page-54-2"></span>ipx-unit-name:

Nombre que asigna el propio usuario al servidor de impresión (31 caracteres como máximo). El nombre predeterminado será NPIxxxxxx, donde xxxxxx representa los seis últimos dígitos de la dirección de hardware en la LAN.

<span id="page-54-3"></span>ipx-frametype:

Especifica el ajuste del tipo de trama IPX disponible para el modelo de servidor de impresión del que dispone: AUTO (predeterminado), EN\_SNAP, EN\_8022, EN\_8023, EN\_II, TR\_8022, TR\_SNAP.

#### <span id="page-54-4"></span>ipx-sapinterval:

Especifica el intervalo de tiempo (de 1 a 3600 segundos) que espera el servidor de impresión HP Jetdirect entre difusiones del protocolo de anuncio de servicios (SAP) en la red. El valor predeterminado es de 60 segundos. 0 desactiva la difusión SAP.

<span id="page-54-5"></span>ipx-nds-tree:

Identifica el nombre del árbol NDS (Servicios de directorios Novell) para esta impresora.

<span id="page-54-6"></span>ipx-nds-context:

Cadena alfanumérica de hasta 256 caracteres que especifica el contexto NDS del servidor de impresión HP Jetdirect.

#### **Tabla 3.3 Parámetros del archivo de configuración TFTP (10 de 11)**

#### <span id="page-55-0"></span>ipx-job-poll:

Especifica el intervalo de tiempo (en segundos) que esperará el servidor de impresión HP Jetdirect para comprobar los trabajos de impresión de una cola de impresión.

<span id="page-55-1"></span>pjl-banner:

(ipx-banner:)

Activa o desactiva la impresión de una página inicial IPX. 0 desactiva la impresión de páginas iniciales. 1 (predeterminado) la activa.

<span id="page-55-2"></span>pjl-eoj:

(ipx-eoj:)

Activa o desactiva la notificación IPX del fin de un trabajo. 0 la desactiva, 1 (predeterminado) la activa.

#### <span id="page-55-3"></span>pjl-toner-low:

(ipx-toner-low:)

Activa o desactiva la notificación IPX de nivel bajo de tóner. 0 la desactiva, 1 (predeterminado) la activa.

#### **AppleTalk**

<span id="page-55-4"></span>appletalk:

(at-config:, ethertalk:)

Activa o desactiva el funcionamiento del protocolo AppleTalk (EtherTalk) en el servidor de impresión: 0 la desactiva, 1 (predeterminado) la activa.

#### **DLC/LLC**

<span id="page-55-5"></span>dlc/llc-config:

(dlc/llc:)

Activa o desactiva el funcionamiento del protocolo DLC/LLC en el servidor de impresión: 0 la desactiva, 1 (predeterminado) la activa.

#### **Otros valores**

#### <span id="page-55-6"></span>link-type:

(10/100 Fast Ethernet) Define la velocidad de transferencia de datos del servidor de impresión (10 o 100 Mbps) y el modo de comunicación (dúplex completo o semidúplex). Los valores posibles son AUTO, 100FULL, 100HALF, 10FULL, 10HALF.

En AUTO (predeterminado), el servidor de impresión emplea la negociación automática para determinar la velocidad de transmisión y el modo. Si se produce un error durante la negociación automática, se establece el valor 100HALF.

### **Tabla 3.3 Parámetros del archivo de configuración TFTP (11 de 11)**

actualización:

Para configurar uno o más servidores de impresión Jetdirect con el nombre y la ubicación de un archivo de actualización de firmware.

**PRECAUCIÓN:** Compruebe que se han introducido correctamente los parámetros de comando y que el archivo de actualización es una versión más reciente que la que está instalada actualmente. El servidor de impresión intentará actualizarse cuando el archivo de actualización contenga una versión más reciente que la instalada.

El formato de comando es el siguiente:

actualización: <IP del servidor TFTP> <Versión> <Número de producto> <Nombre de archivo>

donde,

El IP del servidor TFTP es la dirección IP del servidor TFTP,

Versión especifica la versión de firmware del archivo de actualización,

Número de producto especifica el número de producto del servidor de impresión y debe coincidir con él.

Nombre de archivo es la ruta de acceso y el nombre del archivo de actualización de firmware.

#### **Asistencia**

<span id="page-56-0"></span>support-name:

(support-contact:)

Se utiliza generalmente para identificar el nombre de una persona a la que se puede recurrir si se necesita asistencia para el dispositivo.

<span id="page-56-1"></span>support-number:

Normalmente se utiliza para especificar un número de teléfono o una extensión a los que se puede llamar si se necesita asistencia para el dispositivo.

<span id="page-56-2"></span>support-url:

Dirección URL con información del producto de este dispositivo en Internet o una intranet.

<span id="page-56-3"></span>tech-support-url:

Dirección URL para obtener asistencia técnica en Internet o una intranet.

# **Uso de DHCP**

El protocolo de configuración dinámica de host (DHCP, RFC 2131/2132) es uno de los diferentes mecanismos de configuración automática que utiliza el servidor de impresión HP Jetdirect. Si dispone de un servidor DHCP en la red, el servidor de impresión HP Jetdirect obtendrá automáticamente su dirección IP de ese servidor y registrará su nombre con cualquier servicio de nombre dinámico que cumpla con RFC 1001 y 1002, siempre que se haya especificado una dirección IP en el servidor WINS (Servicio de nombres Internet de Windows).

También se puede utilizar un archivo de configuración TFTP (protocolo trivial de transferencia de archivos) junto con DHCP para configurar los parámetros ampliados. Si desea obtener más información sobre los parámetros TFTP, consulte ["Uso de](#page-34-0)  [BOOTP/TFTP"](#page-34-0).

- **Nota** Los servicios DHCP deben estar disponibles en el servidor. Consulte la documentación del sistema o la ayuda en línea para instalar o activar los servicios DHCP.
- **Nota** Si el servidor de impresión Jetdirect y el servidor BOOTP/DHCP están situados en subredes diferentes, la configuración IP puede fallar, a no ser que el dispositivo direccionador permita la transferencia de solicitudes DHCP entre subredes.

# **Sistemas UNIX**

Si desea obtener más información sobre la configuración de DHCP en sistemas UNIX, consulte la página de manual sobre bootpd.

En sistemas HP-UX, puede haber un archivo de muestra de configuración DHCP (dhcptab) en el directorio /etc.

Como en la actualidad HP-UX no proporciona servicios de nombre de dominio dinámicos (DDNS) para las implantaciones DHCP,

Hewlett-Packard recomienda asignar a todas las duraciones de la concesión del servidor de impresora el valor infinito. Esto garantiza que las direcciones IP del servidor de impresión permanecen estáticas hasta que se proporcionan los servicios de nombre de dominio dinámicos.

# **Sistemas Windows**

Los servidores de impresión HP Jetdirect admiten la configuración IP desde un servidor DHCP Windows compatible. Esta sección describe la forma de configurar un conjunto o ámbito de direcciones IP que el servidor Windows puede asignar o conceder a cualquier solicitante. Si el servidor de impresión HP Jetdirect se configura para funcionar con BOOTP o DHCP y se enciende, envía automáticamente una solicitud BOOTP o DHCP de configuración IP. Si se configura de forma correcta, el servidor DHCP de Windows responderá con los datos de configuración IP del servidor de impresión.

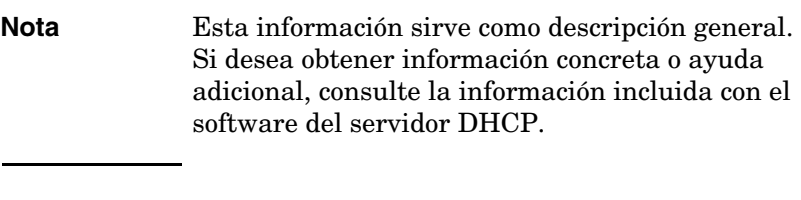

**Nota** Para evitar los problemas causados por las direcciones IP cambiantes, HP recomienda asignar a todas las impresoras direcciones IP con concesiones infinitas o direcciones IP reservadas.

### **Servidor Windows NT 4.0**

Para configurar un ámbito DHCP en un servidor Windows NT 4.0, haga lo siguiente:

- 1. En el servidor Windows NT, abra la ventana *Administrador de programas* y haga doble clic en el icono *Administrador de red*.
- 2. Haga doble clic en el icono **Administrador DHCP** para abrir esta ventana.
- 3. Seleccione primero **Servidor** y luego **Agregar servidor**.
- 4. Escriba la dirección IP del servidor y después haga clic en **Aceptar** para regresar a la ventana *Administrador DHCP*.
- 5. En la lista de servidores DHCP, haga clic en el servidor que acaba de agregar y seleccione primero **Ámbito** y luego **Crear**.
- 6. Seleccione **Conjunto de direcciones IP**. En la sección *Conjunto de direcciones IP,* configure el rango de la dirección IP introduciendo la dirección IP inicial en el cuadro *Dirección de inicio* y la dirección IP final en el cuadro *Dirección final*. Escriba también la máscara de la subred a la que se asignará el conjunto de direcciones IP.

Las direcciones IP inicial y final definen los extremos del conjunto de direcciones asignado a este ámbito.

**Nota** Si lo desea, puede excluir rangos de direcciones IP dentro de un ámbito.

7. En la sección *Duración de la concesión*, seleccione **Sin límite** y, a continuación, **Aceptar**.

HP recomienda que a todas las impresoras se les asigne una concesión indefinida para evitar que surjan problemas con los cambios de direcciones IP. Sin embargo, debe tener en cuenta que si selecciona una duración indefinida de la concesión para el ámbito, todos los clientes de dicho ámbito tendrán contratos indefinidos.

Si desea que los clientes de su red tengan concesiones con límite de tiempo, puede definir una duración concreta, pero deberá configurar todas las impresoras como clientes reservados para ese ámbito.

- 8. Omita este paso si ha asignado concesiones indefinidas en el paso anterior. En caso contrario, seleccione **Ámbito** y **Agregar reservas** para configurar sus impresoras como clientes reservados. Para cada impresora, siga los pasos descritos en la ventana *Agregar clientes reservados* para configurar una reserva para la impresora correspondiente.
	- a. Escriba la dirección IP seleccionada.
- b. Obtenga una dirección MAC o de hardware en la página de configuración y escriba esta dirección en el cuadro *Identificador único*.
- c. Escriba el nombre del cliente (cualquier nombre es válido).
- d. Seleccione **Agregar** para agregar el cliente reservado. Para eliminar una reserva, en la ventana *Administrador DHCP,* seleccione **Ámbito** y luego **Concesiones activas**. En la ventana *Concesiones activas*, haga clic en la reserva que desea suprimir y seleccione **Eliminar**.
- 9. Haga clic en **Cerrar** para regresar a la ventana *Administrador DHCP*.
- 10. Omita este paso si no tiene intenciones de utilizar servicios de nombres Internet de Windows (WINS). En caso contrario, siga los pasos descritos a continuación para configurar el servidor DHCP:
	- a. En la ventana *Administrador DHCP*, seleccione **Opciones DHCP** y, a continuación, una de las siguientes:

**Ámbito**, si desea que los servicios de nombres sólo se apliquen al ámbito seleccionado.

**Global**, si desea que los servicios de nombres se apliquen a todos los ámbitos.

b. Agregue el servidor a la lista *Opciones activas*. En la ventana *Opciones DHCP*, seleccione **Servidores WINS/NBNS (044)** en la lista *Opciones no utilizadas*. Seleccione **Agregar** y después **Aceptar**.

Puede aparecer una advertencia en la que se le pide que configure el tipo de nodo. Esto se hará en el paso 10d.

- c. A continuación, deberá indicar la dirección IP del servidor WINS de la siguiente forma:
	- Seleccione **Valor** y después **Editar tabla**.
	- En el Editor de la tabla de direcciones IP, seleccione **Eliminar** para suprimir cualquier dirección que no desee y que haya configurado anteriormente. A continuación, escriba la dirección IP del servidor WINS y seleccione **Agregar**.
	- Una vez que la dirección aparezca en la lista de direcciones IP, seleccione **Aceptar**. Al hacerlo, volverá a la ventana **Opciones de DHCP**. Si la dirección que

acaba de agregar aparece en la lista de direcciones IP (cerca de la parte inferior de la ventana), vuelva al paso 10d. En caso contrario, repita el paso 10c.

- d. En la ventana **Opciones DHCP**, seleccione **Tipo de nodo WINS/NBT (046)** en la lista **Opciones no utilizadas**. Seleccione **Agregar** para agregar el tipo de nodo a la lista **Opciones activas**. En el cuadro **Byte**, escriba 0x4 para indicar que se trata de un nodo mixto y seleccione **Aceptar**.
- 11. Haga clic en **Cerrar** para salir al **Administrador de programas**.

# **Windows 2000 Server/Server 2003**

Para configurar un ámbito DHCP en un sistema de servidor Windows 2000 o Server 2003 haga lo siguiente:

- 1. Ejecute el Administrador DHCP de Windows.
	- Windows 2000: Haga clic en **Inicio**, seleccione **Configuración** y seleccione **Panel de control**. Abra la carpeta **Herramientas administrativas** y ejecute la utilidad **DHCP**.
	- Server 2003: Haga clic en **Inicio** y a continuación en **Panel de control**. Abra la carpeta **Herramientas administrativas** y ejecute la utilidad **DHCP**.
- 2. En la ventana **DHCP**, busque y seleccione el servidor Windows en el árbol DHCP.

Si el servidor no aparece en el árbol, seleccione **DHCP** y haga clic en el menú **Acción** para agregarlo.

- 3. Una vez seleccionado el servidor en el árbol DHCP, haga clic en el menú **Acción** y seleccione **Ámbito nuevo**. Esto ejecuta el **Asistente para ámbito nuevo**.
- 4. En el **Asistente para ámbito nuevo**, haga clic en **Siguiente**.
- 5. Introduzca un nombre y una descripción para este ámbito y haga clic en **Siguiente**.
- 6. Introduzca el rango de direcciones IP para este ámbito (dirección IP inicial y dirección IP final). Introduzca también la máscara de subred y haga clic en **Siguiente**.

**Nota** Si se usan subredes, la máscara de subred define qué parte de una dirección IP especifica la subred y qué parte el dispositivo cliente. Si desea obtener más información, consulte el [Apéndice A.](#page-212-0)

- 7. Si procede, introduzca el rango de direcciones IP del ámbito que debe excluir el servidor. A continuación, haga clic en **Siguiente**.
- 8. Establezca la duración de la concesión de la dirección IP para sus clientes DHCP. A continuación, haga clic en **Siguiente**.

HP recomienda asignar direcciones IP reservadas a todas las impresoras. Esto se puede hacer después de configurar el ámbito (consulte el paso [11](#page-62-0)).

9. Seleccione **No** para configurar las opciones DHCP de este ámbito más adelante. A continuación, haga clic en **Siguiente**.

Si desea configurar las opciones DHCP ahora, seleccione **Sí** y haga clic en **Siguiente**.

- a. Si lo desea, especifique la dirección IP del direccionador (o pasarela predeterminada) que van a usar los clientes. A continuación, haga clic en **Siguiente**.
- b. Si lo desea, especifique el nombre de dominio y los servidores DNS (Sistema de nombres de dominio) para los clientes. Haga clic en **Siguiente**.
- c. Si lo desea, especifique los nombres de servidor WINS y las direcciones IP. Haga clic en **Siguiente**.
- d. Seleccione **Sí** para activar ahora las opciones DHCP y haga clic en **Siguiente**.
- 10. Ya ha terminado de configurar el ámbito DHCP en este servidor. Haga clic en **Finalizar** para cerrar el asistente.
- <span id="page-62-0"></span>11. Configure la impresora con una dirección IP reservada en el ámbito DHCP:
	- a. En el árbol DHCP, abra la carpeta de su ámbito y seleccione **Reservas**.
	- b. Haga clic en el menú **Acción** y seleccione **Reserva nueva**.
	- c. Introduzca los datos adecuados en cada campo, incluida la dirección IP reservada para la impresora. (Nota: la dirección MAC de la impresora conectada a

HP Jetdirect aparece en la página de configuración de HP Jetdirect.)

- d. En "Tipos compatibles", seleccione **Sólo DHCP** y haga clic en **Agregar**. (Nota: si selecciona **Ambos** o **Sólo BOOTP**, la configuración se realizará a través de BOOTP, ya que éste es el orden en el que los servidores de impresión HP Jetdirect inician las solicitudes de protocolo de configuración.)
- e. Especifique otro cliente reservado o haga clic en **Cerrar**. Los clientes reservados agregados aparecerán en la carpeta Reservas de este ámbito.
- 12. Cierre la utilidad Administrador de DHCP.

# **Sistemas NetWare**

Los servidores NetWare 5.x ofrecen servicios de configuración DHCP para clientes de una red, incluido el servidor de impresión HP Jetdirect. Si desea configurar los servicios DHCP en un servidor NetWare, consulte la documentación y el servicio de asistencia de Novell.

# **Interrupción de la configuración DHCP**

**PRECAUCIÓN** Las modificaciones que se lleven a cabo en una dirección IP del servidor de impresión HP Jetdirect pueden requerir actualizaciones en la impresora o en la configuración de impresión de clientes o servidores.

- 1. Si utiliza el panel de control de la impresora para definir la configuración BOOTP o manual, no se utilizará DHCP.
- 2. Puede utilizar Telnet para definir la configuración manual (el estado indicará "Especificado por usuario") o BOOTP. En ese caso, no se utilizará DHCP.
- 3. Puede modificar manualmente los parámetros de TCP/IP mediante un explorador de Web compatible por medio del servidor web incorporado o HP Web Jetadmin.

Si no desea configurar el servidor de impresión HP Jetdirect mediante DHCP, debe volver a configurarlo con un método distinto.

Si cambia a la configuración BOOTP, los parámetros que se hayan configurado con DHCP quedarán liberados y se inicializará el protocolo TCP/IP.

Si cambia a configuración manual, la dirección IP que se haya configurado mediante DHCP quedará liberada y se utilizarán los parámetros IP definidos por el usuario. **Por lo tanto, si introduce la dirección IP manualmente, también deberá establecer manualmente todos los parámetros de configuración, como la máscara de subred, la pasarela predeterminada y el tiempo de espera en inactividad.**

**Nota** Si elige reactivar la configuración DHCP, el servidor de impresión obtendrá su información de configuración de un servidor DHCP. Esto significa que, al seleccionar DHCP y completar la sesión de configuración (por ejemplo, con Telnet), se reinicializa el protocolo TCP/IP para el servidor de impresión y se elimina toda la información de configuración actual. A partir de ese momento, el servidor de impresión intentará obtener nueva información de configuración enviando solicitudes DHCP por la red a un servidor DHCP.

Para configurar DHCP mediante Telnet, consulte "[Uso de Telnet"](#page-68-0) en este capítulo.

# **Uso de RARP**

Esta sección describe cómo configurar el servidor de impresión utilizando el protocolo de resolución de direcciones inverso (RARP) en sistemas UNIX y Linux.

Este procedimiento de configuración permite que el daemon RARP ejecutado en el sistema responda a una solicitud RARP del servidor de impresión HP Jetdirect y proporcione la dirección IP al servidor de impresión.

- 1. Apague la impresora.
- 2. Inicie una sesión en el sistema UNIX o Linux como superusuario.

3. Asegúrese de que el daemon RARP se está ejecutando en el sistema, escribiendo el siguiente comando en el indicador del sistema:

```
ps -ef | grep rarpd (Unix)
ps ax | grep rarpd (BSD o Linux)
```
4. La respuesta del sistema deberá ser similar a ésta:

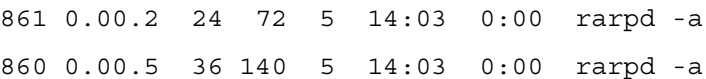

- 5. Si el sistema no muestra un número de proceso para el daemon RARP, consulte la página de manual sobre *rarpd* para obtener instrucciones acerca de la forma de iniciar el daemon RARP.
- 6. Edite el archivo /etc/hosts para agregar la dirección IP designada y el nombre del nodo del servidor de impresión HP Jetdirect. Por ejemplo:

192.168.45.39 laserjet1

7. Edite el archivo /etc/ethers (el archivo /etc/rarpd.conf en HP-UX 10.20) para agregar la dirección de hardware o de la estación de la LAN (en la página de configuración) y el nombre del nodo del servidor de impresión HP Jetdirect. Por ejemplo:

00:01:E6:a8:b0:00 laserjet1

**Nota** Si el sistema usa servicios de información de red (NIS), necesitará incorporar los cambios al host NIS y a las bases de datos ethers.

- 8. Encienda la impresora.
- 9. Para comprobar que la tarjeta esté configurada con la dirección IP correcta, emplee la utilidad ping. En el indicador, escriba:

ping <dirección\_IP>

donde <dirección IP> es la dirección asignada del RARP.

10. Si el ping no responde, consulte el [Capítulo 8](#page-170-0).

# **Uso de los comandos arp y ping**

Puede configurar un servidor de impresión HP Jetdirect con una dirección IP utilizando un comando del protocolo de resolución de direcciones, ARP, en sistemas que lo admitan. El protocolo no es direccionable, esto es, la estación de trabajo desde la que se realiza la configuración debe estar situada en el mismo segmento de red que el servidor de impresión HP Jetdirect.

El uso de los comandos arp y ping con servidores de impresión HP Jetdirect requiere:

- Sistema Windows NT/2000/XP/Server 2003 o UNIX configurado para funcionar con TCP/IP
- Se ha definido la dirección IP predeterminada heredada 192.0.0.192 en el servidor de impresión
- La dirección de hardware de la LAN (MAC) del servidor de impresión HP Jetdirect (especificada en una página de configuración de HP Jetdirect)

Nota En algunos sistemas, pueden ser necesarios derechos de superusuario para utilizar el comando arp.

Después de asignar una dirección IP mediante los comandos arp y ping, use otras herramientas (como Telnet, el servidor web incorporado o el software HP Web Jetadmin) para configurar otros parámetros IP.

Para configurar un servidor de impresión Jetdirect, utilice los comandos siguientes:

```
arp -s <dirección IP> <dirección de hardware LAN>
ping <dirección_IP>
```
donde <dirección IP> es la dirección IP que se desea asignar al servidor de impresión. El comando arp escribe las entradas en la caché arp de la estación de trabajo y el comando ping configura la dirección IP en el servidor de impresión.

Según el sistema, la dirección de hardware de la LAN utiliza formatos específicos.

Por ejemplo:

- Para Windows NT 4.0, 2000, XP, Server 2003 arp -s 192.168.45.39 00-01-E6-a2-31-98 ping 192.168.45.39
- Para UNIX

```
arp -s 192.168.45.39 00:01:E6:a2:31:98
```

```
ping 192.168.45.39
```
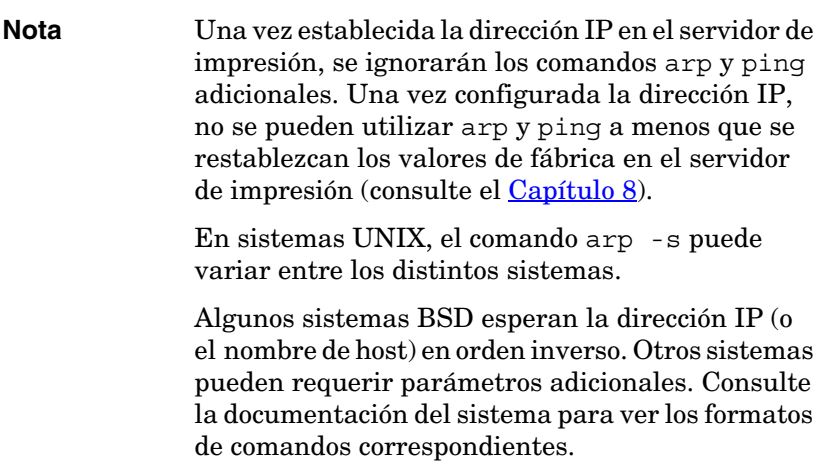

# <span id="page-68-0"></span>**Uso de Telnet**

Esta sección describe la forma de configurar el servidor de impresión (versión del firmware V.28.xx o superior) utilizando Telnet.

Aunque la conexión Telnet puede protegerse con una contraseña de administrador, las conexiones Telnet no son seguras. En las redes con altos niveles de seguridad, pueden desactivarse las conexiones Telnet en el servidor de impresión usando otras herramientas (por ejemplo, TFTP, el servidor web incorporado o el software HP Web Jetadmin).

# **Creación de una conexión Telnet**

Para utilizar comandos Telnet con el servidor de impresión HP Jetdirect, debe existir una ruta entre la estación de trabajo y el servidor de impresión. Si el servidor de impresión y el ordenador tienen una dirección IP parecida, es decir, la parte de las direcciones IP correspondiente a la red coincide, es posible que exista una ruta. Si desea obtener más información sobre la estructura de las direcciones IP, consulte el [Apéndice A](#page-212-0).

Si las direcciones IP no coinciden, puede cambiar la de la estación de trabajo para que coincida, o bien puede utilizar un comando del sistema operativo para crear una ruta al servidor de impresión. (Por ejemplo, si el servidor de impresión está configurado con la dirección IP predeterminada heredada 192.0.0.192 puede que no exista una ruta.)

En los sistemas Windows, puede utilizar el comando **route** en un indicador de comandos de Windows (DOS) para crear una ruta para el servidor de impresión.

Si desea información sobre los indicadores de comandos, consulte la ayuda en línea de Windows. En los sistemas Windows NT, la utilidad de indicador de comandos se encuentra en la carpeta **Programas** (haga clic en **Inicio**, **Programas**, **Línea de comandos**). En los sistemas Windows 2000/XP/Server 2003 está en la carpeta **Accesorios** en **Programas** o en la carpeta **Todos los programas**.

Para utilizar el comando route, también necesitará la dirección IP de la estación de trabajo. Para verla, puede especificar el comando apropiado en el indicador de comandos:

```
C:\rangle ipconfig (en Windows NT/2000/XP/Server 2003)
C: \> winipconfig (en Windows 98)
```
Para crear una ruta desde el indicador de comandos del sistema, escriba el comando siguiente:

route add <dirección IP de Jetdirect> <dirección IP del sistema>

donde <dirección IP de Jetdirect> es la dirección IP configurada en el servidor de impresión HP Jetdirect y <dirección IP del sistema> es la dirección IP de la tarjeta de red de la estación de trabajo conectada físicamente a la misma LAN que el servidor de impresión.

Por ejemplo, para crear una ruta desde la estación de trabajo con la dirección IP 169.254.2.1 a un servidor de impresión con la dirección IP predeterminada 192.0.0.192, escriba el comando siguiente:

route add 192.0.0.192 169.254.2.1

**PRECAUCIÓN** Si usa Telnet para establecer manualmente una dirección IP, se anulará la configuración IP dinámica (por ejemplo, BOOTP, DHCP o RARP) dando como resultado una configuración estática. En una configuración estática, los valores IP son fijos y es posible que BOOTP, DHCP, RARP y otros métodos de configuración dinámica dejen de funcionar.

> Cada vez que cambie una dirección IP manualmente, deberá volver a configurar la máscara de subred y la pasarela predeterminada al mismo tiempo.

# **Sesión Telnet típica**

A continuación se muestra la manera de iniciar una sesión de Telnet típica.

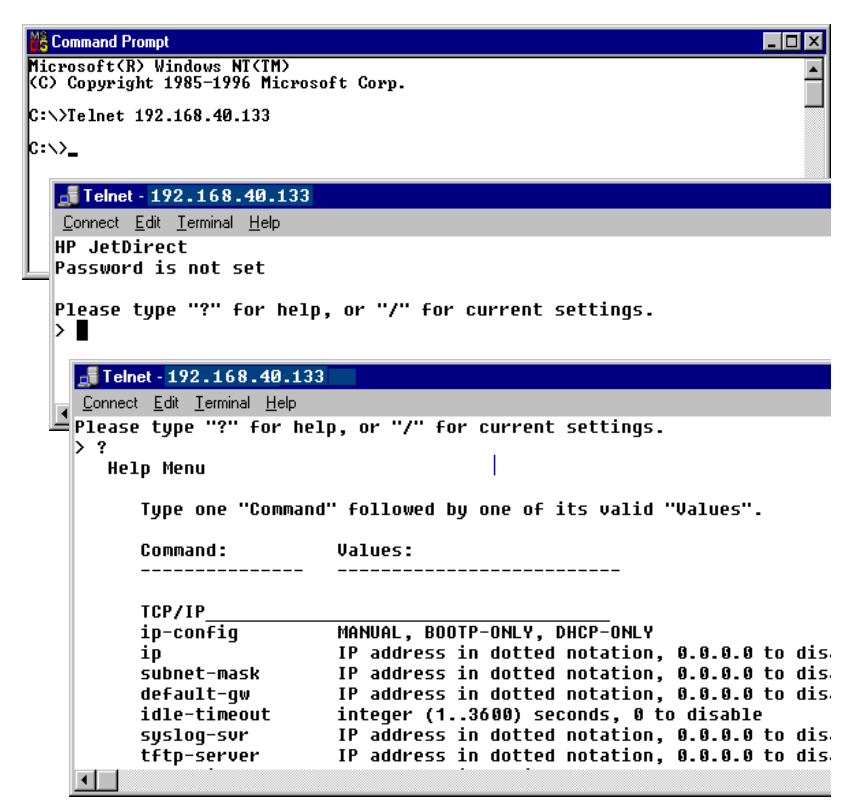

Para establecer los parámetros de configuración, debe configurar una sesión Telnet entre el sistema y el servidor de impresión HP Jetdirect.

1. Escriba lo siguiente en el indicador del sistema:

telnet <dirección IP>

donde <dirección IP> es la dirección IP que aparece en la página de configuración de Jetdirect. Consulte el [Capítulo 9.](#page-183-0)

- 2. Se mostrará la conexión con el servidor de impresión HP Jetdirect. Si el servidor responde con el mensaje "connected to IP address", pulse la tecla **Intro** dos veces para asegurarse de que la conexión Telnet se ha inicializado.
- 3. Introduzca los valores correctos si se le piden el nombre de usuario y la contraseña.

Como opción predeterminada, la interfaz Telnet no requiere un nombre de usuario o una contraseña. Si se ha establecido una contraseña de administrador, se le pedirá que escriba un nombre de usuario junto con esa contraseña antes de introducir y guardar la configuración del comando de Telnet.

4. De manera predeterminada, se proporciona una interfaz de línea de comando. Para configurar los parámetros utilizando una interfaz de menús, escriba **Menu**. Para obtener información adicional, consulte ["Opciones de la interfaz de usuario](#page-71-0)".

Para ver una lista de los comandos y parámetros admitidos, consulte ["Parámetros y comandos de Telnet"](#page-73-0).

# <span id="page-71-0"></span>**Opciones de la interfaz de usuario**

El servidor de impresión HP Jetdirect ofrece dos opciones de interfaz para la introducción de comandos Telnet: una [Interfaz de](#page-72-0)  [línea de comandos \(predeterminada\)](#page-72-0) y una [Interfaz de menú.](#page-88-0)
## **Interfaz de línea de comandos (predeterminada)**

Con la interfaz de línea de comandos de Telnet, puede definir los parámetros de configuración si sigue los procedimientos que se describen a continuación:

## **Nota** Durante una sesión de Telnet, escriba ? para ver los parámetros de configuración disponibles, el formato correcto del comando y una lista de comandos. Para ver los comandos adicionales (o avanzados) escriba el comando advanced delante de ?.

Para ver la información de configuración actual, escriba /.

1. En el indicador ">" de Telnet escriba:

```
<parameter>: <value>
```
y pulse la tecla **Intro**, donde <parameter> designa el parámetro de configuración que está definiendo y <value> representa las definiciones que asigna a ese parámetro. Después de cada entrada de parámetro debe introducirse un retorno de carro.

Consulte la [Tabla 3.4](#page-73-0) para ver los parámetros de configuración.

- 2. Repita el paso anterior para establecer otros parámetros de configuración.
- 3. Cuando termine de introducir los parámetros de configuración, escriba exit o quit (en función del sistema).

Cuando se le pregunte si desea guardar los valores que ha cambiado, introduzca Y (valor predeterminado) para indicar Sí o N para indicar No.

Si escribe save en lugar de exit o quit, no se le preguntará si desea guardar la configuración.

Parámetros y comandos de Telnet. [Tabla 3.4](#page-73-0): muestra los comandos y parámetros de Telnet disponibles.

**Nota** Si un parámetro se proporciona dinámicamente (por ejemplo, desde un servidor BOOTP o DHCP), su valor no se puede cambiar mediante Telnet sin antes establecer la configuración manual. Si desea definir la configuración manual, consulte el comando ip-config.

> Cada vez que cambie una dirección IP manualmente, deberá volver a configurar la máscara de subred y la pasarela predeterminada al mismo tiempo.

| Comandos de control del usuario |                                                                                                    |
|---------------------------------|----------------------------------------------------------------------------------------------------|
| Comando                         | Descripción                                                                                                    |
| 2                               | Muestra los comandos de ayuda y Telnet.                                                                                                    |
|                                 | Muestra los valores actuales.                                                                                                    |
| menu                            | Muestra la <i>Interfaz de menú</i> para acceder a los parámetros<br>de configuración.                                                                                                    |
| advanced                        | Activa los comandos avanzados. La ayuda (?) incluirá los<br>comandos avanzados en la lista.                                                                                                    |
| general                         | Desactiva los comandos avanzados. La ayuda (?) no<br>incluirá los comandos avanzados (predeterminado).                                                                                                    |
| save                            | Guarda los valores de configuración y cierra la sesión.                                                                                                    |
| exit                            | Cierra la sesión.                                                                                                    |
| export                          | Exporta los valores a un archivo para su edición y posterior<br>importación por medio de Telnet o TFTP (este comando sólo<br>es compatible con algunos sistemas como UNIX, que<br>admiten redireccionamiento de entrada/salida). |

<span id="page-73-0"></span>**Tabla 3.4 Comandos y parámetros de Telnet (1 de 16)**

## **Tabla 3.4 Comandos y parámetros de Telnet (2 de 16)**

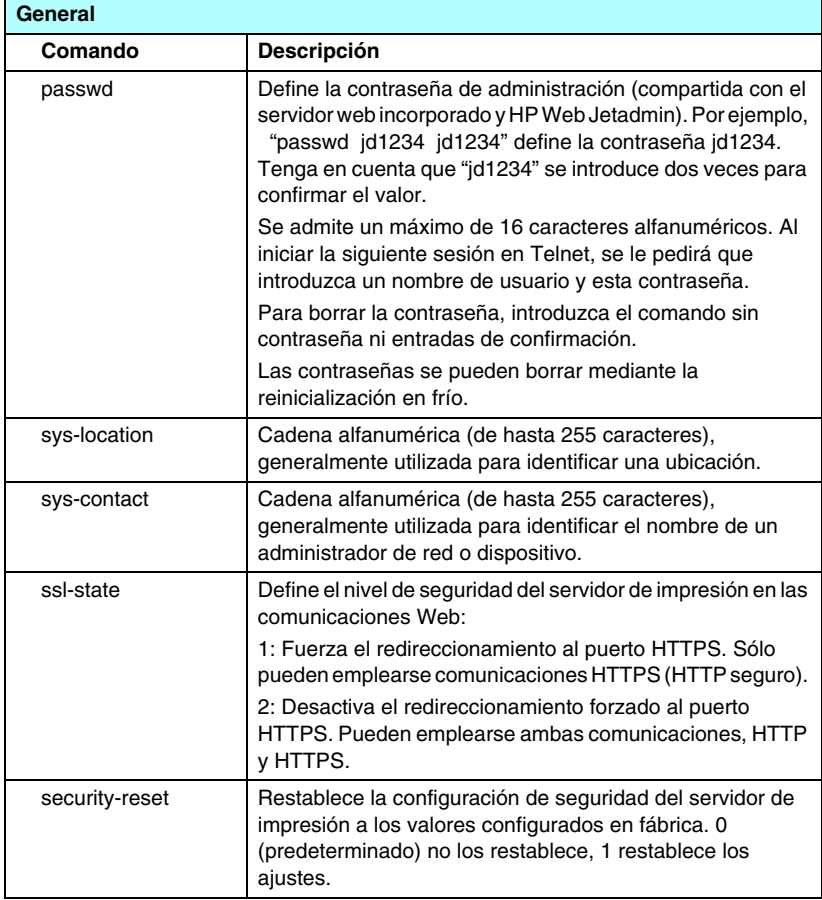

| <b>Valores principales TCP/IP</b> |                                                                                                    |
|-----------------------------------|----------------------------------------------------------------------------------------------------|
| Comando                           | Descripción                                                                                                    |
| host-name                         | Cadena alfanumérica (de hasta 32 caracteres) que permite<br>asignar o cambiar el nombre del dispositivo de red.<br>Por ejemplo,                                                                                                    |
|                                   | "host-name impresora1" asigna el nombre "impresora1"<br>al dispositivo. El nombre de host predeterminado es<br>NPIxxxxxx, donde xxxxxx representa los últimos seis dígitos<br>de la dirección de hardware LAN (MAC).                                  |
| ip-config                         | Especifica el método de configuración:                                                                                                    |
|                                   | manual: El servidor de impresión espera los parámetros IP<br>mediante herramientas manuales (como Telnet, el servidor<br>web incorporado, el panel de control o software de gestión<br>o instalación). El estado será Especificado por el<br>usuario. |
|                                   | <b>bootp</b> : El servidor de impresión enviará solicitudes BOOTP<br>a la red para la configuración dinámica de IP.                                                                                                    |
|                                   | dhcp: El servidor de impresión enviará solicitudes DHCP<br>a la red para la configuración dinámica de IP.                                                                                                    |
|                                   | <b>auto_ip</b> : El servidor de impresión se configurará<br>automáticamente con una única dirección local a una<br>subred 169.254.x.x.                                                                                                    |
| ip                                | Dirección IP del servidor de impresión, separada por puntos.<br>Por ejemplo:                                                                                                    |
|                                   | ip-confiq manual                                                                                                    |
|                                   | 192.168.45.39<br>ip                                                                                                    |
|                                   | donde ip-confiq indica configuración manual e ip<br>permite definir de forma manual la dirección IP<br>192.168.45.39 en el servidor de impresión.                                                                                                    |
|                                   | El valor 0.0.0.0 borra la dirección IP.                                                                                                    |
|                                   | Si cierra la sesión y guarda una dirección IP nueva, deberá<br>especificarla en la próxima conexión Telnet.                                                                                                    |
| subnet-mask                       | Valor (separado por puntos) que identifica las partes de una<br>dirección IP que especifican la red y el host en los mensajes<br>recibidos. Por ejemplo,                                                                                              |
|                                   | subnet-mask 255.255.255.0                                                                                                    |
|                                   | almacena el valor de máscara de subred 255.255.255.0 en<br>el servidor de impresión. El valor 0.0.0.0 desactiva la<br>máscara de subred. Si desea obtener más información,<br>consulte el Apéndice A.                                                 |

**Tabla 3.4 Comandos y parámetros de Telnet (3 de 16)**

## **Tabla 3.4 Comandos y parámetros de Telnet (4 de 16)**

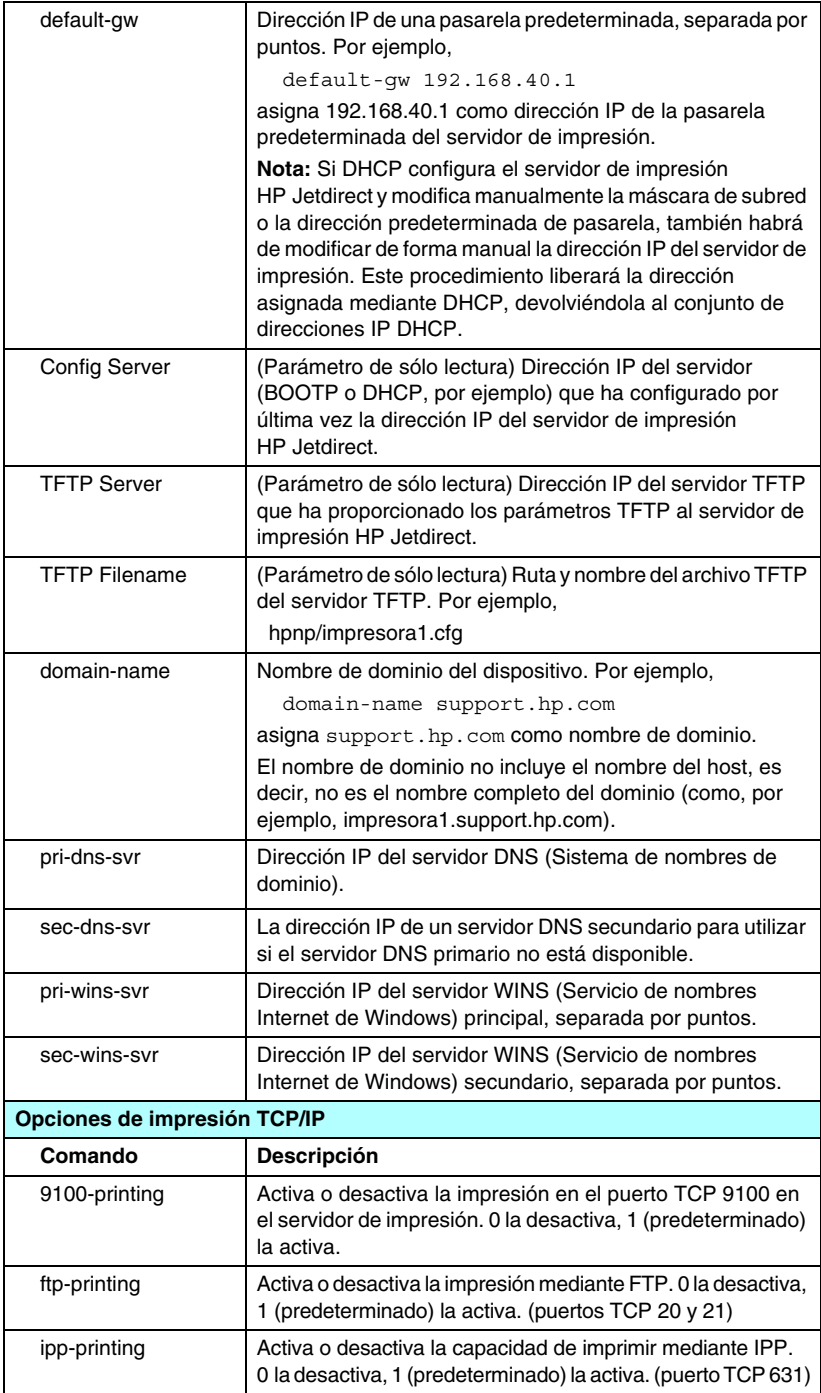

| lpd-printing             | Activa o desactiva la capacidad de imprimir mediante LPD.<br>0 la desactiva, 1 (predeterminado) la activa (puerto TCP 515).                                                                                                    |
|--------------------------|----------------------------------------------------------------------------------------------------|
| banner                   | Activa o desactiva la impresión de una página LPD inicial.<br>0 desactiva la impresión de páginas iniciales. 1<br>(predeterminado) la activa.                                                                                                    |
| interlock                | Especifica si se requiere una confirmación de recepción<br>(ACK) de todos los paquetes TCP para que la impresora<br>pueda cerrar una conexión de impresión con el puerto 9100.<br>Se especifica un valor de opción y un número de puerto.<br>Para los servidores de impresión incorporados de HP,<br>el Número de puerto predeterminado es 1. El valor 0<br>(predeterminado) desactiva el interbloqueo; el 1, lo activa.<br>Por ejemplo,<br>interlock 1<br>1 especifica el puerto 1, interbloqueo |
|                          | activado.                                                                                                    |
| mult-tcp-conn            | (Restricción multipuerto) Activa o desactiva las conexiones<br>TCP múltiples.                                                                                                    |
|                          | 0 (predeterminado): permite las conexiones múltiples.                                                                                                    |
|                          | 1: desactiva las conexiones múltiples.                                                                                                    |
| buffer-packing           | Activa o desactiva la acumulación de paquetes en el búfer<br>para los paquetes TCP/IP.                                                                                                    |
|                          | 0 (predeterminado): es normal, los datos del búfer se                                                                                                    |
|                          | acumulan en paquetes antes de su envío a la impresora.                                                                                                    |
|                          | 1: desactiva la acumulación de paquetes en el búfer y los<br>datos se envían a la impresora a medida que se reciben.                                                                                                    |
| write-mode               | Controla el valor del indicador TCP PSH para las<br>transferencias de datos de dispositivos a clientes.                                                                                                    |
|                          | 0 (predeterminado): desactiva esta opción; el indicador no<br>está definido.                                                                                                    |
|                          | 1: opción "all-push". El bit de activación se define en todos<br>los paquetes de datos.                                                                                                    |
|                          | 2: opción "eoi-push". El bit de activación se establece sólo<br>en los paquetes de datos que tienen definido el indicador<br>End-of-Information (fin de información).                                                                                                    |
| <b>TCP/IP LPD Queues</b> |                                                                                                    |
| Comando                  | <b>Descripción</b>                                                                                                    |
| addq                     | Agrega una cola definida por el usuario. El nombre de la<br>cola (hasta 32 caracteres ASCII visualizables), nombre de<br>cadena Prepend, nombre de cadena Append y cola de<br>procesamiento (normalmente, RAW) deben especificarse<br>en la línea de comandos. Pueden agregarse hasta seis<br>colas definidas por el usuario.                                                                                                    |
| deleteq                  | Elimina una cola definida por el usuario. El nombre de la<br>cola se debe especificar en la línea de comandos deleteq.                                                                                                    |

**Tabla 3.4 Comandos y parámetros de Telnet (5 de 16)**

## **Tabla 3.4 Comandos y parámetros de Telnet (6 de 16)**

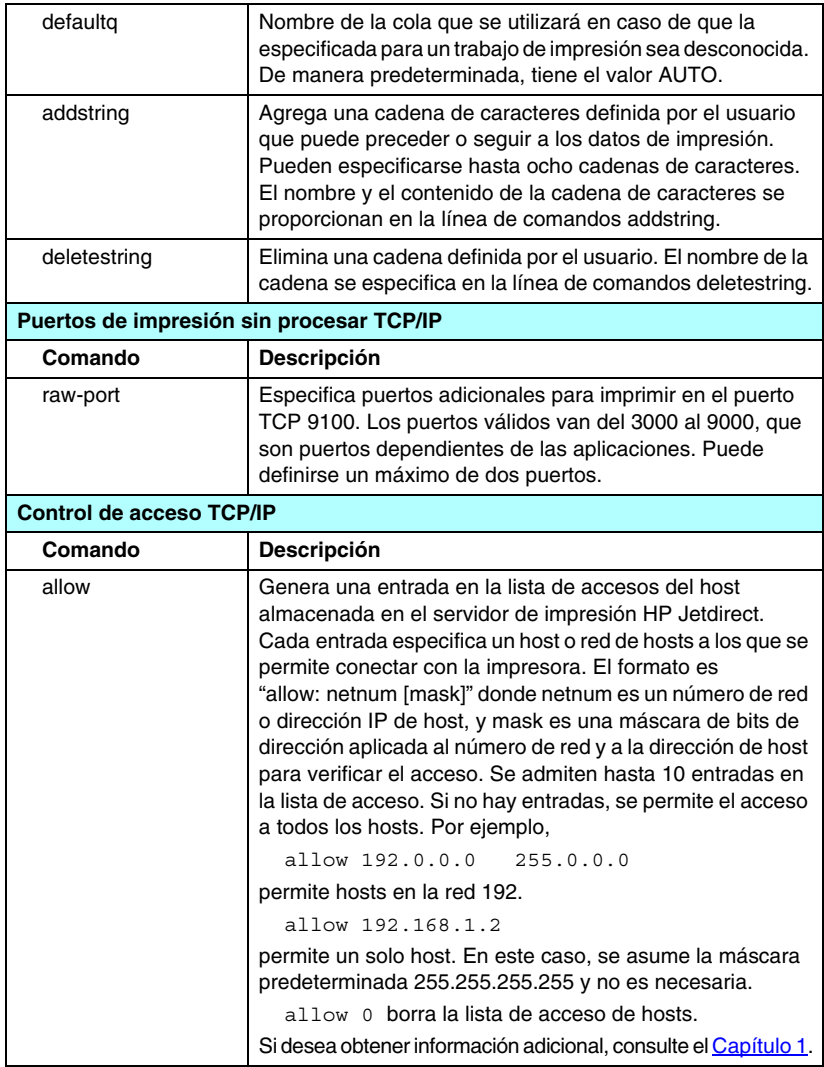

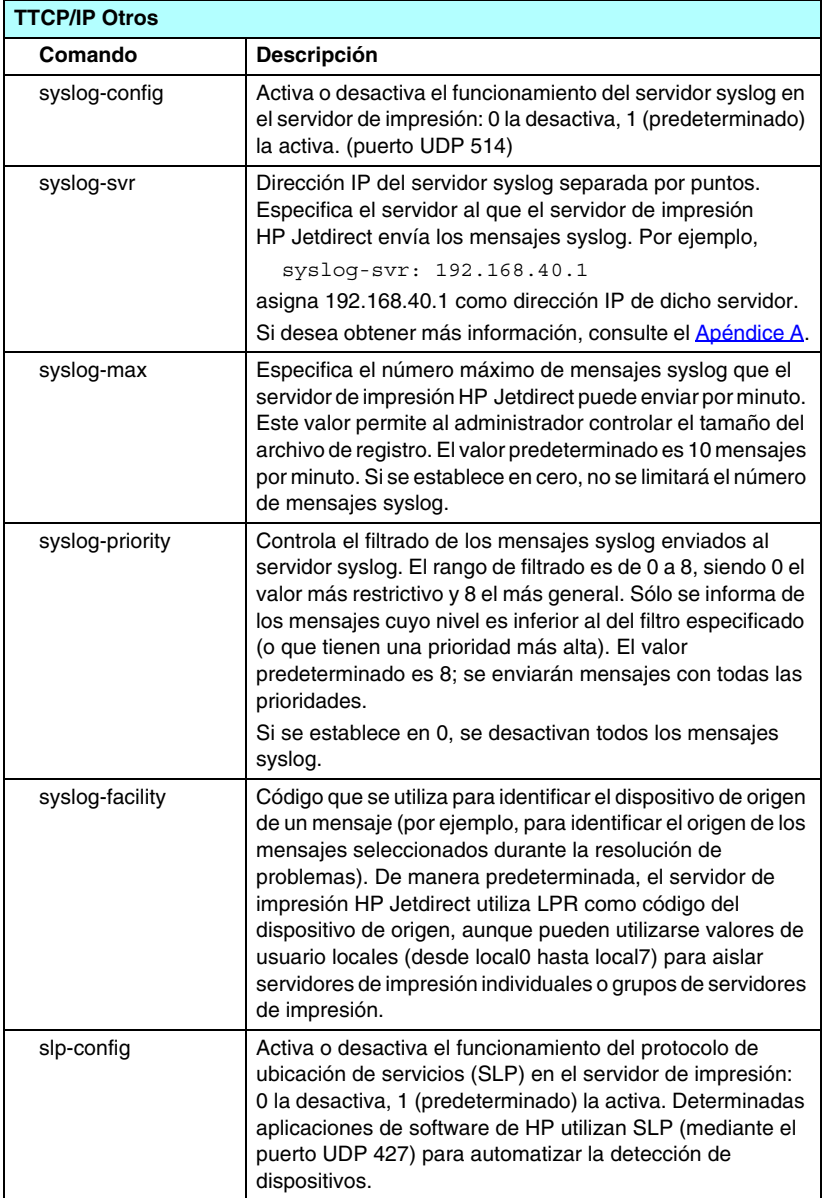

## **Tabla 3.4 Comandos y parámetros de Telnet (7 de 16)**

## **Tabla 3.4 Comandos y parámetros de Telnet (8 de 16)**

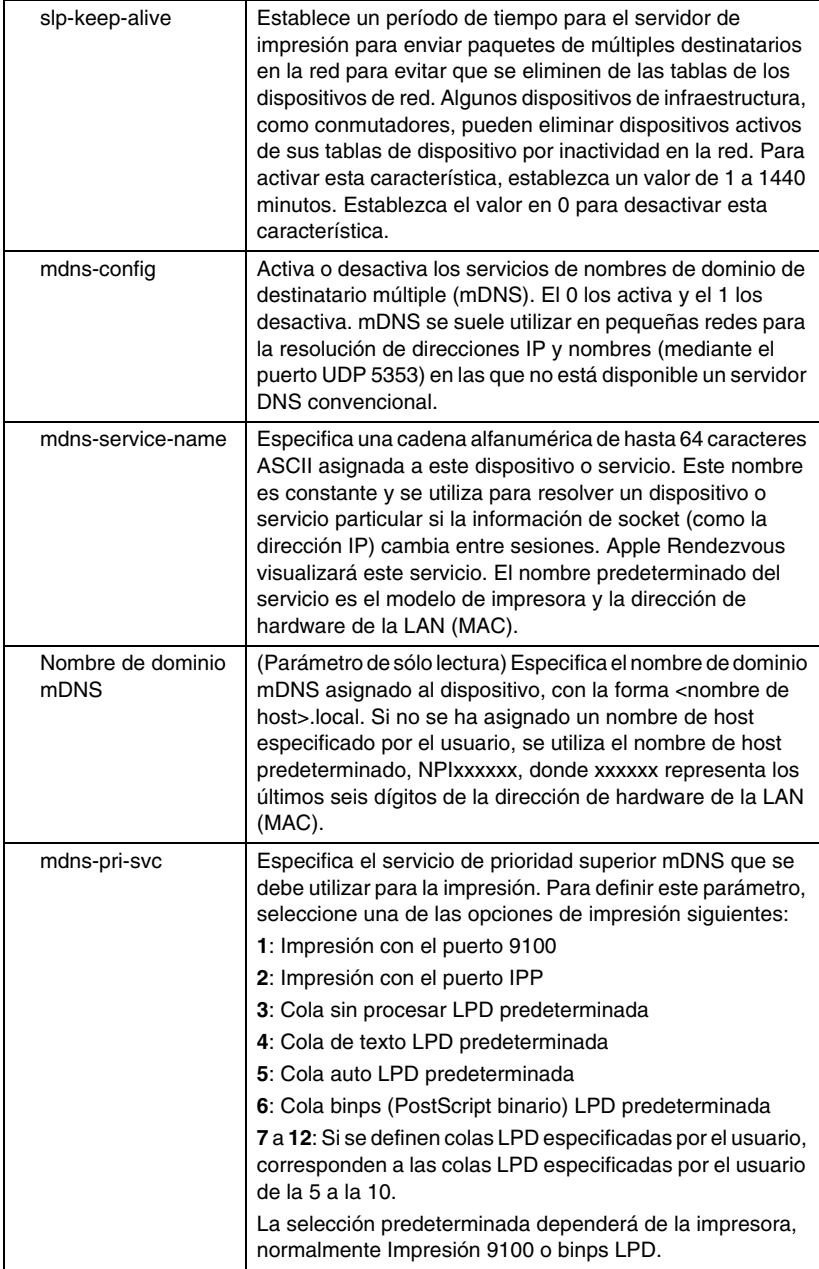

**Tabla 3.4 Comandos y parámetros de Telnet (9 de 16)**

| ttl-slp        | Especifica el valor TTL (Time To Live) de destinatario<br>múltiple IP para paquetes SLP (protocolo de ubicación de<br>servicios). El valor predeterminado es de 4 saltos (el número<br>de direccionadores de la red local). El rango está<br>comprendido entre 1 y 15. El valor -1 desactiva las<br>capacidades de destinatario múltiple. |
|----------------|----------------------------------------------------------------------------------------------------|
| ipv4-multicast | Activa o desactiva la recepción y transmisión de paquetes<br>de destinatario múltiple IP versión 4 por parte del servidor<br>de impresión. O la desactiva, 1 (predeterminado) la activa.                                                                                                    |
| idle-timeout   | Número entero (de 1 a 3600) que especifica el número de<br>segundos que puede permanecer abierta una conexión de<br>impresión en reposo. Por ejemplo,<br>idle-timeout 120                                                                                                    |
|                | asigna 120 segundos como valor de tiempo de espera en<br>inactividad deseado.                                                                                                    |
|                | El valor predeterminado es de 270 segundos. Si se define<br>como 0, la conexión no se terminará, y los demás hosts no<br>podrán llevar a cabo la conexión.                                                                                                    |
| user-timeout   | Número entero (de 1 a 3600) que especifica el número de<br>segundos que puede permanecer en reposo la sesión de<br>Telnet o FTP antes de desconectarse automáticamente.<br>El valor predeterminado es de 900 segundos. O desactiva<br>el período de espera.<br>PRECAUCIÓN: Los valores bajos, como los comprendidos                       |
|                | entre 1 y 5, pueden desactivar el uso de Telnet. La sesión<br>de Telnet podría cerrarse antes de realizar ningún cambio.                                                                                                    |
| cold-reset     | Establece los valores TCP/IP predeterminados de fábrica.<br>Tras una reinicialización en frío, deberá reiniciar el servidor<br>de impresión. Los parámetros para otros subsistemas<br>como, por ejemplo, IPX/SPX o AppleTalk, no se verán<br>afectados.                                                                                   |
| ews-config     | Activa o desactiva el servidor web incorporado del servidor<br>de impresión. O la desactiva, 1 (predeterminado) la activa.<br>Si desea obtener más información, consulte el Capítulo 4.                                                                                                    |
| web-refresh    | Especifica el intervalo de tiempo (de 1 a 99999 segundos)<br>de las actualizaciones de la página de diagnóstico del<br>servidor web incorporado. Si se define en "0", se desactiva<br>la frecuencia de actualización.                                                                                                    |

## **Tabla 3.4 Comandos y parámetros de Telnet (10 de 16)**

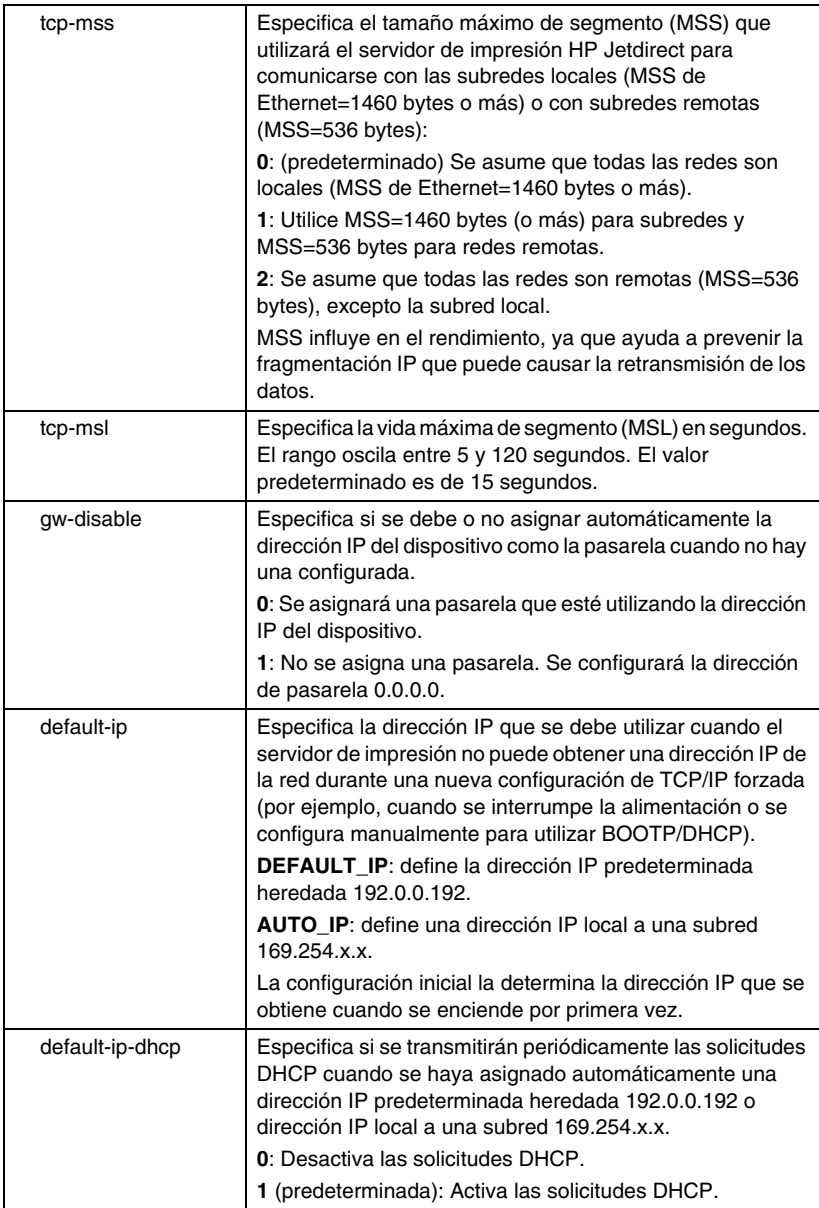

## **Tabla 3.4 Comandos y parámetros de Telnet (11 de 16)**

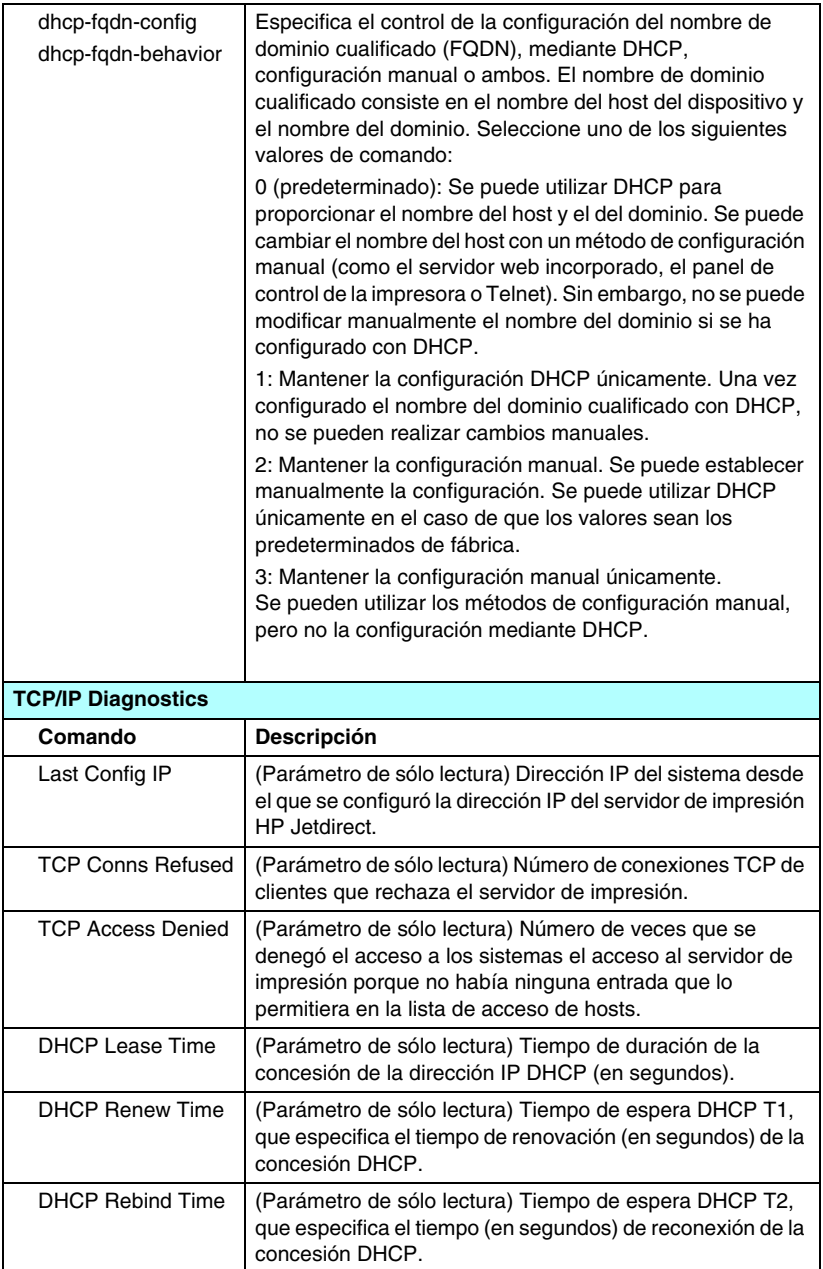

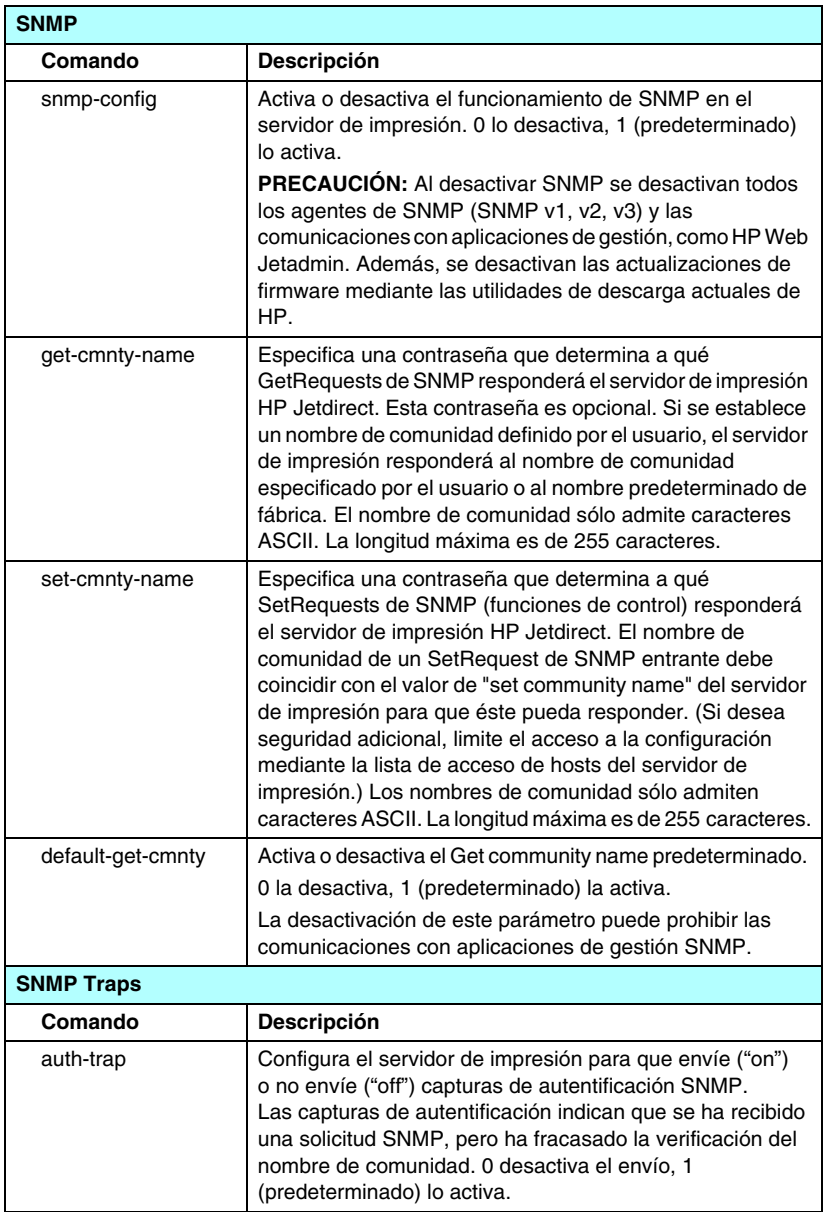

## **Tabla 3.4 Comandos y parámetros de Telnet (12 de 16)**

## **Tabla 3.4 Comandos y parámetros de Telnet (13 de 16)**

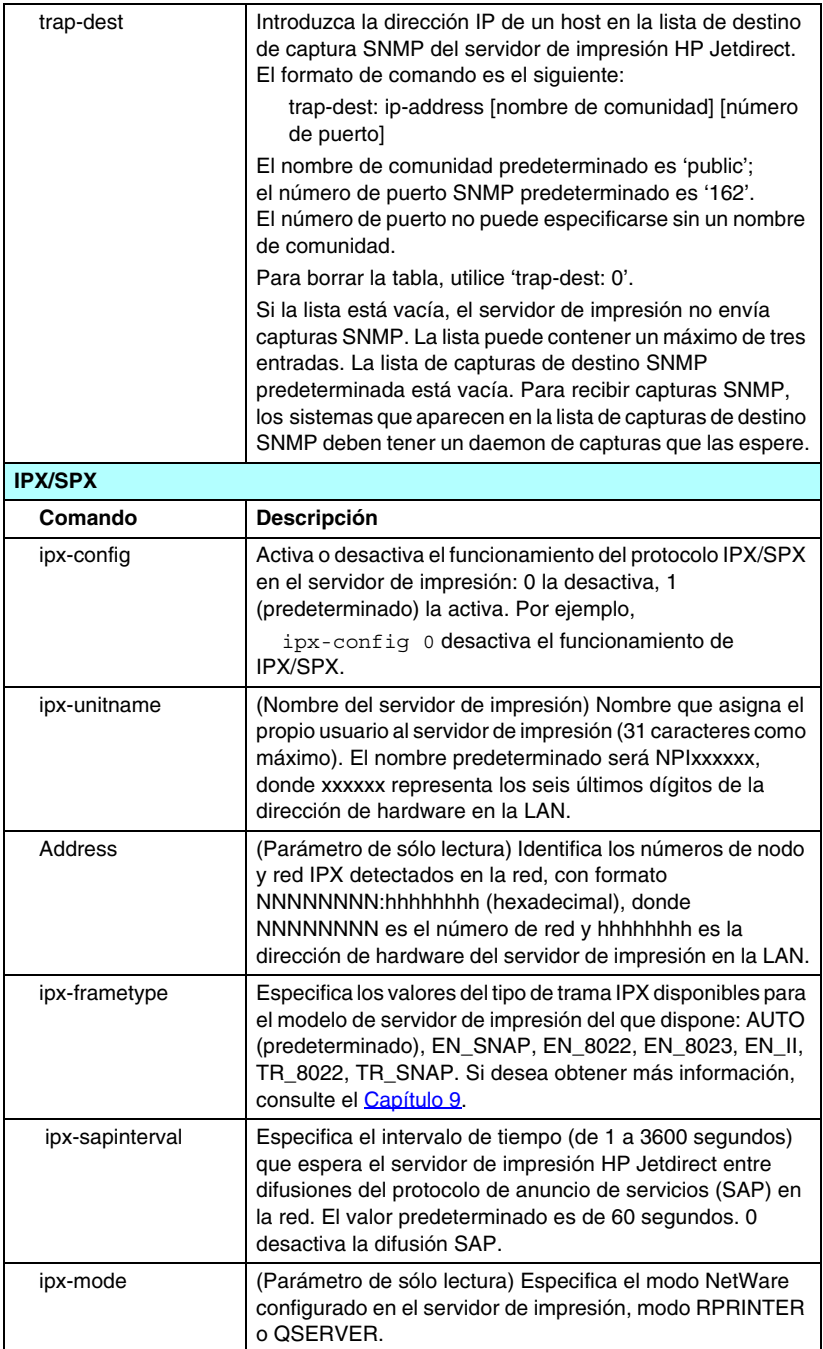

**Tabla 3.4 Comandos y parámetros de Telnet (14 de 16)**

| ipx-nds-tree                   | Cadena alfanumérica de hasta 31 caracteres que especifica<br>el nombre del árbol NDS del servidor de impresión.                                                                                                    |
|--------------------------------|----------------------------------------------------------------------------------------------------|
| ipx-nds-context                | Cadena alfanumérica de hasta 256 caracteres que<br>especifica el contexto NDS del servidor de impresión<br>HP Jetdirect.                                                                                                    |
| ipx-job-poll                   | Especifica el intervalo de tiempo (de 1 a 255 segundos) que<br>esperará el servidor de impresión Jetdirect para comprobar<br>los trabajos de impresión en una cola de impresión. El valor<br>predeterminado es de 2 segundos.       |
| pjl-banner<br>ipx-banner       | Activa o desactiva la impresión de una página IPX inicial<br>mediante el lenguaje de trabajos de impresión (PJL).<br>0 desactiva la impresión de páginas iniciales.<br>1 (predeterminado) la activa.                                |
| pil-eoj<br>ipx-eoj             | Activa o desactiva la notificación IPX del fin de un trabajo<br>mediante PJL. 0 la desactiva, 1 (predeterminado) la activa.                                                                                                    |
| pil-toner-low<br>ipx-toner-low | Activa o desactiva la notificación IPX de nivel bajo de tóner<br>mediante PJL. 0 la desactiva, 1 (predeterminado) la activa.                                                                                                    |
| <b>AppleTalk</b>               |                                                                                                    |
|                                |                                                                                                    |
| Comando                        | Descripción                                                                                                    |
| appletalk                      | Activa o desactiva el funcionamiento del protocolo<br>AppleTalk (EtherTalk) en el servidor de impresión. 0 la<br>desactiva, 1 (predeterminado) la activa. Por ejemplo,<br>appletalk 0 desactivará el funcionamiento de<br>AppleTalk |
| Nombre                         | (Parámetro de sólo lectura) Nombre de la impresora de la<br>red AppleTalk. Un número detrás del nombre indica que<br>existen varios dispositivos con ese nombre y que ésta es la<br>enésima vez que el nombre se repite.            |
| Print Type                     | (Parámetro de sólo lectura) Especifica el tipo de impresora<br>de red AppleTalk de la que ha informado el servidor de<br>impresión Jetdirect. Puede informarse sobre un máximo de<br>tres tipos de impresora.                       |
| Zone                           | (Parámetro de sólo lectura) Nombre de la zona de la red<br>AppleTalk en la que se encuentra ubicada la impresora.                                                                                                    |

## **Tabla 3.4 Comandos y parámetros de Telnet (15 de 16)**

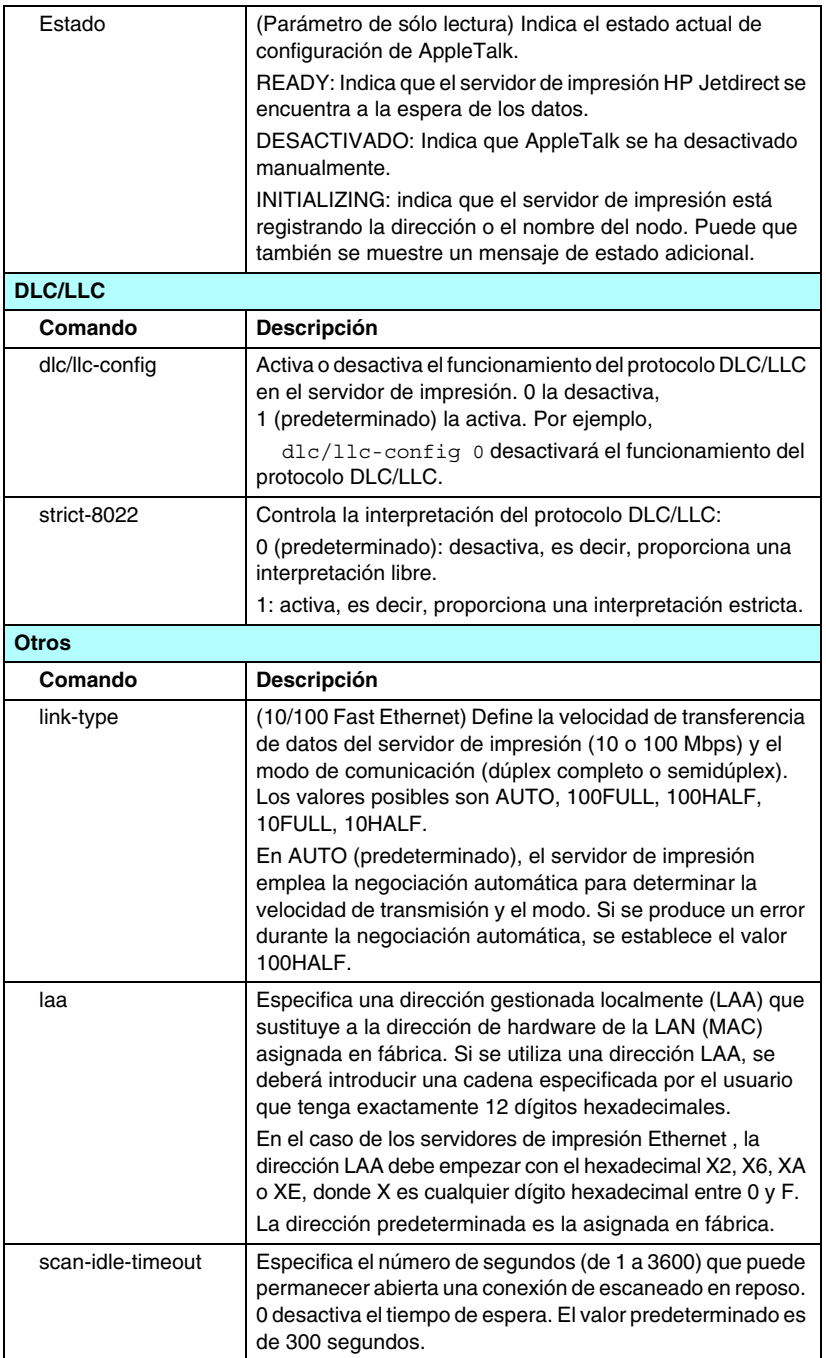

#### **Tabla 3.4 Comandos y parámetros de Telnet (16 de 16)**

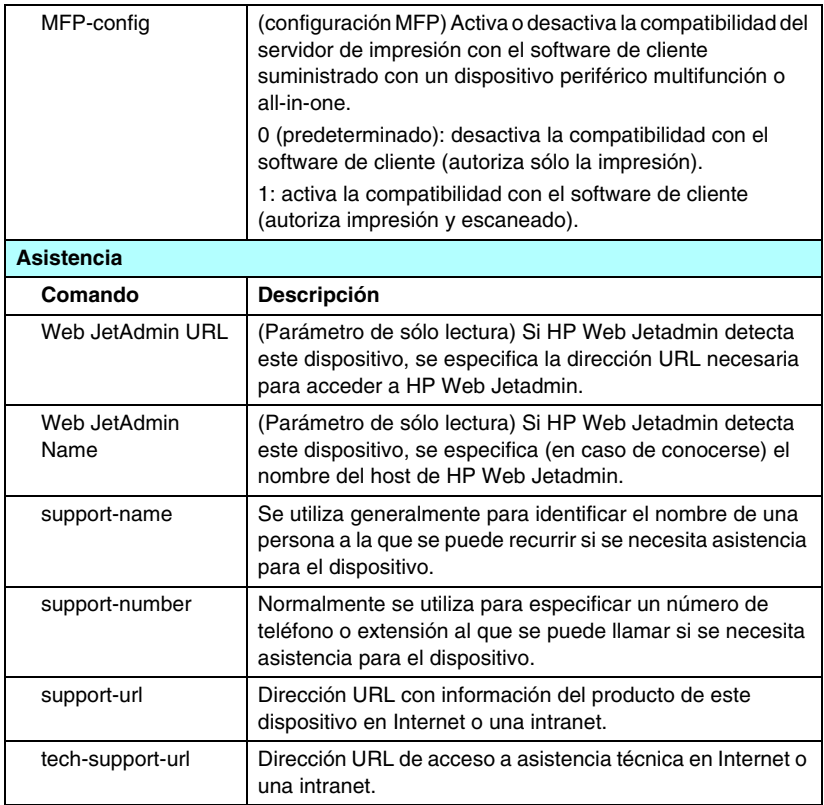

## <span id="page-88-0"></span>**Interfaz de menú**

Si escribe menu en el indicador de comandos de Telnet, se muestra una interfaz de menú opcional. La interfaz de menú elimina la necesidad de memorizar comandos, a la vez que ofrece listas de menús estructuradas que permiten acceder con facilidad a los parámetros de configuración.

La [Figura 3.1](#page-90-0) muestra la interfaz de menú, con los menús TCP/IP como ejemplo.

- En la pantalla **Menú principal**, seleccione y escriba un número de menú. Si existen submenús, seleccione y escriba también un número de submenú.
- Si desea modificar la configuración de un parámetro, escriba "Y" (para "Sí") cuando lo solicite el sistema.

Para modificar los parámetros, se debe editar el valor utilizando la tecla **Retroceso**. Si se introduce un valor que no se puede reconocer, se muestran en pantalla las entradas correctas posibles.

#### **Nota** Los cambios no se almacenan en el servidor de impresión Jetdirect hasta que el usuario sale del menú y selecciona guardar los cambios cuando así lo solicita el sistema.

<span id="page-90-0"></span>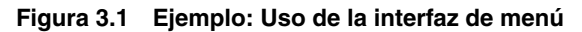

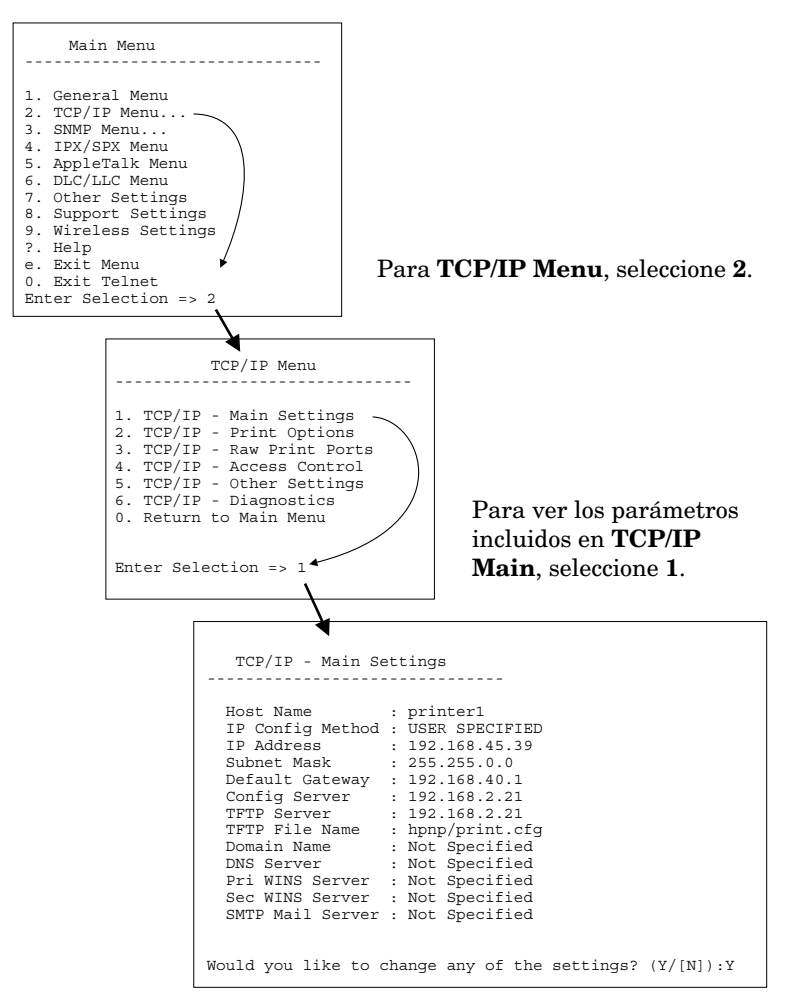

Para editar estos parámetros, escriba Y. Utilice la tecla **Retroceso** para editar los parámetros.

Los cambios no se almacenarán hasta que se guarden al cerrar la sesión.

## **Uso de Telnet para eliminar la configuración IP existente**

Para borrar la dirección IP durante una sesión de Telnet, escriba las siguientes entradas de línea de comandos:

- 1. Escriba cold-reset y pulse **Intro**.
- 2. Escriba quit y pulse **Intro** para salir de Telnet.
- 3. Apague y encienda el servidor.

**Nota** Este procedimiento restablece todos los parámetros de TCP/IP, pero solamente afecta al subsistema TCP/IP. Los parámetros para otros subsistemas como IPX/SPX o AppleTalk no se verán afectados.

> Para restablecer todos los parámetros a los valores predeterminados de fábrica, consulte el [Capítulo 8](#page-170-0).

# **Uso del servidor web incorporado**

Puede definir los parámetros IP de los servidores de impresión HP Jetdirect compatibles con un servidor web incorporado. Si desea obtener más información, consulte el [Capítulo 4.](#page-94-0)

# **Uso del panel de control de la impresora**

Cuando la impresora lo admite, los servidores de impresión HP Jetdirect internos proporcionan un menú de configuración al que se puede acceder desde el panel de control de la impresora. Utilice este menú para activar o desactivar los protocolos de red y para establecer los parámetros básicos de la red. Encontrará un resumen de los elementos de menú disponibles en el [Apéndice B](#page-220-0).

**Nota** Si desea instrucciones sobre el uso del panel de control de la impresora, consulte la documentación suministrada con la misma.

Cuando accede al menú de HP Jetdirect desde el panel de control de la impresora, puede definir los siguientes parámetros de configuración de red TCP/IP:

- Nombre de host IP
- Comportamiento de concesión DHCP (liberar o renovar)
- Dirección IP del servidor de impresión
- Máscara de subred
- Dirección de la pasarela predeterminada
- Dirección del servidor syslog
- Tiempo de espera en inactividad

Si necesita configurar más parámetros TCP/IP de los permitidos por la configuración del panel de control, utilice una herramienta de configuración alternativa (como Telnet o el servidor web incorporado).

Si el servidor de impresión HP Jetdirect se ha preparado para obtener la configuración TCP/IP a través del panel de control de la impresora, la configuración se mantiene aunque se interrumpa la alimentación del servidor.

# **Traslado a otra red**

Cuando traslade un servidor de impresión HP Jetdirect que ha sido configurado con una dirección IP a otra red, asegúrese de que la dirección IP no esté en conflicto con otras direcciones de la nueva red. Puede cambiar la dirección IP del servidor de impresión por una dirección que funcione en la nueva red, o eliminar la dirección IP actual y configurar otra dirección después de instalar el servidor de impresión en la nueva red. Consulte el [Capítulo 8,](#page-170-0) "[Solución de](#page-170-1)  [problemas del servidor de impresión HP Jetdirect](#page-170-1)", para obtener instrucciones sobre el restablecimiento en el servidor de impresión de la configuración predeterminada de fábrica.

Si no puede establecer comunicación con el servidor BOOTP actual, tiene que localizar otro servidor BOOTP y configurar la impresora en él.

Si ha configurado el servidor de impresión mediante BOOTP, DHCP o RARP, edite los archivos de sistema adecuados para incluir los valores actualizados. Si definió manualmente la dirección IP (por ejemplo, desde el panel de control de la impresora o Telnet), vuelva a configurar los parámetros IP como se describe en este capítulo.

# <span id="page-94-0"></span>**Uso del servidor web incorporado**

# **Introducción**

Este dispositivo contiene un servidor web incorporado al que se puede acceder con un explorador de Web compatible a través de una intranet. El servidor web incorporado permite acceder a las páginas de configuración y gestión del servidor de impresión HP Jetdirect y del dispositivo de red conectado (como, por ejemplo, una impresora o un dispositivo multifunción all-in-one).

Las fichas situadas en la parte superior de la ventana del explorador proporcionan acceso a las páginas del dispositivo y de trabajo en red. Las fichas y funciones mostradas pueden variar dependiendo de las capacidades del dispositivo y de la versión del firmware del servidor de impresión HP Jetdirect.

Se accede a la configuración de la red para el servidor de impresión HP Jetdirect a través de la ficha **Conexión en red**. Se muestra una ficha típica de **Conexión en red** en la [Figura 4.1](#page-95-0). Si desea obtener más información sobre la configuración, consulte la [Ficha Conexión](#page-99-0)  [en red](#page-99-0).

Si desea información sobre otras fichas disponibles, consulte la documentación del servidor web incorporado que se suministra con su impresora o dispositivo MFP.

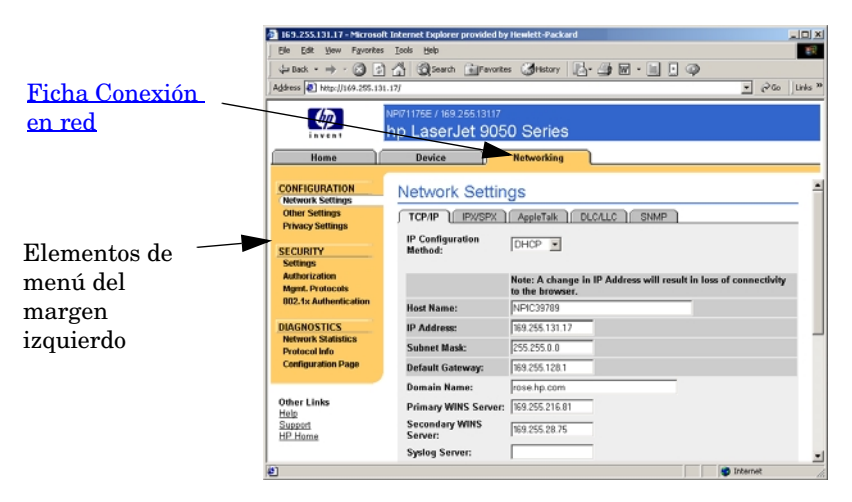

<span id="page-95-0"></span> **Figura 4.1 Ficha de Conexión en red delservidor web incorporado** 

# **Requisitos**

## **Exploradores de Web compatibles**

Para acceder al servidor web incorporado, debe utilizar un explorador de Web compatible. Por lo general, el servidor web incorporado se puede utilizar con exploradores de Web compatibles con HTML 4.01 y hojas de estilo en cascada.

Hewlett-Packard realiza pruebas con una serie de exploradores actuales y antiguos utilizando una variedad de sistemas. Por lo general, se recomiendan los exploradores siguientes:

- Microsoft Internet Explorer 5.0 o posterior
- Netscape Navigator 6.0 o posterior

### **Excepciones de exploradores**

Debido a problemas conocidos que se han experimentado durante las pruebas, se recomienda no utilizar los siguientes exploradores:

● Netscape Navigator 6.2.x con SSL

## **Versión de HP Web Jetadmin compatible**

HP Web Jetadmin es una herramienta de gestión de empresas por medio de un explorador para dispositivos de red. Está disponible en el servicio de asistencia en línea de Hewlett-Packard en la dirección URL siguiente:

### <http://www.hp.com/go/webjetadmin>

Para utilizar las características de seguridad mejoradas, se recomienda el empleo de la versión 7.6 o posterior de HP Web Jetadmin con el servidor web incorporado de HP Jetdirect. El uso de HP Web Jetadmin, permite activar el agente de SNMP v3 y crear sin problemas una cuenta SNMP v3 en el servidor de impresión.

El servidor web incorporado muestra un enlace con HP Web Jetadmin si este último detecta el dispositivo a través de una URL de integración.

Actualmente, la compatibilidad con exploradores de HP Web Jetadmin y del servidor web incorporado puede diferir. Si desea consultar los exploradores compatibles con HP Web Jetadmin, visite <http://www.hp.com/go/webjetadmin>.

# **Visualización del servidor web incorporado**

Para poder usar el servidor web incorporado, debe configurar el servidor de impresión HP Jetdirect con una dirección IP. Si desea obtener la descripción de una dirección IP y una descripción general de trabajo en una red TCP/IP, consulte el [Apéndice A.](#page-212-0)

Hay varias maneras de configurar una dirección IP en el servidor de impresión. Por ejemplo, puede configurar automáticamente los parámetros IP a través de la red mediante BOOTP (protocolo Bootstrap) o DHCP (protocolo de configuración dinámica de hosts) cada vez que se encienda el servidor de impresión. O, puede configurar manualmente los parámetros IP con el panel de control de la impresora, Telnet, los comandos del sistema "arp" y "ping", HP Web Jetadmin u otro software de gestión. Si desea obtener más información sobre las opciones de configuración TCP/IP, consulte el [Capítulo 3](#page-29-0).

Cuando se enciende un servidor de impresión HP Jetdirect que no puede recuperar una dirección IP válida de la red, se asignará a sí mismo automáticamente una dirección IP predeterminada heredada 192.0.0.192 o una dirección local a una subred entre 169.254.1.0 y 169.254.254.255. La dirección IP configurada en el servidor de impresión se puede determinar examinando la página de configuración de Jetdirect para el mismo. Si desea obtener más información, consulte el [Capítulo 3](#page-29-0).

Si se ha asignado la dirección IP predeterminada heredada 192.0.0.192, deberá configurar temporalmente el ordenador con el mismo número de red IP o establecer una ruta para el servidor de impresión,para poder acceder al servidor web incorporado.

Una vez establecida la dirección IP en el servidor de impresión, siga estos pasos:

- 1. Ejecute un explorador de Web compatible.
- 2. Introduzca la dirección IP del servidor de impresión como dirección URL de destino.

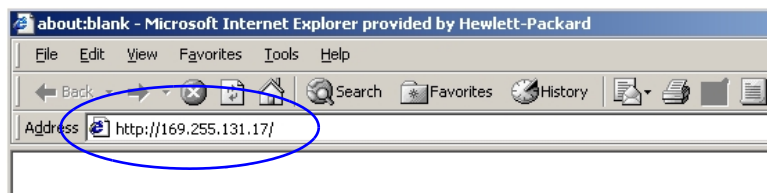

## **Figura 4.2 Introducción de la dirección IP**

3. Si se muestran alertas de seguridad, haga clic en **Sí** para seguir adelante.

El servidor web incorporado utiliza una dirección HTTP estándar para el acceso inicial. No obstante, puede que el servidor de impresión esté configurado para que aparezca como un sitio seguro y que utilice un certificado compatible con X.509 para la identificación. Si están configurados correctamente, las comunicaciones codificadas de exploradores mediante HTTPS (HTTP seguro) se pueden utilizar para un acceso seguro.

Aunque no se recomienda, se puede utilizar el menú de **opciones de Internet** para configurar el explorador de forma que no haga caso de las advertencias de seguridad si el servidor de impresión está configurado para funcionar mediante HTTPS. Consulte [Protocolos de gestión.](#page-131-0)

4. Aparece una página del servidor web incorporado.

## **Notas de funcionamiento**

- Cuando introduzca o modifique el valor de un parámetro de configuración, deberá hacer clic en **Aplicar** para activar el cambio o en **Cancelar** para eliminarlo.
- Los cambios realizados en la dirección IP cerrarán la conexión con el servidor web incorporado. Para volver a establecer una conexión, utilice la dirección IP nueva.
- **PRECAUCIÓN** Las modificaciones que se lleven a cabo en la dirección IP en el servidor de impresión HP Jetdirect pueden provocar fallos de impresión en los clientes configurados para usar una impresora con la dirección IP anterior.
- Redes Novell NetWare: En la página **Configuración de la red**, emplee la ficha **IPX/SPX** para configurar parámetros de modo del servidor de colas de los servicios NDS (Servicios de directorios Novell). Hay que tener en cuenta que el servidor web incorporado no puede crear objetos NDS (objetos de servidor de impresión, impresora y cola de impresión) en un servidor Novell. Para crear dichos objetos, emplee una utilidad de Novell NetWare, como NWAdmin, o configure la pila IPX/SPX para NDS a través de utilidades de Hewlett-Packard, como el asistente HP Install Network Printer o HP Web Jetadmin.

# <span id="page-99-0"></span>**Ficha Conexión en red**

La ficha **Conexión en red** permite acceder al estado y a los parámetros de configuración de red del servidor HP Jetdirect. Los elementos de menú del margen izquierdo permiten el acceso a las páginas de configuración y estado.

## **Cómo enviar información sobre los productos a HP**

La primera vez que se accede a la ficha **Conexión en red**, se le preguntará si desea permitir el envío

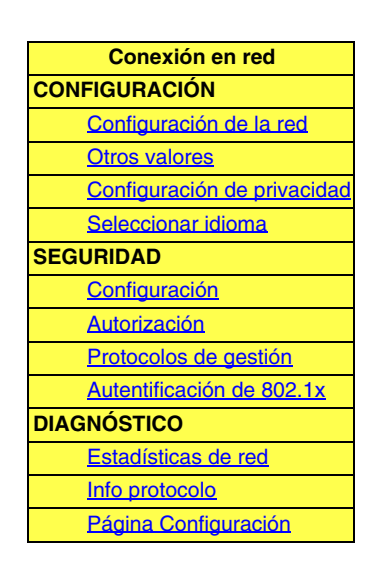

de información sobre el producto a Hewlett-Packard o no. Los datos de identificación y utilización del producto obtenidos por Hewlett-Packard se utilizarán para mejorar las características y los servicios del mismo. De acuerdo con las normas de privacidad de Hewlett-Packard, no se obtendrán datos personales. Consulte [Sobre](http://www.hp.com/country/us/eng/privacy.htm)  [la privacidad de Hewlett-Packard.](http://www.hp.com/country/us/eng/privacy.htm)

Puede activar o desactivar esta característica en cualquier momento en la página **Configuración de privacidad** de la ficha **Conexión en red**.

## <span id="page-100-0"></span>**Configuración de la red**

Las páginas **Configuración de la red** permiten establecer o cambiar los parámetros de configuración para los protocolos [TCP/IP,](#page-100-1) [IPX/SPX](#page-103-0), [AppleTalk](#page-106-0), [DLC/LLC](#page-106-1) y [SNMP](#page-107-0). Para asignar un valor a un parámetro, escriba el valor deseado y haga clic en **Aplicar**.

## <span id="page-100-1"></span>**TCP/IP**

La página TCP/IP muestra los parámetros de configuración que aparecen descritos en la [Tabla 4.1](#page-100-2).

| Elemento                            | Descripción                                                                                                    |
|-------------------------------------|----------------------------------------------------------------------------------------------------|
| Método de<br>configuración de<br>IP | Selecciona el método que el servidor de impresión HP Jetdirect<br>utilizará para sus parámetros de configuración IP. <b>BOOTP</b><br>(predeterminado), DHCP, Manual, o Auto IP.                                                                                                    |
|                                     | Con <b>BOOTP</b> o <b>DHCP</b> , los parámetros IP se configurarán<br>automáticamente a través de un servidor BOOTP o DHCP cada<br>vez que se encienda el servidor de impresión.                                                                                                    |
|                                     | Si selecciona Manual, los parámetros IP básicos podrán<br>introducirse manualmente utilizando esta página web o por<br>medio de otras herramientas que estén disponibles.                                                                                                    |
|                                     | Si selecciona Auto IP, se asignará una dirección exclusiva local<br>a una subred 169.254 x x.                                                                                                    |
|                                     | Si desea obtener más información, consulte el Capítulo 3.                                                                                                    |
| Nombre de host                      | Especifica un nombre IP legible (objeto SNMP SysName) para<br>el dispositivo de red. El nombre debe comenzar con una letra,<br>puede terminar en una letra o en un número y admite un máximo<br>de 32 caracteres ASCII. El nombre de host predeterminado es<br>NPIxxxxxx, donde xxxxxx representa los últimos seis dígitos de<br>la dirección de hardware LAN (MAC). |

<span id="page-100-2"></span>**Tabla 4.1 Valores TCP/IP (1 de 4)**

**Tabla 4.1 Valores TCP/IP (2 de 4)**

| <b>Elemento</b>             | <b>Descripción</b>                                                                                                    |
|-----------------------------|----------------------------------------------------------------------------------------------------|
| Dirección IP                | Utilice este campo para asignar manualmente la dirección IP del<br>servidor de impresión HP Jetdirect. La dirección IP es una<br>dirección de cuatro bytes (32 bits) con formato "n.n.n.n", donde<br>"n" es un número del 0 al 255.                                                                                 |
|                             | Una dirección IP permite identificar con carácter exclusivo uno de<br>los nodos de una red TCP/IP. No se admite la existencia de<br>direcciones IP duplicadas en las redes TCP/IP. Si desea obtener<br>más información sobre las direcciones IP, consulte el Apéndice A                                             |
| Máscara de<br>subred        | Si se están utilizando subredes, utilice este campo para asignar<br>una máscara de subred de forma manual. Las máscaras de<br>subred son números de 32 bits que, aplicados a una dirección<br>IP, determinan los bits que especifican la red y la subred, y los<br>que caracterizan al nodo de forma única.         |
|                             | Para obtener información adicional acerca de las máscaras de<br>subred, consulte el Apéndice A.                                                                                                    |
| Pasarela<br>predeterminada  | Identifica la dirección IP de un direccionador u ordenador que se<br>utiliza para la conexión a otras redes o subredes.                                                                                                    |
| Nombre de<br>dominio:       | Especifica el nombre del dominio DNS (sistema de nombre de<br>dominio) en que reside el servidor de impresión HP Jetdirect (por<br>ejemplo, support.hp.com). No incluye el nombre de host, es decir,<br>no es el nombre completo de dominio (como en el caso de<br>impresora1.support.hp.com).                      |
| Servidor WINS<br>principal  | Especifica la dirección IP del servidor WINS (Servicio de nombres<br>Internet de Windows) principal. El servidor WINS proporciona la<br>dirección IP y los servicios de resolución de nombres para los<br>dispositivos y ordenadores de la red.                                                                     |
| Servidor WINS<br>secundario | Especifica la dirección IP que se deberá utilizar para WINS<br>cuando el servidor WINS principal no esté disponible.                                                                                                    |
| Servidor Syslog             | Especifica la dirección IP de un ordenador host que se haya<br>configurado para recibir mensajes del syslog procedentes del<br>servidor de impresión HP Jetdirect. Si no se especifica un<br>servidor syslog, se desactivarán los mensajes del syslog.<br>Si desea obtener más información, consulte el Apéndice A. |

**Tabla 4.1 Valores TCP/IP (3 de 4)**

ľ

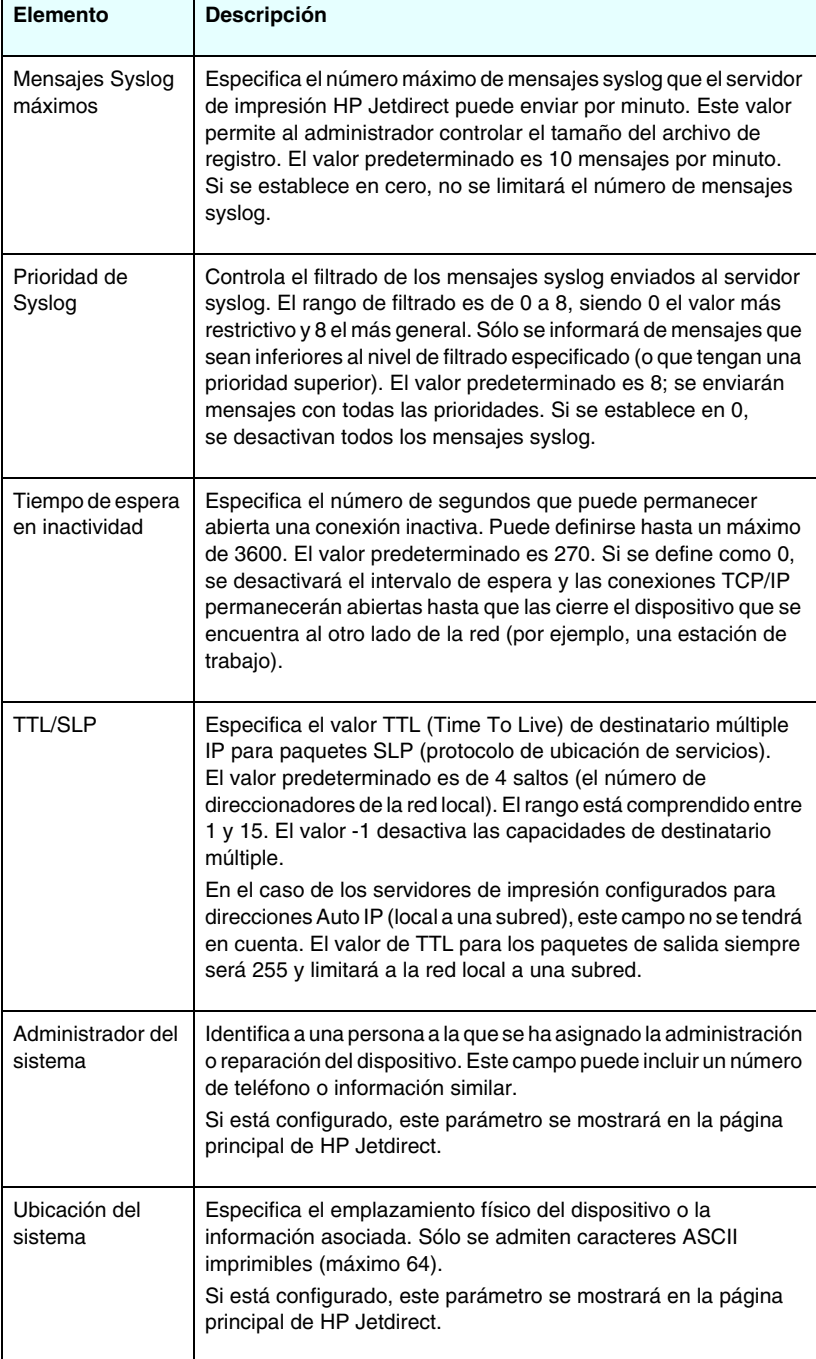

**Tabla 4.1 Valores TCP/IP (4 de 4)**

| Elemento                          | <b>Descripción</b>                                                                                                    |
|-----------------------------------|----------------------------------------------------------------------------------------------------|
| Página inicial                    | Especifica si se ha activado o desactivado la impresión de una<br>página LPD inicial en los trabajos de impresión. Para los<br>servidores de impresión incorporados, sólo hay un puerto<br>disponible (Puerto 1).                                                                                                    |
| Dirección IP<br>predeterminada    | Especifica la dirección IP que se debe utilizar cuando el servidor<br>de impresión no puede obtener una dirección IP de la red durante<br>una nueva configuración de TCP/IP forzada (por ejemplo, cuando<br>se configura manualmente para utilizar BOOTP/DHCP).<br><b>LEGACY DEFAULT IP:</b> define la dirección IP predeterminada<br>heredada 192.0.0.192.<br><b>AUTO IP:</b> define una dirección IP local a una subred<br>169.254.x.x.<br>La configuración inicial la determina la dirección IP que se obtiene<br>cuando se enciende por primera vez. |
| Enviar solicitudes<br><b>DHCP</b> | Se utiliza una casilla de verificación para especificar si se<br>transmitirán periódicamente las solicitudes DHCP cuando se<br>hava asignado automáticamente una dirección IP<br>predeterminada heredada 192.0.0.192 o dirección IP local a una<br>subred 169.254.x.x.<br>Desactive la casilla de verificación para desactivar las solicitudes<br>DHCP.<br>Actívela (valor predeterminado) para activarlas.                                                                                                    |

## <span id="page-103-0"></span>**IPX/SPX**

La ficha **IPX/SPX** permite configurar parámetros IPX/SPX (Internet Packet Exchange/Sequenced Packet Exchange) en el servidor de impresión HP Jetdirect para su funcionamiento en una red compatible con Novell NetWare o IPX/SPX (por ejemplo, una red Microsoft). Consulte la [Tabla 4.2](#page-104-0) para obtener una descripción de los elementos de esta página.

#### **PRECAUCIÓN** Si está utilizando el modo de impresión directa mediante IPX/SPX en una red Microsoft, **no** desactive IPX/SPX.

En las redes Novell NetWare:

- El servidor web incorporado puede emplearse para seleccionar parámetros del modo Servidor de colas en un entorno NDS (Servicios de directorios Novell).
- No puede crear objetos de impresora, de cola o de servidor de impresión NDS utilizando el servidor web incorporado. Para crear estos objetos, utilice otras herramientas y utilidades disponibles.

| Elemento                               | <b>Descripción</b>                                                                                                    |
|----------------------------------------|----------------------------------------------------------------------------------------------------|
| <b>Activar IPX/SPX</b>                 | Activa o desactiva los protocolos IPX/SPX en el servidor de<br>impresión HP Jetdirect. Si la casilla de verificación está en<br>blanco, IPX/SPX está desactivado.                                                                                                    |
| Tipo de trama<br><b>IPX/SPX</b>        | Especifica el tipo de trama de IPX/SPX que utilizará el servidor<br>de impresión HP Jetdirect en la red. Una vez que se haya<br>configurado el tipo de trama, las demás serán contadas y<br>descartadas.                                                                                                    |
|                                        | AUTO (predeterminado) detecta todos los tipos de trama y<br>configura la primera que se haya detectado.                                                                                                    |
|                                        | <b>EN_8023</b> limita el tipo de trama a IPX mediante tramas IEEE<br>802.3.                                                                                                    |
|                                        | <b>EN_II</b> limita el tipo de trama a IPX mediante tramas Ethernet.                                                                                                    |
|                                        | <b>EN_8022</b> limita el tipo de trama a IPX mediante IEEE 802.2<br>con tramas IEEE 802.3.                                                                                                    |
|                                        | <b>EN_SNAP</b> limita el tipo de trama a IPX mediante SNAP con<br>tramas IEEE 802.3.                                                                                                    |
| Intervalo de SAP                       | Especifica el intervalo de tiempo (en segundos) que el servidor<br>de impresión HP Jetdirect esperará para enviar mensajes SAP<br>(protocolo de anuncio de servicios), difundidos para hacer<br>conocer sus capacidades de servicio en una red Novell NetWare.<br>Para desactivar los mensajes SAP, utilice el valor "0". |
| Nombre del<br>servidor de<br>impresión | Especifica un nombre de impresora NetWare para el servidor de<br>impresión HP Jetdirect (sólo caracteres alfanuméricos). El<br>nombre predeterminado es NPIxxxxxx, donde xxxxxx son los<br>últimos seis dígitos de la dirección del hardware del servidor<br>HP Jetdirect en la LAN (MAC).                                |

<span id="page-104-0"></span>**Tabla 4.2 Valores IPX/SPX (1 de 2)**

**Tabla 4.2 Valores IPX/SPX (2 de 2)**

| Elemento                              | Descripción                                                                                                    |
|---------------------------------------|----------------------------------------------------------------------------------------------------|
| Nombre del árbol<br><b>NDS</b>        | Especifica el nombre de la estructura NDS para este dispositivo.<br>El nombre de la estructura NDS (Novell Directory Services) hace<br>referencia al nombre de la estructura organizativa que utiliza la<br>red. Para desactivar la compatibilidad con NDS, deje este campo<br>en blanco.                                                                                                    |
| Contexto NDS                          | El contexto NDS del servidor de impresión se refiere al<br>contenedor NDS o unidad organizativa que contiene el objeto<br>del servidor de impresión. Los objetos de dispositivos y colas de<br>impresión pueden situarse en cualquier punto de la estructura<br>NDS, pero el servidor de impresión HP Jetdirect deberá<br>configurarse con el nombre completo del objeto del servidor de<br>impresión.<br>Por ejemplo, si el objeto del servidor de impresión se encuentra |
|                                       | en el contenedor "marketing.miciudad.lj", el nombre completo del<br>contexto (CN) del servidor de impresión será:<br>"OU=marketing.OU=miciudad.O=lj"                                                                                                    |
|                                       | (donde "OU" es un contenedor de unidad organizativa y "O" es<br>un contenedor de organización dentro de la estructura NDS). El<br>servidor de impresión también aceptará "marketing.miciudad.lj".<br>Para desactivar la compatibilidad con NDS, deje este campo en<br>blanco.                                                                                                    |
|                                       | Nota: Los objetos NDS no pueden crearse con el servidor web<br>incorporado.                                                                                                    |
| Intervalo de<br>sondeo de<br>trabajos | Especifica el intervalo de tiempo (en segundos) que esperará el<br>servidor de impresión HP Jetdirect para comprobar los trabajos<br>de impresión de una cola de impresión.                                                                                                    |
| Configuración de<br><b>PJL</b>        | Para los parámetros PJL (lenguaje para trabajos de impresora),<br>active (ponga una marca de verificación) o desactive (quite la<br>marca de verificación) los parámetros siguientes:                                                                                                    |
|                                       | Página inicial para imprimir páginas de separación entre un<br>trabajo de impresión y otro                                                                                                    |
|                                       | Notificación de fin del trabajo (si se recibe de la impresora,<br>$\bullet$<br>se enviará un mensaje de finalización del trabajo a una<br>aplicación cliente)                                                                                                    |
|                                       | Notificación de nivel bajo de tóner (si se recibe de la<br>impresora, el servidor de impresión HP Jetdirect enviará un<br>mensaje advirtiendo del bajo nivel de tóner a una aplicación<br>cliente)                                                                                                    |

## <span id="page-106-0"></span>**AppleTalk**

La ficha **AppleTalk** permite definir algunos valores de AppleTalk en el servidor de impresión HP Jetdirect. Consulte la [Tabla 4.3](#page-106-2) para obtener una descripción de los elementos de esta página.

## **Nota** Los parámetros AppleTalk que aparecen en pantalla incluyen los tipos de impresora AppleTalk que se muestran en la red.

El servidor de impresión HP Jetdirect admite sólo AppleTalk Fase 2.

#### <span id="page-106-2"></span>**Tabla 4.3 Configuración de AppleTalk**

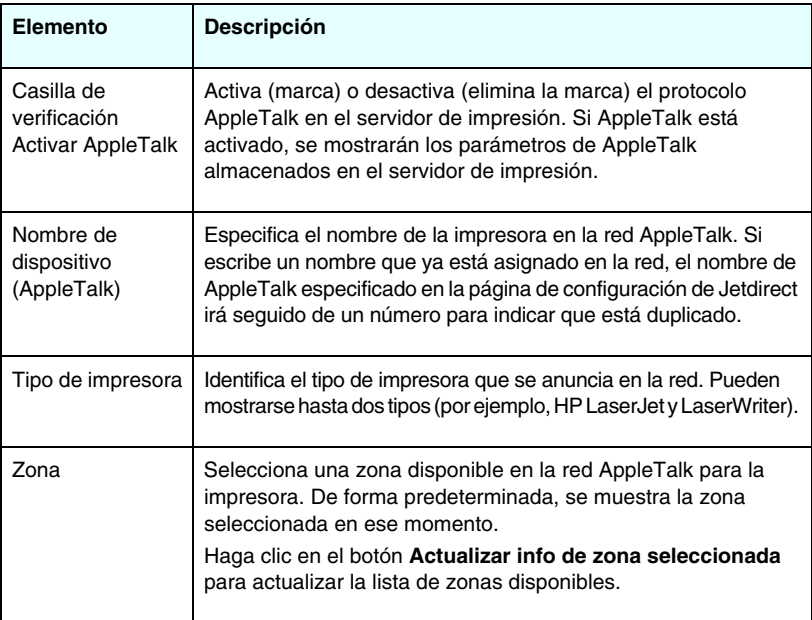

## <span id="page-106-1"></span>**DLC/LLC**

Con la casilla de verificación disponible, podrá activar (con marca de verificación) o desactivar (sin marca de verificación) los protocolos DLC/LLC (Data Link Control/Logical Link Control) del servidor de impresión HP Jetdirect. Si la casilla de verificación está desactivada, se desactivarán también los protocolos DLC/LLC.

#### <span id="page-107-0"></span>**SNMP**

Puede especificar o cambiar los parámetros SNMP (protocolo simple de gestión de redes) que aparecen. Consulte la [Tabla 4.4](#page-107-1).

#### **PRECAUCIÓN** Si utiliza HP Web Jetadmin para gestionar los dispositivos, también debería emplearlo para configurar sin problemas SNMP v3 y otros ajustes de seguridad del servidor de impresión.

La utilización del servidor web incorporado para crear la cuenta SNMP v3 borrará todas las cuentas SNMP v3 existentes. Además, será necesario implementar la información de la cuenta SNMP v3 inicial en la aplicación de gestión SNMP. Si desea obtener más información, consulte el [SNMP v3.](#page-133-0)

#### <span id="page-107-1"></span>**Tabla 4.4 Configuración SNMP (1 de 2)**

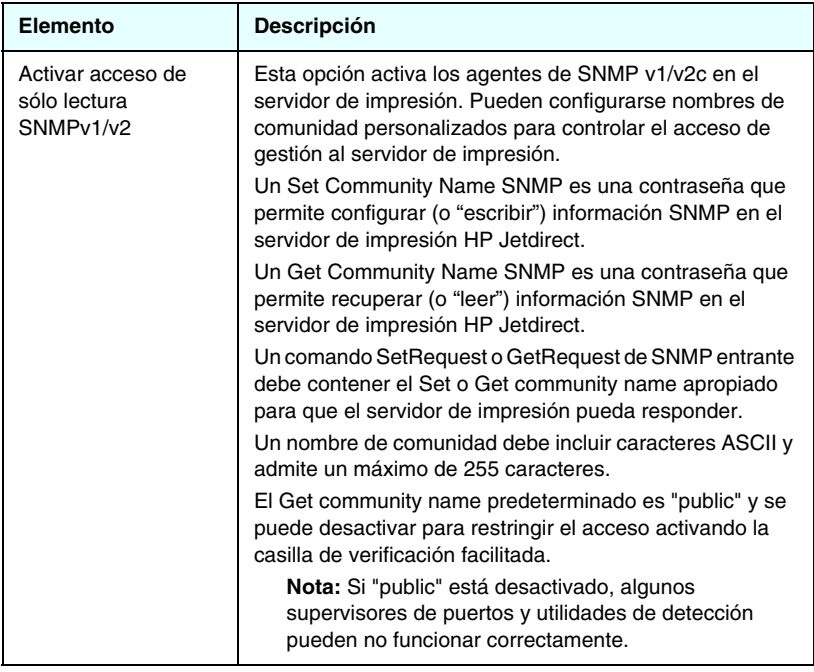
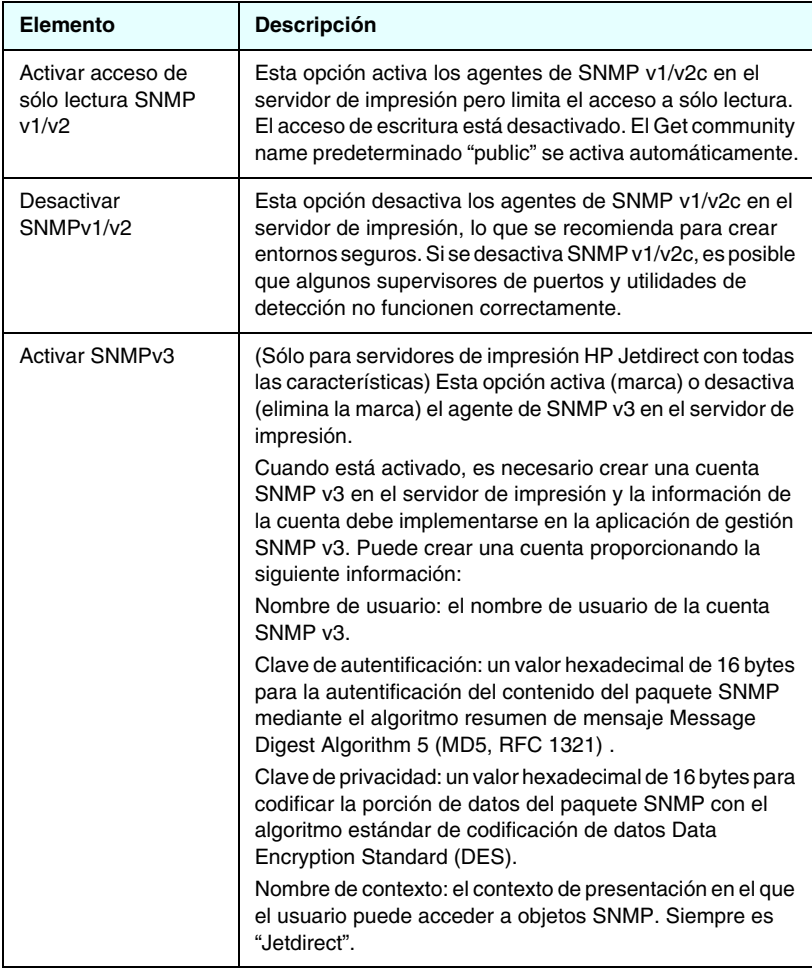

## <span id="page-108-0"></span>**Otros valores**

Este elemento proporciona acceso a diversas opciones de configuración de la gestión e impresión. Incluye las fichas siguientes:

- [Otras configuraciones:](#page-109-0) para activar diversos protocolos y funciones avanzadas.
- [Actualización de firmware](#page-113-0): (para servidores de impresión que admiten actualizaciones de firmware) para actualizar el servidor de impresión HP Jetdirect con nuevas características y mejoras.
- [Colas LPD:](#page-114-0) para configurar colas de impresión utilizadas en la impresión con servicios de impresión LPD (daemon de impresora de líneas).
- [Información de soporte](#page-118-0): para configurar el enlace **Soporte** situado dentro de **Otros enlaces** en el margen izquierdo.
- [Frecuencia de actualización](#page-119-0): para configurar el intervalo de tiempo (en segundos) de las actualizaciones de la página de diagnóstico de servidor web incorporado.

#### <span id="page-109-0"></span>**Otras configuraciones**

Los parámetros Otras configuraciones permiten definir un conjunto avanzado de protocolos y características, tal y como se describe a continuación. Consulte la [Tabla 4.5.](#page-109-1)

| Elemento                      | <b>Descripción</b>                                                                                                    |
|-------------------------------|----------------------------------------------------------------------------------------------------|
| Config. SLP                   | Activa o desactiva el protocolo SLP (protocolo de ubicación de<br>servicios), que utilizan algunas aplicaciones de software de<br>cliente para detectar e identificar automáticamente el servidor de<br>impresión HP Jetdirect.                                                                               |
| Config. Telnet                | Activa o desactiva el acceso a los parámetros de configuración<br>de HP Jetdirect mediante Telnet. Si desea obtener más<br>información, consulte el Capítulo 3.                                                                                                    |
| <b>mDNS</b>                   | Activa o desactiva los servicios del sistema de nombres de<br>dominio de destinatario múltiple (mDNS). mDNS se suele utilizar<br>en pequeñas redes para la resolución de direcciones IP y<br>nombres (mediante el puerto UDP 5353) en las que no se utiliza<br>un servidor DNS convencional.                  |
| Destinatario<br>múltiple IPv4 | Activa o desactiva la recepción y transmisión de paquetes de<br>destinatario múltiple IP versión 4 por parte del servidor de<br>impresión.                                                                                                    |
| Config. 9100                  | Activa o desactiva los servicios del puerto 9100. El puerto 9100<br>es un puerto TCP/IP sólo de impresión exclusivo de HP que se<br>encuentra en el servidor de impresión HP Jetdirect y es el puerto<br>de impresión predeterminado. A éste se accede con software de<br>HP (por ejemplo, HP Standard Port). |

<span id="page-109-1"></span>**Tabla 4.5 Otras configuraciones (1 de 5)**

**Tabla 4.5 Otras configuraciones (2 de 5)**

| Elemento                    | Descripción                                                                                                    |
|-----------------------------|----------------------------------------------------------------------------------------------------|
| Impresión<br>mediante FTP   | Activa o desactiva los servicios FTP (protocolo de transferencia<br>de archivos) disponibles para la impresión en el servidor de<br>impresión HP Jetdirect. Si desea obtener más información,<br>consulte el Capítulo 6.                                                                                                    |
| Impresión<br>mediante LPD   | Activa o desactiva los servicios LPD (daemon de impresora de<br>líneas) en el servidor de impresión HP Jetdirect. Los servicios<br>LPD del servidor de impresión HP Jetdirect ofrecen servicios de<br>envío a cola de impresión para sistemas TCP/IP. Si desea<br>obtener más información, consulte el Capítulo 5.                                                                                                    |
| Impresión<br>mediante IPP   | Activa o desactiva el protocolo de impresión por Internet en el<br>servidor de impresión HP Jetdirect. Si se ha configurado<br>correctamente la impresora y se puede acceder a ella, el protocolo<br>IPP permitirá la impresión en este dispositivo a través de Internet<br>(o de una intranet). También se necesitará un sistema cliente IPP<br>debidamente configurado. Si desea obtener información sobre el<br>software de cliente IPP, consulte el Capítulo 2. |
| Configuración del<br>enlace | (Sólo para redes 10/100TX cableadas) Define la velocidad de<br>transferencia de datos (10 o 100 Mbps) y el modo de<br>comunicación (dúplex simultáneo o semidúplex) de la red para<br>los servidores de impresión HP Jetdirect 10/100TX. Los valores<br>disponibles se muestran a continuación.<br><b>PRECAUCIÓN:</b> Si modifica el valor del enlace, puede<br>perderse la comunicación de red con el servidor de impresión<br>y con el dispositivo de red.        |
|                             | AUTO: (Predeterminado) El servidor de impresión emplea la<br>negociación automática para determinar la velocidad de<br>transferencia y el modo de comunicación. Si se produce un<br>error durante la negociación automática, se establece en<br>100TXHALF.                                                                                                    |
|                             | 10TXFULL: 10 Mbps, funcionamiento en dúplex simultáneo.<br>$\bullet$                                                                                                    |
|                             | <b>10TXHALF:</b> 10 Mbps, funcionamiento en semidúplex.<br>$\bullet$                                                                                                    |
|                             | 100TXFULL: 100 Mbps, funcionamiento en dúplex<br>simultáneo.                                                                                                    |
|                             | 100TXHALF: 100 Mbps, funcionamiento en semidúplex.                                                                                                    |
| Servidor DNS<br>principal   | Especifica la dirección IP del servidor del sistema de nombres de<br>dominio (DNS) principal.                                                                                                    |
| Servidor DNS<br>secundario  | Especifica la dirección IP de un servidor DNS secundario para<br>utilizar si el servidor DNS principal no está disponible.                                                                                                    |

**Tabla 4.5 Otras configuraciones (3 de 5)**

| <b>Elemento</b>                                | Descripción                                                                                                    |
|------------------------------------------------|----------------------------------------------------------------------------------------------------|
| Intervalo de<br>espera de<br>exploración       | Especifica el número de segundos que puede permanecer<br>abierta una conexión inactiva de exploración. El valor máximo es<br>3600 y el predeterminado, 300. Si se define como 0, se desactiva<br>el tiempo de espera y la conexión permanece abierta hasta que<br>la cierre el sistema de red que está accediendo al dispositivo.                                                                                                    |
| Dirección<br>gestionada<br>localmente          | Especifica una dirección gestionada localmente (LAA) que<br>sustituye a la dirección de hardware de la LAN (MAC) asignada<br>en fábrica. Si se utiliza una dirección LAA, se deberá introducir<br>una cadena especificada por el usuario que tenga exactamente<br>12 dígitos hexadecimales.<br>En el caso de los servidores de impresión Ethernet, la dirección<br>LAA debe empezar con el hexadecimal X2, X6, XA o XE, donde<br>X es cualquier dígito hexadecimal entre 0 y F.<br>La dirección predeterminada es la asignada en fábrica.                                                                                                    |
| Dispositivo Syslog                             | Especifica el código del dispositivo de origen de un mensaje (por<br>ejemplo, para identificar el origen de los mensajes seleccionados<br>durante la resolución de problemas). De manera<br>predeterminada, el servidor de impresión HP Jetdirect utiliza LPR<br>como código del dispositivo de origen, aunque pueden utilizarse<br>valores de usuario locales (desde local0 hasta local7) para aislar<br>servidores de impresión individuales o grupos de servidores de<br>impresión.                                                                                                    |
| Config. puerto<br>datos dinám, sin<br>procesar | Permite especificar puertos adicionales para imprimir en el<br>puerto TCP 9100. Los puertos válidos van del 3000 al 9000,<br>que son los puertos dependientes de las aplicaciones.                                                                                                    |
| Desactivar la<br>escucha en estos<br>puertos   | Por seguridad, dos campos permiten desactivar los servicios de<br>la impresora que utilizan la red. Se debe especificar en cada<br>campo los números de los puertos que se utilizan para las<br>comunicaciones de red con estos servicios. Se puede especificar<br>un máximo de cinco puertos en cada campo (por ejemplo, [5, 10,<br>40, 20, 50]). El rango válido para los números de puerto es del 1<br>al 65535.<br>Flujos: Utilice este campo para especificar los números de<br>puerto de los servicios que pasan flujos de datos. Los flujos de<br>datos utilizan el protocolo de control transporte (TCP) para<br>garantizar la entrega de datos.<br>Datagramas: Utilice este campo para especificar los números<br>de puerto de los servicios que pasan datagramas. Los<br>datagramas, que normalmente se utilizan para los mensajes de<br>difusión, utilizan el protocolo de datagramas de usuario (UDP),<br>un protocolo sin conexión en el que no se garantizan la entrega<br>y la recuperación de errores. |
|                                                |                                                                                                    |

**Tabla 4.5 Otras configuraciones (4 de 5)**

| <b>Elemento</b>                                               | Descripción                                                                                                    |
|---------------------------------------------------------------|----------------------------------------------------------------------------------------------------|
| Activar<br>compatibilidad<br>con software MFP<br>y All-in-one | Activa o desactiva la compatibilidad del servidor de impresión<br>con la función de exploración completa instalada en ordenadores<br>cliente a través del software suministrado con el dispositivo<br>multifunción de Hewlett-Packard (MFP o All-in-one).                                                                                                    |
|                                                               | Si está desactivada, el servidor de impresión no permite ninguna<br>función del dispositivo del software para clientes, excepto la<br>impresión en red.                                                                                                    |
| Servicio de<br>nombres mDNS                                   | Especifica una cadena alfanumérica de hasta 64 caracteres<br>ASCII asignada a este dispositivo o servicio. Este nombre es<br>constante y se utiliza para resolver un dispositivo o servicio<br>particular si la información de socket (como la dirección IP)<br>cambia entre sesiones. Apple Rendezvous visualizará este<br>servicio. El nombre predeterminado del servicio es el modelo de<br>impresora y la dirección de hardware de la LAN (MAC). |
| Nombre de<br>dominio mDNS                                     | (Parámetro de sólo lectura) Especifica el nombre de dominio<br>mDNS asignado al dispositivo, con la forma <nombre de<br="">host &gt; local. Si no se ha asignado un nombre de host especificado<br/>por el usuario, se utiliza el nombre de host predeterminado,<br/>NPIxxxxxx, donde xxxxxx representa los últimos seis dígitos de<br/>la dirección de hardware de la LAN (MAC).</nombre>                                                           |
| Servicio de<br>prioridad superior<br>mDNS                     | Especifica el servicio de prioridad superior mDNS que se debe<br>utilizar para la impresión. Para definir este parámetro, seleccione<br>una de las opciones de impresión siguientes:                                                                                                    |
|                                                               | Impresión 9100: impresión IP sin procesar mediante el puerto<br>exclusivo de HP 9100.                                                                                                    |
|                                                               | Impresión mediante IPP: impresión mediante protocolo de<br>impresión por Internet.                                                                                                    |
|                                                               | Impresión mediante LPD (RAW): impresión predeterminada de<br>colas sin procesar LPD.                                                                                                    |
|                                                               | Impresión mediante LPD (TEXT): impresión predeterminada de<br>colas de texto LPD.                                                                                                    |
|                                                               | Impresión mediante LPD (AUTO): impresión predeterminada<br>de colas auto LPD.                                                                                                    |
|                                                               | Impresión mediante LPD (BINPS): impresión predeterminada<br>de colas PostScript binario LPD.                                                                                                    |
|                                                               | Impresión LDP ( <definida el="" por="" usuario="">): Aparecerán hasta<br/>cinco colas LPD definidas por el usuario si se han configurado,<br/>en las que <definida el="" por="" usuario=""> es el nombre de la cola de<br/>impresión LPD definida por el usuario.</definida></definida>                                                                                                    |
|                                                               | La selección predeterminada dependerá de la impresora,<br>normalmente Impresión 9100 o Impresión mediante LPD<br>(BINPS).                                                                                                    |

**Tabla 4.5 Otras configuraciones (5 de 5)**

| Elemento                                                  | Descripción                                                                                                    |
|-----------------------------------------------------------|----------------------------------------------------------------------------------------------------|
| Servidor<br>representativo                                | Especifica el servidor representantivo que deben utilizar las<br>aplicaciones incorporadas en la impresora/MFP. Los clientes de<br>red suelen utilizar un servidor representativo para obtener<br>acceso a Internet. Almacena páginas Web en caché y<br>proporciona seguridad en Internet para aquellos clientes.<br>Para especificar un servidor representantivo, introduzca la<br>dirección IP o el nombre de dominio completo. El nombre puede<br>contener un máximo de 64 caracteres.<br>Para algunas redes, puede que necesite ponerse en contacto<br>con su proveedor de servicios independientes (ISP) para la<br>dirección del servidor representativo. |
| Puerto del<br>servidor<br>representativo                  | Introduzca el número del puerto que utiliza el servidor<br>representativo para la asistencia al cliente. El número del puerto<br>identifica el puerto reservado para la actividad representativa en<br>su red, y puede ser un valor comprendido entre 0 a 65535.                                                                                                    |
| Nombre de<br>usuario del<br>servidor<br>representativo    | Si se ha establecido una cuenta de usuario en el servidor<br>representativo, introduzca el nombre de la cuenta.                                                                                                    |
| Contraseña del<br>servidor<br>representativo              | Si se ha establecido una cuenta de usuario en el servidor<br>representativo, introduzca la contraseña de la cuenta.                                                                                                    |
| Lista de<br>excepciones del<br>servidor<br>representativo | Escriba direcciones Web, nombres de host, o nombres de<br>dominio que no precisan acceso a través del servidor<br>representativo. Utilice punto y coma (;) para separar las<br>entradas.                                                                                                    |

### <span id="page-113-0"></span>**Actualización de firmware**

En los servidores de impresión que admiten actualizaciones de firmware, esta opción permite actualizar dicho servidor con nuevas características.

El archivo de actualización del firmware para el servidor de impresión debe estar disponible en el sistema. Para identificar y recuperar el archivo apropiado, visite el servicio de asistencia en línea de Hewlett-Packard en:

[http://www.hp.com/go/webjetadmin\\_](http://www.hp.com/go/webjetadmin_firmware)firmware

Lleve a cabo lo siguiente en esta página:

- 1. Busque el modelo del servidor de impresión y el archivo de actualización.
- 2. Compruebe la versión del archivo y asegúrese de que es más reciente que la versión instalada en el servidor de impresión. Si es así, descargue el archivo. En caso contrario, no necesita actualizar.

Para actualizar el servidor de impresión por medio del servidor web incorporado:

- 1. Escriba la ruta de acceso al archivo de actualización o haga clic en **Examinar** para buscarlo.
- 2. Haga clic en **Actualizar firmware**.

## <span id="page-114-0"></span>**Colas LPD**

La página **Colas LPD** permite especificar las colas de impresión LPD (daemon de impresora de líneas) en el servidor de impresión Jetdirect. Si desea obtener información adicional sobre la impresión y las colas de impresión LPD, consulte el [Capítulo 5](#page-140-0), "[Configuración](#page-140-1)  [para impresión LPD"](#page-140-1).

Debe activarse la impresión LPD en el servidor de impresión antes de definir las colas LPD. Si está desactivada, vaya a la ficha Otras [configuraciones](#page-109-0) para activarla.

Si la impresión LPD está activada, hay diez colas de impresión con nombres diferentes disponibles. Cuatro de esas colas se configuran de forma automática y sus parámetros no pueden modificarse. El usuario puede definir las seis colas restantes.

Las seis colas definidas por el usuario pueden configurarse por medio de cadenas de caracteres, como los comandos de control del trabajo, que se agregan automáticamente delante o detrás del trabajo de impresión. Puede definir un máximo de ocho cadenas con nombre y configurar cada cola de forma que cualquiera de esas cadenas preceda ("nombre de cadena Prefijo") o siga ("nombre de cadena Sufijo") a los datos de impresión.

Los parámetros de configuración de las colas LPD se describen a continuación. Consulte la [Tabla 4.6.](#page-115-0)

<span id="page-115-0"></span>**Tabla 4.6 Parámetros de las colas LPD (1 de 3)**

| <b>Elemento</b>                | Descripción                                                                                                    |
|--------------------------------|----------------------------------------------------------------------------------------------------|
| Nombre de la cola              | Nombre de la cola definida por el usuario. Debe tener un máximo<br>de 32 caracteres y admite cualquier carácter ASCII que se pueda<br>visualizar. El usuario puede definir un máximo de seis colas.                                                                             |
| Nombre de la<br>cadena Prefijo | Escriba el nombre de una o más cadenas que se deban añadir<br>antes de (prefijo) los datos de impresión. Especifique los<br>nombres y valores de cadenas en la tabla que se encuentra al<br>final de la página.<br>Para preceder una cadena larga, se pueden concatenar varios  |
|                                | nombres de cadena, es decir, se pueden introducir separándolos<br>con un carácter "+". Por ejemplo, para preceder una cadena larga<br>que se ha dividido en dos cadenas distintas, introduzca lo<br>siguiente:                                                                  |
|                                | <nombre 1="" cadena="" de="">+<nombre 2="" cadena="" de=""><br/>donde nombre_de_cadena_1 y nombre_de_cadena_2 se<br/>especifican como dos nombres de cadena separados con<br/>valores distintos.</nombre></nombre>                                                              |
| Nombre de la<br>cadena Sufijo  | Escriba el nombre de una o más cadenas que se deban añadir<br>después de (sufijo) los datos de impresión. Especifique los<br>nombres y valores de cadenas en la tabla que se encuentra al<br>final de la página.                                                                |
|                                | Para anexionar una cadena larga, se pueden concatenar varios<br>nombres de cadena, es decir, se pueden introducir separándolos<br>con un carácter "+". Por ejemplo, para anexionar una cadena<br>larga que se ha dividido en dos cadenas distintas, introduzca lo<br>siguiente: |
|                                | <nombre_de_cadena_1>+<nombre_de_cadena_2><br/>donde nombre_de_cadena_1 y nombre_de_cadena_2 se<br/>especifican como dos nombres de cadena separados con<br/>valores distintos.</nombre_de_cadena_2></nombre_de_cadena_1>                                                        |

### **Tabla 4.6 Parámetros de las colas LPD (2 de 3)**

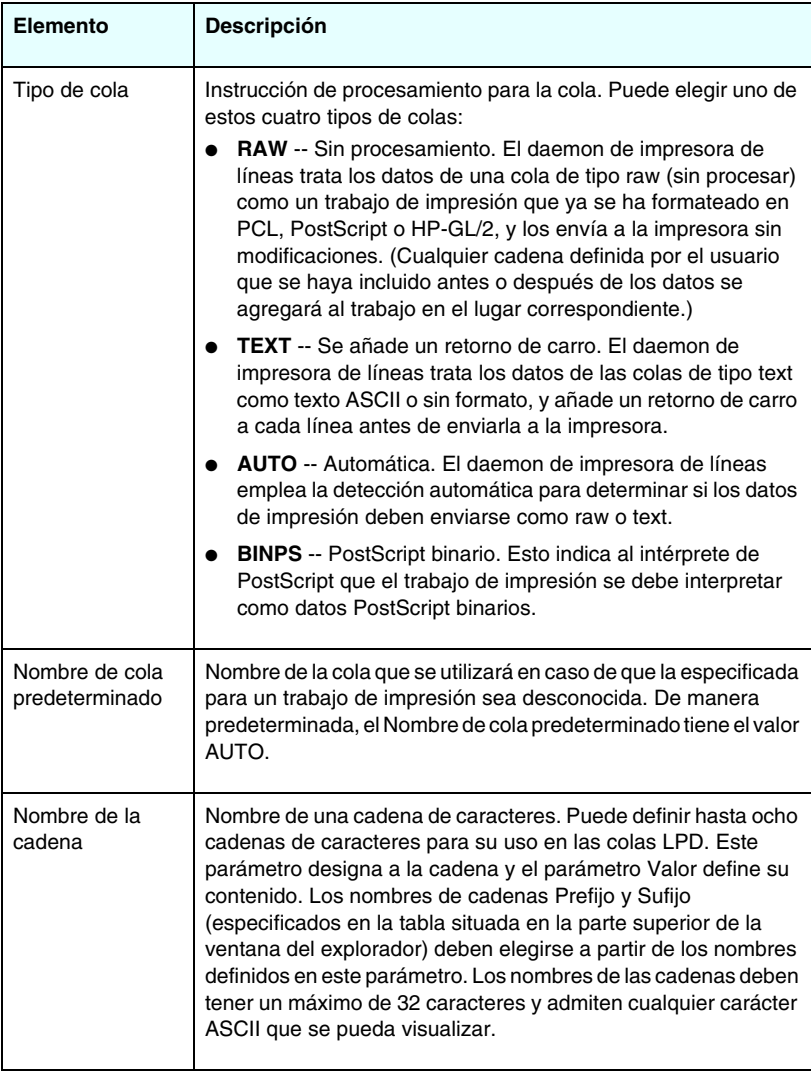

**Tabla 4.6 Parámetros de las colas LPD (3 de 3)**

| Elemento | <b>Descripción</b>                                                                                                    |
|----------|----------------------------------------------------------------------------------------------------|
| Valor    | Contenido de la cadena. El parámetro Nombre de la cadena<br>designa a la cadena; el parámetro <b>Valor</b> define su contenido.<br>Cuando se especifica el nombre de una cadena Prefijo o Sufijo,<br>(en la tabla situada en la parte superior de la ventana del<br>explorador), el daemon de impresora de líneas envía el valor de<br>esa cadena a la impresora antes o después de los datos de<br>impresión (según corresponda).                                                                                                    |
|          | Los caracteres pueden tener cualquier valor del rango ASCII<br>ampliado, de 0 a 255 (de 00 a FF en notación hexadecimal).<br>Puede especificar caracteres que no se imprimen utilizando sus<br>valores hexadecimales, mediante la introducción de una barra<br>invertida seguida por dos caracteres hexadecimales. Por<br>ejemplo, para introducir el carácter de escape (1B en notación<br>hexadecimal), escriba \1B. Si la cadena incluye en sí el carácter<br>de barra invertida, especifíquela como \5C. El número máximo<br>de caracteres que admite este campo es de 240. Los caracteres<br>de este campo se rastrean para localizar valores hexadecimales,<br>se convierten si es necesario y se almacenan de forma interna.<br>El número máximo de caracteres almacenados internamente en<br>la cadena es 80; los caracteres que superen este número se<br>descartarán. |

Para configurar una cola de impresión definida por el usuario, especifique las cadenas, asígnelas como Prefijo o Sufijo e indique el tipo de cola. Una vez que se ha definido una cola LPD, se establece su uso configurando una impresora LPD que la emplee. Por ejemplo, si configura una cadena "a" con el valor "abc" y una cadena "z" con el valor "xyz", puede definir la cola de impresión "az\_queue" con la cadena Prefijo "a", la cadena Sufijo "z" y el tipo de cola "raw". De esta forma, al enviar un trabajo de impresión compuesto por <texto\_formateado> a través de la cola cola\_az, el trabajo enviado a la impresora es "abc<texto\_formateado>xyz".

Las instrucciones de configuración de una impresora LPD varían con el sistema operativo. Consulte el [Capítulo 5,](#page-140-0) ["Configuración](#page-140-1)  [para impresión LPD](#page-140-1)", para obtener detalles adicionales.

**Ejemplo:** Si tiene una impresora LPD y desea restablecerla siempre que se inicie un nuevo trabajo de impresión, puede configurar una cola de impresión definida por el usuario llamada "borrar\_impresora" que envíe un comando de restablecimiento PCL (Escape-E) al comenzar cada trabajo. Puede hacerlo del siguiente modo:

En primer lugar, configure la cola de impresión:

- a. Asigne un nombre a una cadena: Escriba "cadena\_restablecimiento" en el campo **Nombre de la cadena** de la fila 1.
- b. Defina el valor de la cadena: Escriba "\1BE" (Escape-E) en el campo **Valor** de la fila 1. Como alternativa, puede escribir "\1B\45".
- c. Asigne un nombre a la cola: Escriba "borrar\_impresora" en el campo **Nombre de la cola** de la fila 5.
- d. Configure la cadena prefijo: Escriba "cadena\_restablecimiento" en el campo **Cadena prefijo** de la fila 5.
- e. Deje en blanco el campo **Cadena sufijo** de la fila 5.
- f. Especifique el tipo de cola: En el menú desplegable, defina el campo **Tipo de cola** de la fila 5 como "RAW".

A continuación, configure la impresora para utilizar esta cola e indique "borrar\_impresora" cuando se le pida que asigne un nombre a la cola. (Si desea obtener más detalles sobre la configuración de la impresora, consulte el [Capítulo 5](#page-140-0), "Configuración para impresión [LPD"](#page-140-1).) Después de esta operación, todos los trabajos de impresión que se envíen a la impresora (desde el servidor o desde un ordenador cliente que tenga configurada esa impresora) incluirán un comando de restablecimiento al principio del trabajo.

#### <span id="page-118-0"></span>**Información de soporte**

Utilice esta página para configurar los vínculos de asistencia. Puede designar una persona de asistencia y el número de teléfono de un administrador del dispositivo, así como direcciones URL de asistencia sobre productos o asistencia técnica a través de la Web.

### <span id="page-119-0"></span>**Frecuencia de actualización**

La frecuencia de actualización hace referencia al período de tiempo (en segundos) transcurrido durante el cual se actualizan automáticamente las páginas de diagnóstico. El valor '0' desactiva la frecuencia de actualización.

# **Configuración de privacidad**

En la página **Configuración de privacidad**, puede permitir que el servidor web incorporado obtenga información de identificación y utilización del producto y que la envíe a Hewlett-Packard (se precisa acceso a Internet). La información de utilización del producto ayuda a Hewlett-Packard a mejorar las características de los productos y los servicios. Esta característica está desactivada de forma predeterminada.

Para activarla, active la casilla de verificación y haga clic en **Aplicar**.

Para desactivarla, desactive la casilla de verificación y haga clic en **Aplicar**.

# **Seleccionar idioma**

Este enlace se muestra cuando las páginas web de HP Jetdirect admiten más de un idioma. Los idiomas admitidos también pueden seleccionarse a través de la configuración de las preferencias de idioma del explorador (consulte la ayuda del explorador).

El uso de cookies debe estar activado en la configuración del explorador para mostrar los idiomas admitidos que no sean el inglés.

# **Configuración**

El menú **Configuración** de la sección **SEGURIDAD** proporciona acceso a las fichas siguientes: **Estado** (predeterminado), **Asistente** y **Restaurar valores predeterminados**. Los valores disponibles dependen del modelo de servidor de impresión del que disponga.

### **Estado**

La página **Estado** muestra los valores de configuración de seguridad actuales del servidor de impresión. Los ajustes que se muestran dependen de las características admitidas por el servidor de impresión.

#### **Asistente**

**Nota** Si utiliza HP Web Jetadmin para gestionar los dispositivos, no debe emplear este asistente, sino el propio HP Web Jetadmin para configurar ajustes de seguridad de la red con el fin de asegurarse de que están correctamente definidos para la red de que dispone.

La página **Asistente** permite ejecutar el *Asistente de configuración de seguridad de HP Jetdirect*. Este asistente actuará como guía por las distintas opciones de configuración de seguridad del servidor de impresión que precisa la red. Haga clic en **Iniciar asistente** para ejecutarlo. Así se abre la página **Nivel de seguridad**.

El asistente muestra parámetros de configuración opcionales en función del nivel de seguridad que seleccione. Si desea consultar una descripción general, consulte la [Tabla 4.7.](#page-121-0)

**Nota** Si cierra el asistente de forma incorrecta (por ejemplo, sin pulsar el botón Cancelar), podría aparecer una pantalla indicando *Falló la operación*. En este caso, espere unos dos minutos antes de volver a iniciar el asistente.

#### **Restaurar valores predeterminados**

Esta página se emplea para recuperar los ajustes predeterminados de fábrica de la configuración de seguridad. Los ajustes predeterminados que se muestran dependen de las características admitidas por el servidor de impresión.

Sólo se restaura la configuración predeterminada de fábrica de los ajustes de seguridad que se muestran; los demás ajustes no se ven afectados.

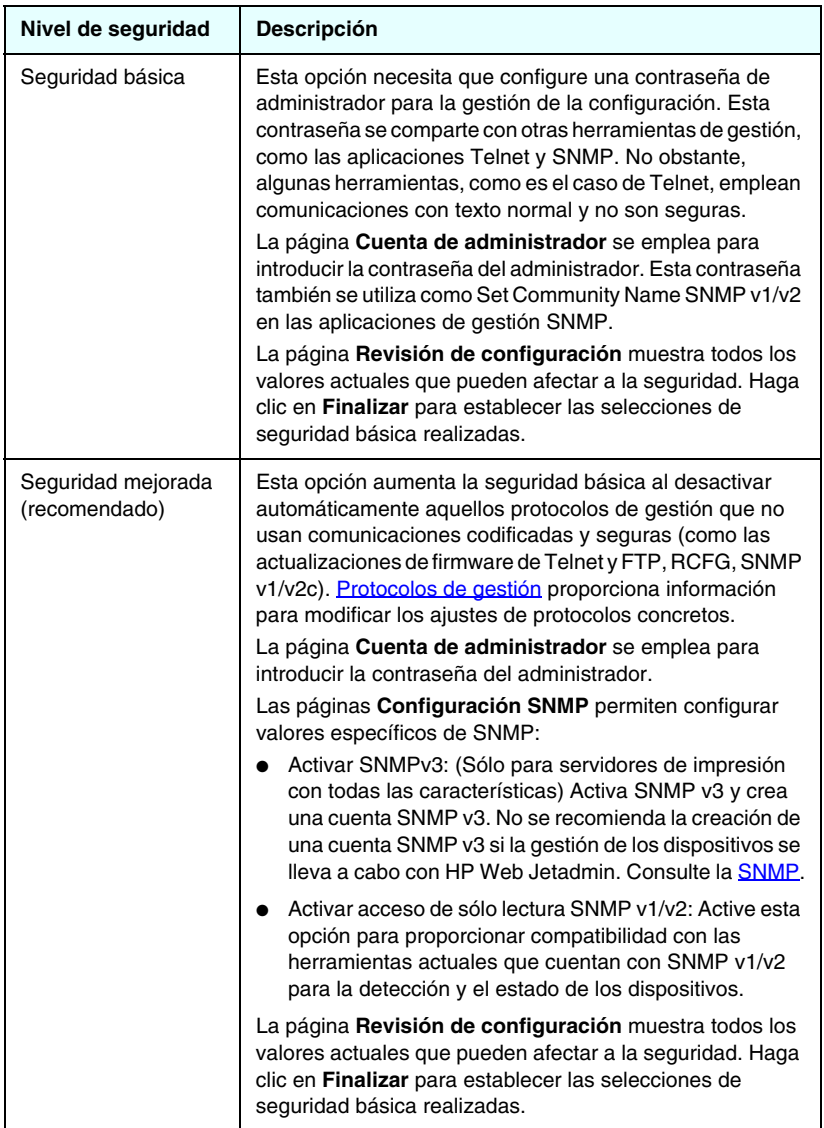

### <span id="page-121-0"></span>**Tabla 4.7 Niveles de seguridad del asistente (1 de 2)**

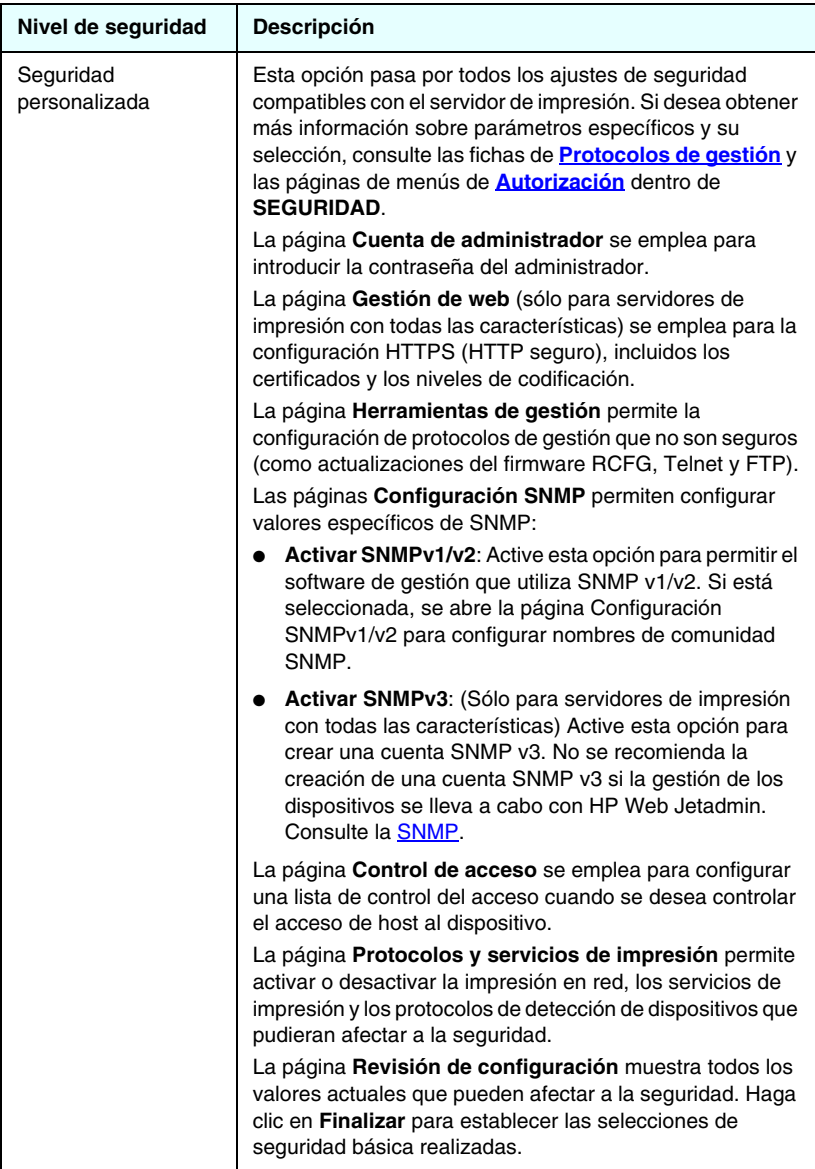

# <span id="page-123-0"></span>**Autorización**

La página **Autorización** proporciona fichas para controlar el acceso al dispositivo, así como funciones de gestión y configuración de dispositivos. Además, es posible configurar certificados para la autentificación de clientes y servidores.

#### **Cuenta del administrador**

Utilice esta página para definir una contraseña de administrador con el fin de controlar el acceso a la información de configuración y estado de Jetdirect. Las herramientas de configuración de Jetdirect, como el servidor web incorporado, Telnet y HP Web Jetadmin, comparten la contraseña del administrador. Además, para las impresoras aplicables, la contraseña se comparte con la impresora (consulte [Sincronización de contraseñas de impresora](#page-124-0) a continuación).

Si se ha establecido una contraseña e intenta acceder al servidor de impresión Jetdirect, se le pedirá que proporcione un nombre de usuario junto con *esta contraseña* antes de permitir el acceso.

#### **Nota** La contraseña del administrador puede eliminarse apagando y encendiendo el servidor de impresión, lo que restaura los valores de fábrica predeterminados.

Una casilla de verificación permite sincronizar HP Web Jetadmin y el Set Community Name SNMP v1/v2c. Si activa esta función (marca la casilla), la contraseña del administrador también se empleará como Set Community Name SNMP para las aplicaciones de gestión SNMP v1/v2c.

**Nota** Si posteriormente modifica el Set Community Name SNMP, (por ejemplo, en la ficha SNMP de la página **Configuración de la red** o en Web Jetadmin), los dos valores perderán la sincronización.

<span id="page-124-0"></span>**Sincronización de contraseñas de impresora.** La mayoría de las impresoras proporcionan acceso protegido por contraseña a la configuración de la impresora y del estado. La contraseña se establece a través de páginas web de seguridad proporcionadas por la impresora. Para estas impresoras, la contraseña de administrador para la impresora y el servidor de impresión Jetdirect se sincronizan con el fin de utilizar la misma contraseña para obtener acceso a las páginas tanto de la impresora como de configuración de red. Para las impresoras que admiten la sincronización de contraseñas, se utiliza la misma contraseña independientemente de la página web integrada (página **Seguridad** de la impresora o página **Cuenta del administrador** del trabajo en red) en la que se estableció la contraseña.

Si se pierde la sincronización de contraseñas en estas impresoras, es posible que, para recuperarla, tenga que llevar a cabo los siguientes procedimientos:

- Restaure la configuración predeterminada en fábrica tanto de la impresora como del servidor de impresión Jetdirect (por ejemplo, con una reinicialización en frío) y, a continuación, vuelva a configurar los valores.
- Establezca manualmente la misma contraseña de administrador utilizando la página **Seguridad** de la impresora y la página **Cuenta del administrador** de trabajo en red.

### **Certificados**

(Sólo para servidores de impresión HP Jetdirect con todas las características) Esta ficha permite acceder a los servicios de instalación, configuración y gestión de los certificados digitales X.509. Un certificado digital es un mensaje electrónico que, entre otros datos, suele contener una clave (cadena corta utilizada para la codificación y descodificación) y una firma digital. Los certificados pueden ser emitidos y firmados por una entidad fiable independiente (denominada habitualmente autoridad certificadora o AC), que puede pertenecer a la organización o no. O bien, pueden ser certificados "de firma propia", lo que es similar a validar su propia identidad.

**Nota** Aunque es posible utilizar certificados de firma propia que permitan la codificación de datos, éstos no garantizan una autentificación válida.

La página **Certificados** proporciona el estado de los certificados instalados en el servidor de impresión HP Jetdirect:

● **Certificado Jetdirect.** El certificado Jetdirect se utiliza para validar la identidad del dispositivo Jetdirect en los clientes y en los servidores de autentificación de la red.

Según la configuración predeterminada de fábrica, se ha realizado una instalación previa de un certificado Jetdirect de firma propia. De esta manera el servidor web incorporado puede utilizar inmediatamente HTTPS y aparecer como sitio seguro al acceder a él desde el explorador de Web.

Haga clic en **Ver** para visualizar el contenido de un certificado Jetdirect instalado o en **Configurar** para actualizar o instalar uno nuevo. Consulte la [Configuración de certificados.](#page-126-0)

Los certificados Jetdirect instalados se mantienen cuando se realiza una reinicialización en frío del servidor para restablecer los valores predeterminados de fábrica.

● **Certificado de la AC.** Se utiliza un certificado de una entidad fiable independiente, o autoridad certificadora (AC) para validar la identidad de un servidor de autentificación de red con los métodos de autentificación seleccionados que utilizan EAP (Protocolo de autentificación ampliable). La identidad del servidor de autentificación se valida cuando la información del certificado de la AC coincide con la del certificado recibido del servidor.

Un certificado de una autoridad certificadora para el servidor de impresión es un certificado que se empleó para firmar el certificado del servidor de autentificación. Por lo tanto, la autoridad certificadora de este último certificado también debe usarse para el certificado de la AC.

Haga clic en **Ver** para visualizar el contenido de un certificado Jetdirect instalado o en **Configurar** para actualizar o instalar uno nuevo. Consulte la [Configuración de certificados.](#page-126-0)

Cuando se lleva a cabo el restablecimiento de los valores predeterminados de fábrica del servidor de impresión no se guarda ningún certificado de la AC.

El tamaño máximo permitido para la instalación de un certificado en el servidor de impresión HP Jetdirect es de 3072 bytes.

#### <span id="page-126-0"></span>**Configuración de certificados**

Cuando hace clic en **Configurar**, obtiene la ayuda de un asistente de gestión de certificados para proceder a la actualización o instalación de un certificado. Las pantallas que se muestran dependen del tipo de certificado (Jetdirect o de la AC) y de las opciones seleccionadas. En la [Tabla 4.8](#page-126-1) se describen las pantallas y los parámetros de configuración que pueden aparecer.

**Nota** Si cierra la configuración de certificados de forma incorrecta (por ejemplo, sin pulsar el botón **Cancelar**), puede aparecer una pantalla indicando *Falló la operación*. En este caso, espere unos dos minutos antes de volver a iniciar el asistente.

#### <span id="page-126-1"></span>**Tabla 4.8 Pantallas de configuración de certificados (1 de 4)**

#### **Opciones de los certificados**

Elija entre las opciones descritas.

**Actualizar certificado preinstalado.** Use esta opción para actualizar un certificado de firma propia preinstalado. Cuando se actualiza, el certificado preinstalado se sobrescribe. Es posible actualizar el elemento siguiente:

#### ● **Período de validez del certificado**

Con los certificados de firma propia, el explorador identificará al certificado como de firma propia en todas las sesiones Web y puede que cause un mensaje de alerta de seguridad. Este mensaje puede evitarse si el usuario lo añade al almacén de certificados del explorador o desactiva las alertas en el mismo (no se recomienda).

Los certificados de firma propia no tienen por qué ser seguros, ya que el usuario únicamente se limita a confirmar su propia identidad en vez de obtener una certificación de una entidad fiable independiente. Los certificados de una entidad fiable independiente se consideran más seguros.

**Crear solicitud de certificado.** Esta opción solicita que especifique un dispositivo y complete los datos sobre la organización en las siguientes pantallas:

#### ● **Información del certificado**

Esta opción puede emplearse, por ejemplo, cuando un protocolo de autentificación inalámbrica precisa que haya instalado un certificado Jetdirect emitido por una entidad fiable independiente o por una autoridad certificadora.

#### **Tabla 4.8 Pantallas de configuración de certificados (2 de 4)**

**Instalar certificado.** Esta opción se muestra solamente cuando hay pendiente una solicitud de certificado Jetdirect a una entidad fiable independiente. Cuando se reciba, puede instalar el certificado mediante esta opción. Una vez instalado, este certificado sobrescribe el que haya preinstalado.

Al seleccionarla, se le solicita que complete los datos de la siguiente pantalla:

#### ● **Instalar certificado**

El certificado que se va a instalar debe estar asociado a una solicitud previa generada por el servidor web incorporado.

**Instalar certificado de la AC.** Esta opción aparece al hacer clic en **Configurar** para un certificado de la AC, que se debe instalar para protocolos de autentificación seleccionados. Al seleccionarla, se le solicita que complete los datos de la siguiente pantalla:

● **Instalar certificado**

**Importar certificado y clave privada.** Esta opción permite importar un certificado previamente adquirido y conocido como el certificado Jetdirect. Si importa un certificado, se sobrescribirá el que esté instalado. Al seleccionar esta opción, aparecerá la siguiente pantalla:

● **Importar certificado y clave privada**

**Exportar certificado y clave privada.** Esta opción permite exportar el certificado Jetdirect instalado en el servidor de impresión para utilizarlo en otros servidores de impresión. Al seleccionar esta opción, aparecerá la siguiente pantalla:

● **Exportar el certificado Jetdirect y la clave privada.**

**Eliminar certificado AC.** Esta opción se utiliza para suprimir el certificado AC instalado en el servidor de impresión Jetdirect. Esta opción aparece si se ha instalado un certificado de la AC para autentificación EAP.

**PRECAUCIÓN:** Si elimina el certificado de la AC, se desactivará la autentificación EAP y se denegará el acceso a la red.

El certificado de autoridad certificadora se elimina también al apagar y encender el servidor para restablecer la configuración predeterminada de fábrica.

#### **Tabla 4.8 Pantallas de configuración de certificados (3 de 4)**

#### **Validez del certificado**

En esta pantalla puede especificar el período de validez del certificado de firma propia Jetdirect.

Esta pantalla aparece únicamente cuando hay preinstalado un certificado de firma propia y hace clic en **Modificar configuración** para actualizar el período de validez. Muestra la hora universal coordinada (UTC). La UTC es una escala de tiempo a cargo del International Bureau of Weights and Measures que regula las diferencias entre la hora media de Greenwich y la hora atómica. Está establecida a 0 grados de longitud, en el meridiano cero.

La **Fecha de inicio de validez** se calcula de acuerdo con el reloj del ordenador. El **Período de validez** especifica el número de días (de 1 a 3650) de validez del certificado, a partir de la Fecha de inicio de validez. Es necesario especificar una entrada válida (de 1 a 3650). El valor predeterminado es 5 años.

#### **Información del certificado**

En esta página puede especificar información para solicitar un certificado a una autoridad certificadora.

#### **Nombre común.** (Obligatorio)

Para los servidores de impresión HP Jetdirect, especifique el nombre de dominio completo o una dirección IP válida para el dispositivo.

Ejemplos:

- Nombre de dominio: *impresora.departamento.empresa.com*
- Dirección IP: *192.168.2.116*

El Nombre común se utiliza para identificar el dispositivo de forma exclusiva. En servidores de impresión HP Jetdirect que utilicen autentificación EAP, es posible que algunos servidores de autentificación deban configurarse con el Nombre común tal y como se especifica en el certificado.

Si la dirección IP predeterminada 192.0.0.192 está configurada en el servidor de impresión Jetdirect, seguramente no será válida para la red. Se recomienda no usar esta dirección predeterminada para identificar el dispositivo.

**Organización.** (Obligatorio) Especifique el nombre fiscal completo de la empresa.

**Unidad organizativa.** (Opcional) Especifique el departamento, la división o cualquier otro subgrupo de la organización.

**Ciudad/Localidad.** (Obligatorio) Escriba la ciudad o localidad en la que se encuentra la organización.

**Estado/Provincia.** (Obligatorio para todos los países/regiones) Debe tener al menos tres caracteres. (Obligatorio)

#### **Tabla 4.8 Pantallas de configuración de certificados (4 de 4)**

**País/Región.** Código ISO 3166 de dos caracteres del país/región. Por ejemplo, use "ru" para el Reino Unido o "us" para Estados Unidos (obligatorio).

#### **Instalar certificado o Instalar certificado de la AC**

En la pantalla **Instalar certificado** puede instalar un certificado Jetdirect. En la pantalla **Instalar certificado de la AC** puede instalar un certificado de una autoridad certificadora fiable para autentificación con EAP.

Instala un certificado codificado PEM/Base64 (Privacidad de correo ampliada). Para instalar un certificado, especifique el nombre y la ruta de acceso del archivo que lo contiene. También puede hacer clic en **Examinar** para buscarlo en el sistema.

Haga clic en **Finalizar** para completar la instalación.

Para instalar un certificado, debe estar asociado a una solicitud de certificado pendiente generada por el servidor web incorporado. La opción Instalar certificado no aparece si no hay solicitudes pendientes.

El tamaño máximo permitido para los certificados Jetdirect o de la AC es de 3 KBytes.

#### **Importar certificado y clave privada**

Utilice esta pantalla para importar un certificado Jetdirect y la clave privada.

Importar el certificado Jetdirect y la clave privada. Una vez importados, se sobrescribirán el certificado y la clave privada existentes.

El formato del archivo debe ser codificado PKCS#12 (.pfx) y no puede superar los 4 KBytes.

Para importar un certificado y una clave privada, especifique el nombre y la ruta de acceso del archivo que los contiene. También puede hacer clic en **Examinar** para buscarlo en el sistema. A continuación, escriba la contraseña utilizada para codificar la clave privada.

Haga clic en **Finalizar** para completar la instalación.

#### **Exportar el certificado Jetdirect y la clave privada**

Utilice esta pantalla para exportar a un archivo el certificado Jetdirect y la clave privada instalados.

Para exportar el certificado Jetdirect y la clave privada, escriba una contraseña que se utilizará para codificar la clave privada. Deberá escribirla otra vez para confirmarla. Haga clic en **Guardar como** para guardar el certificado y la clave privada en el sistema. El formato del archivo será codificado PKCS#12 (.pfx).

#### **Control de acceso**

Con esta ficha puede mostrar la lista de control de acceso (ACL) en el servidor de impresión HP Jetdirect. Una lista de control de acceso (o lista de acceso de hosts) especifica los sistemas host individuales, o las redes de sistemas host, a los que se les permitirá el acceso al servidor de impresión y al dispositivo de red conectado. La lista admite un máximo de 10 entradas. Si la lista está vacía (no aparece ningún host), se permitirá el acceso al servidor de impresión a cualquier sistema compatible.

**PRECAUCIÓN** Extreme las precauciones a la hora de utilizar esta característica. Si el sistema no está especificado correctamente en la lista o se ha desactivado el acceso mediante HTTP, puede perder la comunicación con el servidor de impresión HP Jetdirect.

> Si desea obtener información sobre el uso de la lista de acceso de hosts como característica de seguridad, consulte el [Capítulo 7.](#page-164-0)

**Nota** De manera predeterminada, los hosts que disponen de conexiones HTTP (por ejemplo, mediante el servidor web incorporado o el protocolo de impresión por Internet, IPP) tienen autorizado el acceso al servidor sin tener en cuenta la lista de acceso de hosts.

> Para desactivar el acceso mediante hosts HTTP, quite la marca de la casilla de verificación **Permitir acceso servidor Web (HTTP)** situada en la parte inferior de la lista.

Los sistemas host se especifican mediante su dirección IP o número de red. Si la red dispone de subredes, se podrá utilizar una máscara de dirección para determinar si la dirección IP designa un sistema host individual o un conjunto de sistemas host.

**Ejemplos.** Consulte la tabla de ejemplos de entradas que se ofrece a continuación:

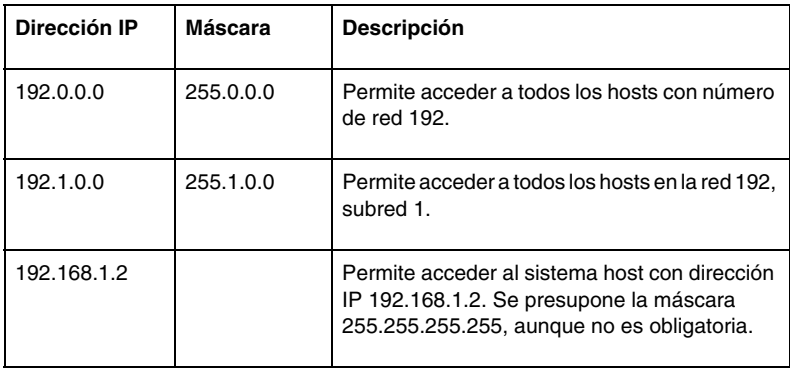

Para agregar una entrada en la lista de acceso de hosts, utilice los campos **Dirección IP** y **Máscara** para especificar un host y haga clic en (active) la casilla de verificación **Guardar** de la entrada en cuestión. Haga clic en **Aplicar**.

Para borrar una entrada de la lista, elimine la marca de la casilla de verificación **Guardar** de la entrada en cuestión. Haga clic en **Aplicar**.

Para borrar toda la lista de control de acceso, desactive todas las casillas **Guardar** y haga clic en **Aplicar**.

# <span id="page-131-0"></span>**Protocolos de gestión**

Este enlace proporciona acceso a la gestión de comunicaciones y otros protocolos que pueden afectar a la seguridad.

### **Gestión de web**

Use esta ficha para gestionar comunicaciones con el servidor web incorporado desde exploradores de Web. Esta ficha sólo aparece para los servidores de impresión con todas las características.

El protocolo HTTP seguro (HTTPS) proporciona comunicaciones a través de web seguras y codificadas. Si se configura para que utilice HTTPS, el servidor web incorporado direcciona las comunicaciones HTTPS a través del puerto 443, el conocido puerto para el tráfico HTTPS. El resto de comunicaciones no seguras se redirigen a HTTPS, aunque se siguen utilizando los puertos 80, 280 o 631 para IPP (protocolo de impresión por Internet). El redireccionamiento del explorador para que utilice HTTPS puede ser transparente dependiendo de las capacidades del explorador.

Los servidores de impresión incorporados HP Jetdirect, están configurados de manera predeterminada de fábrica para utilizar HTTPS o HTTP.

Aunque no es recomendable, puede optar por aceptar ambas comunicaciones, HTTPS y HTTP, que no son seguras mediante la desactivación (eliminación de la marca) de la casilla de verificación **Codificar todas las comunicaciones web**.

Es necesario instalar un certificado Jetdirect para permitir el uso de comunicaciones HTTPS. En la configuración predeterminada de fábrica se ha realizado una instalación previa de un certificado de firma propia para que pueda utilizarlo al principio. Haga clic en **Configurar** para actualizar el certificado preinstalado o instalar uno nuevo. Si desea obtener más información, consulte [Configuración de certificados.](#page-126-0)

El nivel mínimo de codificación que se permite debe ser especificado al utilizar un certificado Jetdirect. Los niveles disponibles son **Bajo** (predeterminado), **Medio** y **Alto**. Por ejemplo, seleccionar el nivel **Bajo** permitirá el uso de niveles de codificación medios o altos, mientras que la selección de **Alto** sólo permitirá niveles de codificación altos.

En cada nivel de seguridad se especifican las cifras correspondientes al nivel mínimo permitido. Algunas versiones antiguas de exploradores sólo admiten niveles de codificación de 40 bits (bajo).

**Nota** Los grupos de cifras admiten distintos niveles de codificación. Los grupos de cifras que se pueden utilizar actualmente para la codificación y descodificación son DES (Estándar de codificación de datos de 56 bits), RC4 (40 o 128 bits) y 3DES (168 bits).

#### **SNMP**

Esta ficha activa o desactiva agentes de SNMP v1, v2c y v3 en el servidor de impresión, en función del modelo del servidor. Los servidores de impresión basados en el valor no admiten el agente de SNMP v3. Si desea consultar una descripciones de las opciones SNMP, consulte la [Tabla 4.4](#page-107-1).

**SNMP v3.** El servidor de impresión HP Jetdirect incluye un agente de SNMP v3 (protocolo simple de administración de redes, versión 3) para la seguridad SNMP ampliada. El agente de SNMPv3 utiliza el modelo de seguridad de usuarios para SNMP v3 (RFC 2574), que permite la autentificación de usuarios y la privacidad de datos mediante codificación.

El agente de SNMP v3 se activa al crear una cuenta SNMP v3 en el servidor de impresión. Una vez creada la cuenta, todas las aplicaciones de gestión SNMP correctamente configuradas podrán acceder a ella o desactivarla.

#### **PRECAUCIÓN** Si utiliza HP Web Jetadmin para gestionar los dispositivos, también debería emplearlo para configurar sin problemas SNMP v3 y otros ajustes de seguridad del servidor de impresión.

La utilización del servidor web incorporado para crear la cuenta SNMP v3 borrará todas las cuentas SNMP v3 existentes. Además, será necesario implementar la información de la cuenta SNMP v3 inicial en la aplicación de gestión SNMP.

La cuenta inicial se puede crear especificando de las claves de codificación de autentificación HMAC-MD5 y de privacidad de datos CBC-DES que utilizan las aplicaciones de gestión SNMP v3.

#### **PRECAUCIÓN** Debe desactivar Telnet y verificar que las comunicaciones web incorporadas seguras a través de HTTPS están activadas antes de crear la cuenta SNMP v3 inicial. De este modo, se impide el acceso o la interceptación de los datos de la cuenta desde una conexión insegura.

Aunque los agentes SNMP v1 y v2c pueden coexistir con el agente SNMP v3, para garantizar un acceso SNMP totalmente seguro, se aconseja desactivar SNMP v1 y v2c.

### **Otros**

Esta ficha activa o desactiva diversos protocolos admitidos por el servidor de impresión para impresión, servicios de impresión y gestión. Consulte la [Tabla 4.9.](#page-134-0)

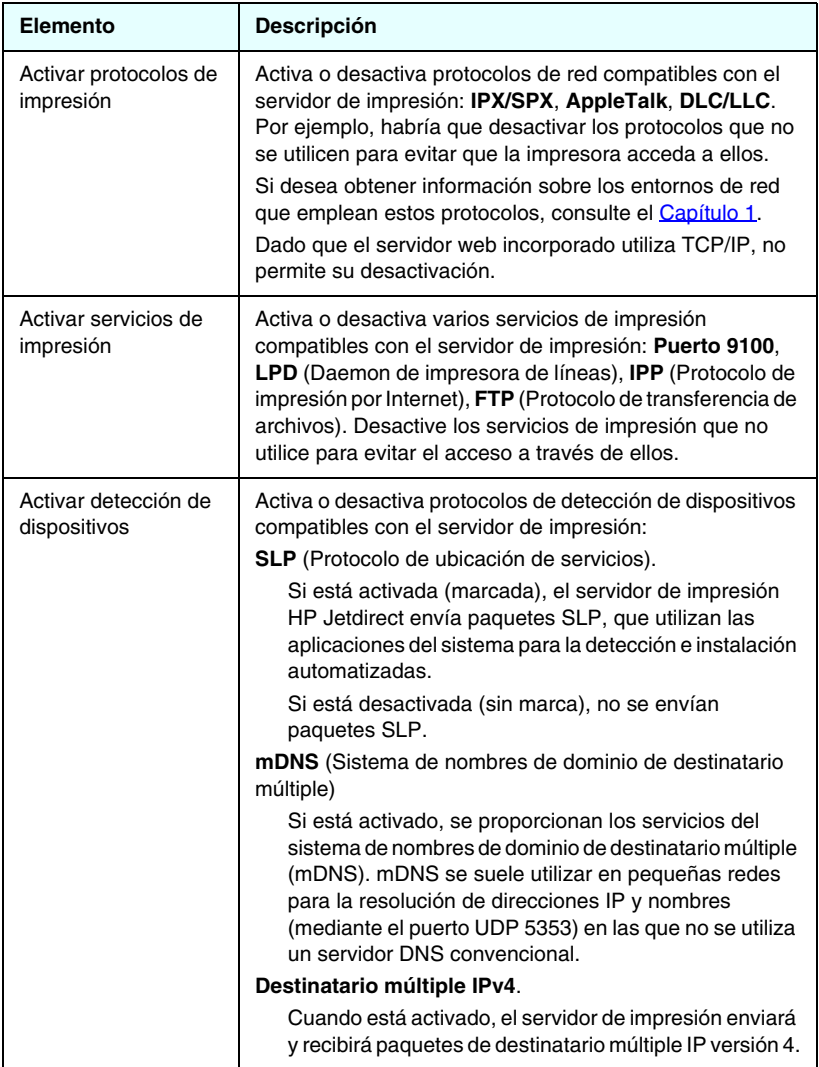

<span id="page-134-0"></span>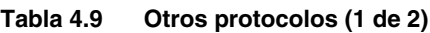

**Tabla 4.9 Otros protocolos (2 de 2)**

| Elemento                         | <b>Descripción</b>                                                                                                    |
|----------------------------------|----------------------------------------------------------------------------------------------------|
| Activar protocolos de<br>qestión | Activa o desactiva el acceso Telnet y el uso de FTP para<br>actualizar el firmware en el servidor de impresión. Telnet<br>y FTP no son protocolos seguros y las contraseñas de los<br>dispositivos pueden ser interceptadas.                                    |
|                                  | Activa o desactiva RCFG, un protocolo de configuración<br>IPX remota utilizado por herramientas de gestión más<br>antiguas para configurar parámetros de Novell NetWare.<br>La desactivación de RCFG no afecta al modo de impresión<br>directa que usa IPX/SPX. |
|                                  | Se recomienda la desactivación de Telnet, las<br>actualizaciones de firmware por FTP y RCFG.                                                                                                    |

# **Autentificación de 802.1x**

Esta página permite establecer la configuración de autentificación de 802.1X en el servidor de impresión Jetdirect como se requiere para la autentificación del cliente en la red. Además, puede restablecer los valores de autentificación de 802.1X. a la configuración predeterminada de fábrica.

**PRECAUCIÓN Extreme las precauciones al cambiar la configuración de autentificación de 802.1X, podría perder la conexión.** Si se pierde la comunicación con la impresora/dispositivo MFP, puede que necesite restablecer el servidor de impresión a la configuración predeterminada de fábrica y volver a instalar el dispositivo.

Para la mayoría de redes 802.1X, los elementos de la infraestructura (como conmutadores LAN) deben utilizar los protocolos 802.1X para controlar el acceso de un puerto a la red. Si estos puertos no permiten el acceso parcial o a clientes, puede que sea necesario configurar el servidor de impresión con los parámetros de 802.1X antes de la conexión. Para configurar los valores iniciales de 802.1X antes de conectar la red, puede utilizar una LAN aislada, o una conexión directa al ordenador mediante un cable de enlace.

Los protocolos de autentificación de 802.1X admitidos y la configuración asociada dependen del modelo de servidor de impresión y de la versión del firmware. Este modelo y versión son compatibles con la configuración mostrada en la [Tabla 4.10.](#page-136-0)

| Elemento                           | Descripción                                                                                                    |
|------------------------------------|----------------------------------------------------------------------------------------------------|
| Activar protocolos                 | Active (marque la casilla de verificación) los protocolos<br>compatibles que se utilizan para la autentificación de<br>$802.1X$ en la red.<br>PEAP: (Protocolo protegido de autentificación<br>ampliable). PEAP utiliza certificados digitales para la<br>autentificación de servidores de red y contraseñas para<br>la autentificación de clientes. PEAP precisa un nombre<br>de usuario y una contraseña EAP, así como un<br>certificado de una autoridad certificadora. También se<br>emplean claves de codificación dinámica. |
| Nombre de usuario                  | Especifique un nombre de usuario EAP/802.1X (máximo<br>de 128 caracteres) para este dispositivo. El nombre de<br>usuario predeterminado es el nombre de host<br>predeterminado del servidor de impresión, NPIxxxxxx,<br>donde xxxxxx representa los últimos seis dígitos de la<br>dirección de hardware de la LAN (MAC).                                                                                                    |
| Contraseña<br>Confirmar contraseña | Especifique una contraseña EAP/802.1X (máximo de<br>128 caracteres) para este dispositivo. Vuelva a escribirla<br>en el campo Confirmar contraseña para asegurarse de que<br>la ha especificado correctamente.                                                                                                    |

<span id="page-136-0"></span>**Tabla 4.10 Ajuste de configuración de 802.1X**

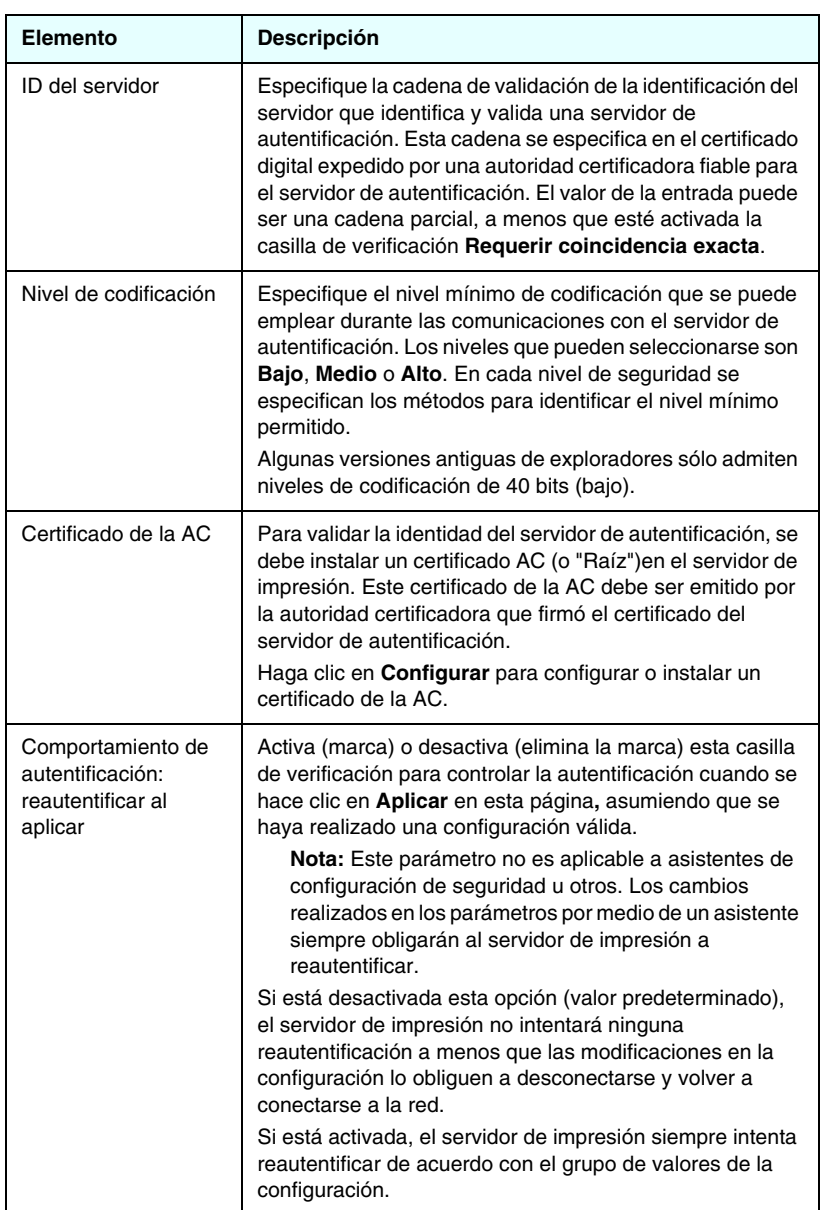

#### **Tabla 4.10 Ajuste de configuración de 802.1X**

# **Estadísticas de red**

Esta página se utiliza para ver los contravalores y otra información de estado actualmente almacenada en el servidor de impresión HP Jetdirect. Esta información suele resultar útil para diagnosticar problemas de rendimiento o funcionamiento de la red o del dispositivo de red.

# **Info protocolo**

Esta página ofrece una lista de distintos valores de configuración de red del servidor de impresión HP Jetdirect para cada protocolo. Utilice estas listas para validar los valores que desee aplicar.

# **Página Configuración**

Esta página ofrece una visión de la página de configuración de HP Jetdirect, que contiene un resumen de la información de estado y configuración de HP Jetdirect. El contenido de esta página se describe en el [Capítulo 9](#page-183-0).

# **Otros enlaces**

# **Ayuda**

La página **Ayuda** de la ficha **Conexión en red** proporciona un resumen de las características del servidor web incorporado HP Jetdirect. En la página de **ayuda** encontrará un enlace con la información más reciente sobre el servidor web incorporado (se precisa acceso a Internet).

# **Asistencia**

La información que se incluye en la página de **asistencia** varía en función de los valores configurados en la ficha Información de [soporte](#page-118-0) del menú [Otros valores](#page-108-0). La información de asistencia puede incluir el nombre y número de teléfono de la persona encargada de la asistencia, así como hipervínculos a páginas de información de productos o de asistencia técnica. Los enlaces web predeterminados incluyen el servicio de asistencia en línea de Hewlett-Packard y las páginas web de información sobre productos de Hewlett-Packard (se precisa acceso a Internet).

# **HP España**

HP España proporciona un enlace con la página principal de Hewlett-Packard del sitio web de HP (se precisa acceso a Internet). Puede acceder a este vínculo haciendo clic en el logotipo de HP.

# **HP Web Jetadmin**

HP Web Jetadmin es una avanzada herramienta de software de gestión de periféricos de red de HP.

El enlace con HP Web Jetadmin sólo se muestra si este último detecta el dispositivo a través de una "URL de integración". Si es así, podrá utilizar HP Web Jetadmin para obtener capacidades mejoradas de gestión para éste y otros dispositivos conectados a HP Jetdirect en la red.

# <span id="page-140-1"></span><span id="page-140-0"></span>**Configuración para impresión LPD**

# **Introducción**

El servidor de impresión HP Jetdirect incluye un módulo de servidor LPD (daemon de impresora de líneas) para permitir la impresión LPD. En este capítulo se describe cómo configurar el servidor de impresión HP Jetdirect para usarlo con diferentes sistemas que admiten la impresión LPD. Estas instrucciones incluyen:

- [LPD en sistemas UNIX](#page-144-0)
	- Configuración de sistemas UNIX basados en BSD utilizando LPD
	- Configuración de colas de impresión con la utilidad SAM (sistemas HP-UX)
- [LPD en sistemas Windows NT/2000/ Server 2003](#page-148-0)
- [LPD en sistemas Windows XP](#page-153-0)
- [LPD en sistemas Mac OS](#page-156-0)

**Nota** Si desea información sobre otros sistemas, consulte la documentación y la ayuda en línea del sistema operativo en cuestión.

> Las versiones recientes de Novell NetWare (NetWare 5.x con NDPS 2.1 o posteriores) admiten impresión LPD. Si desea obtener instrucciones de instalación o asistencia, consulte la documentación que se entrega con NetWare. Consulte también la documentación técnica (TID) en el sitio Web de Novell.

## **Acerca de LPD**

El daemon de impresora de líneas (LPD) hace referencia al protocolo y a los programas asociados con los servicios de gestión de colas de impresión de la impresora de líneas que se pueden instalar en diversos sistemas TCP/IP.

Los sistemas de uso frecuente en los que la funcionalidad del servidor de impresión HP Jetdirect es compatible con LPD son:

- Los sistemas UNIX basados en Berkeley (BSD)
- $\bullet$  HP-UX
- Solaris
- IBM AIX
- Linux
- Windows NT/2000
- $\bullet$  Mac OS

Los ejemplos de configuración de UNIX de esta sección siguen la sintaxis de los sistemas UNIX basados en BSD. La sintaxis para su sistema puede ser distinta. Consulte la documentación del sistema para conocer la sintaxis correcta.

#### **Nota** La funcionalidad LPD se puede utilizar con cualquier configuración de host de LPD que cumpla con el documento RFC 1179. Sin embargo, el proceso de configuración de los dispositivos de gestión de colas de la impresora puede variar. Consulte la documentación del sistema para obtener información sobre la configuración de estos sistemas.

Los programas y el protocolo LPD incluyen lo siguiente:

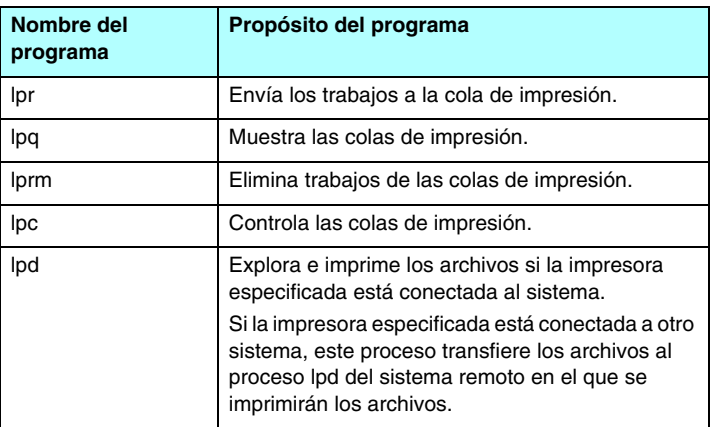

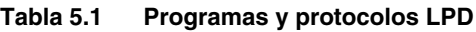

# **Requisitos para configurar LPD**

Antes de usar la impresión LPD, la impresora debe estar conectada correctamente a la red a través del servidor de impresión HP Jetdirect y la información de estado de éste debe estar disponible. Esta información aparece en la página de configuración de la impresora HP Jetdirect. Si no ha impreso una página de configuración desde su impresora, consulte la documentación de la impresora para obtener instrucciones. También debe disponer de lo siguiente:

- Un sistema operativo que admita la impresión LPD.
- Acceso al sistema como superusuario (root) o administrador.
- La dirección de hardware en la LAN (o dirección de la estación) del servidor de impresión. Esta dirección se imprime con la información de estado del servidor de impresión en la página de configuración de HP Jetdirect, con el formato:

DIRECCIÓN DE HARDWARE: xxxxxxxxxxxx

donde x es un dígito hexadecimal (por ejemplo, 0001E6123ABC).

● Una dirección IP configurada en el servidor de impresión HP Jetdirect.

# **Descripción general de la configuración LPD**

Para configurar el servidor de impresión HP Jetdirect para la impresión LPD, son necesarios estos pasos:

- 1. Configurar los parámetros IP.
- 2. Configurar las colas de impresión.
- 3. Imprimir un archivo de prueba.

Las siguientes secciones proporcionan una descripción detallada de cada paso.

# **Paso 1. Configuración de los parámetros IP**

Para configurar los parámetros IP del servidor de impresión HP Jetdirect, consulte el [Capítulo 3.](#page-29-0) Si desea obtener más información sobre las redes TCP/IP, consulte el [Apéndice A](#page-212-0).

# **Paso 2. Configuración de las colas de impresión**

Debe configurar una cola de impresión para cada impresora o lenguaje de impresora (PCL o PostScript) que utilice en el sistema. Además, se necesitan colas diferentes para archivos formateados y no formateados. Los nombres de cola text y raw de los ejemplos siguientes (consulte la etiqueta rp) tienen significados especiales.

**Tabla 5.2 Nombres de cola admitidos**

| raw, rawl, raw2, raw3                         | sin procesar                                                                                                    |
|-----------------------------------------------|----------------------------------------------------------------------------------------------------|
| text, text1, text2, text3                     | se añade un retorno de carro                                                                                                    |
| auto, autol, auto2, auto3                     | automático                                                                                                    |
| binps, binps1, binps2, binps3                 | PostScript binario                                                                                                    |
| <definido el="" por="" usuario=""></definido> | definidos por el usuario; opcionalmente,<br>pueden incluir cadenas de comandos que<br>precedan o sigan a los datos de impresión |

El daemon de impresora de líneas del servidor de impresión HP Jetdirect trata los datos de la cola text como texto sin formatear o ASCII, y agrega un retorno de carro a cada línea antes de enviarla a la impresora. El comportamiento real observado consiste en la emisión de un comando de terminación de línea en lenguaje PCL (valor 2) al inicio del trabajo.

El daemon de impresora de líneas trata los datos de la cola raw como archivos formateados en los lenguajes PCL, PostScript o HP-GL/2, y envía los datos a la impresora sin cambios.

Los datos de la cola auto se procesan automáticamente como text o raw, según proceda.

Para la cola binps, el intérprete de PostScript interpreta el trabajo de impresión como datos PostScript binarios.

En el caso de los nombres de cola definidos por el usuario, el daemon de impresora de líneas añade cadenas definidas por el usuario antes o después de los datos de impresión (las colas de impresión definidas por el usuario se pueden configurar a través de Telnet, [Capítulo 3,](#page-29-0) o del servidor web incorporado, [Capítulo 4\)](#page-94-0).
Si el nombre de la cola no es ninguno de los anteriores, el servidor de impresión HP Jetdirect asume que es raw1.

## **Paso 3. Impresión de un archivo de prueba**

Imprima un archivo de prueba utilizando los comandos LPD. Para ver las instrucciones, consulte la información del sistema.

## **LPD en sistemas UNIX**

### **Configuración de colas de impresión en sistemas BSD**

Edite el archivo /etc/printcap para incluir en él las entradas siguientes:

```
nombre impresora|nombre impresora abreviado:\
: lp=:\ \:rm=nombre_nodo:\
: rp=argumento nombre impresora remota: \langle (debe ser
text, raw, binps, auto o definido por el usuario)
:lf=/usr/spool/lpd/nombre archivo registro error
es:\
:sd=/usr/spool/lpd/nombre_impresora:
```
donde nombre\_impresora identifica la impresora al usuario, nombre\_nodo identifica la impresora en la red y argumento\_nombre\_impresora\_remota es la designación de la cola de impresión.

Si desea obtener más información sobre printcap, consulte la página de manual sobre printcap.

### **Ejemplo: Entradas printcap para impresoras ASCII o de texto**

```
lj1 text|text1:\
:lp=:\
:rm=laserjet1:\
:rp=text:\
:lf=/usr/spool/lpd/lj1 text.log:\
:sd=/usr/spool/lpd/lj1_text:
```
### **Ejemplo: Entradas printcap para impresoras PostScript, PCL o HP-GL/2**

```
lj1 raw|raw1:\: lp=:\ \:rm=laserjet1:\
:rp=raw:\:lf=/usr/spool/lpd/lj1 raw.loq:\
:sd=/usr/spool/lpd/lj1_raw:
```
Si su impresora no admite el intercambio automático entre lenguajes PostScript, PCL y HP-GL/2, use el panel de control de la impresora (si ésta lo tiene) para seleccionar el lenguaje de impresora, o bien deje que la aplicación lo seleccione por medio de comandos incorporados en los datos de impresión.

Asegúrese de que los usuarios conocen los nombres de las impresoras, ya que deberán escribir dichos nombres en la línea de comandos para imprimir.

Cree el directorio de gestión de colas de impresión por medio de las siguientes entradas. En el directorio raíz, escriba:

```
mkdir /usr/spool/lpd
cd /usr/spool/lpd
mkdir nombre_impresora_1 nombre_impresora_2
chown daemon nombre_impresora_1 
nombre_impresora_2
chgrp daemon nombre_impresora_1 
nombre_impresora_2
chmod g+w nombre_impresora_1 nombre_impresora_2
```
donde nombre impresora 1 y nombre impresora 2 se refieren a las impresoras que se van a gestionar en la cola de impresión. Puede gestionar las colas de impresión de varias impresoras. El siguiente ejemplo muestra el comando para crear los directorios de gestión de las colas de impresión de las impresoras utilizadas para la impresión de texto (o ASCII) y para la impresión PCL o PostScript.

### **Ejemplo: Creación de un directorio de envío a cola para impresoras de texto y PCL/PostScript**

```
mkdir /usr/spool/lpd
cd /usr/spool/lpd
mkdir lj1_text lj1_raw
chown daemon lj1 text lj1 raw
chgrp daemon lj1 text lj1 raw
chmod g+w lj1_text lj1_raw
```
### **Configuración de colas de impresión con SAM (sistemas HP-UX)**

En los sistemas HP-UX puede emplear la utilidad SAM para configurar colas de impresión remotas e imprimir archivos de texto (ASCII) o archivos "raw" (PCL, PostScript u otro lenguaje de impresora).

Antes de ejecutar el programa SAM, seleccione una dirección IP para el servidor de impresión HP Jetdirect y configure una entrada para dicho servidor en el archivo /etc/hosts en el sistema HP-UX.

- 1. Inicie la utilidad SAM como superusuario.
- 2. Seleccione **Dispositivos periféricos** en el menú *Principal*.
- 3. Seleccione **Impresoras/Plotters** en el menú *Dispositivos periféricos*.
- 4. Seleccione **Impresoras/Plotters** en el menú *Impresoras/Plotters*.
- 5. Seleccione **Agregar una impresora remota** en la lista *Acciones* y, a continuación, seleccione un nombre de impresora.

**Ejemplos:** mi\_impresora o impresora1

6. Seleccione un nombre de sistema remoto.

**Ejemplo:** jetdirect1 (nombre de nodo del servidor de impresión HP Jetdirect)

7. Seleccione un nombre de impresora remota.

Escriba text para ASCII o raw para PostScript, PCL o HP-GL/2.

Escriba auto si desea que el daemon de impresora de líneas realice la selección de manera automática.

Escriba binps para que el intérprete de PostScript interprete el trabajo de impresión como datos PostScript binarios.

Escriba el nombre de una cola definida por el usuario para incluir cadenas preestablecidas antes y/o después de los datos de impresión (las colas de impresión definidas por el usuario se pueden configurar a través de Telnet, [Capítulo 2,](#page-12-0) y del servidor web incorporado, [Capítulo 4\)](#page-94-0).

8. Compruebe si hay una impresora remota en un sistema BSD. Escriba Y.

9. Haga clic en **Aceptar** en la parte inferior del menú. Si la configuración es correcta, el programa imprime el mensaje:

La impresora se ha agregado y está preparada para aceptar solicitudes de impresión.

- 10. Haga clic en **Aceptar** y seleccione **Salir** en el menú *Lista*.
- 11. Seleccione **Salir de Sam**.

**Nota** De manera predeterminada, lpsched no está en ejecución. Asegúrese de activarlo cuando configure las colas de impresión.

## **Impresión de un archivo de prueba**

Para comprobar que la impresora y las conexiones del servidor de impresión son correctas, imprima un archivo de prueba.

1. En el indicador del sistema UNIX, escriba:

lpr -Pnombre\_impresora nombre\_archivo

donde nombre\_impresora es la impresora designada y nombre\_archivo es el archivo que se desea imprimir.

**Ejemplos** (para sistemas BSD):

Archivo de texto: lpr -Ptext1 archivo\_texto Archivo PCL: lpr -Praw1 archivopcl.pcl Archivo PostScript: lpr -Praw1 archivops.ps Archivo HP-GL/2: lpr -Praw1 archivohpgl.hpg

*En sistemas HP-UX, sustituya* lp -d *por* lpr -P.

2. Para obtener el estado de impresión, escriba lo siguiente cuando aparezca el indicador de UNIX:

lpq -Pnombre\_impresora

donde nombre\_impresora es la impresora designada.

**Ejemplos** (para sistemas BSD):

lpq -Ptext1 lpq -Praw1

*En sistemas HP-UX, sustituya* lpstat *por* lpq -P *para obtener el estado de impresión.*

Así concluye el proceso de configuración del servidor de impresión HP Jetdirect para utilizar LPD.

## **LPD en sistemas Windows NT/2000/ Server 2003**

En esta sección se describe la forma de configurar redes Windows NT/2000 para que utilicen los servicios LPD (daemon de impresora de líneas) de HP Jetdirect.

El proceso consta de dos partes:

- Instalación del software TCP/IP (si no está ya instalado).
- Configuración de una impresora LPD de red.

## **Instalación del software TCP/IP**

Este procedimiento permite comprobar si TCP/IP está instalado en el sistema Windows NT e instalar el software si es necesario.

**Nota** Puede necesitar los archivos de distribución o los CD-ROM del sistema Windows para instalar los componentes TCP/IP.

- 1. Para comprobar si está instalado el protocolo de impresión TCP/IP de Microsoft y si se ha activado la compatibilidad con la impresión TCP/IP:
	- Windows 2000/Server 2003—

Windows 2000: Haga clic en **Inicio**, **Configuración**, **Panel de control**. Haga doble clic en la carpeta **Conexiones de red y de acceso telefónico**. Haga doble clic en **Conexión de área local** para la red y haga clic en **Propiedades**.

Server 2003: Haga clic en **Inicio**, **Todos los programas, Accesorios, Comunicaciones**, y abra la carpeta **Conexiones de red**. Haga doble clic en **Conexión de área local** para la red y haga clic en **Propiedades**.

Si el protocolo Internet (TCP/IP) aparece en la lista de componentes utilizados por esta conexión y está activado, el software necesario ya está instalado. (Continúe con el procedimiento descrito en "[Configuración de una impresora](#page-150-0)  [de red en sistemas Windows 2000/Server 2003"](#page-150-0)). En caso contrario, siga con el paso 2.

■ NT 4.0: haga clic en **Inicio**, **Configuración**, **Panel de control**. A continuación, haga doble clic en la opción **Red** para abrir el cuadro de diálogo *Red*.

Si el protocolo TCP/IP aparece en la ficha **Protocolos** y la impresión TCP/IP de Microsoft en la ficha **Servicios**, ya está instalado el software necesario. (Continúe con el procedimiento descrito en ["Configuración de una impresora](#page-152-0)  [de red para sistemas Windows NT 4.0](#page-152-0)".) En caso contrario, siga con el paso 2.

- 2. Si no ha instalado antes el software:
	- Windows 2000/Server 2003: en la ventana *Propiedades de conexión de área local*, haga clic en **Instalar**. Seleccione *Protocolo* en la ventana **Seleccionar el tipo de componente de red** y haga clic en **Agregar** para agregar **Protocolo de Internet (TCP/IP)**.

Siga las instrucciones que aparecen en la pantalla.

■ NT 4.0: haga clic en el botón **Agregar** de cada ficha e instale el protocolo **TCP/IP** y el servicio de impresión **Microsoft TCP/IP**.

Siga las instrucciones que aparecen en la pantalla.

Cuando se le pida, escriba la ruta de acceso completa a los archivos de distribución de Windows NT (quizás necesite el CD-ROM de la estación de trabajo o del servidor Windows NT).

- 3. Introduzca los valores de la configuración TCP/IP para el ordenador:
	- Windows 2000/Server 2003: en la ficha **General** de la ventana *Propiedades de conexión de área local*, seleccione **Protocolo Internet (TCP/IP)** y haga clic en **Propiedades**.
	- NT 4.0: se le pedirán de forma automática los valores de configuración TCP/IP. Si no, seleccione la ficha **Protocolos** en la ventana *Redes* y seleccione **Protocolo TCP/IP**. Haga clic en **Propiedades**.

Si está configurando un servidor Windows, escriba la dirección IP, la dirección de la pasarela predeterminada y la máscara de subred en los campos correspondientes.

Si está configurando un cliente, pregunte al administrador de la red si debe activar la configuración TCP/IP automática o escribir una dirección IP estática, una dirección de pasarela

predeterminada y una máscara de subred en los campos correspondientes.

- 4. Haga clic en **Aceptar** para salir.
- 5. Si así se le indica, salga de Windows y vuelva a iniciar su ordenador para que los cambios tengan efecto.

### <span id="page-150-0"></span>**Configuración de una impresora de red en sistemas Windows 2000/Server 2003**

Lleve a cabo los siguientes pasos para configurar la impresora predeterminada.

- 1. Compruebe que están instalados los servicios de impresión para Unix (es necesario para que el puerto LPR esté disponible):
	- a. En Windows 2000, haga clic en **Inicio**, **Configuración**, y **Panel de control**. Haga doble clic en la carpeta **Conexiones de red y de acceso telefónico**.

En Server 2003: Haga clic en **Inicio**, **Todos los programas, Accesorios, Comunicaciones**, y abra la carpeta **Conexiones de red**.

- b. Haga clic en el menú **Avanzadas** y seleccione **Componentes de red opcionales**.
- c. Seleccione y active **Otros servicios de archivo e impresión de red**.
- d. Haga clic en **Detalles** y compruebe que está activada la opción **Servicios de impresión para Unix**. Actívela en caso contrario.
- e. Haga clic en **Aceptar** y luego en **Siguiente**.
- 2. En Windows 2000, abra la carpeta **Impresoras** (desde el escritorio, haga clic en **Inicio**, **Configuración**, e **Impresoras**).

En Server 2003, abra la carpeta **Impresoras y faxes** (desde el escritorio, haga clic en **Inicio**, **Impresoras y faxes**).

- 3. Haga doble clic en **Agregar impresora**. En la pantalla de bienvenida del Asistente para agregar impresora, haga clic en **Siguiente**.
- 4. Seleccione **Impresora local** y desactive la detección automática de la instalación Plug and Play de la impresora. Haga clic en **Siguiente**.
- 5. Seleccione **Crear nuevo puerto** y **Puerto LPR**. Haga clic en **Siguiente**.
- 6. En la ventana *Agregar impresora compatible LPR*:
	- a. Introduzca el nombre DNS o la dirección IP del servidor de impresión HP Jetdirect.
	- b. Como nombre de la impresora o de la cola de impresión en el servidor de impresión HP Jetdirect, escriba (en minúsculas) **raw**, **text**, **auto**, **binps** o el nombre de una cola de impresión definida por el usuario (las colas de impresión definidas por el usuario se pueden configurar a través del servidor web incorporado; consulte el [Capítulo 4\)](#page-94-0).
	- c. A continuación, haga clic en **Aceptar**.

PostScript binarios.

### **Nota** El servidor de impresión HP Jetdirect trata los archivos "text" como texto sin formato o ASCII. Los archivos "raw" son archivos con formato en los lenguajes de impresora PCL, PostScript o HP-GL/2. Si el tipo de cola es *binps*, el intérprete de PostScript interpretará el trabajo de impresión como datos

- 8. Si se le pregunta, opte por conservar el controlador existente. Haga clic en **Siguiente**.
- 9. Introduzca un nombre de impresora e indique si desea que sea la impresora predeterminada. Haga clic en **Siguiente**.
- 10. Indique si esta impresora va a estar disponible para otros ordenadores. Si va a compartirla, introduzca un nombre que identifique esta impresora ante los otros usuarios. Haga clic en **Siguiente**.
- 11. Si lo desea, introduzca una ubicación y otros datos para la impresora. Haga clic en **Siguiente**.
- 12. Indique si desea imprimir una página de prueba y haga clic en **Siguiente**.

<sup>7.</sup> Seleccione el fabricante y el modelo de la impresora. Si es necesario, haga clic en **Utilizar disco** y siga las instrucciones para instalar el controlador de la impresora. Haga clic en **Siguiente**.

13. Haga clic en **Finalizar** para cerrar el asistente.

### <span id="page-152-0"></span>**Configuración de una impresora de red para sistemas Windows NT 4.0**

En el sistema Windows NT 4.0, configure la impresora predeterminada de la siguiente manera:

- 1. Haga clic en **Inicio**, **Configuración** e **Impresoras**. Se abre la ventana *Impresoras*.
- 2. Haga doble clic en **Agregar impresora**.
- 3. Seleccione **Mi PC** y haga clic en **Siguiente**.
- 4. Haga clic en **Agregar puerto**.
- 5. Seleccione **Puerto LPR** y haga clic en **Puerto nuevo**.
- 6. En el cuadro *Nombre y dirección del servidor que proporciona LPD*, escriba la dirección IP o el nombre DNS del servidor de impresión HP Jetdirect.

**Nota** Los clientes NT pueden usar la dirección IP o el nombre del servidor NT configurado para la impresión LPD.

7. Como *Nombre de la impresora o cola de impresión en el servidor*, escriba (en minúsculas) raw, text, binps, auto o el nombre de una cola de impresión definida por el usuario (este tipo de colas se pueden configurar a través del servidor web incorporado; consulte el [Capítulo 4](#page-94-0)). A continuación, haga clic en **Aceptar**.

El servidor de impresión HP Jetdirect trata los archivos *text* como texto sin formato o ASCII. Los archivos *raw* son archivos con formato en los lenguajes de impresora PCL, PostScript o HP-GL/2. Si el tipo de cola es *binps*, el intérprete de PostScript interpretará el trabajo de impresión como datos PostScript binarios.

- 8. Asegúrese de que se ha seleccionado el puerto en la lista de puertos disponibles *Agregar impresora* y haga clic en **Siguiente**.
- 9. Siga las instrucciones restantes de la pantalla para completar la configuración.

## **Comprobación de la configuración**

En Windows NT, imprima un archivo desde cualquier aplicación. Si se imprime sin errores, la configuración se ha realizado correctamente.

Si el trabajo de impresión no es satisfactorio, trate de imprimir directamente desde DOS utilizando la siguiente sintaxis:

```
lpr -S<dirección_ip> -P<nombre_cola> 
nombre_archivo
```
donde dirección\_ip es la dirección IP del servidor de impresión, nombre\_cola es el nombre "raw" o "text", y nombre\_archivo es el archivo que desea imprimir. Si el archivo se imprime correctamente, la configuración se ha completado. Si no se imprime o se imprime incorrectamente, consulte el [Capítulo 8](#page-170-0).

## **Impresión desde clientes Windows**

Si la impresora LPD del servidor Windows está compartida, los clientes Windows podrán conectarse a la impresora en el servidor Windows mediante la utilidad de Windows *Agregar impresora* en la carpeta **Impresoras**.

## **LPD en sistemas Windows XP**

En esta sección se describe la forma de configurar redes Windows XP para que usen los servicios LPD (daemon de impresora de líneas) de HP Jetdirect.

El proceso consta de dos partes:

- Adición de componentes de red opcionales de Windows
- Configuración de una impresora de red LPD.

## **Adición de componentes de red opcionales de Windows**

- 1. Haga clic en **Inicio**.
- 2. Haga clic en **Panel de control**.
- 3. Haga clic en **Conexiones de red y de acceso telefónico**.
- 4. Haga clic en el icono **Conexiones de red**.
- 5. Seleccione **Avanzadas** en la barra de menús superior. En la lista desplegable, seleccione **Componentes de red opcionales**.
- 6. Seleccione **Otros servicios de archivo e impresión de red** y haga clic en **Siguiente**. (Si selecciona **Detalles** antes de seleccionar **Siguiente**, aparecerá "Servicios de impresión para UNIX (R)" como componente de Otros servicios de archivo e impresión de red.) Se muestran los archivos que se están cargando.
- 7. Cierre la ventana Conexiones de red. El puerto LPR aparece ahora como una opción en las **Propiedades** de una impresora, en **Puertos**, **Agregar puerto**.

## **Configuración de una impresora de red LPD**

### **Adición de una impresora LPD**

- 1. Abra la carpeta **Impresoras** (en el escritorio, haga clic en **Inicio**, **Impresoras y faxes**).
- 2. Haga clic en **Agregar impresora**. En la pantalla de bienvenida del Asistente para agregar impresora, haga clic en **Siguiente**.
- 3. Seleccione **Impresora local** y *desactive* la detección automática de la instalación Plug and Play de la impresora. Haga clic en **Siguiente**.
- 4. Seleccione **Crear nuevo puerto** y **Puerto LPR** en el menú desplegable. Haga clic en **Siguiente**.
- 5. En la ventana Agregar impresora compatible LPR, haga lo siguiente:
	- a. Escriba el nombre del Sistema de nombres de dominio (DNS) o la dirección de protocolo Internet (IP) del servidor de impresión HP Jetdirect.
	- b. Escriba (en minúsculas) el nombre de la cola de impresión del servidor de impresión HP Jetdirect (por ejemplo: raw, text, auto o binps).
	- c. Haga clic en **Aceptar**.
- 6. Seleccione el fabricante y el modelo de la impresora. Si es necesario, haga clic en **Utilizar disco** y siga las instrucciones para instalar el controlador de la impresora. Haga clic en **Siguiente**.
- 7. Si se le pregunta si desea conservar el controlador existente, haga clic en **Sí**. Haga clic en **Siguiente**.
- 8. Si lo desea, asigne un nombre a la impresora y selecciónela como predeterminada. Haga clic en **Siguiente**.
- 9. Indique si va a *compartir* esta impresora con otros ordenadores de la red (por ejemplo, si el sistema es un servidor de impresoras). Si va a compartirla, escriba un nombre que identifique esta impresora ante los demás usuarios. Haga clic en **Siguiente**.
- 10. Si lo desea, introduzca una ubicación y otros datos para la impresora. Haga clic en **Siguiente**.
- 11. Haga clic en **Sí** para imprimir una página de prueba y, a continuación, haga clic en **Siguiente**.
- 12. Haga clic en **Finalizar** para cerrar el asistente.

### **Creación de un puerto LPR para una impresora instalada**

- 1. Haga clic en **Inicio**, **Impresoras y faxes**.
- 2. Haga clic con el botón derecho en el icono **Impresora** y seleccione **Propiedades**.
- 3. Seleccione la ficha **Puertos** y **Agregar puerto**.
- 4. En el cuadro de diálogo Puertos de impresora, seleccione **Puerto LPR** y seleccione **Puerto nuevo**.
- 5. En el campo *Nombre y dirección del servidor que proporciona LPD*, escriba el nombre DNS o la dirección IP del servidor de impresión HP Jetdirect.
- 6. En el cuadro de diálogo *Nombre de la impresora o cola en ese servidor*, escriba (en minúsculas) el nombre de la cola de impresión del servidor de impresión HP Jetdirect (por ejemplo: raw, text, auto, binps o una cola definida por el usuario).
- 7. Seleccione **Aceptar**.
- 8. Seleccione **Cerrar** y **Aceptar** para cerrar el cuadro **Propiedades**.

## **LPD en sistemas Mac OS**

Se requiere LaserWriter 8 versión 8.5.1 o posterior para imprimir mediante IP en ordenadores en los que se ejecute:

- Mac OS 8.1 o posterior
- $\bullet$  De Mac OS 7.5 a Mac OS 7.6.1
- Utilidad Desktop Printer 1.0 o posterior

**Nota** La impresión IP con LaserWriter 8 no es posible en Mac OS 8.0.

## **Asignación de una dirección IP**

Antes de configurar una impresora para la impresión LPR, asigne una dirección IP a la impresora o al servidor de impresión. Use la utilidad HP LaserJet para configurar la dirección IP de la impresora de la siguiente manera:

- 1. Haga doble clic en la utilidad **HP LaserJet** en la carpeta HP LaserJet.
- 2. Haga clic en el botón **Configuración**.
- 3. Seleccione **TCP/IP** en la lista de desplazamiento y haga clic en **Editar**.
- 4. Seleccione la opción que desee. Puede obtener automáticamente la configuración TCP/IP desde el servidor DHCP o desde el servidor BOOTP, o especificar manualmente la configuración TCP/IP.

## **Configuración de Mac OS**

Para configurar la impresión LPR en un ordenador, haga lo siguiente:

- 1. Inicie la utilidad *Desktop Printer*.
- 2. Seleccione **Impresora (LPR)** y haga clic en **Aceptar**.
- 3. En la sección *Archivo de descripción de impresora PostScript (PPD)*, haga clic en **Cambiar...** y seleccione el PPD de la impresora.
- 4. En la sección *Impresora de Internet* o *Impresora LPR*, según su versión de la utilidad Desktop Printer, haga clic en **Cambiar...**.
- 5. Introduzca la dirección IP o el nombre de dominio de la impresora para *Dirección de la impresora*.
- 6. Introduzca el nombre de la cola, si la hubiera. En caso contrario, déjelo vacío.
- **Nota** El nombre de la cola suele ser raw. Otros nombres de cola válidos son text, binps, auto o un nombre de cola de impresión definido por el usuario (las colas de impresión definidas por el usuario se pueden configurar a través de Telnet o del servidor web incorporado; consulte el [Capítulo 4\)](#page-94-0).
- 7. Haga clic en **Verificar** para comprobar que se ha encontrado la impresora.
- 8. Haga clic en **Aceptar** o en **Crear**, según la versión de la utilidad Desktop Printer que tenga.
- 9. En el menú **Archivo**, seleccione **Guardar** o utilice el cuadro de diálogo para guardar resultante, según la versión de la utilidad Desktop Printer de la que disponga.
- 10. Introduzca un nombre y una ubicación para el icono de la impresora de escritorio y haga clic en **Aceptar**. El nombre predeterminado es la dirección IP de la impresora y su ubicación predeterminada es el escritorio.
- 11. Salga del programa.

Para obtener la información más actualizada sobre cómo utilizar los servicios LPD de HP Jetdirect en sistemas Mac OS, busque "LPR printing" (impresión LPR) en el sitio Web Tech Info Library de Apple Computer en la dirección http://til.info.apple.com.

## **Impresión mediante FTP**

## **Introducción**

FTP (protocolo de transferencia de archivos), es una utilidad básica del protocolo de comunicaciones TCP/IP que se emplea para transmitir datos entre sistemas. La impresión mediante FTP es una forma de utilizar el FTP para enviar archivos de impresión desde un sistema cliente a una impresora conectada con HP Jetdirect. En una sesión de impresión FTP, el cliente se conecta y envía un archivo de impresión al servidor FTP de HP Jetdirect, que a su vez transfiere el archivo de impresión a la impresora.

El servidor FTP de HP Jetdirect se puede activar o desactivar mediante una herramienta de configuración, como Telnet (consulte el [Capítulo 3](#page-29-0)) o el servidor web incorporado (consulte el [Capítulo 4](#page-94-0)).

## **Requisitos**

La impresión mediante FTP que se describe en este capítulo requiere:

- Sistemas cliente TCP/IP con FTP compatible con RFC 959.
- Nota Para ver la lista más reciente de sistemas probados, visite el centro de asistencia en línea de Hewlett-Packard en [www.hp.com/support/net\\_printing](www.hp.com/support/net_printing).

## **Archivos de impresión**

El servidor FTP de HP Jetdirect transfiere los archivos de impresión a la impresora, pero no los interpreta. Para imprimir correctamente, los archivos de impresión deben estar en un lenguaje que la impresora reconozca (como PostScript, PCL, o texto sin formato). En el caso de los trabajos de impresión con formato, primero se imprime en un archivo desde la aplicación utilizando el controlador de la impresora seleccionada y, a continuación, se transfiere el archivo de impresión a la impresora mediante una sesión de FTP. Para los archivos de impresión con formato, utilice el tipo de transferencia binaria (de imagen).

# **Uso de la impresión mediante FTP**

## **Conexiones FTP**

De forma similar a las transferencias de archivos normales, la impresión mediante FTP utiliza dos conexiones TCP: una de control y otra de datos.

Cuando se abre una sesión FTP, permanece activa hasta que el cliente cierra la conexión o hasta que se supera el período de inactividad de las conexiones de datos y de control (el valor predeterminado es 270 segundos). El tiempo de espera puede establecerse con varias herramientas de configuración TCP/IP, como BOOTP/TFTP, Telnet, el panel de control de la impresora (consulte el [Capítulo 3\)](#page-29-0), el servidor web incorporado (consulte el [Capítulo 4](#page-94-0)) o software de gestión.

## **Conexión de control**

En FTP estándar, el cliente abre una conexión de control en el servidor FTP del servidor de impresión HP Jetdirect. Las conexiones FTP de control se utilizan para intercambiar comandos entre el cliente y el servidor FTP. El servidor de impresión HP Jetdirect admite hasta cuatro conexiones de control (o sesiones FTP) de forma simultánea. Si se excede el número de conexiones permitidas, aparece un mensaje indicando que el servicio no está disponible.

Las conexiones de control FTP utilizan el puerto TCP 21.

### **Conexión de datos**

Una segunda conexión, la conexión de datos, se crea cada vez que un archivo es transferido entre el cliente y el servidor FTP. El cliente controla la creación de la conexión de datos enviando los comandos que requieren una conexión de datos (como los comandos de FTP ls, dir o put).

Aunque los comandos ls y dir siempre se aceptan, el servidor FTP de HP Jetdirect admite una sola conexión de datos de impresión cada vez.

El modo de transmisión para una conexión de datos FTP con el servidor de impresión HP Jetdirect es siempre de flujo, por lo que marca el final de archivo cerrando la conexión de datos.

Una vez establecida una conexión de datos, puede especificarse un tipo de transferencia de archivos (ASCII o binario). Los clientes pueden intentar negociar automáticamente un tipo de transferencia, y el tipo de transferencia predeterminado depende del sistema cliente (por ejemplo, Windows NT puede utilizar ASCII de manera predeterminada, mientras que en el caso de UNIX pueden ser datos binarios). Para especificar el tipo de transferencia, escriba el comando bin o ascii en la línea de comandos FTP.

## **Inicio de sesión FTP**

Para iniciar una sesión de FTP, escriba el comando siguiente desde la línea de comandos de MS-DOS o UNIX:

ftp <dirección IP>

donde <dirección IP> es la dirección IP válida o el nombre del nodo configurado para el servidor de impresión HP Jetdirect. Consulte la [Figura 6.1](#page-161-0)

<span id="page-161-0"></span> **Figura 6.1 Ejemplo de inicio de sesión FTP**

```
Command Prompt - ftp 192.168.45.39
                                                                                                             \overline{\Box}olxi
Microsoft(R) Windows NT(TM)<br>(C) Copyright 1985-1996 Microsoft Corp.
C:\>ftp 192.168.45.39<br>Connected to 192.168.45.39<br>220 JD FTP Server Ready<br>User_(192.168.45.39:(none)): susan_g
331 Username Ok, send identity (email address) as password.
Password:
rassword.<br>230- Hewlett-Packard FTP Print Server Version 2.0<br>Directory: Description:
                         Print to port 1 HP Color LaserJet 4500
PORT1
To print a file, use the command: put <filename> [portx]<br>or 'cd' to a desired port and use: put <filename>.
Ready to print to PORT1
230 User logged in.<br>ftp>
 \blacksquare
```
Si se realiza la conexión correctamente, aparece el mensaje Ready.

Una vez realizada la conexión, al usuario se le solicita un nombre de inicio de sesión y una contraseña. De manera predeterminada, se trata del nombre de inicio de sesión del cliente. El servidor FTP de HP Jetdirect admite cualquier nombre. Las contraseñas se ignoran.

Si se inicia la sesión correctamente, aparece el mensaje "230" en el sistema cliente. Además, aparecen los puertos HP Jetdirect disponibles para imprimir. Los servidores de impresión HP Jetdirect admitidos en esta guía proporcionan un único puerto (Puerto 1). Puede ver un ejemplo de una sesión de impresión FTP típica en "[Ejemplo de una sesión FTP"](#page-163-0).

## **Finalización de la sesión FTP**

Para finalizar una sesión FTP, escriba quit o bye.

**Nota** Antes de finalizar una sesión FTP, se recomienda introducir el comando **Ctrl C** para asegurarse de que se ha cerrado la conexión de datos.

## **Comandos**

La [Tabla 6.1](#page-162-0) resume los comandos de los que dispone el usuario durante una sesión de impresión mediante FTP.

### <span id="page-162-0"></span>**Tabla 6.1 Comandos de usuario para el servidor FTP de HP Jetdirect**

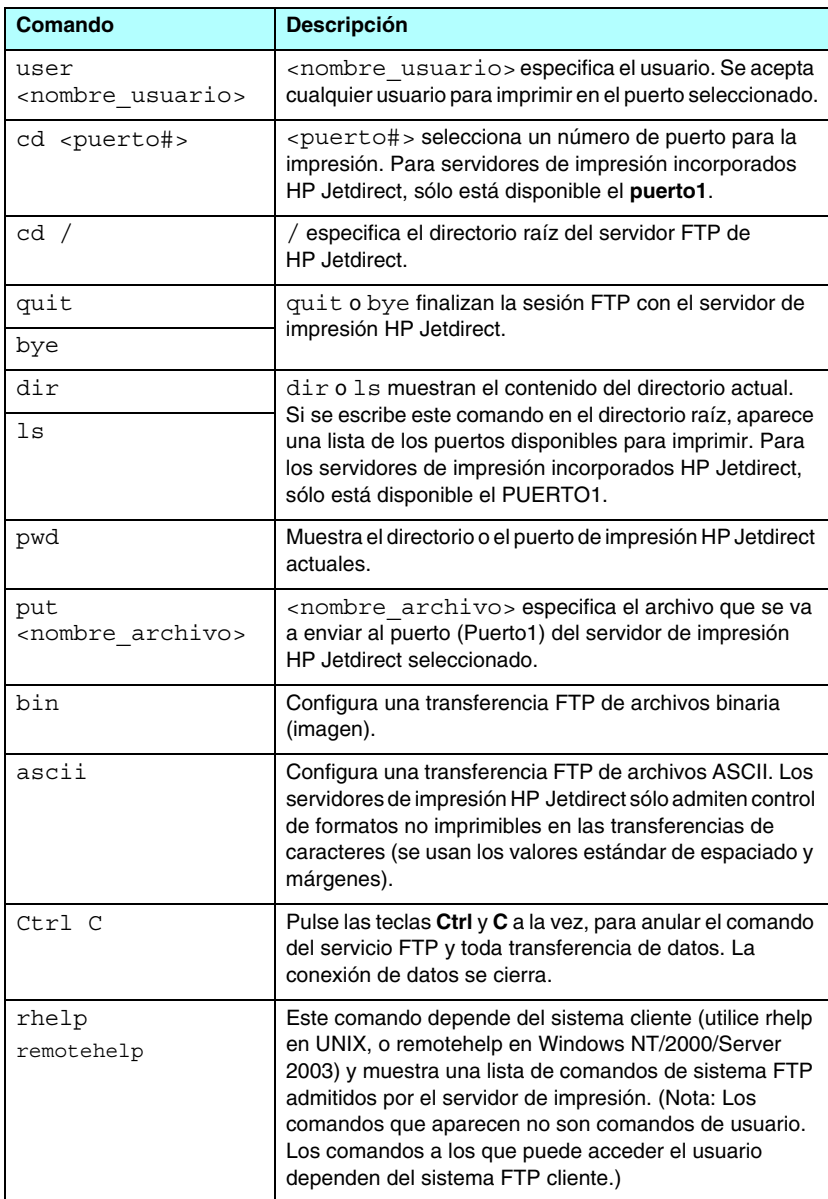

## <span id="page-163-0"></span>**Ejemplo de una sesión FTP**

Lo que sigue es un ejemplo de una típica sesión de impresión mediante FTP:

```
C:\rangle ftp 192.168.45.39
Connected to 192.168.45.39.
220 JD FTP Server Ready
User <192.168.45.39:<none>>: susan_g
001 Username Ok, send identity <email address> as password
Password:
230- Hewlett-Packard FTP Print Server Version 2.0
Directory: Description:
-----------------------------------------------------
PORT1 Print to port 1 HP LaserJet 9050
To print a file, use the command: put <filename> [portx]
or cd to a desired port and use: put <filename>.
Ready to print to PORT1
230 User logged in.
ftp> pwd
257 "/" is current directory. <"default port is : /PORT1> 
HP LaserJet 9050"
ftp> cd port1
250 Changed directory to "/PORT1"
ftp> pwd
257 "/PORT1" is current directory. "HP LaserJet 9050"
ftp> bin
200 Type set to I. Using binary mode to transfer files.
ftp> put d:\atlas\temp\ftp test.ps
200 PORT command successful.
150 Opening BINARY mode data connection
226- Ready
226- Processing job
226 Transfer complete
31534 bytes sent in 0.04 seconds <788.35 Kbytes/sec>
ftp> quit
221 Goodbye
C: \ >
```
## **Características de seguridad**

# **Introducción**

Tiene a su disposición una serie de características de seguridad que pueden contribuir a minimizar el acceso no autorizado a los valores de los parámetros de configuración de la red, así como a otros datos almacenados en los servidores de impresión HP Jetdirect. Estas características pueden variar en función de la versión del firmware que se haya instalado en el servidor de impresión.

**PRECAUCIÓN** Aunque estas características pueden contribuir a reducir al máximo el acceso no autorizado a los datos y parámetros de configuración almacenados en los servidores de impresión HP Jetdirect, no se garantiza la completa eliminación de los accesos no autorizados.

> En caso de necesidades de seguridad más avanzadas, póngase en contacto con los servicios de consultoría de HP.

En la [Tabla 7.1](#page-165-0) se resumen las características de seguridad elementales de los servidores de impresión HP Jetdirect.

#### <span id="page-165-0"></span>**Tabla 7.1 Resumen de las características de seguridad de HP Jetdirect (1 de 4)**

#### **Gestión de un servidor web incorporado seguro**

- Un certificado digital de firma propia preinstalado proporciona acceso HTTPS (HTTP seguro) al servidor web incorporado desde el explorador de Web. HTTPS (HTTP seguro) proporciona comunicaciones codificadas y seguras con el explorador.
- Es posible instalar certificados digitales emitidos por una entidad fiable independiente en el servidor de impresión, con lo que se puede configurar como un sitio fiable.
- Con HTTPS, el servidor web incorporado permite la configuración y gestión de protocolos y parámetros de red a través de un canal seguro.
- Un asistente de configuración de seguridad de HP Jetdirect incorpora una interfaz de fácil utilización para configurar los valores de seguridad.

#### **Control de protocolos de red**

- Los protocolos de impresión en red, servicios de impresión, detección de dispositivos y gestión del servidor de impresión HP Jetdirect pueden activarse o desactivarse. La desactivación de los protocolos no utilizados o innecesarios puede ayudar a impedir el acceso no autorizado a través de aplicaciones que los utilicen.
- Los protocolos pueden activarse o desactivarse por medio de Telnet, el servidor web incorporado y HP Web Jetadmin.

#### **Contraseña IP del administrador**

- Utilizada por Telnet, HP Web Jetadmin y el servidor web incorporado para controlar el acceso a los parámetros de configuración de HP Jetdirect.
- Se admite un máximo de 16 caracteres alfanuméricos.
- Se configura en el servidor de impresión HP Jetdirect mediante los servicios de TFTP ([Capítulo 3\)](#page-29-0), Telnet ([Capítulo 3\)](#page-29-0), servidor web incorporado [\(Capítulo](#page-94-0)  [4\)](#page-94-0) o HP Web Jetadmin. Admite un máximo de 16 caracteres alfanuméricos.
- Si se configura a través del servidor web incorporado, se puede sincronizar como el Set Community Name SNMP utilizado en los comandos Set SNMP v1/v2c de HP Web Jetadmin.
- Se elimina al restablecer los valores de fábrica predeterminados en el servidor de impresión.

#### **Tabla 7.1 Resumen de las características de seguridad de HP Jetdirect (2 de 4)**

### **Lista de control de acceso IP**  ● Especifica hasta 10 sistemas de hosts o redes de sistemas de hosts a los que se autoriza el acceso al servidor de impresión HP Jetdirect y al dispositivo de red conectado. ● Por lo general, el acceso se limita a los sistemas de hosts que se han especificado en la lista. ● De forma predeterminada, los sistemas de hosts que utilizan HTTP (por ejemplo, mediante el servidor web incorporado o IPP) no se comparan con las entradas de la lista de acceso de hosts, y se les permite el acceso directamente. No obstante, el acceso de hosts mediante HTTP puede desactivarse en el servidor web incorporado. ● Si la lista se encuentra vacía, se permitirá el acceso a todos los sistemas de hosts. ● Se configura en el servidor de impresión HP Jetdirect mediante TFTP ([Capítulo 3](#page-29-0)), Telnet ([Capítulo 3](#page-29-0)), el servidor web incorporado ([Capítulo 4\)](#page-94-0) o un software de gestión. **Control Telnet**  ● Telnet puede desactivarse desde el servidor web incorporado (consulte el [Capítulo 4\)](#page-94-0). El acceso Telnet no es seguro. **Autentificación EAP/802.1X**  ● La gestión de los certificados digitales X.509 se realiza desde el servidor web incorporado tanto para la autentificación basada en clientes como para la basada en servidores. (El tamaño de los certificados instalados está limitado a 3 KB. Puede instalarse un certificado de una sola autoridad certificadora  $[AC]$ . $)$

#### **Tabla 7.1 Resumen de las características de seguridad de HP Jetdirect (3 de 4)**

#### **Set Community Name SNMP v1/v2c (IP/IPX)**

#### (Sólo SNMP v1/v2c)

- Contraseña del servidor de impresión HP Jetdirect que permite a los comandos entrantes Set SNMP (por ejemplo, del software de gestión) escribir (o *definir*) parámetros de configuración de HP Jetdirect.
- Para los Set Community Name definidos por el usuario, los comandos Set de SNMP deben contener el nombre asignado por el usuario, que se somete a la autentificación por parte del servidor de impresión antes de ejecutar el comando.
- En las redes IP, la autentificación de los comandos Set SNMP puede restringirse aún más a sistemas identificados en la lista de control de acceso.
- Se configura en el servidor de impresión HP Jetdirect mediante TFTP [\(Capítulo 3\)](#page-29-0), Telnet ([Capítulo 3](#page-29-0)), el servidor web incorporado ([Capítulo 4](#page-94-0)) o servicios de aplicaciones de gestión.
- SNMP v1/v2c utiliza texto normal y se puede desactivar.

#### **SNMP v3**

(Sólo para los servidores de impresión con todas las características)

- Un agente de SNMP v3 en el servidor de impresión HP Jetdirect proporciona comunicaciones codificadas y seguras con una aplicación de gestión SNMP v3, como HP Web Jetadmin.
- El servidor de impresión admite la creación de una cuenta SNMP v3 cuando se activa mediante el servidor web incorporado. La información de la cuenta puede integrarse en aplicaciones de gestión SNMP v3.
- El servidor de impresión admite la creación de una cuenta SNMP v3 y la gestión desde HP Web Jetadmin.

#### **Contraseña y perfiles de HP Web Jetadmin**

- Control de acceso a los parámetros de configuración de Jetdirect mediante una contraseña de administrador IP Jetdirect, que se puede configurar en HP Web Jetadmin, Telnet o el servidor web incorporado. Para obtener instrucciones sobre este tema, consulte la ayuda en línea de HP Web Jetadmin.
- HP Web Jetadmin permite controlar el acceso a través de los perfiles de usuario. Los perfiles de usuario hacen posible la protección de determinados perfiles mediante una contraseña y permiten controlar el acceso a las características de la impresora y de HP Jetdirect. Si desea obtener más información, consulte la ayuda en línea de HP Web Jetadmin.
- (Sólo para los servidores de impresión con todas las características) HP Web Jetadmin permite activar sin problemas el agente de SNMP v3 en el servidor de impresión y crear una cuenta SNMP v3 para conseguir una gestión codificada y segura.

#### **Tabla 7.1 Resumen de las características de seguridad de HP Jetdirect (4 de 4)**

#### **Bloqueo del panel de control de la impresora**

● Algunas impresoras HP disponen de una función de bloqueo del panel de control que impide acceder a los parámetros internos de configuración del servidor de impresión incorporado HP Jetdirect. En muchos casos, este bloqueo puede activarse de forma remota mediante aplicaciones de gestión (por ejemplo, HP Web Jetadmin). Para determinar si su impresora dispone de bloqueo del panel de control, consulte la documentación adjunta.

## **Uso de las características de seguridad**

El acceso a los parámetros de configuración de HP Jetdirect puede controlarse mediante el uso conjunto de las características de seguridad disponibles. La [Tabla 7.2](#page-168-0) ofrece ejemplos de los diferentes valores y del nivel asociado de control de acceso.

<span id="page-168-0"></span>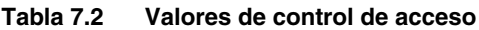

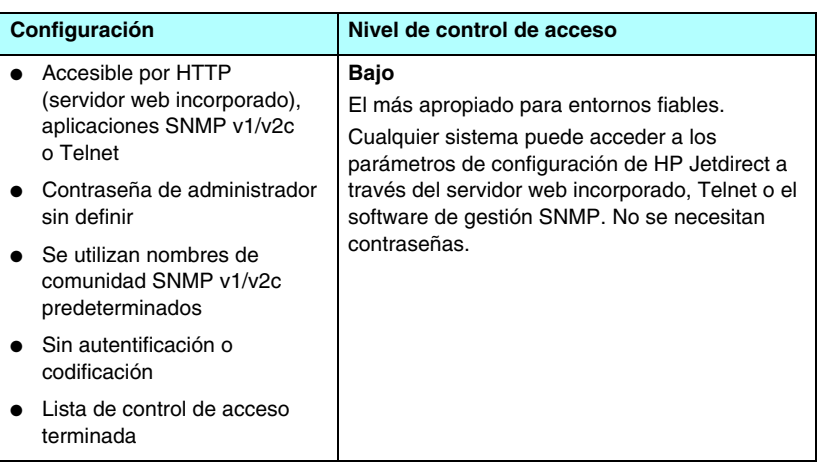

### **Tabla 7.2 Valores de control de acceso**

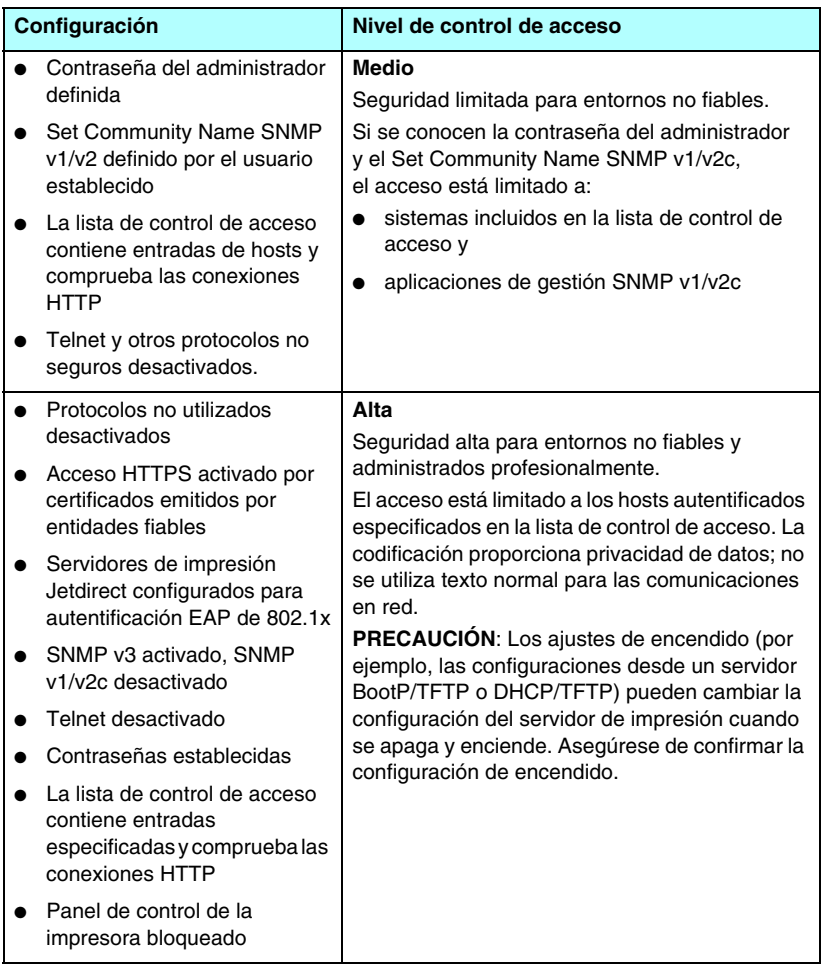

## <span id="page-170-0"></span>**Solución de problemas del servidor de impresión HP Jetdirect**

## **Introducción**

En este capítulo se describe cómo diagnosticar y corregir los problemas relacionados con el servidor de impresión HP Jetdirect.

Un organigrama le guiará por los procedimientos correctos para solucionar:

- problemas de impresora
- problemas del servidor de impresión HP Jetdirect
- problemas relacionados con la red

Para resolver los problemas de su servidor de impresión HP Jetdirect, puede necesitar:

- una página de configuración de Jetdirect (consulte el [Capítulo 9\)](#page-183-0)
- una página de configuración o de diagnóstico de la impresora
- la documentación que recibió junto con la impresora/MFP
- las herramientas de diagnóstico y las utilidades suministradas con el software de red (como las utilidades de Novell Netware, utilidades TCP/IP o aplicaciones de gestión de impresoras de red, como HP Web Jetadmin)

**Nota** Para ver las preguntas más frecuentes sobre cómo utilizar el servidor de impresión HP Jetdirect, visite:

[http://www.hp.com/support/net\\_printing](http://www.hp.com/support/net_printing).

## **Restablecimiento de la configuración predeterminada de fábrica**

Es posible restablecer los parámetros del servidor de impresión HP Jetdirect (como la dirección IP) con uno de estos procedimientos:

**PRECAUCIÓN** El certificado Jetdirect X.509, instalado por los servicios Web de seguridad SSL/TLS, no se pierde al reiniciar en frío para restablecer la configuración predeterminada de fábrica. Sin embargo, no se guarda el certificado de autoridad certificadora instalado para validar un servidor de autentificación de la red.

### ● **Impresora HP LaserJet con servidor de impresión incorporado**

En la mayoría de los casos, es posible restablecer la configuración predeterminada de fábrica en el servidor de impresión HP Jetdirect reinicializando en frío. En muchas impresoras HP LaserJet, se puede reinicializar en frío apagando y encendiendo la impresora mientras pulsa el botón **Inicio** o el botón **Pausa/Reanudar**. Para las demás impresoras, consulte los manuales correspondientes. También puede visitar <http://www.hp.com/go/support>y buscar el archivo bpj02300.html.

**Nota** Algunas impresoras incorporan una opción de restablecimiento de la configuración de fábrica a la que se accede desde el panel de control de la impresora. Sin embargo, esta opción de la impresora puede no restablecer el servidor de impresión HP Jetdirect. Cuando intente restablecer la configuración predeterminada de fábrica, imprima una página de configuración de Jetdirect para confirmar que dichos valores se han restablecido.

### **PRECAUCIÓN** Al restablecer la impresora se recuperan **todos** los valores predeterminados de fábrica. Una vez que se ha restablecido la configuración de la impresora, el usuario puede verse afectado por cambios en los valores especificados por él mismo.

Tras reinicializar en frío, los sistemas de la red pueden perder la conexión con la impresora.

## **Solución general de problemas**

### **Diagrama de solución de problemas - Análisis del problema**

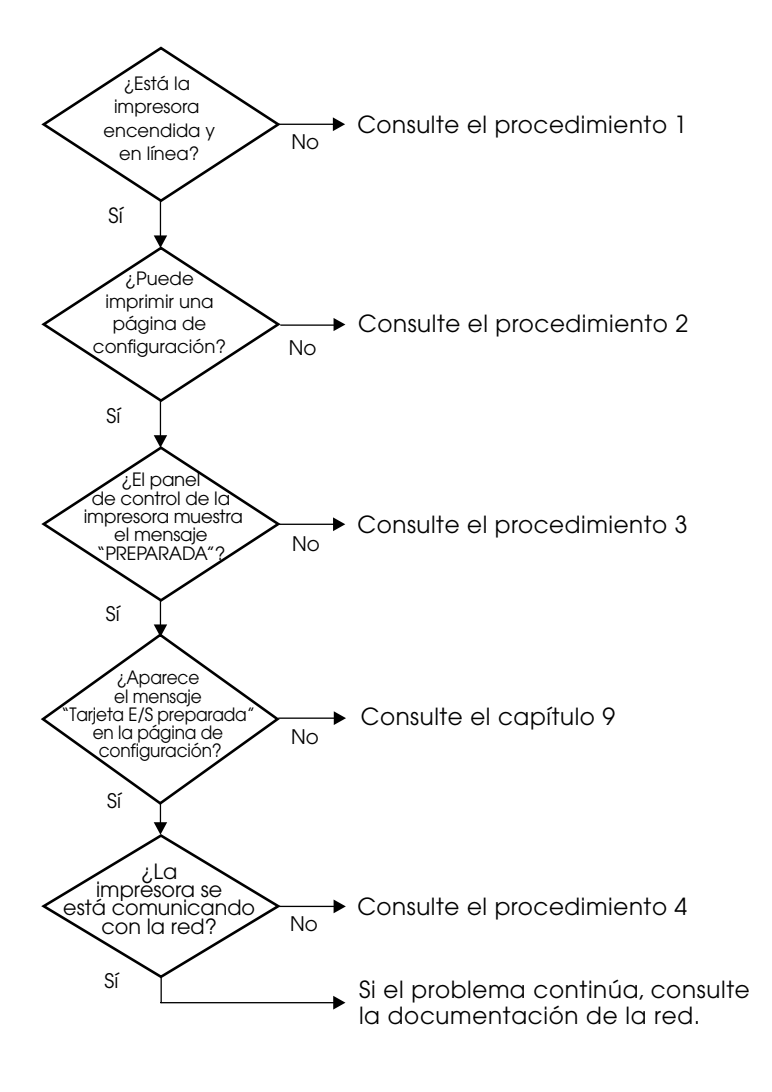

#### **Figura 8.1 Análisis del problema**

### **Procedimiento 1: comprobación de que la impresora está encendida y en línea**

Verifique los siguientes puntos para asegurarse de que la impresora está lista para imprimir.

1. ¿La impresora está conectada y encendida?

Asegúrese de que la impresora está conectada y encendida. Si el problema persiste, puede ser que el cable, la fuente de alimentación o la impresora tengan algún defecto.

2. ¿La impresora está en línea?

El indicador **Preparada** debe estar encendido. Si no es así, pulse los botones adecuados (por ejemplo, pulse **Inicio**, **Pausa/Reanudar** o **✓** para acceder a los menús) para poner la impresora en línea.

- 3. ¿Está en blanco la pantalla del panel de control de la impresora (en impresoras con pantalla)?
	- Asegúrese de que la impresora está encendida.
	- Asegúrese de que la impresora no está en modo de ahorro de energía.
- 4. ¿Aparece algún mensaje en la pantalla del panel de control de la impresora que no sea Preparada?
	- Consulte el procedimiento 3 en esta sección para obtener una lista con los mensajes de error relacionados con la red y la forma de corregirlos.
	- Consulte la documentación de la impresora para obtener una lista completa de los mensajes del panel de control y de la forma de corregirlos.

### **Procedimiento 2: impresión de una página de configuración de HP Jetdirect**

La página de configuración de HP Jetdirect constituye una importante herramienta a la hora de solucionar problemas. La información contenida en esta página muestra el estado de la red y del servidor de impresión HP Jetdirect. La posibilidad de imprimir una de estas páginas es una indicación de que la impresora está funcionando correctamente. Si desea obtener información sobre la página de configuración de HP Jetdirect, consulte el [Capítulo 9](#page-183-0).

**Nota** En una red TCP/IP, también es posible ver la página de configuración HP Jetdirect accediendo al servidor web incorporado, con un explorador de Web. Si desea obtener más información, consulte el [Capítulo 4](#page-94-0).

Si no se imprime la página de configuración, compruebe lo siguiente:

1. ¿Ha seguido los pasos apropiados en la impresora para imprimir la página de configuración?

Los pasos necesarios para imprimir una página de configuración varían de una impresora a otra. En la mayoría de los casos, se imprime una página de configuración de Jetdirect al imprimir una página de configuración de la impresora. Consulte las guías de *Utilización* o el sistema de Ayuda del panel de control.

2. ¿Se está imprimiendo un trabajo?

No es posible imprimir una página de configuración de HP Jetdirect en la impresora mientras haya un trabajo procesándose. Espere a que termine de imprimirse e imprima a continuación la página de configuración.

- 3. ¿Aparece un mensaje de error en la pantalla del panel de control de la impresora?
	- Consulte el procedimiento 3 de esta sección para obtener una lista de los mensajes de error relacionados con la red y la forma de corregirlos.
	- Consulte la documentación de la impresora para obtener una lista completa de los mensajes del panel de control y de la forma de corregirlos.

### **Procedimiento 3: solución de mensajes de error que aparecen en la pantalla de la impresora**

Consulte la siguiente información para resolver los mensajes de error relacionados con la red, que aparecen en la pantalla del panel de control de la impresora. *Esta información presupone que ya ha impreso una página de configuración.*

- 1. ¿Aparece un mensaje de error de servicio técnico; por ejemplo, error 49.XXXX, 79.XXXX o 8X.XXXX?
	- Consulte los manuales de la impresora para interpretar el mensaje de error.
	- Si ha actualizado el firmware de Jetdirect recientemente, apague/encienda el servidor de impresión utilizando el interruptor de encendido/apagado de la impresora.
	- Compruebe que el cable de red está conectado correctamente.
	- Revise y compruebe los parámetros de configuración en la página de configuración de Jetdirect. Para interpretar los mensajes de la página de configuración HP Jetdirect, consulte el [Capítulo 9.](#page-183-0)
	- Tome nota de todos los códigos de error y llame a su proveedor de servicio técnico. Para recibir servicio técnico en garantía, incluya todas las páginas de configuración y de diagnóstico con el servidor de impresión defectuoso.
- 2. ¿Aparece INICIALIZANDO/NO APAGAR o un mensaje similar en la pantalla?

Espere 10 minutos para ver si se borra el mensaje. Si no es así, es posible que tenga que reemplazar el servidor de impresión HP Jetdirect.

3. ¿Se muestra ERROR 40 en la pantalla del panel de control de la impresora?

El servidor de impresión HP Jetdirect ha detectado una interrupción en las comunicaciones de datos. Cuando esto sucede, la impresora queda fuera de línea.

La interrupción en las comunicaciones puede ser el resultado de una interrupción en la conexión física de la red o una desconexión del servidor. Si la impresora tiene la característica de continuación automática desactivada, deberá pulsar la tecla apropiada (por ejemplo, **Inicio** o **Pausa/Reanudar**) de la impresora una vez resuelto el problema de comunicaciones para volver a ponerla en línea. La activación de la característica de continuación automática fuerza la impresora a volver a

conectarse sin intervención por parte del usuario. Sin embargo, esto no soluciona el problema de desconexión.

4. ¿Aparece un mensaje de inicialización o similar en la pantalla?

Este mensaje es normal. Espere aproximadamente 3 minutos hasta que desaparezca el mensaje o aparezca otro. Si se muestra otro mensaje, consulte la documentación de la impresora y las páginas de configuración para obtener información adicional.

5. ¿Aparece algún mensaje en la pantalla que no sea PREPARADA?

Consulte la documentación de la impresora para obtener una lista completa de los mensajes del panel de control y de la forma de corregirlos.

### **Procedimiento 4: solución de los problemas de comunicación entre la impresora y la red**

Compruebe lo siguiente para determinar si la impresora se está comunicando con la red. *Esta información presupone que ya ha impreso una página de configuración de Jetdirect.*

1. ¿Existen problemas en la conexión física entre la estación de trabajo o el servidor de archivos y el servidor de impresión HP Jetdirect?

Revise el cableado de la red, las conexiones y la configuración de los direccionadores. Compruebe que las longitudes de los cables se ajustan a las especificaciones de la red.

2. ¿Están conectados correctamente los cables de la red?

Asegúrese de que el conector del cable de red está correctamente conectado. Si el problema persiste, pruebe un cable o puerto de red diferente en el concentrador o en el conmutador.

3. ¿Está configurada correctamente la negociación automática para las configuraciones de 10/100Base-TX?

La velocidad y el modo de comunicación del servidor de impresión deben coincidir con los de la red para un correcto funcionamiento. Puede configurarse la negociación automática para el servidor de impresión desde el panel de control de la impresora.

Si la conexión de red RJ-45 del servidor de impresión dispone de luces indicadoras que identifiquen la velocidad de conexión, compruebe que tanto la luz de 10 Mbps, como la de 100 Mbps están encendidas.

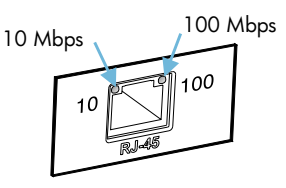

4. ¿Está conectado el servidor de impresión a una red 802.1X y configurado correctamente para el funcionamiento de EAP/802.1X?

La red debe permitir el uso del método del Protocolo de autentificación ampliable (EAP), que se configura para poder utilizarlo en el servidor de impresión.

Compruebe la configuración del puerto de red 802.1X. Si no permite el acceso como invitado o temporal, es posible que tenga que configurar el servidor de impresión Jetdirect para el funcionamiento de 802.1X antes de conectarse a la red. Para ello, debe utilizar una LAN aislada o una conexión directa de ordenador a impresora mediante un cable de enlace.

5. ¿Puede establecer comunicación la prueba de ping del servidor de impresión con cualquier nodo remoto de la red?

Utilice el menú Diagnóstico de Jetdirect del panel de control de la impresora para ejecutar una prueba de ping con un nodo remoto. Para obtener una descripción del menú Diagnóstico de Jetdirect, consulte el [Apéndice B](#page-220-0).

6. ¿Se han agregado aplicaciones de software a la red?

Asegúrese de que son compatibles y de que están instaladas correctamente con los controladores de impresora apropiados.

7. ¿Pueden imprimir otros usuarios?

Puede que el problema se limite exclusivamente a la estación de trabajo. Verifique los controladores de red y de la impresora y el redireccionamiento de la estación de trabajo (captura en Novell Netware).

8. Si otros usuarios pueden imprimir, ¿están utilizando el mismo sistema operativo de red?

Compruebe que la configuración de la red en el sistema operativo es correcta.

9. ¿Está activado el protocolo en el servidor de impresión HP Jetdirect?

Compruebe el estado de los ajustes de protocolo en la página de configuración de Jetdirect. Consulte el [Capítulo 9](#page-183-0) para obtener información sobre la página de configuración. (En redes TCP/IP, también puede utilizar el servidor web incorporado para comprobar el estado de otros protocolos. Consulte el [Capítulo 4](#page-94-0).)

10. ¿Hay algún mensaje de error en las secciones del protocolo de la página de configuración de Jetdirect?

Consulte el [Capítulo 9,](#page-183-0) ["Página de configuración de](#page-183-1)  [HP Jetdirect"](#page-183-1) para obtener una lista de los mensajes de error del servidor de impresión.

- 11. Si está utilizando Apple EtherTalk, ¿aparece la impresora en el selector?
	- Verifique los valores de la red y de HP Jetdirect en la página de configuración HP Jetdirect. Consulte el [Capítulo 9](#page-183-0) para obtener información sobre la página de configuración.
	- Confirme los valores de red de la impresora utilizando el panel de control de la misma (en impresoras con panel de control).
	- Consulte en la ayuda en línea la sección de solución de problemas que corresponde a la aplicación HP LaserJet Utility.
	- Compruebe que la impresora tiene instalada la opción PostScript.
- 12. Si se encuentra en una red TCP/IP, ¿puede usar Telnet para imprimir directamente con la impresora?

Use el siguiente comando de Telnet:

telnet <dirección IP> <puerto>

donde <dirección IP> es la dirección IP asignada al servidor de impresión HP Jetdirect y <puerto> es 9100, el puerto de impresión predeterminado del servidor de impresión.

En la sesión Telnet, escriba los datos y pulse **Intro**. Los datos se enviarán a la impresora para su impresión (es posible que sea necesario cargar el papel manualmente).

- 13. ¿Aparece la impresora en HP Web Jetadmin o en otra aplicación de gestión de redes?
	- Verifique los valores de la red y de HP Jetdirect en la página de configuración HP Jetdirect. Consulte el [Capítulo 9](#page-183-0) para obtener información sobre la página de configuración.
	- Confirme los valores de red de la impresora utilizando el panel de control de la misma (en impresoras con panel de control).
- Consulte la sección de solución de problemas de la ayuda en pantalla del software HP Web Jetadmin.
- 14. Si está utilizando Windows NT 4.0 de Microsoft (DLC/LLC), ¿aparece la impresora en el cuadro de diálogo *Agregar puerto periférico de red Hewlett-Packard*?
	- Verifique los valores de la red y de HP Jetdirect en la página de configuración HP Jetdirect. Consulte el [Capítulo 9](#page-183-0) para obtener información sobre la página de configuración.
	- Confirme los valores de red de la impresora utilizando el panel de control de la misma (en impresoras con panel de control).
	- Asegúrese de que la impresora se encuentra en la misma subred física y que no está conectada mediante un direccionador.
- 15. En sistemas compatibles, ¿responde la impresora ante HP Web Jetadmin?
	- Verifique los valores de la red y de HP Jetdirect en la página de configuración HP Jetdirect. Consulte el [Capítulo 9](#page-183-0) para obtener información sobre la página de configuración.
	- Confirme los valores de red de la impresora utilizando el panel de control de la misma (en impresoras con panel de control).
	- Consulte la sección de solución de problemas de la ayuda en pantalla del software HP Web Jetadmin.

# **Solución de problemas de configuración de LPD UNIX**

Los pasos siguientes describen cómo solucionar los problemas de impresión que pueden surgir con el servidor de impresión HP Jetdirect.

- 1. Imprima una página de configuración HP Jetdirect.
- 2. Compruebe que los valores de configuración IP son correctos. Si no lo son, vuelva a configurar el servidor de impresión HP Jetdirect.
- 3. Inicie una sesión con el sistema host y escriba:

ping <dirección IP>

donde <dirección IP> es la dirección IP asignada a la impresora.

- 4. Si el comando ping no obtiene resultados, asegúrese de que la dirección IP de la página de configuración es la correcta. Si la dirección es correcta, el problema está en la red.
- 5. Si la prueba de ping es positiva, imprima un archivo de prueba. En el indicador de UNIX, escriba:

```
lpr -Pnombre_impresora archivo_prueba (sistemas BSD 
y Linux)
```
donde nombre\_impresora es el nombre de la impresora y archivo\_prueba es un archivo apropiado (ASCII, PCL, PostScript, HP-GL/2 o texto) para la impresora, definido en la etiqueta :rp en el archivo printcap.

- 6. Si el archivo de prueba no se imprime, haga lo siguiente:
	- Verifique las entradas de printcap
	- Verifique el estado de la impresora (utilizando LPC o un proceso similar)
	- Examine el contenido del archivo de registro de esta impresora, como

```
/usr/spool/lpd/nombre_archivo_registro_errores
```
- Verifique otros archivos de registro, como HP-UX: /usr/adm/syslog
- 7. Si el archivo de prueba se imprime pero tiene un formato incorrecto, haga lo siguiente:
	- Verifique la etiqueta :rp en el archivo printcap. **Ejemplo 1** (nombre sugerido para las impresoras ASCII o de texto):

```
text | lj1 text:\
: lp=:\`:rm=laserjet1:\
:rp=text:\
:lf=/usr/spool/lpd/ERRORLOG:\
:sd=/usr/spool/lpd/lj1 text:
```
**Ejemplo 2** (nombre sugerido para las impresoras PostScript, PCL o-HP-GL/2):

```
raw | lj1 raw:\langle: lp=:\`:rm=laserjet:\
:rp=raw:\
:lf=/usr/spool/lpd/ERRORLOG:\
:sd=/usr/spool/lpd/li1_raw:
```
- 8. Compruebe que la impresora está configurada para imprimir el tipo de archivo de prueba seleccionado: PCL, PostScript, HP-GL/2 o ASCII.
- 9. Compruebe si la impresora se apagó o perdió la conexión LAN durante un trabajo de impresión. Las colas LPD pueden desactivarse o dejar de enviar datos si la impresora se apaga o si la conexión LAN se interrumpe cuando la impresora está procesando un trabajo de impresión. (Ejemplo: si se apaga la impresora para eliminar un atasco de papel.)

Utilice el comando lpstat -Pqname de HP-UX para determinar si la cola se ha desactivado una vez que se ha encendido de nuevo la impresora o se ha restablecido la conexión.

La cola desactivada se puede reiniciar mediante el comando:

HP-UX: enable qname

# <span id="page-183-0"></span>**Página de configuración de HP Jetdirect**

# **Introducción**

La página de configuración de HP Jetdirect es una importante herramienta que permite gestionar o resolver problemas de los servidores de impresión HP Jetdirect. Esta página proporciona información de identificación (el modelo del servidor HP Jetdirect, la versión del firmware, y la dirección de hardware LAN), así como los parámetros de estado y configuración de los protocolos de red admitidos. También muestra estadísticas de red recopiladas por el servidor de impresión.

La página de configuración de HP Jetdirect puede imprimirse directamente en la impresora conectada. El formato de la página de configuración de HP Jetdirect depende del:

- modelo de la impresora
- modelo del servidor de impresión HP Jetdirect y de la versión del firmware

Se imprimirá automáticamente una página de configuración de Jetdirect tras imprimir una página de configuración de la impresora. Encontrará más instrucciones en los manuales de la impresora.

También es posible ver la página de configuración de HP Jetdirect a través de la red, mediante una utilidad de gestión (por ejemplo HP Web Jetadmin), o bien entrando en el servidor web incorporado (consulte el [Capítulo 4\)](#page-94-0).

## **Mensajes de error del campo de estado**

La página de configuración de HP Jetdirect contiene varios campos de "estado" para el servidor de impresión y los protocolos admitidos. Es posible que uno o varios códigos de error y los mensajes asociados aparezcan en un campo de estado. Si desea obtener más información sobre cada mensaje de error, consulte la [Tabla 9.9](#page-200-0).

# **Formato de la página de configuración**

En la [Figura 9.1](#page-184-0) puede ver una página de configuración de Jetdirect típica. La información de la página de configuración no es igual en todos los servidores de impresión.

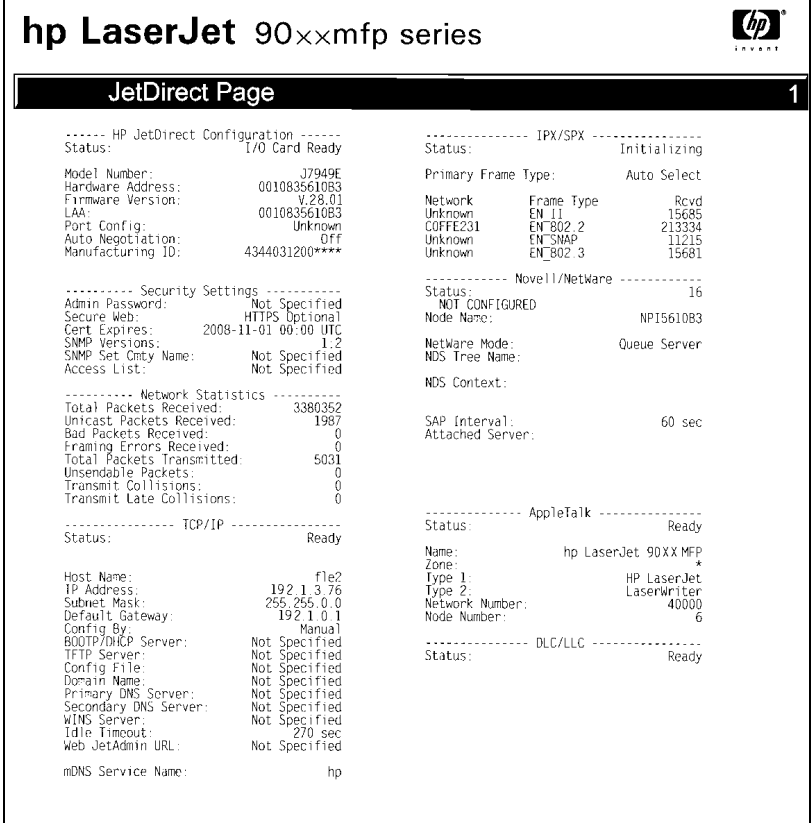

<span id="page-184-0"></span> **Figura 9.1 Página de configuración típica de Jetdirect**

La página de configuración de Jetdirect está dividida en las secciones que se muestran en la tabla siguiente. En este capítulo, se explica en detalle la descripción de los parámetros y valores de cada sección, además de los mensajes de error.

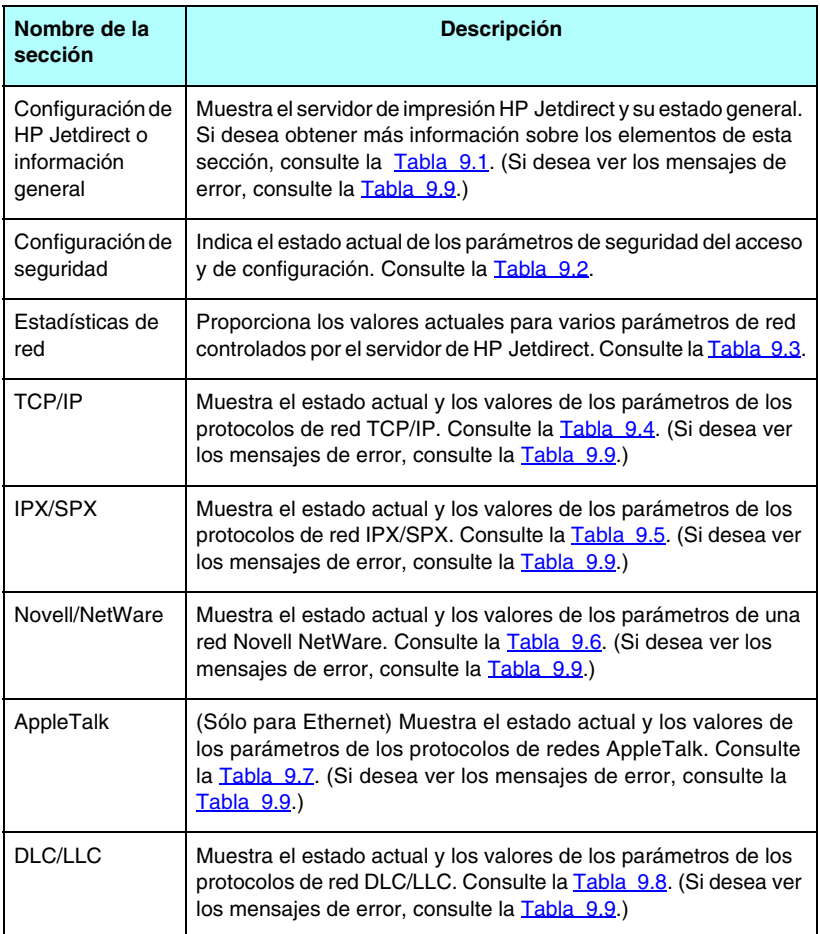

# **Mensajes de la página de configuración**

## **Configuración de HP Jetdirect/Información general**

En esta sección se muestra la información general del servidor de impresión HP Jetdirect, según se describe en la [Tabla 9.1](#page-186-0). Si desea ver los mensajes de error, consulte la [Tabla 9.9](#page-200-0).

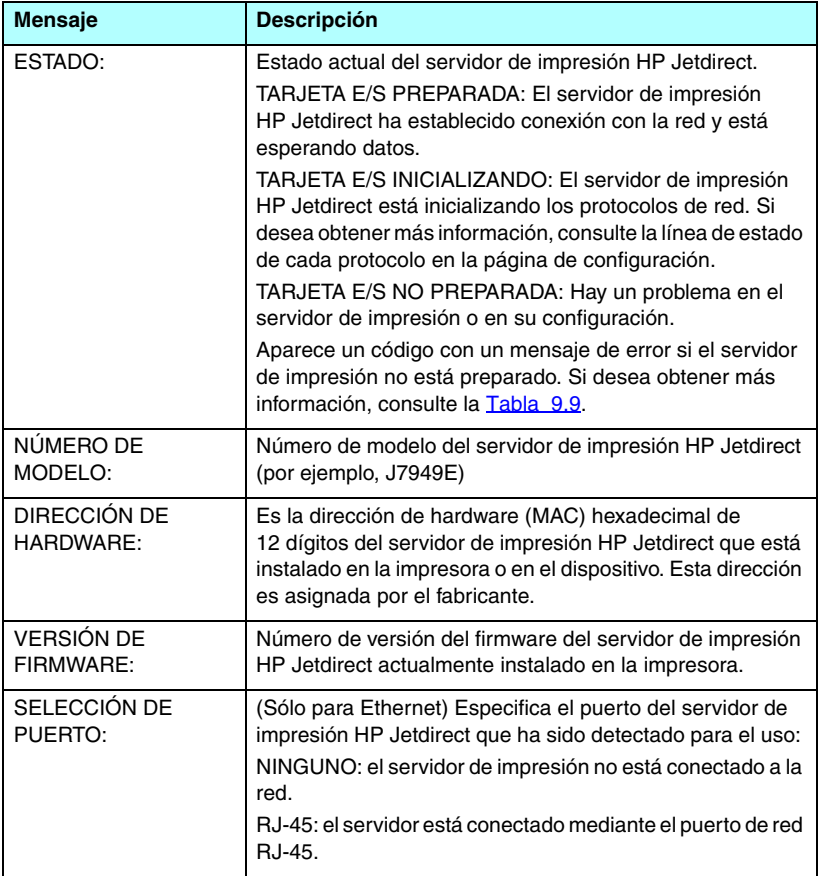

#### <span id="page-186-0"></span>**Tabla 9.1 Configuración de HP Jetdirect (1 de 2)**

#### **Tabla 9.1 Configuración de HP Jetdirect (2 de 2)**

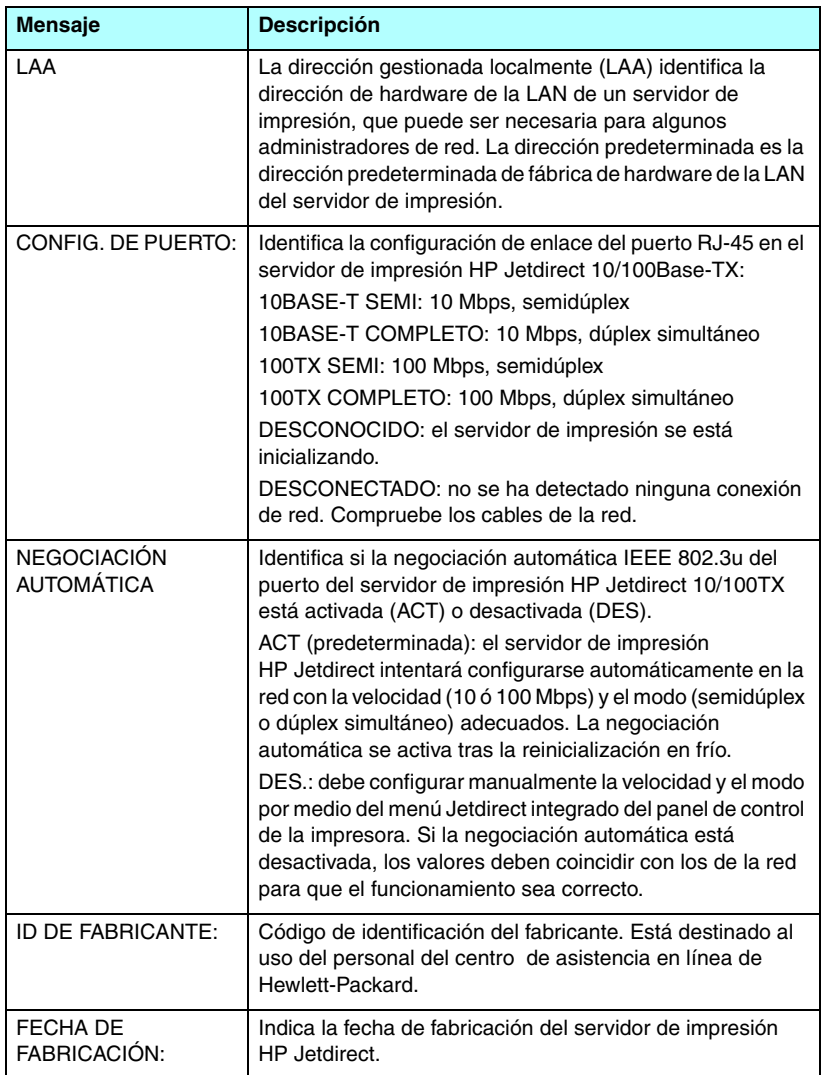

## **Configuración de seguridad**

La información incluida en esta sección de la página de configuración de Jetdirect se describe en la [Tabla 9.2.](#page-188-0)

| Mensaje                          | <b>Descripción</b>                                                                                                    |  |  |
|----------------------------------|----------------------------------------------------------------------------------------------------|--|--|
| Contraseña del<br>administrador: | Especifica si se ha configurado una contraseña de<br>administrador IP en el servidor de impresión. Telnet, el<br>servidor web incorporado y HP Web Jetadmin comparten<br>esta contraseña para controlar el acceso a los parámetros<br>de configuración del servidor de impresión. Admite un<br>máximo de 16 caracteres alfanuméricos y distingue<br>mayúsculas y minúsculas. |  |  |
|                                  | No establda: indica que no se ha definido una contraseña<br>de administrador.                                                                                                    |  |  |
|                                  | Establecida: indica que se ha definido una contraseña de<br>administrador.                                                                                                    |  |  |
|                                  | (Esta contraseña se puede borrar con la reinicialización en<br>frío del servidor de impresión.)                                                                                                    |  |  |
| Web segura:                      | Especifica el uso de comunicaciones codificadas entre un<br>explorador y el servidor web incorporado HP Jetdirect.<br>Opcional (HTTPS/HTTP): permite comunicaciones sin                                                                                                    |  |  |
|                                  | codificar usando los puertos HTTP estándares, así como<br>comunicaciones codificadas mediante HTTPS<br>(HTTP seguro).                                                                                                    |  |  |
|                                  | HTTPS necesario: Sólo pueden emplearse<br>comunicaciones codificadas mediante HTTPS.                                                                                                    |  |  |
| Fecha de expiración:             | Especifica la fecha de expiración del certificado digital<br>utilizado para la seguridad cifrada SSL/TLS. La fecha se<br>muestra en formato UTC (por ejemplo, "2002-10-02 12:45<br>UTC").                                                                                                    |  |  |
|                                  | No aplicable: se muestra cuando no se ha instalado un<br>certificado digital.                                                                                                    |  |  |

<span id="page-188-0"></span>**Tabla 9.2 Configuración de seguridad (1 de 2)**

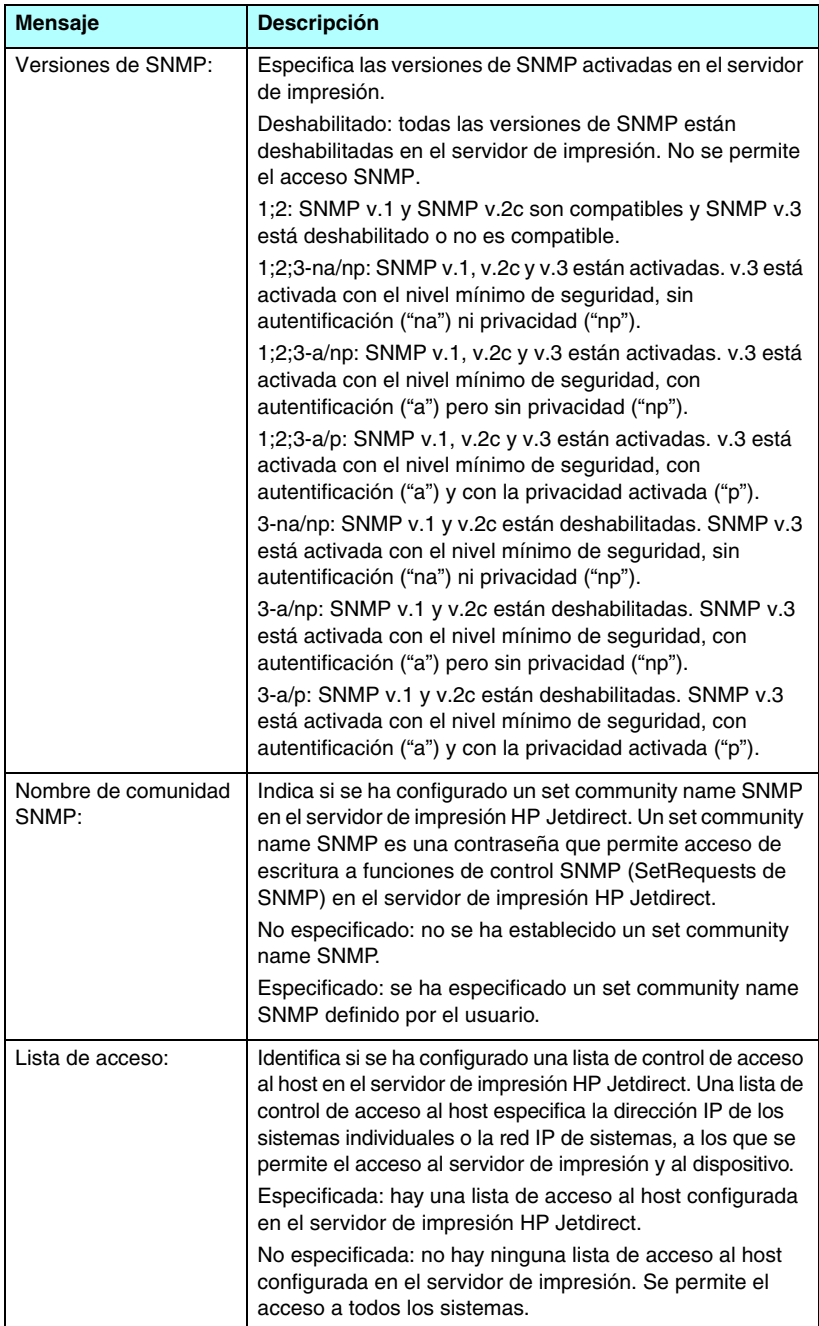

#### **Tabla 9.2 Configuración de seguridad (2 de 2)**

## **Estadísticas de red**

La información incluida en esta sección de la página de configuración de Jetdirect se describe en la [Tabla 9.3.](#page-190-0)

| Mensaje                                             | <b>Descripción</b>                                                                                                    |  |  |
|-----------------------------------------------------|----------------------------------------------------------------------------------------------------|--|--|
| <b>TOTAL PAQUETES</b><br>RECIBIDOS:                 | Número total de tramas (paquetes) recibidas por el servidor<br>de impresión HP Jetdirect sin errores. Incluye los paquetes<br>de difusión, de destinatario múltiple y los expresamente<br>dirigidos al servidor de impresión. Este número no incluye<br>los paquetes dirigidos específicamente a otros nodos.                 |  |  |
| PAQUETES UNIDIF.<br>RECIBIDOS:                      | Número de tramas dirigidas específicamente a este<br>servidor de impresión HP Jetdirect. No incluye las<br>difusiones simples o múltiples.                                                                                                    |  |  |
| <b>PAQUETES</b><br><b>INCORRECTOS</b><br>RECIBIDOS: | Número total de tramas (paquetes) recibidas por el servidor<br>de impresión HP Jetdirect con errores.                                                                                                    |  |  |
| <b>ERRORES DE TRAMA</b><br><b>RECIBIDOS:</b>        | Número máximo de errores CRC (comprobación de<br>redundancia cíclica) y de trama. Los errores CRC son<br>tramas recibidas con errores CRC. Los errores de trama<br>son tramas recibidas con errores de alineación. Si se<br>detecta un alto número de errores de trama, puede haber<br>un problema en el cableado con la red. |  |  |
| <b>TOTAL PAQUETES</b><br><b>TRANSMITIDOS:</b>       | Número total de tramas (paquetes) transmitidas sin error.                                                                                                    |  |  |
| PAQUETES NO<br><b>ENVIABLES:</b>                    | Número total de tramas (paquetes) no transmitidas<br>satisfactoriamente debido a errores.                                                                                                    |  |  |
| <b>COLISIONES DE</b><br>TRANSMISIÓN:                | Número de tramas no transmitidas debido a repetidas<br>colisiones.                                                                                                    |  |  |
| <b>COLISIONES</b><br><b>RETRASO TRANSM:</b>         | Número total de tramas no transmitidas a causa de una<br>colisión retardada. Las colisiones retardadas suelen<br>producirse cuando las longitudes de los cables exceden las<br>especificaciones de la red. Un número elevado puede<br>indicar un problema de cableado en la red.                                              |  |  |

<span id="page-190-0"></span>**Tabla 9.3 Estadísticas de red** 

## **Información del protocolo TCP/IP**

La información incluida en esta sección de la página de configuración de Jetdirect se describe en la [Tabla 9.4.](#page-191-0) Si desea ver los mensajes de error, consulte la [Tabla 9.9](#page-200-0).

| <b>Mensaje</b>          | <b>Descripción</b>                                                                                                    |  |  |
|-------------------------|----------------------------------------------------------------------------------------------------|--|--|
| ESTADO:                 | Estado TCP/IP actual.<br>PREPARADO: indica que el servidor de impresión<br>HP Jetdirect está esperando datos a través del protocolo<br>TCP/IP.<br>DESHABILITADO: indica que el protocolo TCP/IP ha sido<br>desactivado manualmente.<br>INICIALIZANDO: indica que el servidor de impresión está                                                                                                    |  |  |
|                         | buscando el servidor BOOTP o que está intentando<br>obtener el archivo de configuración mediante TFTP. Es<br>posible que aparezca un mensaje de estado adicional.<br>Aparece un código con un mensaje de error si el servidor<br>de impresión no está preparado. Si desea obtener más<br>información, consulte la Tabla 9.9.                                                                                                    |  |  |
| <b>NOMBRE DEL HOST:</b> | El nombre de host configurado en el servidor de impresión.<br>Puede estar truncado.<br>NO ESPECIFICADO: indica que no se ha especificado<br>ningún nombre de host en una respuesta BOOTP o un<br>archivo de configuración TFTP.<br>NPIxxxxxx: El nombre predeterminado es NPIxxxxxx,<br>donde xxxxxx representa los últimos seis dígitos de la<br>dirección de hardware LAN (MAC).                                                                                   |  |  |
| DIRECCIÓN IP:           | Dirección del protocolo Internet (IP) asignada al servidor<br>de impresión HP Jetdirect. Es una entrada obligatoria para<br>el funcionamiento del servidor de impresión en una red<br>TCP/IP. Durante la inicialización, se muestra el valor<br>provisional 0.0.0.0. Al cabo de dos minutos, se asigna una<br>dirección IP predeterminada 169.254/16 ó 192.0.0.192.<br>NO ESPECIFICADO: indica que no se ha asignado<br>ninguna dirección IP o que el valor es cero. |  |  |
| MÁSCARA DE<br>SUBRED:   | Máscara de subred IP configurada en el servidor de<br>impresión HP Jetdirect. Durante la inicialización, se<br>muestra el valor provisional 0.0.0.0. Según los parámetros<br>de configuración, el servidor de impresión podría asignar<br>automáticamente un valor predeterminado.<br>NO ESPECIFICADO: indica que no se ha configurado<br>ninguna codificación.                                                                                                    |  |  |

<span id="page-191-0"></span>**Tabla 9.4 Información de configuración TCP/IP (1 de 4)**

 $\mathbf{r}$ 

### **Tabla 9.4 Información de configuración TCP/IP (2 de 4)**

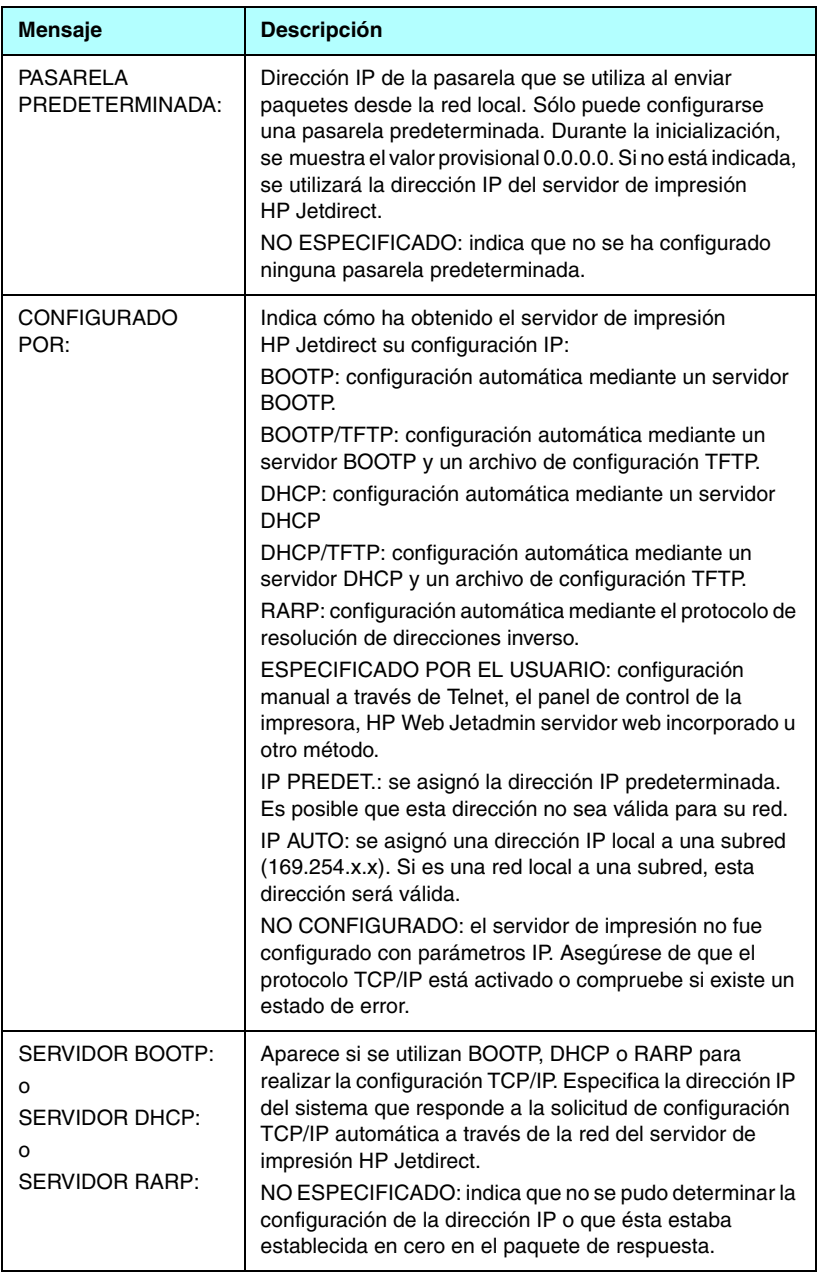

### **Tabla 9.4 Información de configuración TCP/IP (3 de 4)**

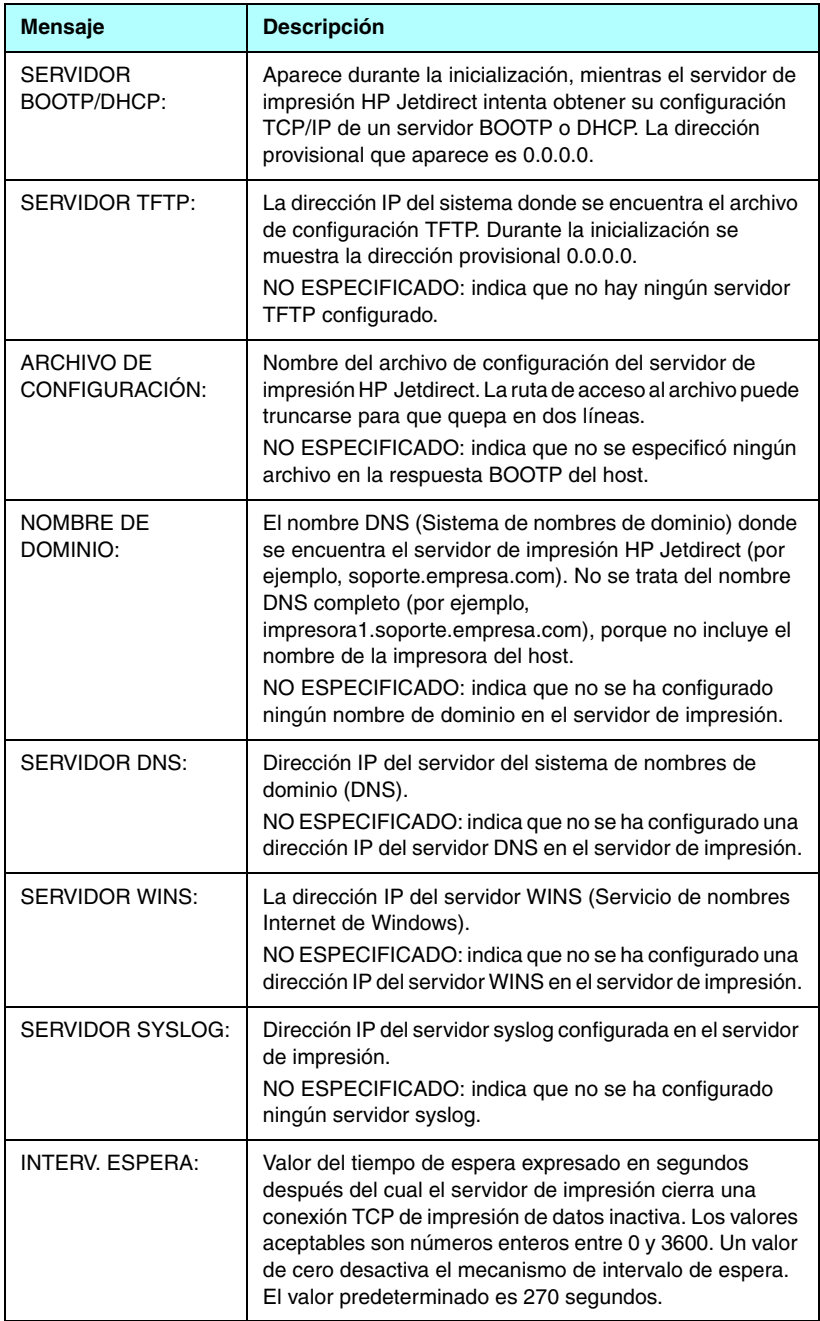

#### **Tabla 9.4 Información de configuración TCP/IP (4 de 4)**

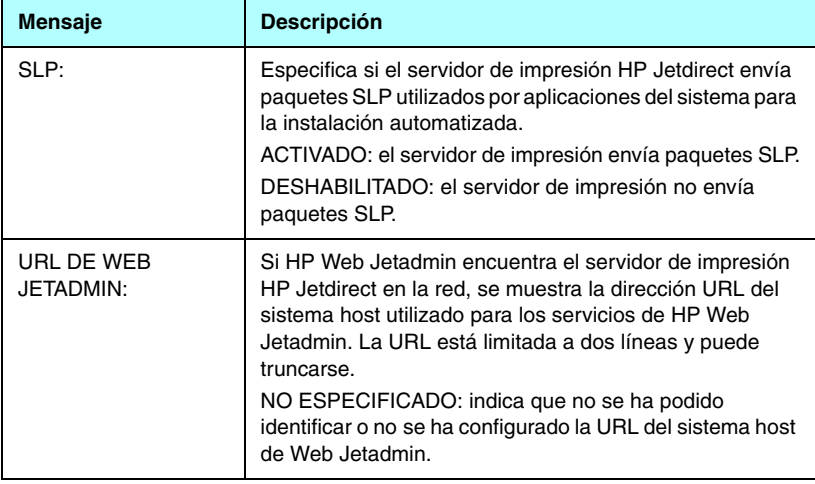

## **Información del protocolo IPX/SPX**

La información incluida en esta sección de la página de configuración de Jetdirect se describe en la [Tabla 9.5](#page-194-0). Si desea ver los mensajes de error, consulte la [Tabla 9.9.](#page-200-0)

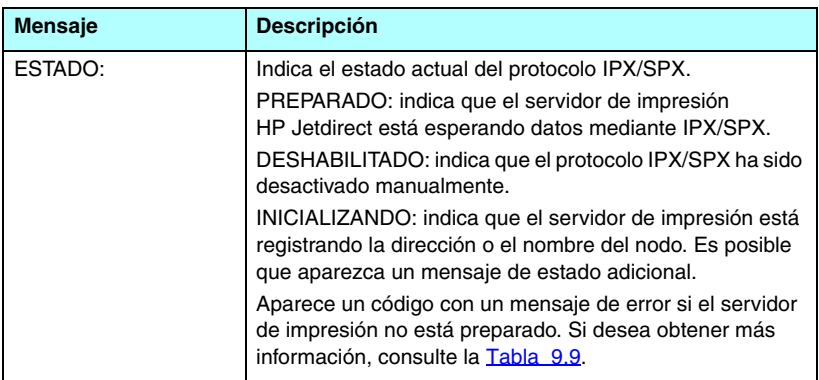

#### <span id="page-194-0"></span>**Tabla 9.5 Información del protocolo IPX/SPX (1 de 2)**

### **Tabla 9.5 Información del protocolo IPX/SPX (2 de 2)**

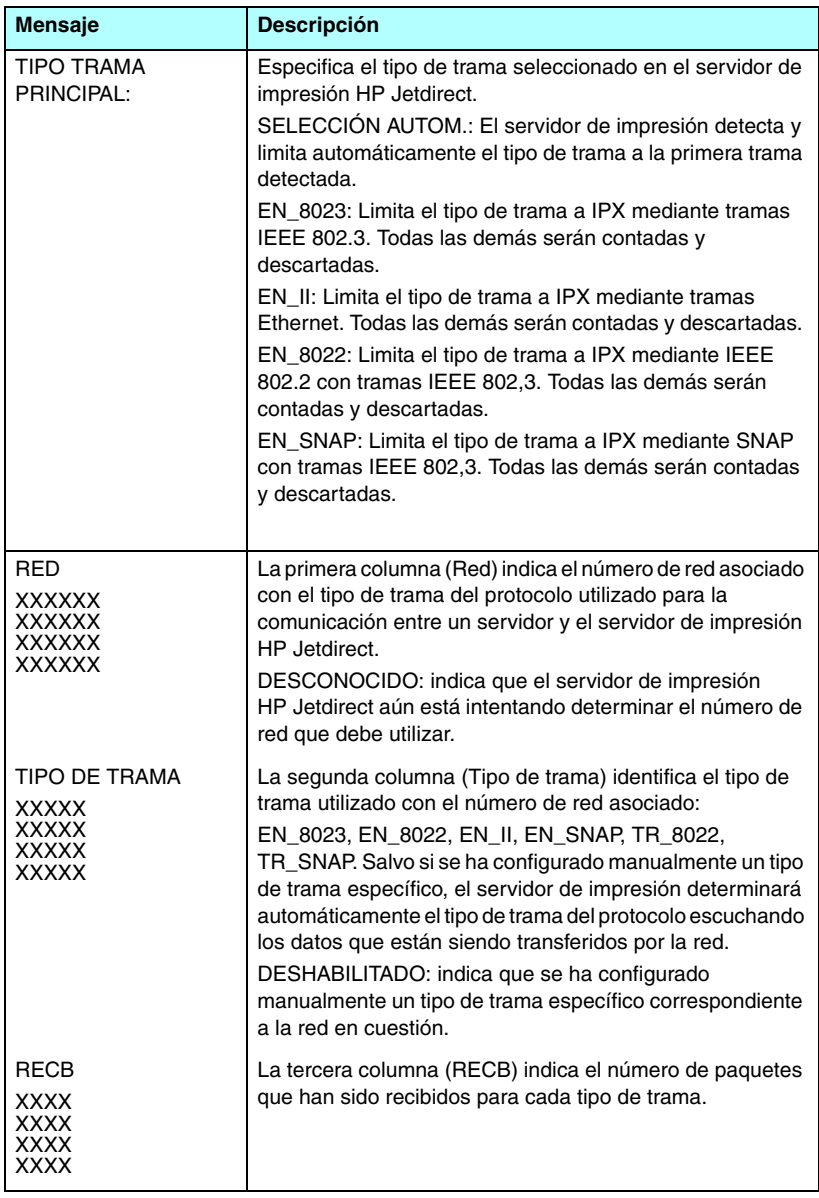

## **Parámetros de Novell NetWare**

La información incluida en esta sección de la página de configuración de Jetdirect se describe en la [Tabla 9.6](#page-196-0). Si desea ver los mensajes de error, consulte la [Tabla 9.9.](#page-200-0)

| <b>Mensaje</b>          | <b>Descripción</b>                                                                                                    |  |  |
|-------------------------|----------------------------------------------------------------------------------------------------|--|--|
| ESTADO:                 | Indica el estado de configuración actual de Novell<br>NetWare.<br>PREPARADO: indica que el servidor de impresión<br>HP Jetdirect está esperando datos.<br>DESHABILITADO: indica que el protocolo IPX/SPX ha<br>sido desactivado manualmente.<br>INICIALIZANDO: indica que el servidor de impresión está<br>registrando la dirección o el nombre del nodo. Es posible<br>que aparezca un mensaje de estado adicional.<br>Aparece un código con un mensaje de error si el servidor<br>de impresión no está preparado. Si desea obtener más<br>información, consulte la Tabla 9.9. |  |  |
| NOMBRE DE NODO:         | Modo Servidor de colas: El nombre del servidor de<br>impresión. Este nombre deberá coincidir con un servidor<br>de impresión válido en el servidor de archivos NetWare<br>apropiado. El nombre predeterminado es NPIXXXXXX,<br>donde XXXXXX representa los últimos seis dígitos de la<br>dirección de hardware LAN (MAC).<br>Modo Impresora remota: El nombre que ha proporcionado<br>a la impresora de red al configurarla. El nombre<br>predeterminado es NPIXXXXXX.                                                                                                    |  |  |
| MODO DE<br>NETWARE:     | Modo utilizado por el servidor de impresión HP Jetdirect.<br>SERVIDOR DE COLAS: indica que el servidor de<br>impresión recibe los datos directamente de la cola.<br>IMPRESORA REMOTA (seguido del número de<br>impresora): indica que el servidor de impresión emula una<br>impresora Novell NetWare remota.<br>Si la impresora no está configurada, este campo muestra<br>SERVIDOR DE COLAS.                                                                                                    |  |  |
| NOMBRE DE ÁRBOL<br>NDS: | Muestra el nombre del árbol NDS (Servicios de directorios<br>Novell) para esta impresora. NDS es una base de datos<br>de objetos en una red NetWare, organizada en una<br>estructura jerárquica.<br>SIN ESPECIFICAR o en blanco: NDS está desactivado.                                                                                                    |  |  |

<span id="page-196-0"></span>**Tabla 9.6 Información de configuración de Novell NetWare (1 de 2)**

#### **Tabla 9.6 Información de configuración de Novell NetWare (2 de 2)**

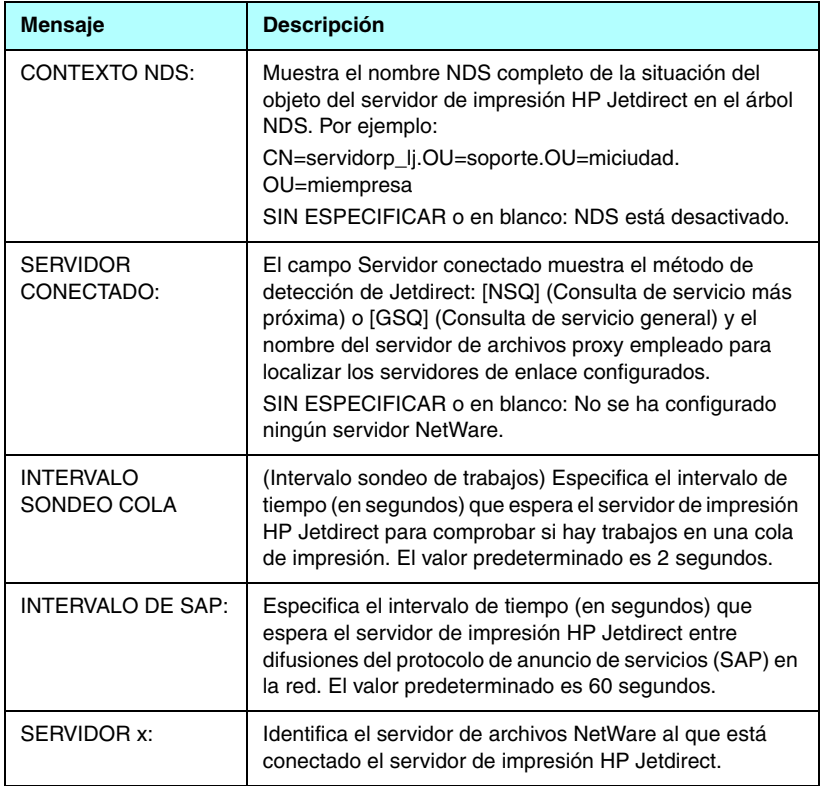

## **Información del protocolo AppleTalk**

La información incluida en esta sección de la página de configuración de Jetdirect (sólo para Ethernet) se describe en la [Tabla 9.7.](#page-198-0) Si desea ver los mensajes de error, consulte la [Tabla 9.9](#page-200-0).

| <b>Mensaje</b>                    | <b>Descripción</b>                                                                                                    |  |  |
|-----------------------------------|----------------------------------------------------------------------------------------------------|--|--|
| ESTADO:                           | Indica el estado de configuración actual de AppleTalk.<br>PREPARADO: indica que el servidor de impresión<br>HP Jetdirect está esperando datos.<br>DESHABILITADO: indica que el protocolo AppleTalk ha<br>sido desactivado manualmente.<br>INICIALIZANDO: indica que el servidor de impresión está<br>registrando la dirección o el nombre del nodo. Es posible<br>que aparezca un mensaje de estado adicional.<br>Aparece un código con un mensaje de error si el servidor<br>de impresión no está preparado. Si desea obtener más<br>información, consulte la Tabla 9.9. |  |  |
| NOMBRE:                           | Nombre de la impresora en la red AppleTalk. Un número<br>después del nombre indica que hay múltiples dispositivos<br>con este nombre y que éste es un caso más de dicho<br>nombre.                                                                                                    |  |  |
| ZONA:                             | Nombre de la zona de la red AppleTalk en la que se<br>encuentra ubicada la impresora.                                                                                                    |  |  |
| TIPO:                             | Tipo de impresora que se anuncia en la red. Se pueden<br>indicar dos tipos.                                                                                                    |  |  |
| NÚMERO DE RED:<br>NÚMERO DE NODO: | NÚMERO DE RED: identifica el número de la red<br>AppleTalk en la que el servidor de impresión HP Jetdirect<br>está funcionando actualmente.<br>NÚMERO DE NODO: identifica el número de nodo<br>AppleTalk que el servidor de impresión eligió como parte<br>de su secuencia de inicialización.<br>Nota: El parámetro de la fase 2 (P2) de AppleTalk viene<br>preconfigurado en el servidor de impresión HP Jetdirect.                                                                                                    |  |  |

<span id="page-198-0"></span>**Tabla 9.7 Información de configuración de AppleTalk** 

## **Información del protocolo DLC/LLC**

La información incluida en esta sección de la página de configuración de Jetdirect se describe en la [Tabla 9.8.](#page-199-0)

| <b>Mensaje</b> | <b>Descripción</b>                                                                                                    |  |
|----------------|----------------------------------------------------------------------------------------------------|--|
| ESTADO:        | Indica el estado actual del protocolo DLC/LLC.                                                                                                    |  |
|                | PREPARADO: indica que el servidor de impresión<br>HP Jetdirect está esperando datos.                                                                                 |  |
|                | DESHABILITADO: indica que el protocolo DLC/LLC ha sido<br>desactivado manualmente.                                                                                   |  |
|                | INICIALIZANDO: indica que el servidor de impresión está<br>registrando la dirección o el nombre del nodo. Es posible<br>que aparezca un mensaje de estado adicional. |  |
|                | Aparece un código con un mensaje de error si el servidor<br>de impresión no está preparado. Si desea obtener más<br>información, consulte la Tabla 9.9.              |  |

<span id="page-199-0"></span>**Tabla 9.8 Información de configuración de DLC/LLC**

# **Mensajes de error**

Los códigos y los mensajes de error que aparecen en las secciones Estado de la página de configuración de Jetdirect se describen en la [Tabla 9.9.](#page-200-0)

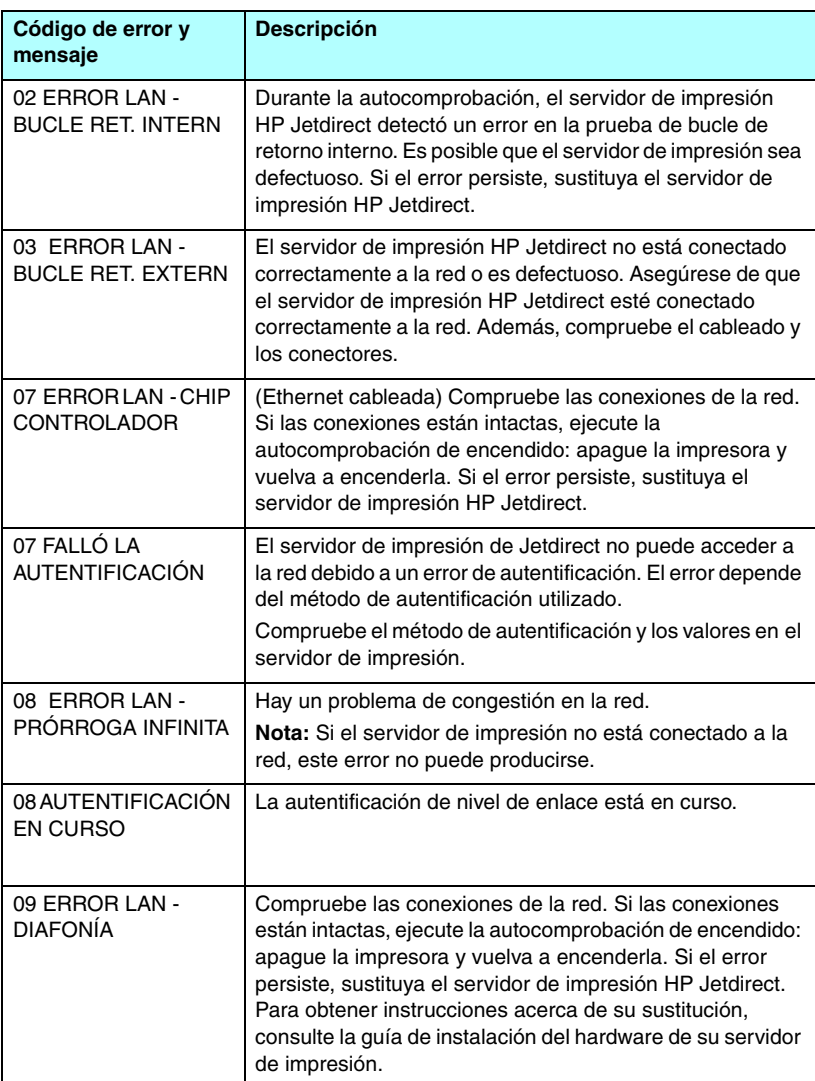

<span id="page-200-0"></span>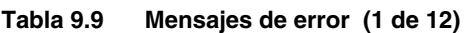

#### **Tabla 9.9 Mensajes de error (2 de 12)**

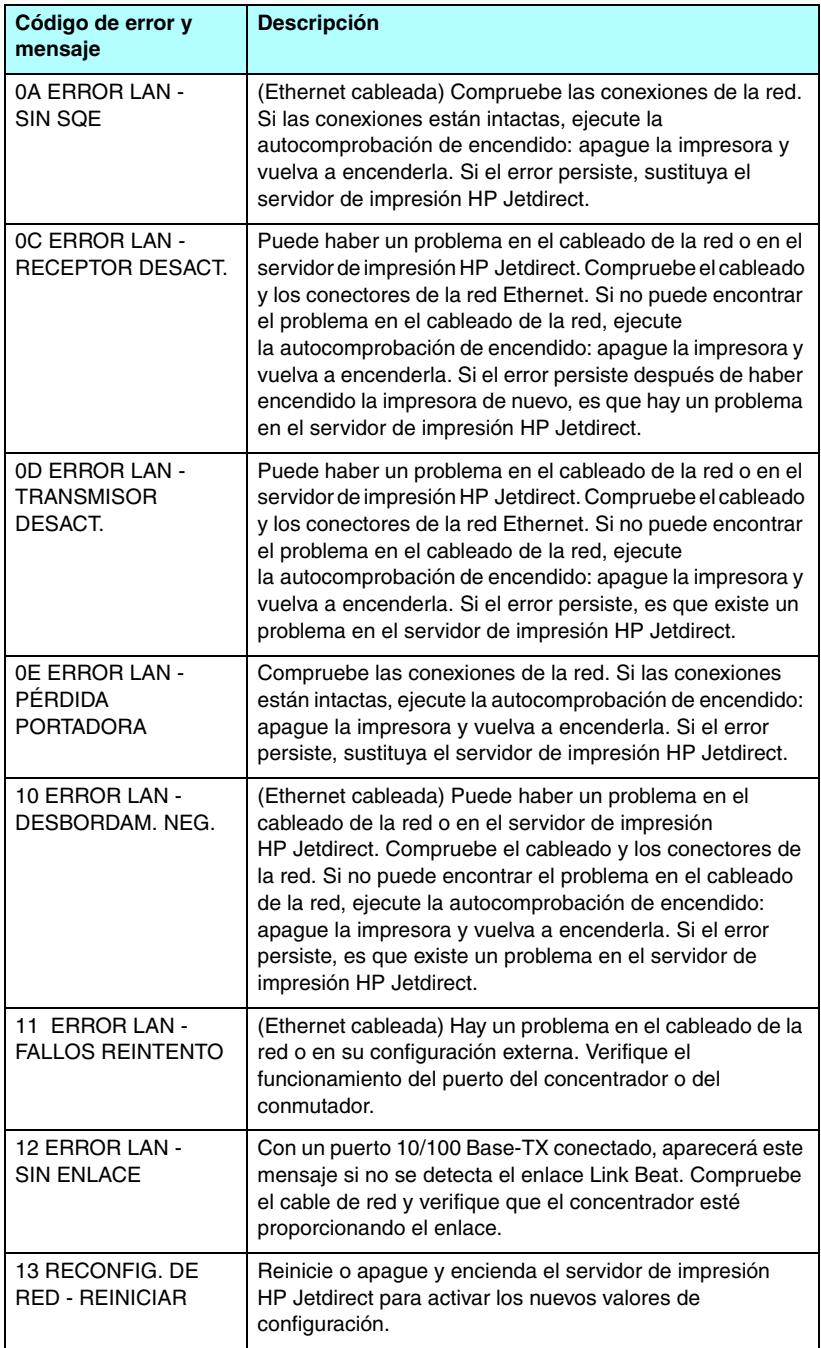

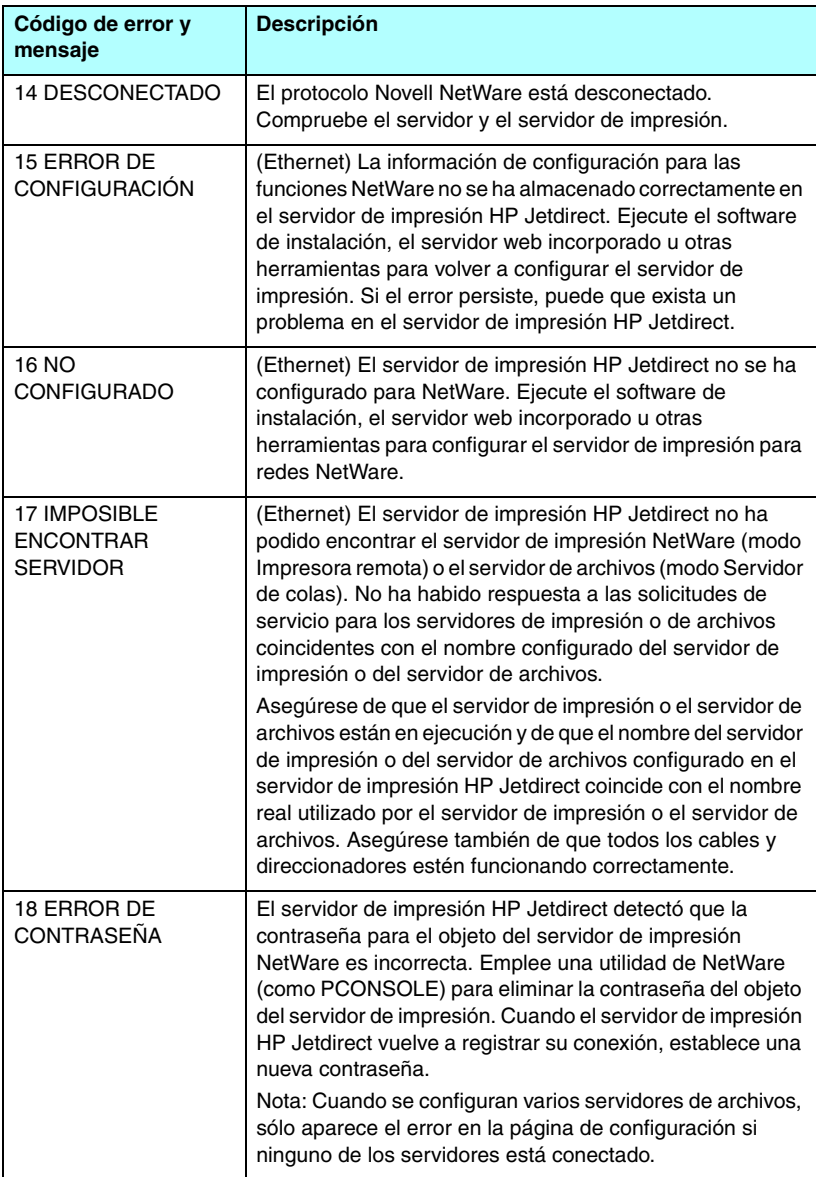

#### **Tabla 9.9 Mensajes de error (4 de 12)**

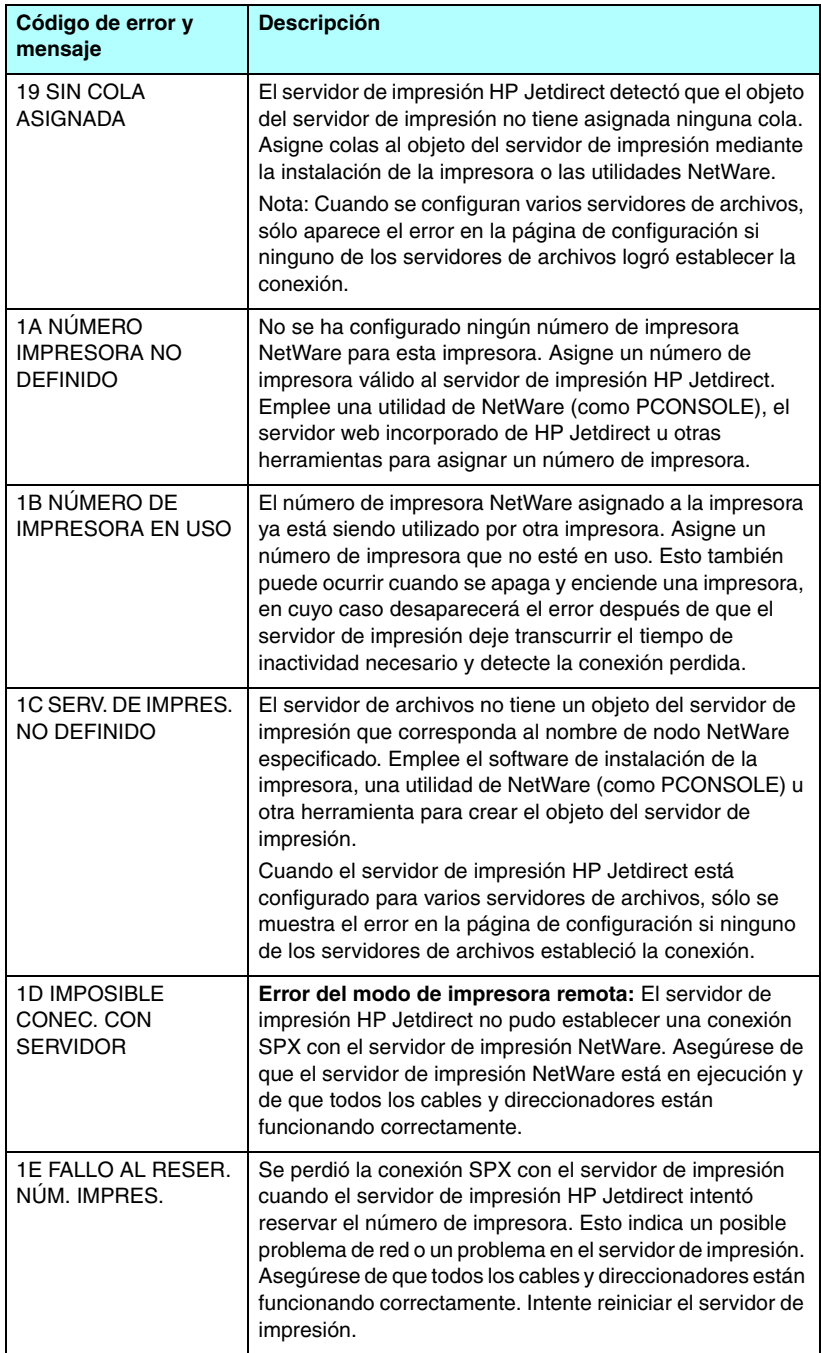

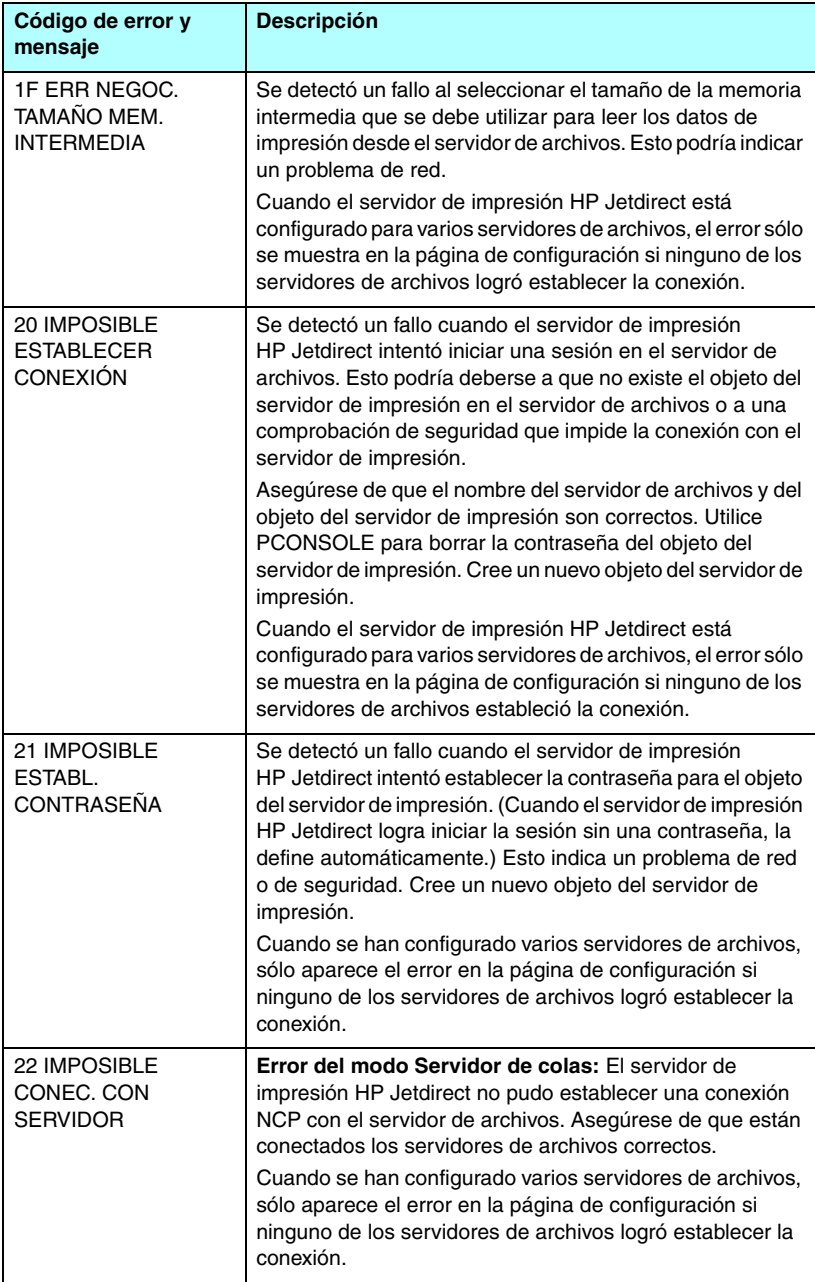

#### **Tabla 9.9 Mensajes de error (6 de 12)**

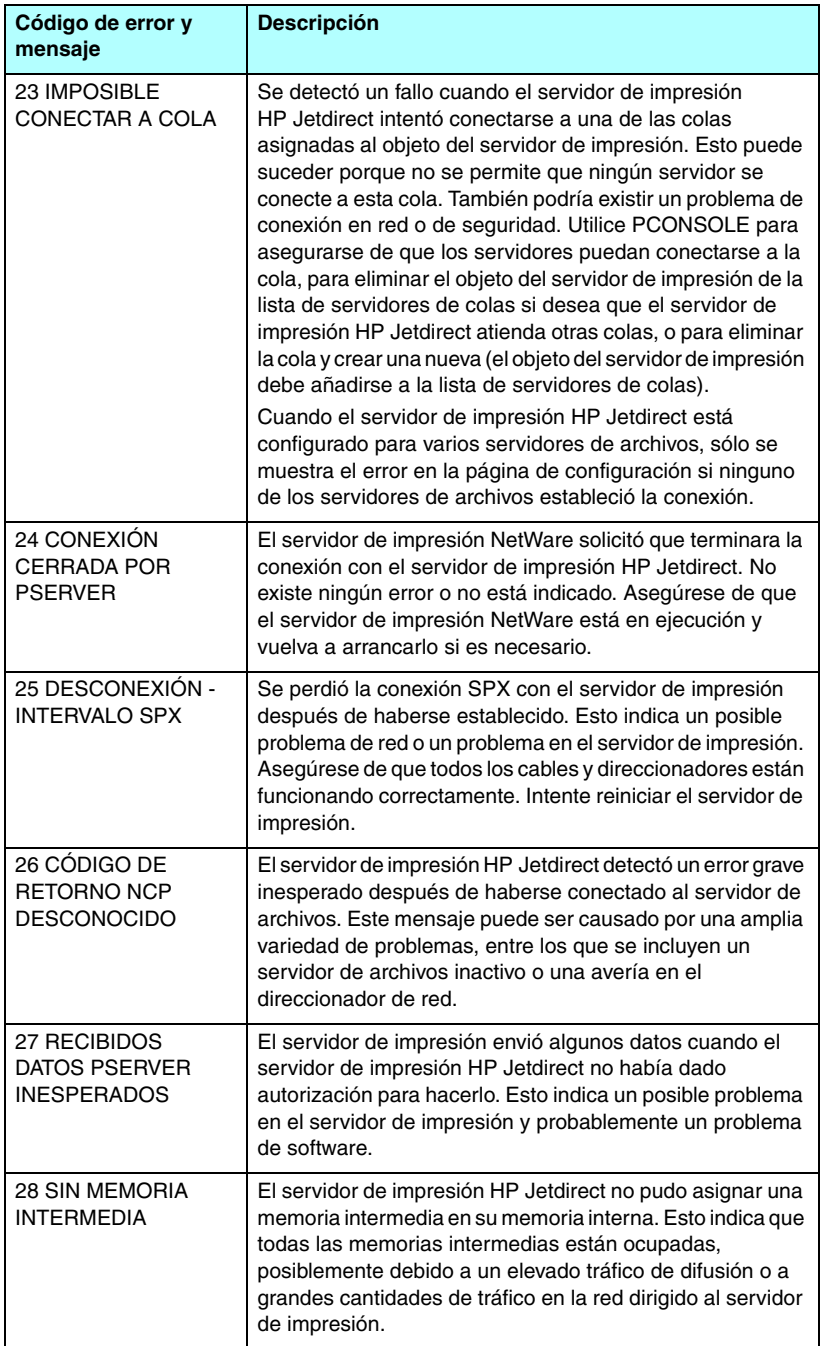

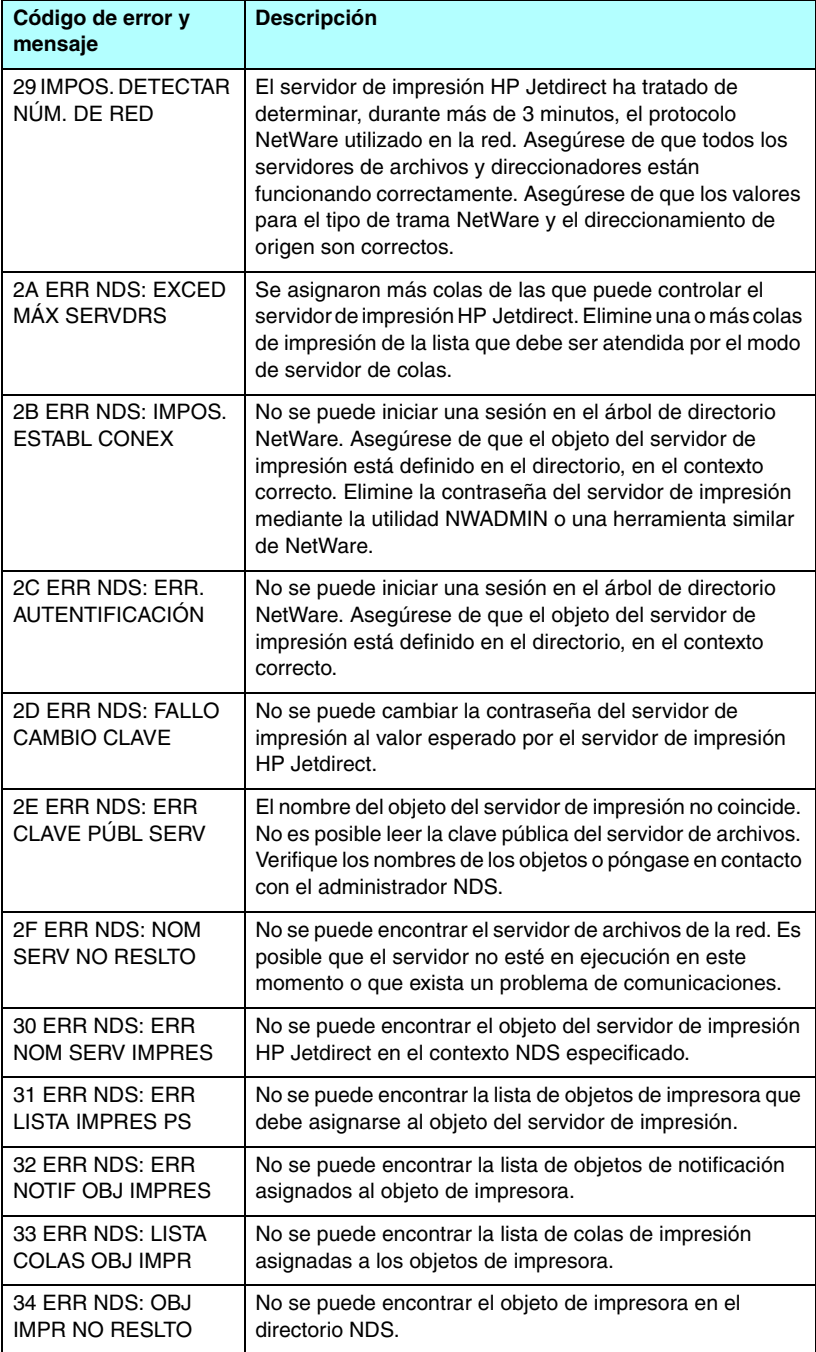

#### **Tabla 9.9 Mensajes de error (8 de 12)**

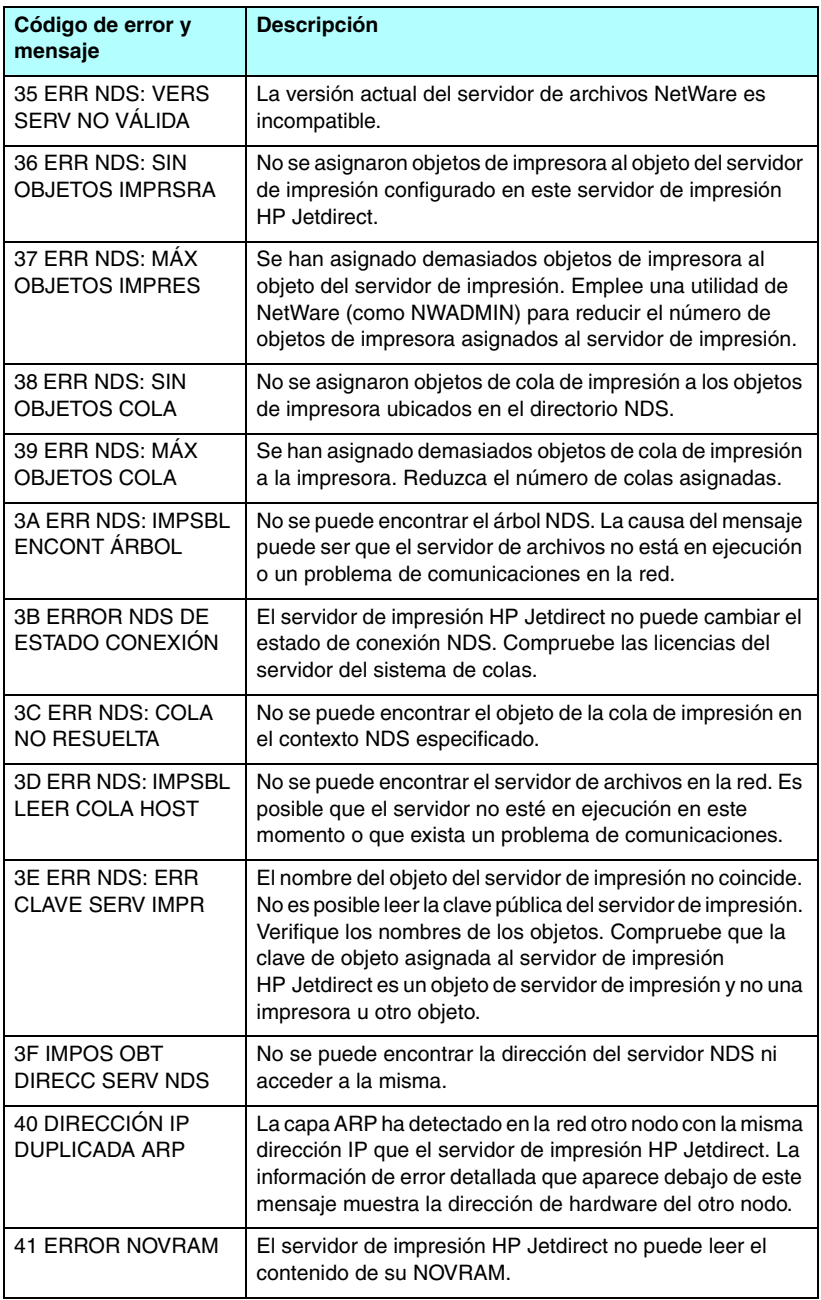

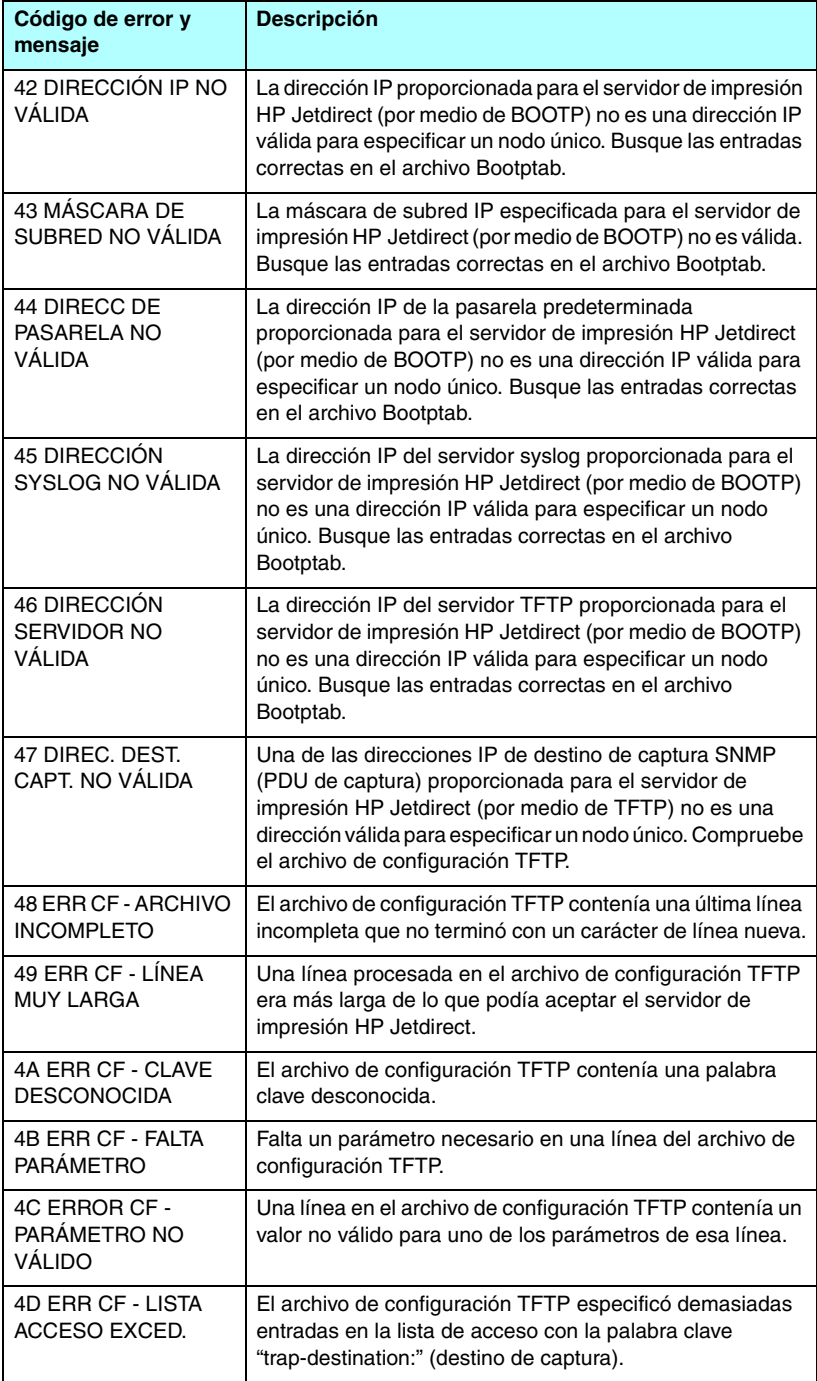

#### **Tabla 9.9 Mensajes de error (10 de 12)**

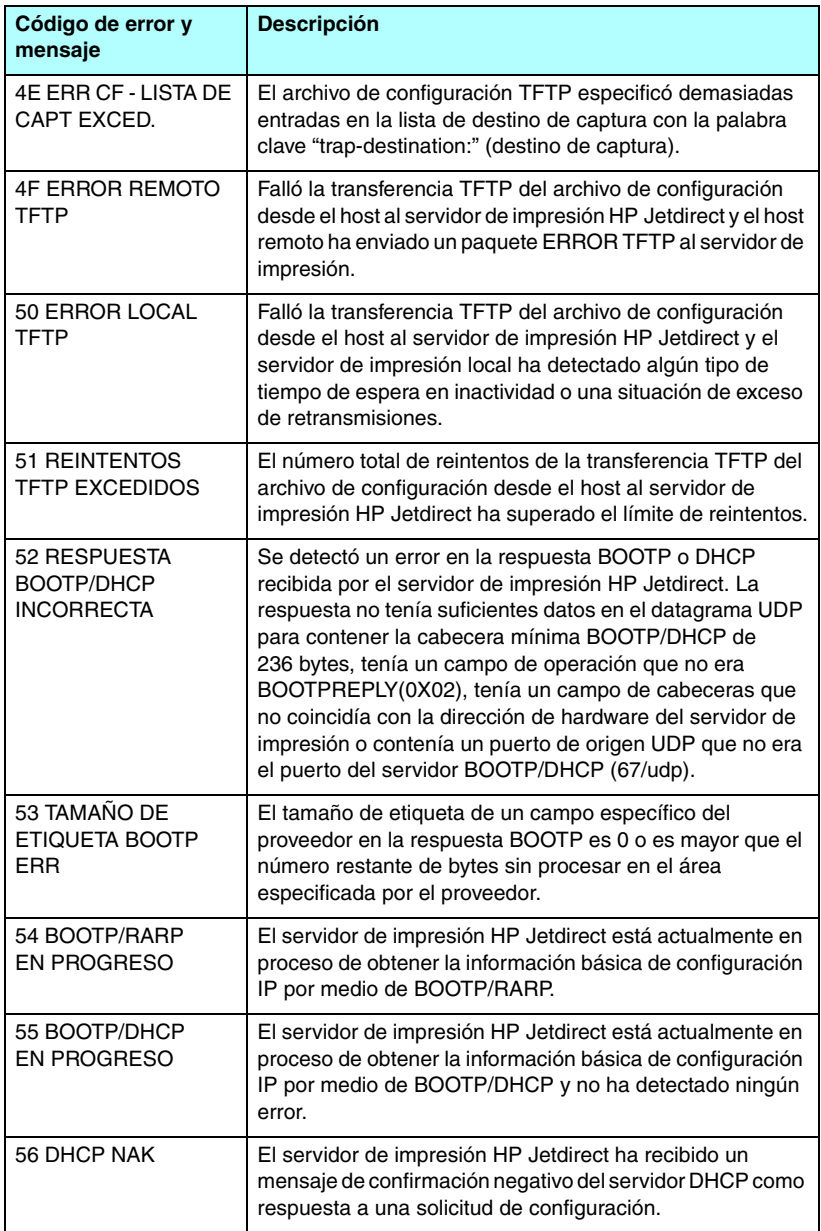

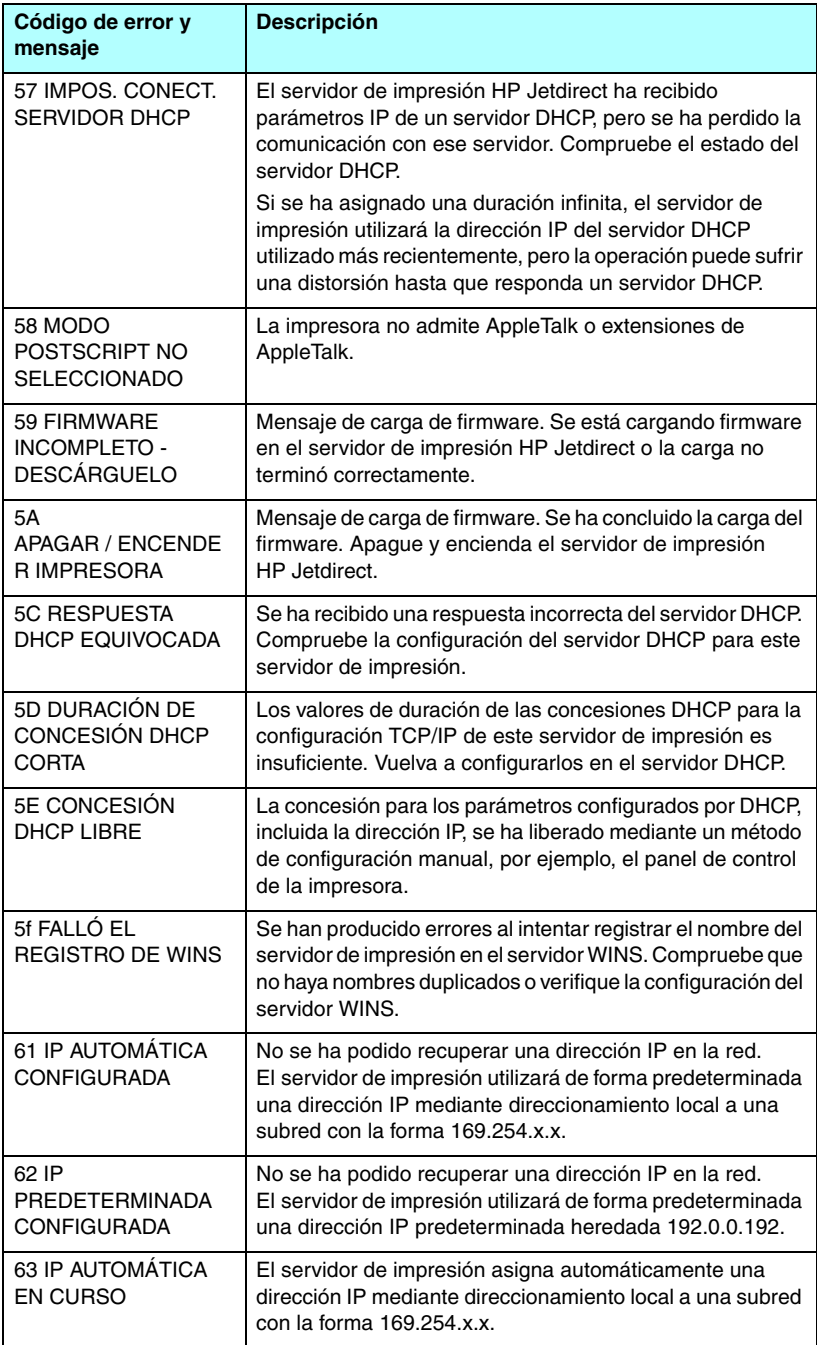

#### **Tabla 9.9 Mensajes de error (12 de 12)**

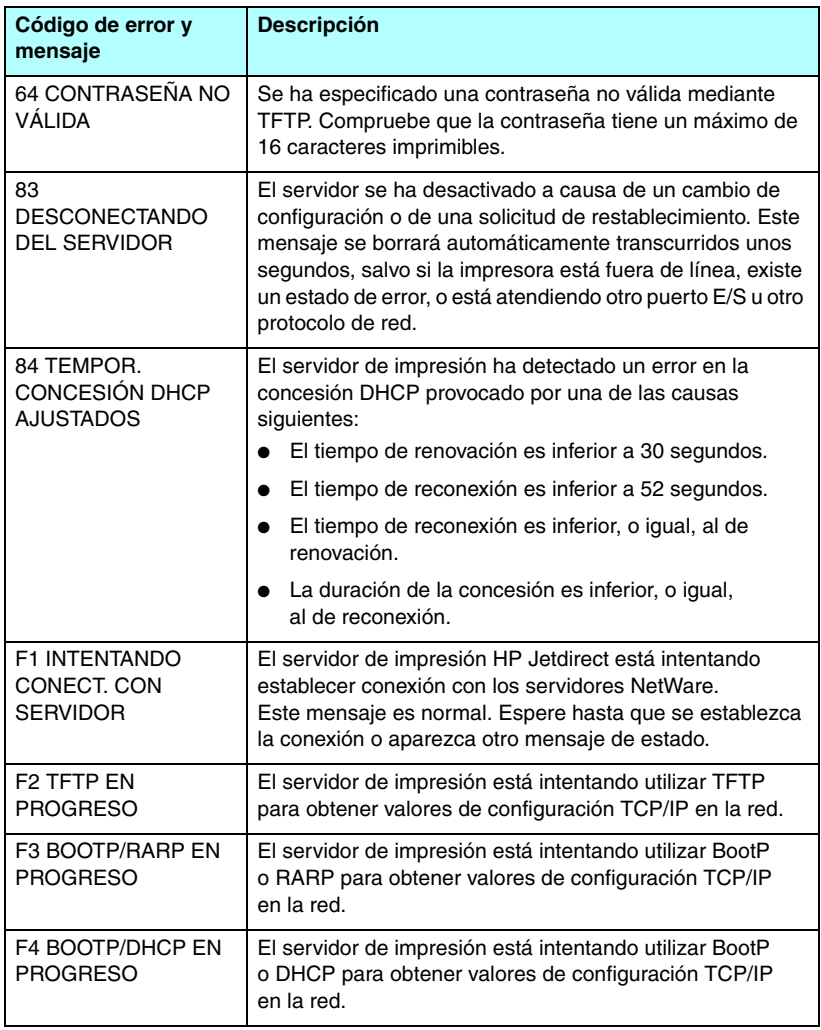

# **Información general sobre TCP/IP**

# **Introducción**

El propósito de este apéndice es ofrecer información para que pueda adquirir unos conocimientos básicos de TCP/IP.

Comparable a los idiomas que utilizamos para comunicarnos unos con otros, TCP/IP (Protocolo de control de transmisiones/Protocolo de Internet) es un grupo de protocolos diseñado para definir la forma en que los ordenadores y otros dispositivos se van a comunicar entre sí a través de una red.

TCP/IP se está convirtiendo rápidamente en el grupo de protocolos más utilizado, principalmente por el hecho de que Internet está basada en TCP/IP. Si dispone de una red y desea conectarla a Internet, debe emplear TCP/IP para poder comunicarse.

## **Protocolo de Internet (IP)**

Cuando se envía información por una red, los datos se dividen en pequeños paquetes, cada uno de los cuales se envía por separado. Los paquetes están codificados con información IP, como la dirección IP del remitente y la del destinatario. Los paquetes IP pueden enrutarse a través de direccionadores y pasarelas, que son dispositivos que conectan una red con otras.

Las comunicaciones IP se establecen sin conexión, es decir que cuando se envían los paquetes IP, no hay garantía alguna de que lleguen a su destino en el orden correcto. De esa tarea pueden encargarse protocolos y aplicaciones de más alto nivel, permitiendo así que las comunicaciones IP sean eficaces.

Cada nodo o dispositivo que se comunica directamente en la red, precisa una dirección IP, incluidos los dispositivos conectados a HP Jetdirect.

## **Protocolo de control de transmisiones (TCP)**

TCP se ocupa de dividir los datos en paquetes y volver a unirlos en el destino, proporcionando un servicio de entrega garantizado, orientado a la conexión y fiable con el otro nodo de la red. Cuando se reciben los paquetes de datos en el destino, TCP calcula la suma de verificación de cada uno de ellos para asegurarse de que los datos no están dañados. Si han sufrido algún daño durante la transmisión, TCP rechaza el paquete y solicita que vuelva a enviarse.

## **Protocolo de datagramas de usuario (UDP)**

UDP proporciona unos servicios muy similares a los de TCP. No obstante, UDP no acusa el recibo de los datos y admite transacciones de solicitud/respuesta sin ofrecer garantía o fiabilidad de entrega. UDP se utiliza cuando el acuse de recibo y la fiabilidad no son necesarios, por ejemplo, durante la "difusión de una detección".

# **Dirección IP**

Cada host (estación de trabajo o nodo) de una red IP precisa una dirección IP exclusiva para cada interfaz de red. Se trata de una dirección de software que se emplea para identificar la red y hosts específicos conectados a ella. Cada dirección IP puede dividirse en dos partes distintas: la parte de la red y la parte del host. Un host puede pedir al servidor una dirección IP dinámica siempre que el dispositivo arranca (por ejemplo, usando DHCP y BootP).

**Nota** A la hora de asignar direcciones IP, conviene siempre consultar con el administrador encargado de dichas direcciones. La configuración de una dirección incorrecta puede detener el funcionamiento de otro equipo de la red o causar interferencias en las comunicaciones.

## **Dirección IP: (parte de la red)**

Las direcciones de red están gestionadas por una organización de Norfolk, Virginia, conocida como InterNIC. InterNIC ha sido contratada por National Science Foundation para gestionar las direcciones y dominios de Internet. Las direcciones de red se distribuyen a organizaciones que, a su vez, son responsables de que todos los dispositivos o hosts conectados a la red tengan la numeración correcta. Si desea más información sobre la parte de red de una dirección IP, consulte ["Estructura y clases de direcciones IP"](#page-214-0) y ["Subredes](#page-216-0)" más adelante en este mismo apéndice.

## **Dirección IP: (parte del host)**

Las direcciones de host identifican de forma numérica interfaces de red específicas de una red IP. Normalmente un host sólo tiene una interfaz de red, es decir, sólo una dirección IP. Dado que dos dispositivos no pueden compartir el mismo número al mismo tiempo, los administradores suelen mantener tablas de direcciones para garantizar una correcta asignación de direcciones a la red de hosts.

## <span id="page-214-0"></span>**Estructura y clases de direcciones IP**

Una dirección IP se compone de 32 bits de información y está dividida en 4 secciones de 1 byte, es decir, que tiene 4 bytes en total: xxx.xxx.xxx.xxx

Para conseguir un direccionamiento eficaz, las redes se dividen en tres clases, de manera que el direccionamiento simplemente ha de empezar con la identificación del primer byte de información de la dirección IP. Los tres tipos de direcciones IP que asigna InterNIC son de clase A, B y C. La clase de red determina el elemento que identifica cada una de las cuatro secciones de la dirección IP, como se muestra en la [Tabla A.1:](#page-214-1)

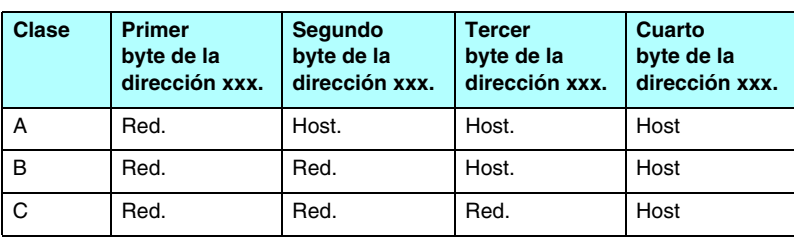

<span id="page-214-1"></span>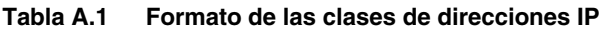

Tal y como se ilustra en la [Tabla A.2](#page-215-0), las clases de red se distinguen por el primer identificador de bits, el rango de direcciones, el número de cada tipo disponible y el número máximo de hosts que permite cada clase.

| <b>Clase</b> | <b>Primer</b><br>identificador<br>de bits | Rango de<br>direcciones           | Número máximo<br>de redes en esta<br>clase | <b>Número</b><br>máximo de<br>hosts en la red |
|--------------|-------------------------------------------|-----------------------------------|--------------------------------------------|-----------------------------------------------|
| А            | 0                                         | De 0.0.0.0 a<br>127.255.255.255   | 126                                        | Más de 16<br>millones                         |
| B            | 10                                        | De 128.0.0.0 a<br>191.255.255.255 | 16.382                                     | 65.534                                        |
| C            | 110                                       | De 192.0.0.0 a<br>223.255.255.255 | Más de 2 millones                          | 254                                           |

<span id="page-215-0"></span>**Tabla A.2 Características de las clases de redes**

# **Configuración de parámetros IP**

Los parámetros de configuración de TCP/IP (como la dirección IP, la máscara de subred o la pasarela predeterminada) pueden ajustarse en el servidor de impresión HP Jetdirect de muy diversas formas. Estos valores se pueden configurar de forma manual (por ejemplo, a través de Telnet, el servidor web incorporado, los comandos arp y ping y el software de gestión de Hewlett-Packard) o descargarse automáticamente usando DHCP o BOOTP cada vez que se enciende el servidor de impresión. Si desea información sobre los métodos de configuración, consulte el [Capítulo 3](#page-29-0).

Cuando se enciende un servidor de impresión HP Jetdirect nuevo que no puede recuperar una dirección IP válida de la red, se asignará a sí mismo automáticamente una dirección IP predeterminada. Ésta dependerá del tipo de red al que esté conectado el servidor de impresión. En redes privadas de pequeño tamaño, se utiliza una técnica denominada direccionamiento local a una subred para asignar una dirección IP exclusiva entre 169.254.1.0 y 169.254.254.255, que debe ser válida. En redes IP de gran tamaño o de empresa, se asignará la dirección provisional 192.0.0.192 hasta que se configure correctamente para la red. La dirección IP configurada en el servidor de impresión se puede determinar examinando la página de configuración de Jetdirect para el mismo.
# <span id="page-216-1"></span>**Protocolo de configuración dinámica de hosts (DHCP)**

DHCP permite que un grupo de dispositivos utilice un grupo de direcciones IP de cuyo mantenimiento se encarga un servidor DHCP. El dispositivo o host envía una solicitud al servidor y si hay una dirección IP disponible, el servidor la asigna a ese dispositivo.

# <span id="page-216-0"></span>**BOOTP**

BOOTP es un protocolo bootstrap utilizado para descargar parámetros de configuración e información sobre hosts desde un servidor de red. BOOTP emplea UDP para el transporte. Para que los dispositivos arranquen y carguen información de configuración en la RAM, deben comunicarse por medio del protocolo bootstrap BOOTP, al igual que un cliente con su servidor.

Para configurar el dispositivo, el cliente difunde un paquete de respuesta de arranque que contiene por lo menos la dirección de hardware del dispositivo (la dirección de hardware del servidor de impresión HP Jetdirect). El servidor contesta con un paquete de respuesta de arranque que incluye la información de configuración que precisa el dispositivo.

# <span id="page-216-3"></span>**Subredes**

Cuando se asigna a una organización una dirección de red IP para una clase de red en particular, no se tiene en cuenta si hay más de una red en la misma ubicación. Los administradores de red locales utilizan subredes para particionar una red en varias distintas. La división de una red en subredes puede dar como resultado un mayor rendimiento y un mejor uso del espacio de direcciones que es limitado.

# <span id="page-216-2"></span>**Máscara de subred**

La máscara de subred es un mecanismo para dividir una red IP en varias subredes distintas. En una clase concreta de red, una parte de la dirección IP que normalmente se utilizaría para identificar el nodo que se está usando, se emplea para identificar una subred. A cada dirección IP se le aplica una máscara de subred para

especificar la parte que se emplea para subredes y la que se usa para identificar el nodo. Por ejemplo, consulte la [Tabla A.3.](#page-217-0)

<span id="page-217-0"></span>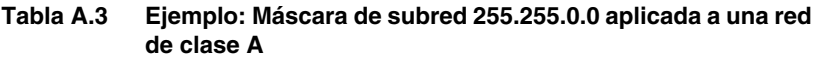

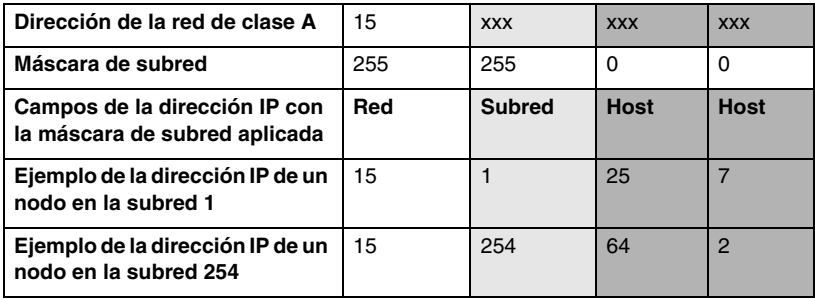

Como se muestra en la [Tabla A.3,](#page-217-0) se ha asignado la dirección IP de red de clase A "15" a la empresa ABC. Para permitir la existencia de redes adicionales en el sitio de la empresa ABC, se usa la máscara de subred 255.255.0.0. Esta máscara determina que el segundo byte de la dirección IP servirá para identificar hasta 254 subredes. Por medio de esta designación, todos los dispositivos están identificados de forma exclusiva en su propia subred, mientras que la empresa ABC puede incorporar hasta 254 subredes sin violar su espacio de direcciones asignado.

# <span id="page-217-1"></span>**Pasarelas**

Las pasarelas (direccionadores) se utilizan para conectar redes entre sí. Son dispositivos que actúan como traductores entre sistemas que no emplean los mismos protocolos de comunicaciones, formatos de datos, estructuras, lenguajes o arquitecturas. Las pasarelas vuelven a empaquetar los paquetes de datos y modifican la sintaxis para adaptarla a la del sistema de destino. Cuando las redes están divididas en subredes, las pasarelas son necesarias para conectar una subred a otra.

# **Pasarela predeterminada**

La pasarela predeterminada es la pasarela o el direccionador predeterminado que, si no se especifica lo contrario, se utilizará para desplazar paquetes entre redes. Está especificada mediante una dirección IP.

Si existen varias pasarelas o direccionadores, la predeterminada suele ser la dirección de la primera pasarela o direccionador, o la más cercana. Si no existe ninguna pasarela ni ningún direccionador, la predeterminada suele asumir la dirección IP del nodo de red (como una estación de trabajo o el servidor de impresión HP Jetdirect).

# **Servidor Syslog**

Un servidor syslog es un sistema de una red (normalmente un sistema UNIX) que puede recibir y registrar mensajes syslog provenientes de otros dispositivos de la red. Gracias a los mensajes syslog, los administradores supervisan el estado o solucionan problemas de los dispositivos de la red.

Un servidor syslog necesita que se ejecute software que proporcione capacidades syslog en el servidor. Los sistemas UNIX incorporan un daemon, syslogd, que supervisa el puerto 514 del protocolo de datagramas de usuario (UDP) en lo referente a mensajes entrantes. Los mensajes se procesan en función de su prioridad y de la configuración operativa de syslogd.

El servidor de impresión HP Jetdirect puede configurarse con la dirección IP del servidor syslog. Cuando se ha configurado un servidor syslog, tanto el servidor de impresión HP Jetdirect como el dispositivo conectado pueden enviar mensajes syslog usando UDP.

Puede que el servidor syslog no reciba todos los sucesos syslog del servidor de impresión HP Jetdirect:

- UDP no garantiza la entrega de mensajes.
- El servidor de impresión HP Jetdirect intenta eliminar mensajes duplicados (para reducir al mínimo el tráfico innecesario en la red).
- El volumen de mensajes enviados por el servidor de impresión HP Jetdirect se puede configurar.

Los métodos para configurar parámetros syslog de HP Jetdirect incluyen BOOTP, DHCP, Telnet, el servidor web incorporado y el software de gestión. Para impresoras seleccionadas, un menú al que se accede a través del panel de control de la impresora proporciona una configuración syslog limitada. Las entradas y parámetros de la configuración syslog pueden variar en función del método empleado. Si desea obtener más información, consulte las secciones correspondientes de esta guía.

Los parámetros syslog seleccionados en el servidor de impresión HP Jetdirect se enumeran en la [Tabla A.4](#page-219-0).

| <b>Elemento</b>                     | <b>Descripción</b>                                                                                                    |  |
|-------------------------------------|----------------------------------------------------------------------------------------------------|--|
| Dirección IP del<br>servidor syslog | Dirección IP de un servidor syslog para enviar mensajes syslog.<br>Si se define en cero (0.0.0.0) o no se especifica, se desactivan<br>los mensajes syslog.                                                                                                    |  |
| Máximo de<br>mensajes Syslog        | El número de mensajes syslog que el servidor de impresión<br>HP Jetdirect puede enviar por minuto, desde 0 hasta 1000. Este<br>parámetro colabora en el control del tamaño del archivo syslog.<br>El valor predeterminado es 10 mensajes por minuto. Si se<br>establece en cero, el número de mensajes syslog no está<br>limitado.                                                                                                    |  |
| <b>Prioridad Syslog</b>             | Método de filtrado de los mensajes syslog enviados al servidor<br>syslog. El rango de filtrado es de 0 a 8, siendo 0 el valor más<br>restrictivo y 8 el más general. Sólo se informa de los mensajes<br>cuyo nivel es inferior al del filtro especificado (o que tienen una<br>prioridad más alta). El valor predeterminado es 8; se enviarán<br>mensajes con todas las prioridades. Si se establece en 0, se<br>desactivan todos los mensajes syslog.                                                  |  |
| Dispositivo Syslog                  | Código que se utiliza para identificar el dispositivo de origen de<br>un mensaje (por ejemplo, para identificar el origen de los<br>mensajes seleccionados durante la resolución de problemas).<br>De manera predeterminada, el servidor de impresión<br>HP Jetdirect utiliza LPR como código del dispositivo de origen,<br>aunque pueden utilizarse valores de usuario locales (desde<br>local0 hasta local7) para aislar servidores de impresión<br>individuales o grupos de servidores de impresión. |  |

<span id="page-219-1"></span><span id="page-219-0"></span>**Tabla A.4 Parámetros syslog de HP Jetdirect**

A continuación se muestran entradas típicas de un archivo de registro de mensajes syslog:

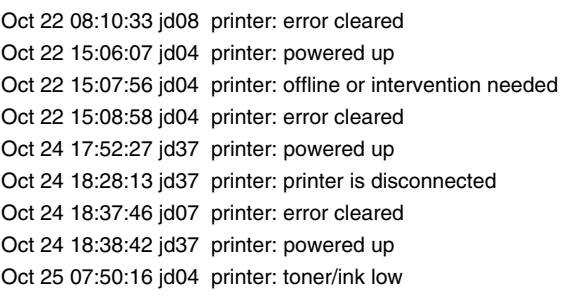

# **Menú del panel de control de HP Jetdirect**

# <span id="page-220-0"></span>**Introducción**

Los servidores de impresión incorporados HP Jetdirect proporcionan un menú de configuración al que se puede acceder desde el panel de control de la impresora. Los pasos necesarios para acceder a este menú desde el panel de control dependen de la impresora. Consulte la guía de *Utilización* de la impresora, o imprima el diagrama de menús del panel de control de la impresora si desea obtener más información.

El panel de control gráfico de la impresora se utiliza para acceder a los elementos del menú del servidor de impresión Jetdirect. Los paneles de control gráficos suelen mostrar 18 caracteres

<span id="page-220-2"></span><span id="page-220-1"></span>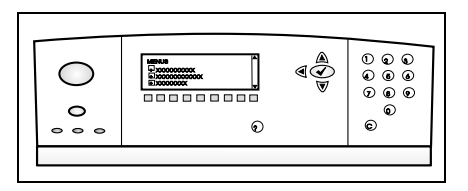

por línea y hasta cuatro líneas al mismo tiempo. Además puede incorporar compatibilidad con el desplazamiento para mostrar líneas adicionales.

En los paneles de control gráficos, se utiliza un teclado numérico y los botones de navegación para acceder a los elementos de menú de HP Jetdirect.

# **Descripción de parámetros**

Si desea obtener una descripción de los elementos de menú y las opciones, consulte la [Tabla B.1](#page-221-0).

<span id="page-221-5"></span><span id="page-221-3"></span><span id="page-221-2"></span><span id="page-221-1"></span>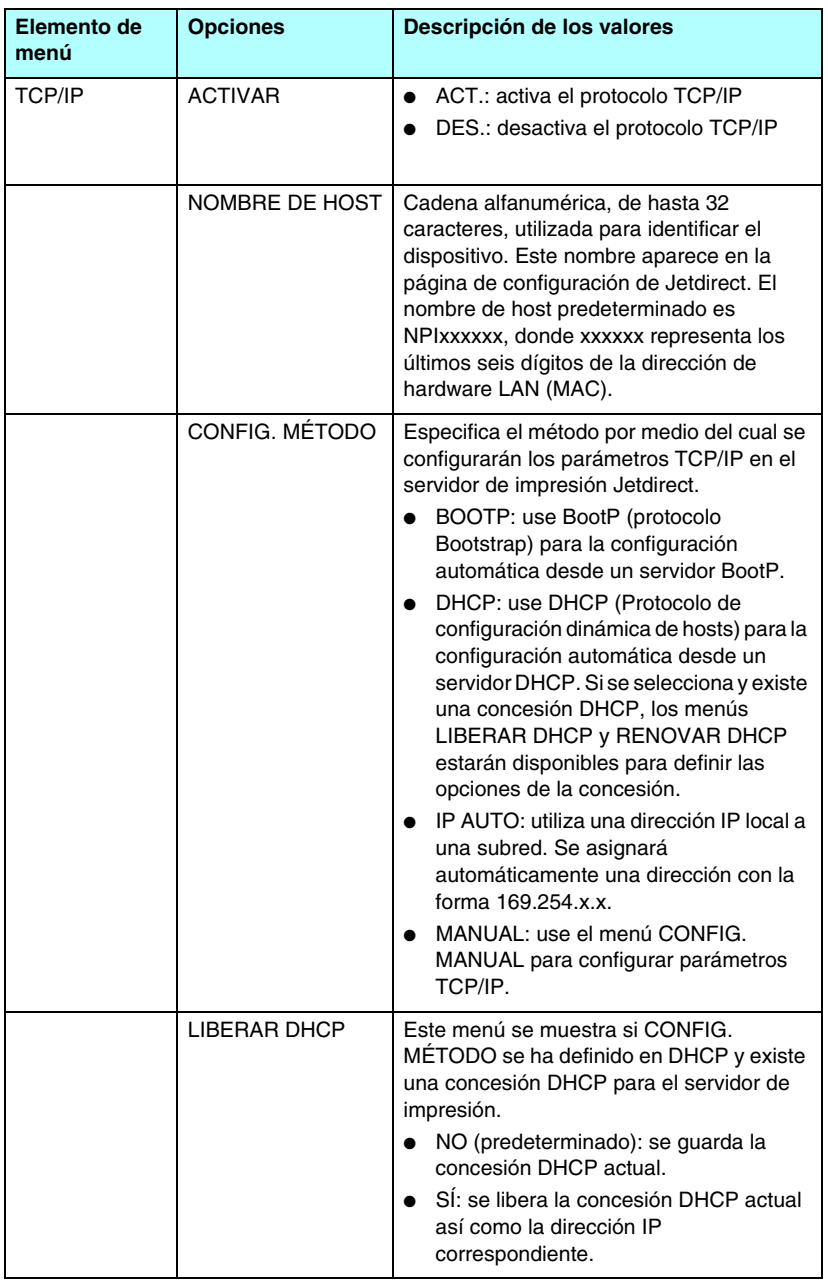

#### <span id="page-221-4"></span><span id="page-221-0"></span>**Tabla B.1 Menú del panel de control de HP Jetdirect (1 de 7)**

<span id="page-222-0"></span>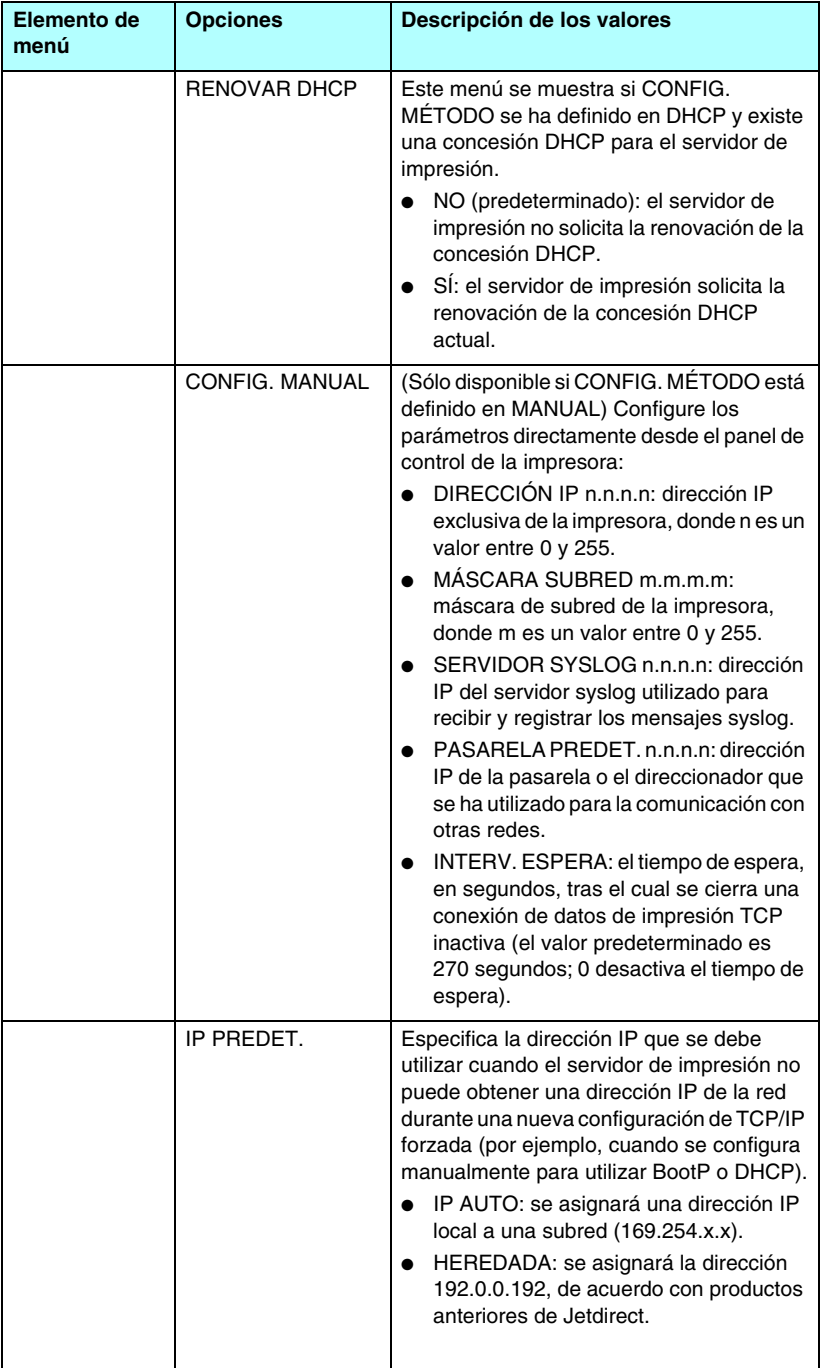

#### **Tabla B.1 Menú del panel de control de HP Jetdirect (2 de 7)**

<span id="page-223-1"></span><span id="page-223-0"></span>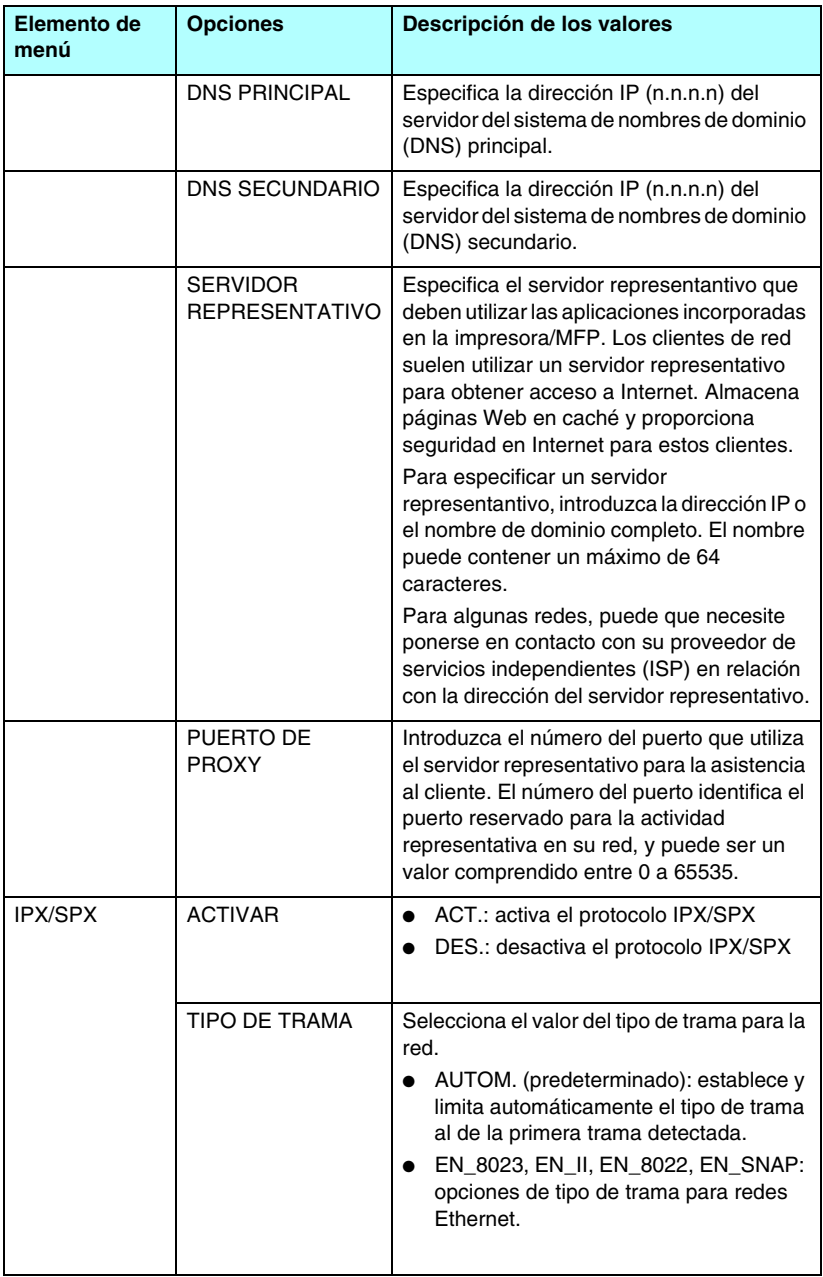

#### **Tabla B.1 Menú del panel de control de HP Jetdirect (3 de 7)**

<span id="page-224-2"></span><span id="page-224-1"></span><span id="page-224-0"></span>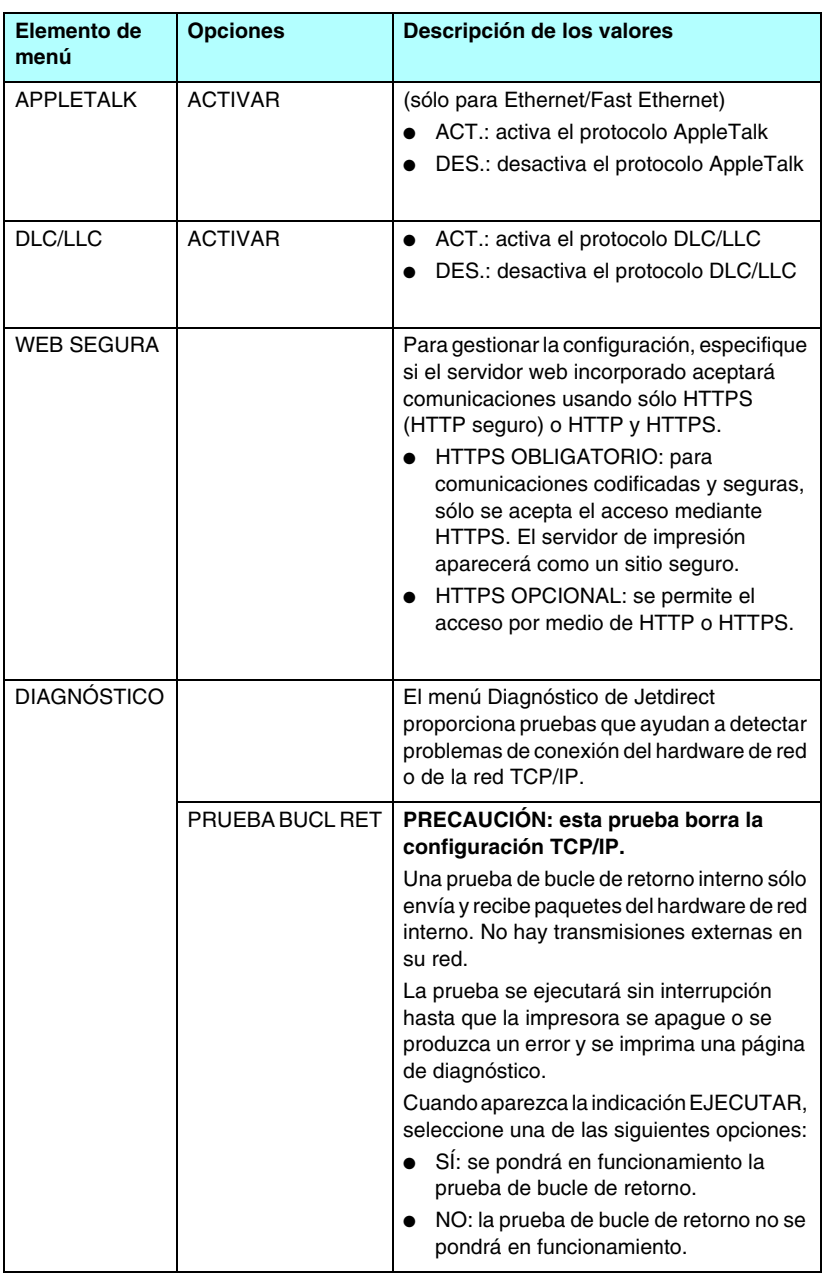

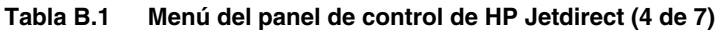

<span id="page-225-0"></span>

| Elemento de | <b>Opciones</b> | Descripción de los valores                                                                                                    |
|-------------|-----------------|----------------------------------------------------------------------------------------------------|
|             |                 |                                                                                                    |
| menú        | PRUEBA DE PING  | Esta prueba se utiliza para comprobar las<br>comunicaciones de red. Esta prueba envía<br>paquetes de nivel de enlace a un host de red<br>remoto y, a continuación, espera una<br>respuesta apropiada. Para ejecutar una<br>prueba de ping, configure los siguientes<br>elementos:<br>IP DESTINO: especifica la dirección IP<br>del host remoto. Debe introducirse una<br>dirección IP válida. Por ejemplo, la<br>dirección 0.0.0.0 no está permitida.<br>TAMAÑO PAQUETE: especifica el<br>tamaño de cada paquete, en bytes, que<br>debe enviarse al host remoto. El mínimo<br>es 64 (predeterminado) y el máximo es<br>2.048.<br>INT. ESP.: especifica el tiempo, en<br>$\bullet$<br>segundos, que tarda en dar una<br>respuesta desde el host remoto. El valor<br>predeterminado es 1 y el máximo es 100. |
|             |                 | RECUENTO: especifica el número de<br>paquetes de pruebas de ping que se<br>envían para esta prueba. Seleccione un<br>valor entre 1 y 100. Si desea configurar<br>la prueba para que se ejecute sin<br>interrupción, seleccione el 0.                                                                                                    |
|             |                 | IMPRIMIR RESULT.: si la prueba de<br>ping no está configurada para un<br>funcionamiento continuo, tiene la opción<br>de imprimir los resultados de la prueba.<br>Seleccione SI para imprimir los<br>resultados. Si selecciona NO<br>(predeterminado), los resultados no se<br>imprimirán.                                                                                                    |
|             |                 | EJECUTAR: especifica la puesta en<br>funcionamiento de la prueba de ping.<br>Seleccione SÍ para comenzar la prueba<br>o NO para no ejecutarla.                                                                                                    |

**Tabla B.1 Menú del panel de control de HP Jetdirect (5 de 7)**

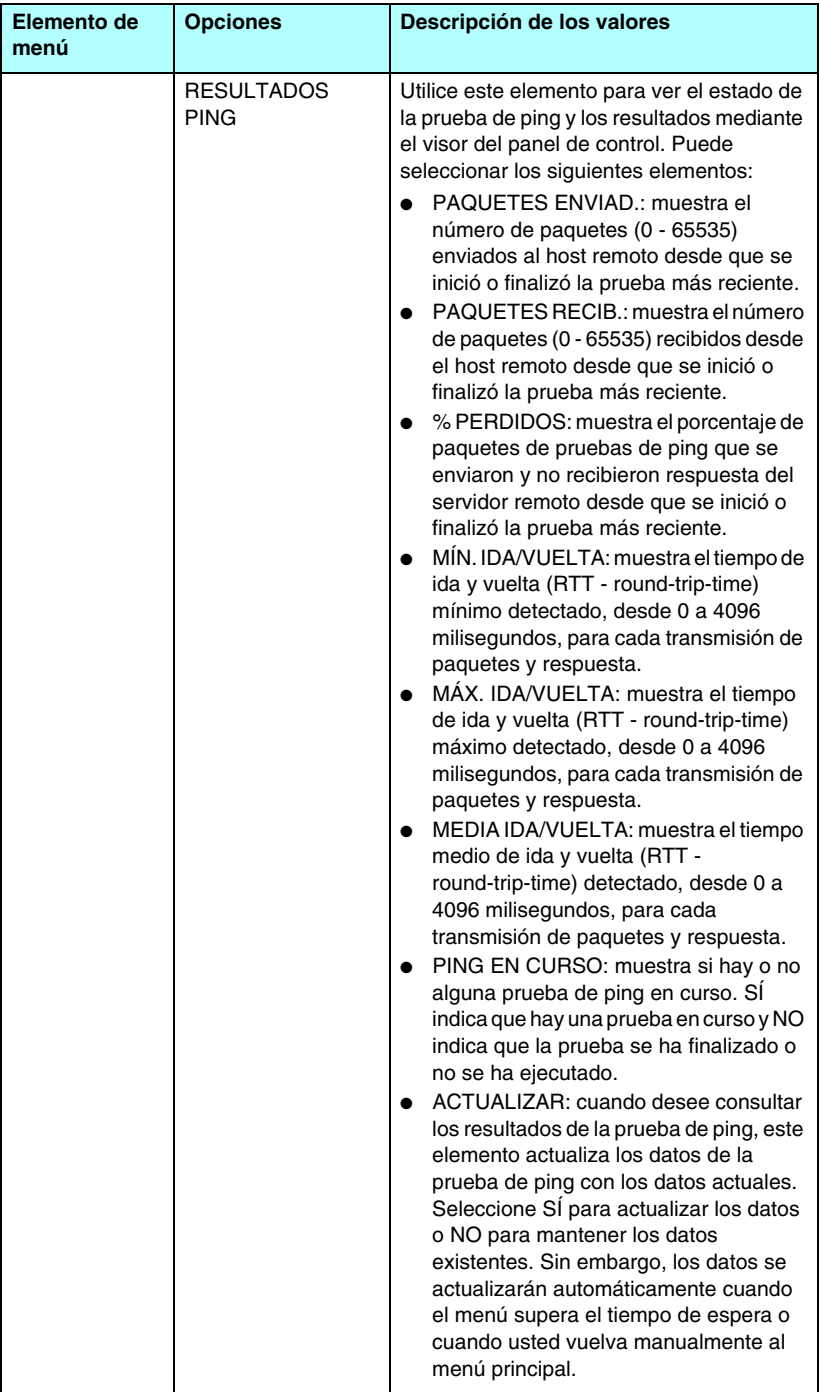

<span id="page-227-2"></span><span id="page-227-1"></span><span id="page-227-0"></span>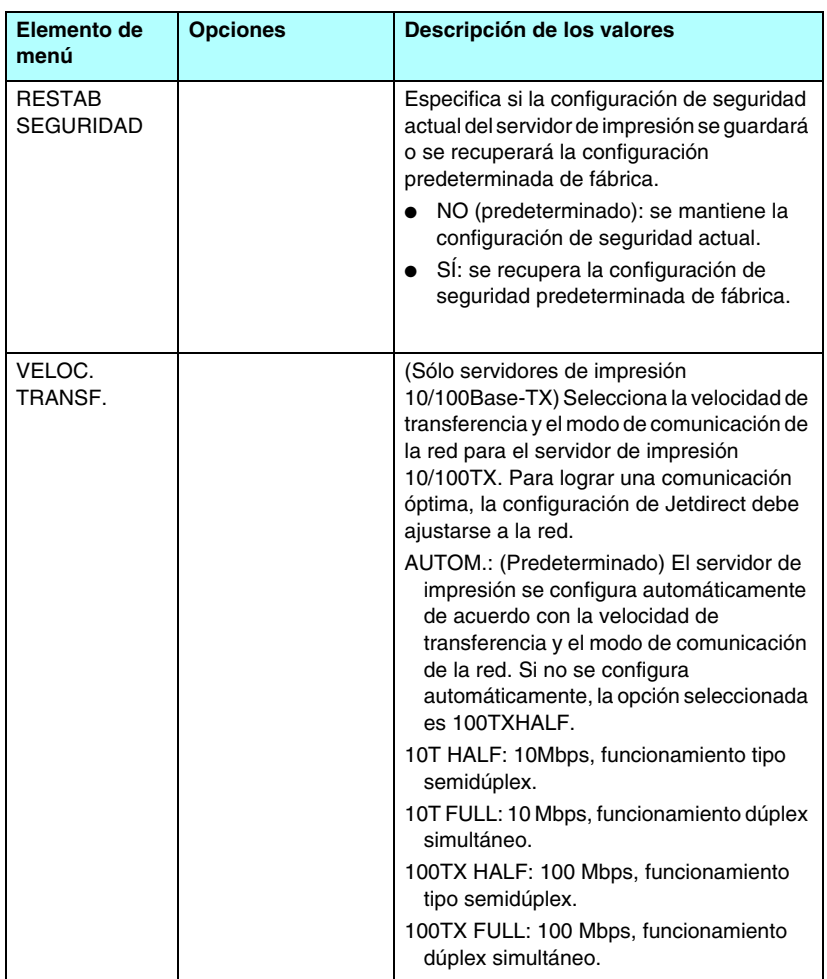

#### **Tabla B.1 Menú del panel de control de HP Jetdirect (7 de 7)**

# **Declaración de OpenSSL**

#### **Licencia de OpenSSL**

#### **Copyright © 1998-2004 The OpenSSL Project. Reservados todos los derechos.**

El uso y la redistribución en formato fuente o binario, con o sin modificaciones, están permitidos siempre y cuando se cumplan las condiciones siguientes:

1. La redistribución del código fuente debe mantener el aviso anterior de copyright, esta lista de condiciones y la siguiente renuncia.

2. La redistribución en formato binario debe reproducir el aviso anterior de copyright, esta lista de condiciones y la siguiente renuncia en la documentación y/o en otros materiales proporcionados en el momento de la distribución.

3. Todo el material publicitario que mencione las características o utilización de este software debe incluir la siguiente aserción:

"Este producto incluye software desarrollado por OpenSSL Project para su utilización con OpenSSL Toolkit. (http://www.openssl.org/)"

4. Los nombres "OpenSSL Toolkit" y "OpenSSL Project" no pueden emplearse para respaldar ni promover productos derivados de este software sin consentimiento previo y por escrito. Si desea obtener el permiso por escrito, póngase en contacto con openssl-core@openssl.org.

5. Los productos derivados de este software no pueden llamarse "OpenSSL", ni tampoco puede aparecer "OpenSSL" como parte de sus nombres sin consentimiento previo y por escrito de OpenSSL Project.

6. La redistribución de cualquier tipo debe mantener la siguiente aserción:

"Este producto incluye software desarrollado por OpenSSL Project para su utilización con OpenSSL Toolkit (http://www.openssl.org/)"

ESTE SOFTWARE LO SUMINISTRA OpenSSL PROJECT "TAL COMO ESTÁ" Y SE RENUNCIA A CUALQUIER GARANTÍA IMPLÍCITA O EXPLÍCITA, INCLUIDAS, PERO SIN LIMITARSE A ELLAS, LAS GARANTÍAS IMPLÍCITAS DE COMERCIABILIDAD Y DE IDONEIDAD PARA UN FIN CONCRETO. EN NINGÚN CASO OpenSSL PROJECT NI SUS COLABORADORES SERÁN RESPONSABLES DE NINGÚN DAÑO DIRECTO, INDIRECTO, IMPREVISTO, ESPECÍFICO, ADMONITORIO O DAÑOS Y PERJUICIOS (INCLUIDAS, PERO SIN LIMITARSE A ELLAS, LA ADQUISICIÓN DE BIENES O SERVICIOS SUSTITUTIVOS; LA PÉRDIDA DE USO, DATOS O BENEFICIOS, O LA INTERRUPCIÓN DE LA ACTIVIDAD COMERCIAL) CUALQUIERA QUE SEA LA CAUSA Y DE ACUERDO CON CUALQUIER TEORÍA DE RESPONSABILIDAD, YA SEA POR CONTRATO, RESPONSABILIDAD ESTRICTA O DELITO (INCLUIDA LA NEGLIGENCIA Y OTROS) PROVOCADOS A RAÍZ DEL USO DE ESTE SOFTWARE, INCLUSO SI SE HA COMUNICADO LA POSIBILIDAD DE TALES DANOS.

Este producto incluye software criptográfico escrito por Eric Young (eay@cryptsoft.com). Este producto incluye software escrito por Tim Hudson (tjh@cryptsoft.com).

#### **Licencia original de SSLeay**

#### **Copyright © 1995-1998 Eric Young (eay@cryptsoft.com). Reservados todos los derechos.**

Este paquete es una implementación SSL escrita por Eric Young (eay@cryptsoft.com). La implementación se ha escrito de acuerdo con el SSL de Netscape.

Esta biblioteca es gratuita para su uso comercial y no comercial siempre y cuando se cumplan las siguientes condiciones. Las condiciones siguientes se aplican a todo el código incluido en esta distribución, ya sea RC4, RSA, lhash, DES, etc., y no sólo código SSL. La documentación SSL suministrada con esta distribución está cubierta por los mismos términos de copyright excepto que el propietario es Tim Hudson (tjh@cryptsoft.com).

El copyright sigue siendo de Eric Young y los avisos que hacen referencia a este copyright no pueden eliminarse.

Si este paquete se usa con un producto, deben concederse atribuciones a Eric Young correspondientes a las partes utilizadas de esta biblioteca.

Ello puede hacerse por medio de un mensaje de texto al principio del programa o en la documentación (en línea o texto) suministrada con el paquete.

El uso y la redistribución en formato fuente o binario, con o sin modificaciones, están permitidos siempre y cuando se cumplan las condiciones siguientes:

1. La redistribución del código fuente debe mantener el aviso de copyright, esta lista de condiciones y la siguiente renuncia.

2. La redistribución en formato binario debe reproducir el aviso anterior de copyright, esta lista de condiciones y la siguiente renuncia en la documentación y/o en otros materiales proporcionados en el momento de la distribución.

3. Todo el material publicitario que mencione las características o utilización de este software debe incluir la siguiente aserción:

"Este producto incluye software criptográfico escrito por Eric Young (eay@cryptsoft.com)."

La palabra 'criptográfico' puede omitirse si las rutinas de la biblioteca que se están utilizando no están relacionadas con la criptografía.

4. Si incluye cualquier código específico de Windows (o derivado de él) del directorio apps (código de aplicaciones), debe incluir una aserción:

"Este producto incluye software escrito por Tim Hudson (tjh@cryptsoft.com)."

ESTE SOFTWARE LO SUMINISTRA ERIC YOUNG "TAL COMO ESTÁ" Y SE RENUNCIA A CUALQUIER GARANTÍA IMPLÍCITA O EXPLÍCITA, INCLUIDAS, PERO SIN LIMITARSE A ELLAS, LAS GARANTÍAS IMPLÍCITAS DE COMERCIABILIDAD Y DE IDONEIDAD PARA UN FIN CONCRETO. EN NINGÚN CASO EL AUTOR NI SUS COLABORADORES SERÁN RESPONSABLES DE NINGÚN DAÑO DIRECTO, INDIRECTO, IMPREVISTO, ESPECÍFICO, ADMONITORIO O DAÑOS Y PERJUICIOS (INCLUIDAS, PERO SIN LIMITARSE A ELLAS, LA ADQUISICIÓN DE BIENES O SERVICIOS SUSTITUTIVOS; LA PÉRDIDA DE USO, DATOS O BENEFICIOS, O LA INTERRUPCIÓN DE LA ACTIVIDAD COMERCIAL) CUALQUIERA QUE SEA LA CAUSA Y DE ACUERDO CON CUALQUIER TEORÍA DE RESPONSABILIDAD, YA SEA POR CONTRATO, RESPONSABILIDAD ESTRICTA O DELITO (INCLUIDA LA NEGLIGENCIA Y OTROS) PROVOCADO A RAÍZ DEL USO DE ESTE SOFTWARE, INCLUSO SI SE HA COMUNICADO LA POSIBILIDAD DE TALES DAÑOS.

Los términos de licencia y distribución de cualquier versión o derivado públicamente disponible de este código no pueden modificarse, es decir, este código no puede simplemente copiarse y atribuírsele otra licencia de distribución (incluida la licencia pública GNU).

# **A**

[actualizaciones del firmware 10](#page-9-0) [configuración TFTP 57](#page-56-0) [obtener 10](#page-9-0) [servidor web incorporado 114](#page-113-0) [actualizaciones, firmware 10](#page-9-0) [parámetro TFTP 57](#page-56-1) [Apple, selector 28,](#page-27-0) [180](#page-179-0) AppleTalk [comprobar configuración 25](#page-24-0) [configuración del panel de](#page-224-0)  control 225 [configuración Telnet 87](#page-86-0) [configuración TFTP 56](#page-55-0) [configurar el software 25](#page-24-1) [ESTADO 199](#page-198-0) [instalar el software 24](#page-23-0) [Nombre 26,](#page-25-0) [199](#page-198-1) [número de nodo 199](#page-198-2) [número de red 199](#page-198-3) [TIPO 107,](#page-106-0) [199](#page-198-4) [Zona 107,](#page-106-1) [199](#page-198-5) [ARCHIVO DE CONFIGURACIÓN](#page-193-0)  194 archivo de prueba, imprimir [LPD UNIX 148](#page-147-0) [archivo printcap 145](#page-144-0) [arp, comando 67](#page-66-0) [autentificación 10,](#page-9-1) [136](#page-135-0) Auto IP [véase también Dirección IP](#page-100-0)  predeterminada [servidor web incorporado 101](#page-100-1) [Autoridad certificadora, véase](#page-125-0)  certificado de la AC

# **B**

BOOTP [configuración Telnet 76](#page-75-0) [información general 217](#page-216-0) [servidor web incorporado 101](#page-100-2) [usar 35](#page-34-0)

[BOOTP/DHCP EN PROGRESO](#page-209-0)  210 [BOOTP/RARP EN PROGRESO](#page-209-1)  210

## **C**

cambiar el nombre de la [impresora, redes AppleTalk 26,](#page-25-1)  [107](#page-106-2) [capturas, configuración TFTP 55](#page-54-0) [características de seguridad 165](#page-164-0) [certificado de la AC 126](#page-125-1) [servidor web incorporado 138](#page-137-0) [certificado Jetdirect 126](#page-125-2) [certificados 125](#page-124-0) [período de validez 129](#page-128-0) clientes, admitidos [HP IP/IPX Printer Gateway 23](#page-22-0) [Internet Printer Connection 20](#page-19-0) [soluciones de software 13](#page-12-0) codificación [codificaciones admitidas 133](#page-132-0) [SNMP v3 134](#page-133-0) [CÓDIGO DE RETORNO NCP](#page-205-0)  DESCONOCIDO 206 cola de impresión [LPD 78,](#page-77-0) [144](#page-143-0) [sistemas BSD 145](#page-144-1) [sistemas SAM \(HP-UX\) 147](#page-146-0) [colas de impresión de sistemas](#page-146-0)  SAM (HP-UX) 147 colas LPD [definidas por el usuario 115](#page-114-0) [definido por el usuario 144](#page-143-1) [servidor web incorporado 115](#page-114-1) [Telnet 78](#page-77-1) [COLISIONES EN XMIT 191](#page-190-0) [COLISIONES RETRASO XMIT](#page-190-1)  191 Community name [página de configuración 190](#page-189-0) [compuerta de impresoras, véase](#page-21-0)  HP IP/IPX printer gateway for NDPS [CONEXIÓN CERRADA POR](#page-205-1)  [PSERVER 206](#page-205-1)

[CONFIG. DE PUERTO 188](#page-187-0) configuración [comandos de Telnet 74](#page-73-0) [HP Web Jetadmin 18](#page-17-0) [impresión LPD 141](#page-140-0) [parámetros TFTP 47](#page-46-0) [redes TCP/IP 31](#page-30-0) [soluciones de software 13](#page-12-1) configuración del enlace [panel de control gráfico 228](#page-227-0) [servidor web incorporado 111](#page-110-0) [Telnet 88](#page-87-0) [TFTP 56](#page-55-1) [configuración del panel de control](#page-92-0)  [93,](#page-92-0) [221](#page-220-0) [configuración predeterminada de](#page-171-0)  fábrica, restablecer 172 [parámetros de seguridad 47,](#page-46-1)  [75,](#page-74-0) [121,](#page-120-0) [228](#page-227-1) [reinicialización en frío 172](#page-171-0) [TCP/IP desde Telnet 92](#page-91-0) [CONFIGURADO POR 193](#page-192-0) [contraseña del administrador 189](#page-188-0) [archivo de configuración TFTP](#page-46-2)  47 [características de seguridad](#page-165-0)  166 [configuración Telnet 75](#page-74-1) [servidor web incorporado 124](#page-123-0) contraseña, administrador [impresora, sincronización 125](#page-124-1) [Web Jetadmin, sincronización](#page-123-1)  124

# **D**

[DESCONECTADO 203](#page-202-0) DESCONECTANDO [DEL SERVIDOR 212](#page-211-0) [INTERVALO SPX 206](#page-205-2) destinatario múltiple ipv4 [archivo de configuración TFTP](#page-51-0)  52 [servidor web incorporado 110,](#page-109-0)  [135](#page-134-0) [Telnet 82](#page-81-0)

#### **DHCP**

[activar o desactivar 64](#page-63-0) [configuración Telnet 76](#page-75-1) [dirección IP 217](#page-216-1) [panel de control 222](#page-221-1) [servidores Windows 59](#page-58-0) [sistemas UNIX 58](#page-57-0) [usar 58](#page-57-1) [DHCP NAK 210](#page-209-2) dirección de hardware [archivo Bootptab 39](#page-38-0) [arp, comando 67](#page-66-1) [en el nombre de usuario](#page-136-0)  predeterminado 137 [identificar 187](#page-186-0) [impresión LPD 143](#page-142-0) nombre de impresora [predeterminado en NetWare](#page-104-0)  105 [RARP 66](#page-65-0) [dirección gestionada localmente](#page-87-1)  [\(LAA\) 88,](#page-87-1) [112,](#page-111-0) [188](#page-187-1) [dirección IP 192](#page-191-0) [archivo Bootptab 39](#page-38-1) [borrar mediante Telnet 92](#page-91-1) [configurar 216](#page-215-0) [información general sobre](#page-213-0)  TCP/IP 214 [panel de control de la](#page-92-1)  impresora 93 [predeterminada 31](#page-30-1) [restablecer 172](#page-171-0) [servidor web incorporado 98,](#page-97-0)  [102](#page-101-0) [DIRECCIÓN IP DUPLICADA](#page-207-0)  ARP 208 [dirección IP predeterminada 31](#page-30-2) [configuración del panel de](#page-222-0)  control 223 [dirección MAC, véase dirección de](#page-66-1)  [hardware](#page-66-1)

DLC/LLC [configuración del panel de](#page-224-1)  control 225 [configuración Telnet 88](#page-87-2) [configuración TFTP 56](#page-55-2) [mensajes de configuración 200](#page-199-0) [servidor web incorporado 107](#page-106-3)

# **E**

[EAP 10](#page-9-2) [certificados de autoridad](#page-125-3)  certificadora 126 [en línea, asistencia de](#page-9-3)  Hewlett-Packard 10 ERROR CF [ARCHIVO INCOMPLETO 209](#page-208-0) [FALTA PARÁMETRO 209](#page-208-1) [LÍNEA MUY LARGA 209](#page-208-2) [LISTA DE ACCESO](#page-208-3)  EXCEDIDA 209 [LISTA DE CAPTURA](#page-209-3)  EXCEDIDA 210 PALABRA CLAVE [DESCONOCIDA 209](#page-208-4) [PARÁMETRO NO VÁLIDO](#page-208-5)  209 [ERROR DE CONFIGURACIÓN](#page-202-1)  203 [ERROR DE CONTRASEÑA 203](#page-202-2)

ERROR DE LAN [BUCLE DE RETORNO](#page-200-0)  EXTERNO 201 [BUCLE DE RETORNO](#page-200-1)  INTERNO 201 [CHIP DE CONTROLADOR](#page-200-2)  201 [DESBORDAMIENTO](#page-201-0)  NEGATIVO 202 [DIAFONÍA 201](#page-200-3) [FALLOS DE REINTENTO 202](#page-201-1) [PÉRDIDA DE PORTADORA](#page-201-2)  202 [PRÓRROGA INFINITA 201](#page-200-4) [RECEPTOR DESACTIVADO](#page-201-3)  202 [SIN ENLACE 202](#page-201-4) [SIN SQE 202](#page-201-5) TRANSMISOR [DESACTIVADO 202](#page-201-6) ERROR NDS [COLA NO RESUELTA 208](#page-207-1) [EXCEDE MÁXIMO DE](#page-206-0)  SERVIDORES 207 [FALLO CAMBIO CLAVE 207](#page-206-1) [IMPOSIBLE ENCONTRAR](#page-207-2)  ÁRBOL 208 [IMPOSIBLE ESTABLECER](#page-206-2)  CONEXIÓN 207 [IMPOSIBLE LEER LA COLA](#page-207-3)  DEL HOST 208 [MÁXIMO DE OBJETOS DE](#page-207-4)  COLA 208 [MÁXIMO DE OBJETOS DE](#page-207-5)  IMPRESIÓN 208 [NOMBRE DE SERVIDOR NO](#page-206-3)  RESUELTO 207 [OBJ IMPRESORA NO](#page-206-4)  RESUELTO 207 [SIN OBJETOS DE COLA 208](#page-207-6) [SIN OBJETOS IMPRESORA](#page-207-7)  208 [VERSIÓN SERVIDOR NO](#page-207-8)  VÁLIDA 208 ERROR NEGOCIANDO [TAMAÑO DE MEMORIA](#page-204-0)  [INTERMEDIA 205](#page-204-0)

[ERROR NOVRAM 208](#page-207-9) [ERRORES DE TRAMA REC 191](#page-190-2) estado [AppleTalk 199](#page-198-0) [General 187](#page-186-1) [IPX/SPX 195](#page-194-0) [TCP/IP 192](#page-191-1) exploradores [HP Web Jetadmin 17](#page-16-0) [servidor web incorporado 96](#page-95-0)

## **F**

[FALLO AL RESERVAR NÚMERO](#page-203-0)  DE IMPRESORA 204 [FALLÓ LA AUTENTIFICACIÓN](#page-200-5)  201 [fecha de expiración 189](#page-188-1) [FECHA DE FABRICACIÓN 188](#page-187-2) frecuencia de actualización [actualización web de Telnet 54,](#page-53-0)  [82](#page-81-1) [servidor web incorporado 120](#page-119-0)

## **G**

get community name SNMP [configuración TFTP 54](#page-53-1) [servidor web incorporado 108](#page-107-0) [véase también nombre de](#page-53-1)  comunidad

# **H**

[HP IP/IPX printer gateway for](#page-21-0)  NDPS 22 HP Jetdirect [estadísticas de red 189,](#page-188-2) [191](#page-190-3) [mensajes de error 201](#page-200-6) [mensajes de la página de](#page-183-0)  configuración 184 [mensajes generales de](#page-186-2)  configuración 187 [página de configuración, cómo](#page-175-0)  imprimir 176 [reinicialización en frío 172](#page-171-1) [usar el panel de control de la](#page-92-2)  [impresora 93,](#page-92-2) [221](#page-220-1)

HP Web JetAdmin [con servidor web incorporado](#page-96-0)  97 [HP Web Jetadmin 17](#page-16-1) [desinstalar 19](#page-18-0) [instalar 18](#page-17-1) **HTTPS** [página de configuración 189](#page-188-3) [redireccionar desde Telnet 75](#page-74-2) [redireccionar desde TFTP 47](#page-46-3) [servidor web incorporado 99,](#page-98-0)  [133](#page-132-1)

# **I**

[ID de fabricante 188](#page-187-3) [identificación, servidor de](#page-6-0)  impresión 7 [IEEE 802.1X 9](#page-8-0) [Configuración 136](#page-135-1) IMPOSIBLE [CONECTAR A LA COLA 206](#page-205-3) [CONECTAR A SERVIDOR](#page-210-0)  DHCP 211 [CONECTAR CON EL](#page-203-1)  [SERVIDOR 204,](#page-203-1) [205](#page-204-1) [DETECTAR Nº DE RED 207](#page-206-5) [ENCONTRAR SERVIDOR 203](#page-202-3) ESTABLECER [CONTRASEÑA 205](#page-204-2) [INICIAR SESIÓN 205](#page-204-3) [OBTENER DIRECCIÓN DEL](#page-207-10)  SERVIDOR 208 impresión FTP [comandos 162](#page-161-0) [configuración TFTP 48](#page-47-0) [ejemplo 164](#page-163-0) [finalizar 162](#page-161-1) [introducción 159](#page-158-0) impresión LPD [configuración TFTP 49](#page-48-0) [descripción general de la](#page-142-1)  configuración 143 [Mac OS 157](#page-156-0) [UNIX 145](#page-144-2) [solución de problemas 181](#page-180-0) [Windows NT/2000 149](#page-148-0)

[impresora, seleccionar con el](#page-27-0)  Selector de Apple 28 [INICIALIZANDO INTENTANDO](#page-211-1)  CONECTAR AL SERVIDOR 212 instalar [software AppleTalk 24](#page-23-0) [software HP Web Jetadmin 18](#page-17-1) instalar el software [AppleTalk \(Mac OS\) 24](#page-23-0) [HP Web Jetadmin 18](#page-17-1) [intervalo de SAP 198](#page-197-0) [intervalo sondeo cola 198](#page-197-1) [Telnet 87](#page-86-1) [TFTP 56](#page-55-3) IP auto [panel de control 222](#page-221-2) [IP, véase TCP/IP](#page-212-0) [IP/IPX printer gateway 22](#page-21-0) IPP [configuración TFTP 49](#page-48-1) [Internet Printer Connection](#page-13-0)  [14,](#page-13-0) [19](#page-18-1) IPX/SPX [configuración del panel de](#page-223-0)  control 224 [configuración Telnet 86](#page-85-0) [configuración TFTP 55](#page-54-1) [mensaje de ESTADO 195](#page-194-0)

# **L**

lista de acceso [archivo de configuración TFTP](#page-49-0)  50 [características de seguridad](#page-166-0)  167 [configuración Telnet 79](#page-78-0) [entrada de la página de](#page-189-1)  configuración 190 [servidor web incorporado 131](#page-130-0) [lista de acceso de hosts, véase lista](#page-166-1)  de acceso [LPD \(daemon de impresora de](#page-140-1)  líneas), véase impresión LPD

#### **M**

[máscara de subred 192](#page-191-2) [configuración en Windows 63](#page-62-0) [información general 217](#page-216-2) [lista de acceso del host TFTP 50](#page-49-1) [panel de control de la](#page-92-3)  impresora 93 [parámetro del archivo bootptab](#page-38-2)  39 [mensaje de ESTADO de tarjeta](#page-186-1)  E/S 187 [mensaje INIC 178](#page-177-0) mensajes [AppleTalk 199](#page-198-6) [DLC/LLC 200](#page-199-0) [errores 201](#page-200-6) [General 187](#page-186-2) [IPX/SPX 195](#page-194-1) [página de configuración de HP](#page-183-0)  Jetdirect 184 [TCP/IP 192](#page-191-3) [mensajes de error 201](#page-200-6) [página de configuración de HP](#page-183-0)  Jetdirect 184 [panel de control de la](#page-176-0)  impresora 177 mensajes de la página de configuración [AppleTalk 199](#page-198-6) [DLC/LLC 200](#page-199-0) [IPX/SPX 195](#page-194-2) [Mensajes de error 201](#page-200-6) [mensajes generales 187](#page-186-2) [Novell NetWare 197](#page-196-0) [TCP/IP 192](#page-191-3) menú Diagnóstico [panel de control 225](#page-224-2) [MODO DE NETWARE 197](#page-196-1) [MODO POSTSCRIPT NO](#page-210-1)  SELECCIONADO 211

# **N**

[NDPS, véase HP IP/IPX printer](#page-21-0)  [gateway for NDPS](#page-21-0)

NDS [contexto 198](#page-197-2) ERROR CLAVE PÚBLICA [SERVIDOR DE IMPRESIÓN](#page-207-11)  208 ERROR DE [AUTENTIFICACIÓN 207](#page-206-6) [ERROR DE CLAVE PÚBLICA](#page-206-7)  DE SERVIDOR 207 [ERROR DE ESTADO DE](#page-207-12)  CONEXIÓN 208 [ERROR DE LISTA DE](#page-206-8)  IMPRESORAS PS 207 ERROR DE NOMBRE DE [SERVIDOR DE IMPRESIÓN](#page-206-9)  207 [ERROR LISTA COLAS OBJ](#page-206-10)  IMPRESORA 207 [ERROR OBJ NOTIFICACIÓN](#page-206-11)  IMPRESORA 207 [NOMBRE DE ÁRBOL 197](#page-196-2) [NEGOCIACIÓN AUTOMÁTICA](#page-187-4)  188 [NIS \(Servicio de información de](#page-36-0)  red) 37 [NO CONFIGURADO 203](#page-202-4) NO VÁLIDA [CONTRASEÑA 212](#page-211-2) [DIRECCIÓN DE DESTINO](#page-208-6)  DE CAPTURA 209 [DIRECCIÓN DE PASARELA](#page-208-7)  209 [DIRECCIÓN DE SERVIDOR](#page-208-8)  209 [DIRECCIÓN IP 209](#page-208-9) [DIRECCIÓN SYSLOG 209](#page-208-10) [MÁSCARA DE SUBRED 209](#page-208-11) nombre de comunidad [características de seguridad](#page-167-0)  168 [configuración TFTP 54](#page-53-1) [servidor web incorporado 108](#page-107-1) [Telnet 85](#page-84-0)

[nombre de dominio 194](#page-193-1) [configuración Telnet 77](#page-76-0) [configuración TFTP 48](#page-47-1) [etiqueta del archivo de](#page-39-0)  arranque 40 [servidor web incorporado 102](#page-101-1) [NOMBRE DE HOST 192](#page-191-4) [panel de control 222](#page-221-3) [NOMBRE DE NODO 197](#page-196-3) NOMBRE DEL HOST [archivo TFTP 48](#page-47-2) [etiqueta BOOTP 39](#page-38-3) [servidor web incorporado 101](#page-100-3) [Telnet 76](#page-75-2) nombres de cola [impresión LPD 78,](#page-77-2) [116,](#page-115-0) [144](#page-143-2) Novell NetWare [ESTADO 197](#page-196-4) [mensajes de error 201](#page-200-7) [página de configuración 197](#page-196-0) [servidor web incorporado 100](#page-99-0) [NÚMERO DE IMPRESORA EN](#page-203-2)  USO 204 [NÚMERO DE IMPRESORA NO](#page-203-3)  DEFINIDO 204 número de modelo [página de configuración 187](#page-186-3)

## **P**

página de autocomprobación, [véase página de configuración](#page-180-0) página de configuración [imprimir 176](#page-175-0) [servidor web incorporado 139](#page-138-0) página inicial [configuración Telnet 78](#page-77-3) [configuración TFTP 49](#page-48-2) [servidor web incorporado 104](#page-103-0) [panel de control de la impresora](#page-92-0)  [93,](#page-92-0) [221](#page-220-0) [PAQUETES INCORRECTOS](#page-190-4)  RECIB. 191 [PAQUETES NO ENVIABLES 191](#page-190-5) [PAQUETES TRANSMITIDOS 191](#page-190-6) [PAQUETES UNIDIF. RECIB. 191](#page-190-7)

[parámetros de syslog 220](#page-219-1) [configuración Telnet 80](#page-79-0) [configuración TFTP 50](#page-49-2) [servidor web incorporado 102](#page-101-2) pasarela [archivo bootptab 39](#page-38-4) [descripción 218](#page-217-1) [NDPS 22](#page-21-0) [panel de control de la](#page-92-4)  impresora 93 [servidor web incorporado 102](#page-101-3) pasarela predeterminada [véase también pasarela](#page-192-1) [página de configuración 193](#page-192-1) [PEAP 10](#page-9-4) [PEM \(Privacidad de correo](#page-129-0)  ampliada) 130 período de validez [certificados 129](#page-128-1) ping [para configurar 67](#page-66-0) [prueba del panel de control 226](#page-225-0) [protocolo de autentificación](#page-9-5)  ampliable, véase EAP [protocolo de datagramas de](#page-213-1)  usuario (UDP) 214 [configuración mDNS 110,](#page-109-1) [135](#page-134-1) [control de puerto de](#page-111-1)  datagramas 112 [protocolo de impresión por](#page-18-2)  Internet, véase IPP protocolo protegido de [autentificación ampliable, véase](#page-9-6)  PEAP protocolos [configuración del panel de](#page-220-2)  control 221 [configuración Telnet 74](#page-73-1) [configuración TFTP 55](#page-54-1) [servidor web incorporado 109,](#page-108-0)  [132](#page-131-0) [protocolos de red admitidos 8](#page-7-0)

#### **R**

[RARP, usar 65](#page-64-0) [RCFG \(NetWare\) 123,](#page-122-0) [136](#page-135-2) [RECIBIDOS DATOS PSERVER](#page-205-4)  INESPERADOS 206 red [AppleTalk \(Mac OS\) 23](#page-22-1) [información general sobre](#page-212-1)  TCP/IP 213 [mensajes de error 201](#page-200-7) [página de configuración 184](#page-183-1) [parámetros de estadísticas 191](#page-190-8) [parámetros de seguridad 189](#page-188-4) [protocolos admitidos 8](#page-7-1) [soluciones de software de HP](#page-12-2)  13 [RED TIPO TRAMA RECB 196](#page-195-0) [redes UNIX \(HP-UX y Solaris\),](#page-140-2)  impresión LPD 141 [reinicialización en frío 172](#page-171-2) requisitos [configuración LPD 143](#page-142-2) [servidor web incorporado 96](#page-95-1) [software Internet Printer](#page-19-1)  Connection 20 [RESPUESTA BOOTP](#page-209-4)  INCORRECTA 210 restablecer configuración [predeterminada de fábrica 172](#page-171-0) restablecer la seguridad [panel de control gráfico 228](#page-227-2) [servidor web incorporado 121](#page-120-1) [Telnet 75](#page-74-3) [TFTP 47](#page-46-4)

# **S**

[SELECCIÓN DE PUERTO 187](#page-186-4) [selector, Apple 28,](#page-27-0) [180](#page-179-0) [servidor BOOTP 37](#page-36-1) [configuración 37](#page-36-2) [identificar 193](#page-192-2) [SERVIDOR CONECTADO 198](#page-197-3) servidor de impresión [identificación 7,](#page-6-1) [187](#page-186-5) [menú del panel de control 222](#page-221-4) [SERVIDOR DE IMPRESIÓN NO](#page-203-4)  DEFINIDO 204 [servidor DHCP, identificar 193](#page-192-3)

[servidor DNS 59,](#page-58-1) [194](#page-193-2) [configuración Telnet 77](#page-76-1) [configuración TFTP 48](#page-47-3) [etiqueta del archivo de](#page-38-5)  arranque 39 [servidor web incorporado 111](#page-110-1) [servidor RARP, identificar 193](#page-192-4) Servidor representantivo [configuración del panel de](#page-223-1)  control 224 Servidor representativo [servidor web incorporado 114](#page-113-1) servidor syslog [identificar 194](#page-193-3) [panel de control de la](#page-92-5)  impresora 93 [parámetro del archivo](#page-38-6)  Bootptab 39 servidor web incorporado [actualización de firmware 114](#page-113-2) [archivo de configuración TFTP](#page-51-1)  52 [configuración LPD 115](#page-114-2) [exploradores de Web 96](#page-95-2) [HP Web JetAdmin 97](#page-96-1) [objetos NetWare 100](#page-99-0) [seguridad HTTPS 133,](#page-132-2) [166](#page-165-1) [usar 95](#page-94-0) [visualizar 98](#page-97-1) [servidor WINS 194](#page-193-4) [DHCP y 58](#page-57-2) [SERVIDOR x 198](#page-197-4) [servidores representativos,](#page-19-2)  software Internet Printer Connection 20 set community name SNMP [véase también nombre de](#page-53-2)  comunidad [características de seguridad](#page-167-1)  168 [configuración Telnet 86](#page-85-1) [configuración TFTP 54,](#page-53-3) [55](#page-54-2) [página de configuración 190](#page-189-2) [servidor web incorporado 108](#page-107-2) [SIN COLA ASIGNADA 204](#page-203-5) [SIN MEMORIA INTERMEDIA](#page-205-5)  206

Sistema de nombres de dominio de destinatario múltiple (mDNS) [servidor web incorporado 110,](#page-109-2)  [135](#page-134-2) [Telnet 81](#page-80-0) [TFTP 51](#page-50-0) sistemas BSD [impresión LPD 145](#page-144-3) SLP (Protocolo de ubicación de servicios) [configuración TFTP 51](#page-50-1) [entrada de la página de](#page-194-3)  configuración 195 [servidor web incorporado 135](#page-134-3) [Telnet 80](#page-79-1) [SNMP 9](#page-8-1) [configuración Telnet 85](#page-84-1) [configuración TFTP 46,](#page-45-0) [54](#page-53-4) [entrada de la página de](#page-189-3)  configuración 190 [servidor web incorporado 133](#page-132-3) [versión 3 134](#page-133-1) [SNMP v3 168](#page-167-2) [servidor web incorporado 109](#page-108-1) software Internet Printer Connection [introducción 19](#page-18-3) [requisitos del sistema 20](#page-19-1) [servidores representativos](#page-19-2)  admitidos 20 [solución de problemas 171](#page-170-0) [mensajes de error de la página](#page-200-7)  de configuración 201 [organigrama 174](#page-173-0) [UNIX LPD 181](#page-180-0) [subredes 217](#page-216-3)

#### **T**

[TAMAÑO DE ETIQUETA BOOTP](#page-209-5)  [ERRÓNEO 210](#page-209-5)

[TCP/IP 30](#page-29-0) [configuración del panel de](#page-221-5)  control 222 [configuración LPD 144](#page-143-3) [configuración Telnet 76](#page-75-3) [configuración TFTP 48](#page-47-4) [información general 213](#page-212-2) [mensaje de ESTADO 192](#page-191-1) [métodos de configuración 30](#page-29-1) [página de configuración 192](#page-191-3) [servidor web incorporado 101](#page-100-4) Telnet [borrar la dirección IP 92](#page-91-1) [configuración de línea de](#page-73-2)  comandos 74 [control de seguridad 167](#page-166-2) [usar 69](#page-68-0) **TFTP** [archivo de configuración 43](#page-42-0) [BOOTP 35](#page-34-0) [control de la configuración 47](#page-46-5) [DHCP 58](#page-57-3) [mensajes de error 210](#page-209-6) [servidor 37,](#page-36-3) [194](#page-193-5) TFTP (protocolo trivial de [transferencia de archivos\), véase](#page-34-0)  TFTP tiempo de espera en inactividad [archivo de configuración TFTP](#page-51-2)  52 [panel de control de la](#page-92-6)  impresora 93 [servidor web incorporado 103](#page-102-0) [Telnet 82](#page-81-2) [valor actual 194](#page-193-6) [TIPO DE TRAMA 196](#page-195-1) [tipo trama principal 196](#page-195-2) [TOTAL PAQUETES RECIB. 191](#page-190-9)

# **U**

[UDP, véase protocolo de](#page-213-1)  datagramas de usuario URL de Web Jetadmin [véase también HP Web](#page-16-1)  Jetadmin

utilidad HP LaserJet [cambiar el nombre de la](#page-25-1)  impresora 26 [ejecutar 25](#page-24-2)

## **V**

valores predeterminados, véase [configuración predeterminada de](#page-171-3)  fábrica [VERSIÓN DE FIRMWARE 187](#page-186-6)

#### **W**

Web JetAdmin URL [enlace al servidor web](#page-139-0)  incorporado 140 [entrada de la página de](#page-194-4)  configuración 195 Web segura [configuración Telnet 75](#page-74-4) [configuración TFTP 47](#page-46-6) [entrada de la página de](#page-188-5)  configuración 189 [servidor web incorporado 133](#page-132-4)

# **Z**

zona, AppleTalk [servidor web incorporado 107](#page-106-4) [Telnet 87](#page-86-2) [utilidad HP LaserJet 27](#page-26-0)

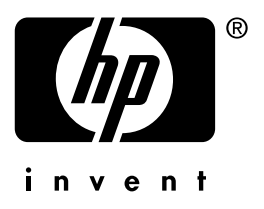

© 2004 Hewlett-Packard Development Company, L.P.

Español